# **M** soundmaster<sup>®</sup>

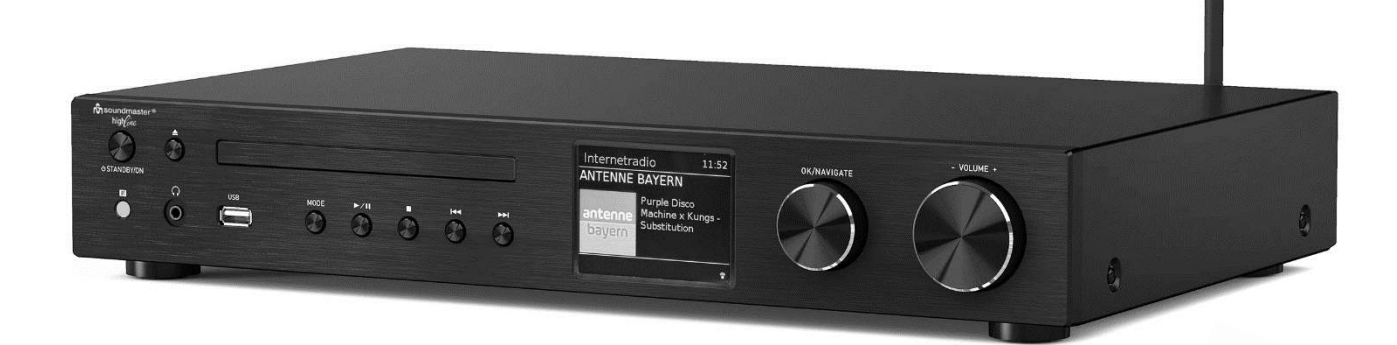

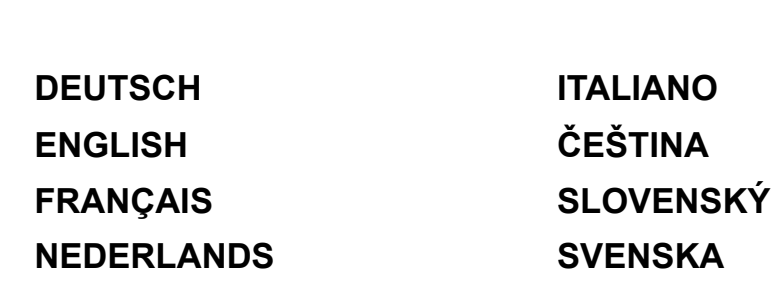

 $C \in \mathbb{C}$ 

**Hersteller**

Wörlein GmbH<br>Gewerbestrasse 12 Fax.: +49 9103/71671 Gewerbestrasse 12 Fax.: +49 9103/716712<br>D 90556 Cadolzburg Email. info@soundmast D 90556 Cadolzburg Email. info@soundmaster.de Web: www.soundmaster.de

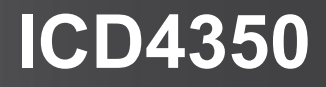

#### **HINWEIS ZUM UMWELTSCHUTZ**

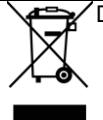

Das Symbol mit der durchgestrichenen Mülltonne bedeutet, dass Elektro- und Elektronikgeräte nicht zusammen mit dem Hausmüll entsorgt werden dürfen. Verbraucher sind gesetzlich dazu verpflichtet, Elektro- und Elektronikgeräte am Ende der Lebensdauer einer vom unsortierten Siedlungsabfall getrennten Erfassung zuzuführen. Auf diese Weise wird eine umwelt- und ressourcenschonende Verwertung sichergestellt.

Elektro- und Elektronikgerätebesitzer aus privaten Haushalten können diese bei den Sammelstellen der öffentlich-rechtlichen Entsorgungsträger oder bei den Herstellern bzw. Vertreibern im Sinne des ElektroG eingerichteten Sammelstellen abgeben. Die Abgabe von Altgeräten ist unentgeltlich.

Entfernen Sie vor Abgabe, wenn möglich, Batterien, Akkus, Lampen und löschen Sie personenbezogene Daten..

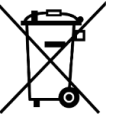

Verbrauchte Batterien sind Sonderabfall und gehören **NICHT** in den Hausmüll! Als Verbraucher sind Sie gesetzlich verpflichtet alle Batterien und Akkus egal ob Schadstoffe \*) enthalten oder nicht zur umweltschonenden Entsorgung und zur Wiedergewinnung von Rohstoffen zurückzugeben.

**\*) gekennzeichnet mit Cd = Cadmium, Hg =Quecksilber, Pb = Blei**

Sie können alle Batterien oder Akkus bei den öffentlichen Sammelstellen in Ihrer Gemeinde oder dort unentgeltlich abgeben wo Batterien und Akkus der betreffenden Art verkauf werden. Um die Umwelt zu schonen Verwenden Sie, wenn möglich Akkus anstelle von Einwegbatterien.

Unsachgemäße Entsorgung von Batterien/Akkus belastet die Umwelt und setzt für Menschen, Tiere, und Pflanzen schädigende Stoffe frei. Batterien und Akkus bitte nur in entladenem Zustand abgeben.

- Kleben Sie bei lithiumhaltigen Batterien und Akkus die Kontakte ab, um Kurzschlüsse und deren mögl. Folgen (Feuer/Explosion) zu vermeiden.
- Verwenden Sie nur Batterien, die frei von Quecksilber & Cadmium sind.
- Batterien dürfen nicht in die Hände von Kindern gelangen. Kinder können Batterien verschlucken. Wurde eine Batterie verschluckt, muss sofort medizinische Hilfe in Anspruch genommen werden.
- Überprüfen Sie regelmäßig die Batterien um ein Auslaufen der Batterie zu vermeiden.
- Batterien dürfen keiner Hitze (z. B. Sonnenbestrahlung), Feuer ausgesetzt werden.
- ACHTUNG: Explosionsgefahr bei falscher Batteriehandhabung. Nur durch denselben oder baugleichen Batterietyp ersetzen.

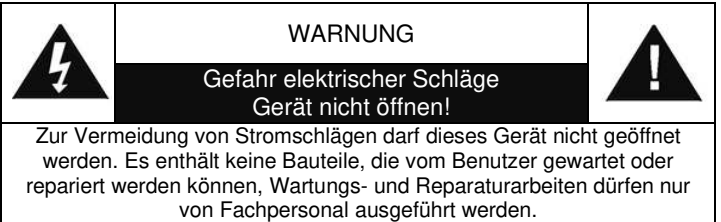

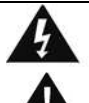

ි ඉ

**Dieses Symbol zeigt an, dass im Inneren des Gerätes gefährliche Spannungen vorhanden sind, und einen Stromschlag verursachen können. Dieses Symbol weist auf wichtige Bedienungs- und** 

**Wartungsanweisungen bezüglich des Geräts hin.**

**Ständige Benutzung des Kopfhörers bei hoher Lautstärke kann zu Gehörschädigungen führen.**

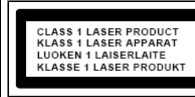

**VORSICHT – UNSICHTBARE LASERSTRAHLUNG TRITT AUS, WENN DER DECKEL GEÖFFNET, UND DIE SICHERHEITSVERRIEGELUNG NIEDERGEDRÜCKT WIRD. SETZEN SIE SICH NICHT DEM STRAHL AUS.**

- Das Gerät verfügt über einen "Klasse 1 Laser". Setzen Sie sich nicht dem Laserstrahl aus, dies kann zu Augenverletzungen führen.
- Treten wegen einer elektrostatischen Entladung oder kurzeitigen Netzüberspannung Fehlfunktionen auf, setzen Sie das Gerät zurück. Ziehen Sie hierfür den Netzstecker bzw. Netzadapter und schließen ihn nach einigen Sekunden wieder an.
- Das Gerät ausnahmslos nur in trockenen Innenräumen betreiben und niemals mit Feuchtigkeit in Verbindung bringen.
- Schützen Sie das Gerät vor tropfenden oder spritzenden Flüssigkeiten, und stellen Sie keine mit Flüssigkeit gefüllten Gefäße (z. B. Vasen) auf das Gerät.
- Betreiben Sie das Gerät nur in einem gemäßigten Klima.
- Schließen Sie das Gerät nur an eine vorschriftsmäßig installierte und geerdete Netzsteckdose an. Die Netzspannung muss mit den Angaben auf dem Typenschild des Gerätes übereinstimmen.
- Achten Sie darauf, dass im Betrieb das Netzkabel niemals nass oder feucht wird. Das Netzkabel darf nicht eingeklemmt oder anderweitig beschädigt werden.
- Der Netzstecker dient als Trennvorrichtung und muss ohne Schwierigkeiten benutzbar sein.
- Achten Sie beim Verlegen des Netzkabels darauf, dass es beim Betrieb des Gerätes nicht zu einer Stolperfalle werden kann.
- Lassen Sie beschädigte Netzstecker oder Netzkabel sofort von dem Kundenservice austauschen.
- Prüfen Sie das Gerät, das Netzkabel sowie den Netzstecker regelmäßig auf sichtbare Beschädigungen. Verwenden Sie das Gerät auf keinen Fall, wenn Sie Beschädigungen festgestellt haben.
- Benutzen Sie das Gerät nicht, wenn es Beschädigungen aufweist, wenn es heruntergefallen ist oder nicht einwandfrei funktioniert.
- Sie dürfen das Gehäuse nicht öffnen oder reparieren. In diesem Falle ist die Sicherheit nicht gegeben und die Garantie erlischt. Reparaturen bzw. wechseln der fest eingebauten Akkus sind ausschließlich durch einen Service-/ Kundencenter oder Fachbetrieb auszuführen.
- Ziehen Sie bei Gewitter oder einer längeren Abwesenheit (z.B. Urlaub) den Netzstecker und entnehmen Sie ggf. die Batterien.
- Kinder sollten das Gerät nur unter Aufsicht Erwachsener betreiben.
- Lassen Sie das Gerät während des Gebrauchs nicht unbeaufsichtigt.
- Das Gerät ausnahmslos nur mit einem trockenen Abstaubtuch reinigen.
- KEINE REINIGUNGSMITTEL oder TÜCHER mit GROBEN Material verwenden!!!
- Das Gerät keiner Sonnenbestrahlung oder anderen Hitzequellen aussetzen.
- Stellen Sie das Gerät so auf, dass kein Hitzestau entstehen kann, also frei und gut belüftet.
- Achten Sie darauf, dass an den Seiten ein Mindestabstand von 10 cm besteht, um eine ausreichende Luftzirkulation zu gewährleisten.
- Decken Sie niemals die Belüftungsöffnungen zu!!!
- Offene Brandquellen, wie z.B. brennende Kerzen, dürfen nicht auf das Gerät gestellt werden.
- Das Gerät an einem sicheren, erschütterungsfreien Platz aufstellen.
- Benutzen Sie das Gerät nicht, wenn es Beschädigungen aufweist, wenn es heruntergefallen ist oder nicht einwandfrei funktioniert.
- Gerät möglichst weit entfernt von Computern und Mikrowellengeräten platzieren, da es sonst evtl. zu Empfangsstörungen im Radiobetrieb kommen kann.

# **INHALTSVERZEICHNIS**

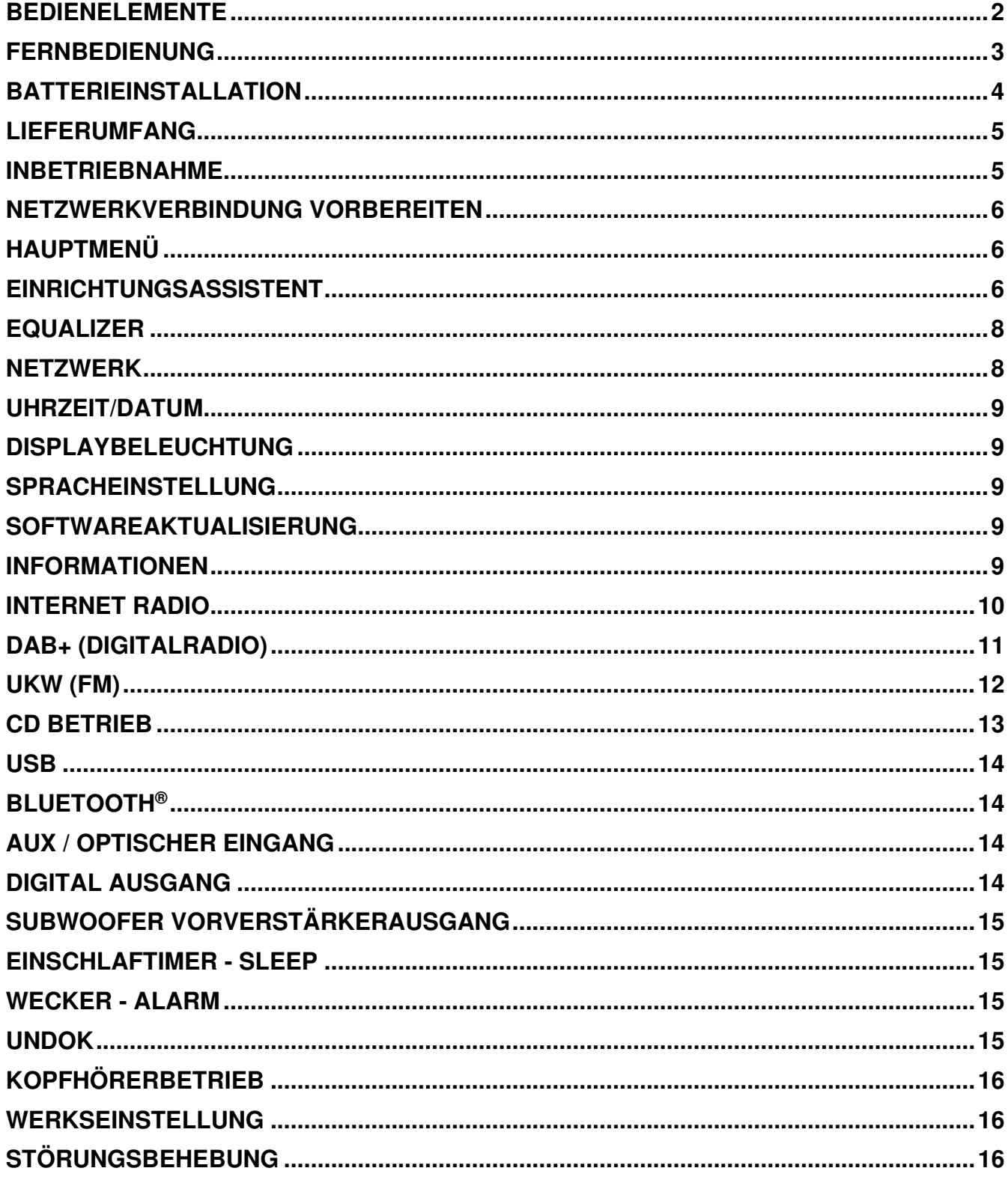

# **BEDIENELEMENTE**

# <span id="page-3-0"></span>**FRONTANSICHT**

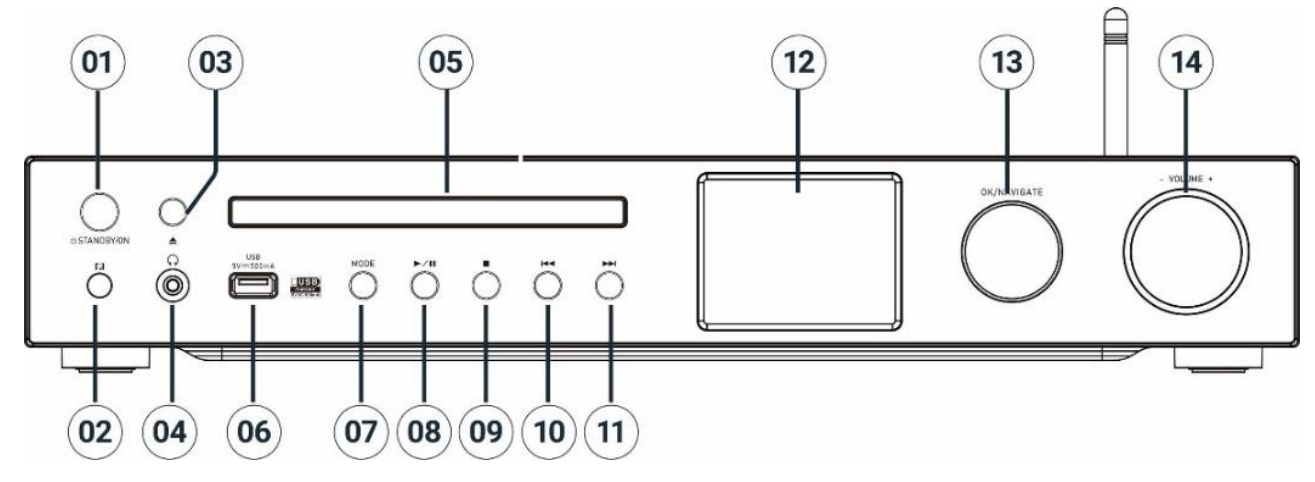

- **1 STANDBY/ON** 
	- \* Drücken um Ein-/ Auszuschalten
- **2 Fernbedienungssensor**
- **3 Eject** 
	- \* Öffnen und Schließen des CD -Fachs
- **4 Kopfhörerbuchse**
- **5 CD Fach**
- **6 USB Buchse für MP3**
- **7 MODE**

\* Wiederholt drücken um die Quelle zu wechseln

 $H$ **8** 

 $\mathcal{L}_{\mathcal{A}}$ 

\* Drücken für Wiedergabe/Pause im CD, USB, BT and Internet Radio.

**9** 

\* Drücken um CD/USB Wiedergabe zu stoppen

\* Öffnet Internet, DAB, UKW-Menü

# **10**

\* Drücken um vorherigen Titel/Station (CD/USB/DAB/FM/BT/Internetradio) zu hören

# **11**

\* Drücken um nächsten Titel/Station (CD/USB/DAB/FM/BT/Internetradio) zu hören

**12** Display

# **13 NAVIGATE/OK**

\* Drehen um im Menü hoch oder runter zu Scrollen

\* Drücken um Auswahl zu bestätigen

# **14 VOLUME** -/+

\* Drehen um Lautstärke zu erhöhen/ verringern

# **RÜCKANSICHT**

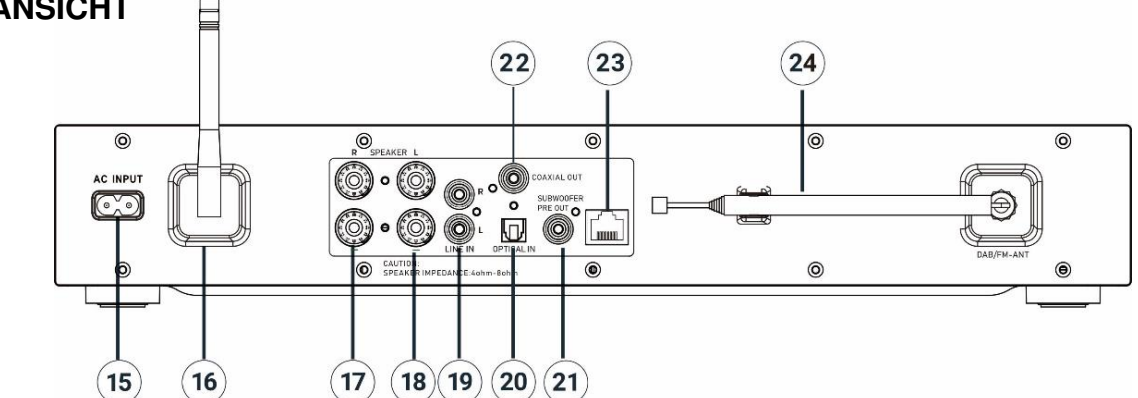

- 15 Netzbuchse
- 16 W-LAN/BT Antene
- 17 Lautsprecheranschluss rechter Kanal
- 18 Lautsprecheranschluss linker Kanal
- 19 Line Eingang
- 20 Optischer Digitaler Eingang
- 21 Subwoofer Vorverstärkerausgang
- 22 Coaxialer Digitaler Ausgang
- 23 LAN Buchse
- 24 DAB+/FM Antenne

<span id="page-4-0"></span>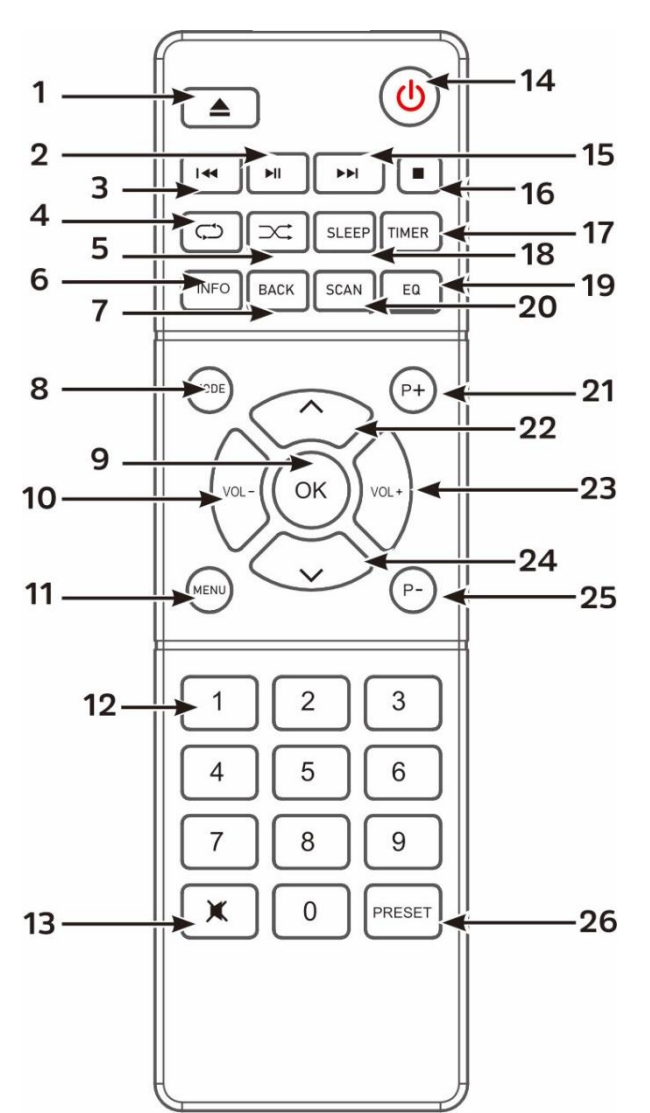

# **FERNBEDIENUNG**

 $\blacktriangle$ 1

 $\mathfrak{p}$ 

\* Öffnen und schließen des CD-Fachs

\* Drücken für Wiedergabe/Pause im CD, USB, BT and Internet Radio.

3  $\overline{\mathbf{H}}$ 

> \* Langes Drücken für schnelles Zurückspulen der CD und USB

\* Drücken Sie die Taste, um den vorherigen Titel auf CD und USB auszuwählen

\* Drücken Sie die Taste, um die Kanalliste für DAB, FM und Internet Radio anzuzeigen

\* Drücken Sie die Taste für Feinabstimmung in FM

\* Drücken und halten Sie die Taste für manuelle Abstimmung in UKW

# $4\Box$  REPEAT

\* Wiederholfunktion im CD/USB-Modus

# $5\overrightarrow{3}$ RANDOM

\* Zufallsfunktion im CD/USB-Modus

# 6 **INFO**

\* Zeigt Informationen im CD/USB/ DAB/UKW/Internetradio-Modus

# 7 **BACK**

\* Drücken um im Menü zurückzuspringen

# 8 **MODE**

\* Drücken um die Quelle zu wechseln

# 9 **OK**

\* Drücken um die Auswahl zu bestätigen

# 10 **VOL-**

\* Drücken um die Lautstärke zu verringern

# 11 **MENU**

\* Öffnet Internet, DAB, FM Menü

# 12 **0 - 9 numerische Tasten**

13 政

\* Drücken um den Ton aus- oder wiedereinzuschalten

ك. 14

\* Schaltet das Gerät ein oder in **Standby** 

# 15

\* Drücken und halten für schnelles vorspulen in CD und USB \* Drücken Sie die Taste, um den

nächsten Titel auf CD und USB auszuwählen

\* Drücken Sie die Taste, um die Kanalliste für DAB, FM und Internetradio anzuzeigen

\* Drücken Sie die Taste für Feinabstimmung in FM

\* Drücken und halten Sie die Taste für manuelle Abstimmung in FM

#### 16  $\sim$

\* Drücken Sie die Taste, um die Wiedergabe von CD/USB zu stoppen

# **ICD4350 / Deutsche Bedienungsanleitung**<br>ICD4350 / Deutsche Bedienungsanleitung

# 17 **TIMER**

\* Aktiviert die Weckereinstellung

- 18 **SLEEP**  \* Aktiviert die Einschlaffunktion
- 19 **EQ** \*Auswahl Klangeigenschaften: Klassik/POP/Rock/Jazz/Normal/MyEQ
- 20 **SCAN** \* Started den DAB/UKW Suchlauf
- 21 **P+**

\* Wählt den nächsten Senderplatzspeicher bei DAB/FM/Internetradio \* Wählt das nächste Album bei MP3

# 22 A

\* Drücken Sie die Taste um im Menü-Bildschirm nach oben zu gelangen

# 23 **VOL +**

\* Drücken um die Lautstärke zu erhöhen

# 24 **˅**

\* Drücken Sie die Taste, um sich auf dem Menübildschirm nach unten zu bewegen

# 25 **P-**

\* Wählt den vorherigen Senderplatzspeicher bei DAB/FM/Internetradio \* Wählt das vorherige Album bei MP3

# 26 **PRESET**

\* Erstellt CD Program

\* Lange drücken, um Sender zu speichern

\* Kurz drücken um gespeicherte Sender aufzurufen

# **BATTERIEINSTALLATION**

- <span id="page-5-0"></span>1. Drücken und schieben Sie die Batteriefachabdeckung zurück.
- 2. Legen Sie zwei AAA-Batterien polungsrichtig in das Batteriefach ein (siehe Abbildung im Batteriefach).
- 3. Schließen Sie wieder die Batteriefachabdeckung.

# **LIEFERUMFANG**

- <span id="page-6-0"></span>➢ Hauptgerät ➢ DAB/FM Antenne ➢ Gewährleistungskarte
- ➢ WiFi/BT Antenne ➢ Fernbedienung ➢ Bedienungsanleitung
- ➢ AC Netzkabel

# **INBETRIEBNAHME**

#### <span id="page-6-1"></span>**Lautsprecheranschluss**

Benützen Sie diese Anleitung zum Anschließen der eigenen Lautsprecher.

Öffnen Sie die Buchsen durch drehen, fügen Sie die Litze des Lautsprecherkabels in die Buchse seitlich ein und ziehen Sie die Klemmen wieder fest.

Die rechte Lautsprecherbox zu den mit R markierten Buchsen.

Das markiertes Kabel an rote R-Buchse, Das neutrale Kabel an schwarze R-Buchse

Linke Lautsprecherbox zu den am Gerät mit L markierten Buchsen.

Das markierte Kabel an die rote L-Buchse Das neutrale Kabel an schwarze L-Buchse Nach einfügen der Kabel stellen Sie sicher das die Klemmen ordnungsgemäß zugeschraubt sind, die Litze nicht das Gehäuse oder die andere Litze berührt.

In diesem Fall wird der Verstärker durch Abschaltung geschützt. Nach Schutzabschaltung schalten Sie das Gerät aus, überprüfen Sie die Verkabelung und schalten Sie es wieder ein.

#### **Antennenanschluß**

Schießen Sie die mitgelieferte Stabantenne an und richten Sie diese aus. Die Antenne liefert im DAB+ und UKW-Bereich bei ausreichenden Empfangssignal gute Ergebnisse.

Sollten Sie in einem schlecht versorgten Empfangsgebiet wohnen und dadurch der Empfang gestört sein (Aussetzer, Rauschen…), empfehlen wir die Verwendung einer aktiven- oder Hausantenne.

#### **Netzanschluss**

Schließen Sie das Netzkabel an der Rückseite des Gerätes und an eine Steckdose an. Das Gerät zeigt die Startanzeige und ist anschließend Betriebsbereit. Nach dem Einschalten spielt die zuletzt benutzte Quelle. Wenn das Gerät das erste Mal eingeschalten wird startet der Einrichtungsassistent.

國国

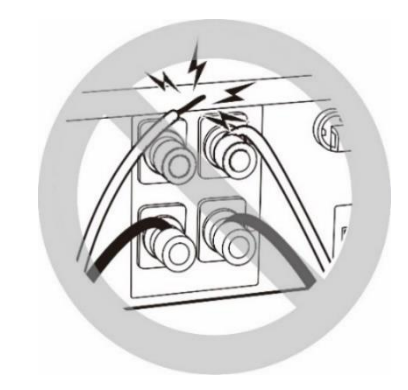

 $\equiv$  Main menu Internet Radio Podcasts  $DAB+$ **FM**  $CD$ 

# **NETZWERKVERBINDUNG VORBEREITEN**

<span id="page-7-0"></span>Verbinden Sie Das Gerät über die LAN -Anschlussbuche mit dem Router oder vergewissern Sie sich, dass Sie ein WLAN-Netzwerk besteht und Sie das WEP-, WPA- und WPA2-Passwort zum Aktivieren der Verbindung besitzen.

<span id="page-7-1"></span>Sie können die WPS-Funktion (Wi-Fi Protected Setup) auch für die Kopplung des Netzwerkgeräts mit dem Internetradio verwenden. Überprüfen Sie, ob die Indikatoren am Netzwerkgerät den entsprechenden Status anzeigen.

# **HAUPTMENÜ**

Im Hauptmenü sind folgende Betriebs Modes verfügbar: Internet Radio, Podcast, DAB, UKW (FM), CD, USB, Bluetooth®, AUX-In, Optical In

# **EINRICHTUNGSASSISTENT**

<span id="page-7-2"></span>Beim erstmaligen Gebrauch werden Sie gefragt, ob Sie den Einrichtungsassistenten starten möchten. Wählen Sie die Option "JA", um mit dem Setup fortzufahren. Nach der Auswahl der Option "NEIN" werden Sie in der nächsten Anzeige gefragt, ob der Einrichtungsassistent beim nächsten Einschalten gestartet werden soll. Der Einrichtungsassistent kann auch vom Setup Menü gestartet werden.

**Hinweis:** Wird der Einrichtungsassistent ohne Netzwerkeinrichtung vorzeitig abgebrochen, wird vom Gerät ein eigener Wifi Zugang generiert, damit das Gerät über die UNDOK-APP konfiguriert werden kann.

#### **Netzwerkverbindungsindikator:**

- $\hat{\mathcal{F}}$  = Netzwerkverbindung hergestellt
- $\mathcal{R}$  = Netzwerkverbindung nicht hergestellt

#### **Sprachen**

Wählen Sie Englisch/Finnisch/Französisch/Italienisch/Dänisch/Niederländisch/ Deutsch/Norwegisch/Polnisch/Portugiesisch/Spanisch/Schwedisch/Türkisch als Menüsprache.

#### **Datenschutzgrundverordnung**

Damit die Installation fortgesetzt werden kann, bestätigen Sie diese Bitte die Datenschutzrichtlinie mit der "**NAVIGATE/OK**" Taste.

Weitere Informationen finden Sie unter [www.frontiersmart.com/privacy](http://www.frontiersmart.com/privacy) 

#### **Einrichtungsassistent**

Wählen Sie die Option "JA", um mit dem Setup fortzufahren. Bei der Auswahl der Option "NEIN" werden Sie in der nächsten Anzeige gefragt, ob der Einrichtungsassistent beim nächsten Einschalten gestartet werden soll.

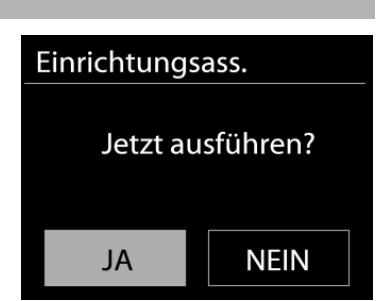

# **Uhrzeit / Datum / Anzeigeformat**

Wählen Sie 12 oder 24 als Uhrzeitformat aus.

# **Automatische Aktualisierung**

Datum und Uhrzeit können manuell oder automatisch via DAB, UKW oder Netzwerkverbindung aktualisiert werden.

Die automatische Aktualisierung erfolgt mit Daten, die via DAB, UKW oder das Internet übertragen werden. Die Uhrzeit wird nur in einem bestimmten Modus aktualisiert. Sie sollten daher einen Modus auswählen, den Sie regelmäßig verwenden.

DAB und UKW verwenden Zeitsignal- und Funkübertragung. Das Netzwerk verwendet ein Zeitsignal, das in einem beliebigen Netzwerkverbindungsmodus vom Internetradioportal gesendet wird.

# **Zeitzone / Sommerzeit**

Stellen Sie Ihre Zeitzone ein. Falls in Ihrem Land aktuell die Sommerzeit verwendet wird, wählen Sie die Option der Sommerzeit.

# **Manuelle Aktualisierung**

Falls Sie die Option "Keine Aktualisierung auswählen", werden Sie aufgefordert, die Uhrzeit und das Datum manuell einzustellen. Datum und Uhrzeit werden in den Formaten tt-mm-jjjj und hh:mm angezeigt.

Der aktivierte Wert blinkt. Stellen Sie den Wert mit "**NAVIGATE"** ein. Drücken Sie nach der Einstellung eines Wertes den "**OK**" Knopf, um zum nächsten Wert zu gelangen.

# **Netzwerk**

# **Netzwerkverbindung halten**

Wählen Sie diese Option, um das Gerät im Standby mit dem Netzwerk in Verbindung zu halten, dadurch verbindet sich das Gerät schneller mit dem Internet. Es kann mittels UNDOK APP eingeschaltet werden, allerdings ist die Standby-Leistungsaufnahme höher.

#### **WLAN-Region**

Wählen Sie die WLAN-Region für die WLAN-Verbindung aus: Großteil Europas

# **Suche nach dem Netzwerk**

Das Gerät ist mit allen herkömmlichen Netzwerkprotokollen und Verschlüsselungs-Methoden kompatibel. Er sucht nach verfügbaren Netzwerken und listet diese für die Auswahl auf.

Im nächsten Schritt werden Sie aufgefordert, die Verschlüsselung einzugeben. Um das Passwort des Netzwerks einzugeben, verwenden Sie den Navigationsregler und bewegen Sie den Cursor durch die Zeichen; drücken Sie "**OK**" zum Bestätigen.

Es gibt drei Möglichkeiten, den Cursor innerhalb des Passworts rückwärts bis vor das erste Zeichen zu navigieren – Rücktaste, OK und Abbrechen.

# **WPS-verschlüsseltes Netzwerk**

Falls Ihr Netzwerkgerät die WPS-Funktion unterstützt, erscheint vor der SSID (Name des Netzwerkgeräts) **[WPS]**.

Treffen Sie je nach Anforderung die entsprechende Auswahl.

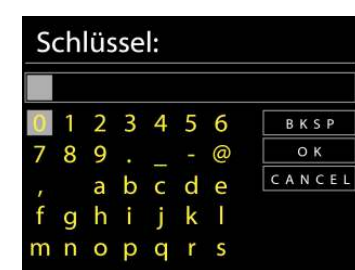

## **Push button - WPS-Schnelltaste am Gerät**

Sie werden aufgefordert, die Verbindungstaste am Router zu drücken. Der Tuner sucht dann nach dem verbindungsbereiten Netzwerk und stellt die Verbindung her

#### **Pin**

Das Gerät erzeugt einen 8-stelligen Code, geben sie diesen Code am Router ein.

#### **Skip WPS - WPS überspringen**

Geben Sie das Passwort wie bei einem herkömmlich verschlüsselten Netzwerk ein. Nähere Informationen zur Einrichtung eines WPS-verschlüsselten Netzwerks finden Sie in der Gebrauchsanleitung des WPS-Routers.

Es wird versucht das ausgewählte Netzwerk zu verbinden. Bei erfolgreichem Setup erscheint die Verbindungsbestätigung. Bei erfolgloser Verbindung kehrt das Gerät zur vorherigen Anzeige zurück und versucht es erneut.

Drücken Sie "**OK**", um den Einrichtungsassistent zu schließen.

# **EQUALIZER**

<span id="page-9-0"></span>Es sind mehrere voreingestellte EQ-Modi verfügbar: Normal, Jazz, Rock, Klassik, Pop und mein EQ.

Darüber hinaus ist auch eine benutzerdefinierte Einstellung verfügbar; erstellen Sie Ihren eigenen EQ mit benutzerdefinierten Tiefton- und Hochtoneinstellungen.

#### **NETZWERK**

#### <span id="page-9-1"></span>• **Netzwerk-Wizard**

Starten Sie die Suche nach der AP SSID und geben Sie dann den WEP-/WPA-Schlüssel ein oder wählen Sie Drucktaste/PIN/WPS überspringen für die Verbindung des schnurlosen Netzwerks aus.

#### **Setup von PBC-WLAN**

Konfiguration via Drucktaste für die Verbindung des AP, das WPA (Wi-Fi Protected Setup) unterstützt.

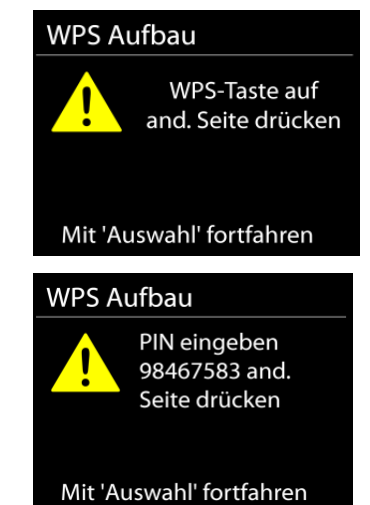

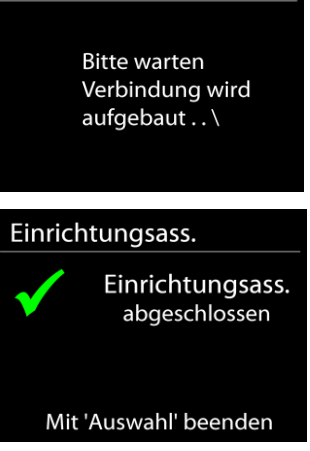

Netzwerkeinstellung

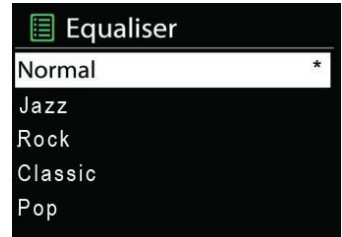

#### • **Einstellungen anzeigen**

Informationen des aktuell verbundenen Netzwerks anzeigen: Aktive Verbindung, MAC-Adresse, WLAN

## • **Manuelle Einstellungen**

Wählen Sie die kabelgestützte oder schnurlose Netzwerkverbindung aus und aktivieren oder deaktivieren Sie DHCP (Dynamic Host Configuration Protocol).

#### • **Netzwerkprofil**

Der ICD4350 speichert die letzten vier verbundenen schnurlosen Netzwerke und versucht automatisch, die Verbindung mit dem jeweils verfügbaren Netzwerk herzustellen.

Hier sehen Sie die Liste der registrierten Netzwerke. Sie können unerwünschte Netzwerke löschen, indem Sie drehen und drücken, um die Option "JA" auszuwählen und den Löschvorgang zu bestätigen.

## • **Netzwerkverbindung aufrechterhalten**

Wählen Sie die Option "JA", um die Netzwerkverbindung im Standby, DAB, FM und AUX IN - Modus aufrecht zu erhalten. Wird die Netzwerkverbindung im Standby aufrechterhalten ist die Standby - Leistungsaufnahme erhöht. Falls Sie die Option "NEIN" auswählen, wird die WLAN -Verbindung bei nichtgebrauch abgeschaltet.

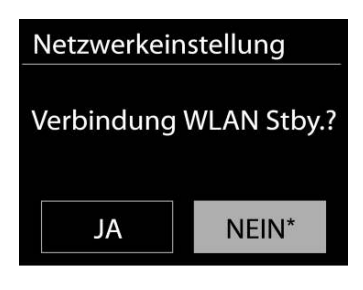

Es wird jedoch Empfohlen die Verbindung für den Gebrauch der UNDOK APP aufrecht zu erhalten.

# **UHRZEIT/DATUM**

<span id="page-10-0"></span>Wählen Sie die manuelle oder automatische Einstellung für die Uhrzeit und stellen Sie das Uhrzeitformat, die Zeitzone und die Sommerzeit ein.

# **DISPLAYBELEUCHTUNG**

<span id="page-10-1"></span>Sie können die Displayhelligkeit in Standby (2 Stufen) und im Betrieb (3 Stufen) separat einstellen.

# **SPRACHEINSTELLUNG**

<span id="page-10-3"></span><span id="page-10-2"></span>Ändern Sie die Sprache je nach Bedarf.

# **SOFTWAREAKTUALISIERUNG**

Um Störungen zu beheben und/oder neue Funktionen hinzuzufügen können neue Softwareversionen zu Verfügung gestellt werden. Sie können manuell nach Aktualisierungen suchen oder den ICD4350 so einstellen, dass dieser regelmäßig und automatisch nach Aktualisierungen sucht (letzteres ist Standardeinstellung). Falls eine neuere Software erkannt wird, werden Sie gefragt, ob Sie diese installieren möchten. Falls ja, wird die neue Software heruntergeladen und installiert. Nach der Aktualisierung der Software werden alle benutzerdefinierten Einstellungen beibehalten.

**HINWEIS**: Vor der Aktualisierung der Software müssen Sie sich vergewissern, dass der ICD4350 mit einer stabilen Stromversorgung verbunden ist. Falls die Stromversorgung während der Aktualisierung getrennt wird, kann das Gerät dadurch permanent beschädigt werden.

# **INFORMATIONEN**

<span id="page-10-4"></span>Firmware-Version und Radio-ID anzeigen.

# **INTERNET RADIO**

<span id="page-11-0"></span>Das Gerät kann Tausende von Radiosendern und Podcasts aus der ganzen Welt via Breitband-Internetverbindung wiedergeben.

Wenn Sie Internetradio auswählen, kontaktiert das Gerät direkt das Frontier Silicon Internetradioportal (unterstützt von Airable), um die Liste der Sender zu abzurufen.

Das Portal ermöglicht auch die Erstellung mehrerer Favoritenlisten, die Sie entsprechend personalisieren können.

Falls Sie bereits einen Internetradiosender wiedergeben, können Sie die "**BACK**" Taste drücken, um zur vorherigen Menüeinstellung zurückzukehren, anstatt die Taste "**MENU**" zu drücken und das erste Menü im Internetradiomodus zu öffnen.

## • **Zuletzt angehörte Sender**

Wenn Sie den Internetradiomodus einschalten, wird der zuletzt gehörte Sender ausgewählt. Um einen anderen kürzlich gehörten Sender auszuwählen, klicken Sie hier, um die ausgewählten Sender aufzulisten. Die zuletzt angehörten Sender erscheinen ganz oben in der Liste.

## • **Senderliste**

Suchen Sie nach Internetübertragungen, die nach Kategorien, Standort, Genre, Popularität und Neue Sender sortiert sind. Sie können auch anhand von Schlagwörtern nach Sendern suchen.

#### • **Sender speichern und aufrufen – Presets**

Um einen Internetradiosender zu speichern, drücken und halten Sie die "**PRESET**" Taste auf der Fernbedienung bis im Display die Anzeige für die Speicherung von Sendern erscheint, wählen Sie den Speicherplatz aus und bestätigen Sie die Auswahl mit "OK".

Um einen Festsender aufzurufen, drücken Sie kurz eine der Tasten 0-9 auf der Fernbedienung, oder drücken die "**PRESET**", wählen den gewünschten Sender aus und bestätigen Sie mit der "**OK**" Taste.

#### • **Informationen zur aktuellen Wiedergabe**

Während der Wiedergabe werden im Display der Name und die Bezeichnung der Übertragung angezeigt. Um weitere Informationen anzuzeigen, drücken Sie die Taste "**INFO**" am Gerät oder auf der Fernbedienung.

Mit jedem Drücken der Taste "INFO" wird nacheinander eine andere Gruppe von Informationen angezeigt: Name/Bezeichnung, Genre/Standort, Zuverlässigkeit, Codec/Abtastrate, Wiedergabe-Puffer und aktuelles Datum.

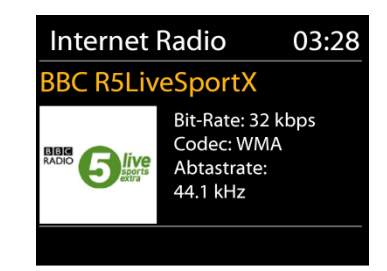

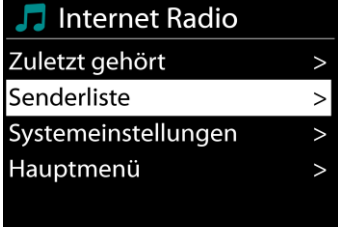

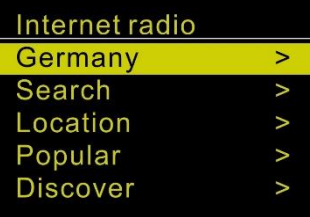

# **DAB+ (DIGITALRADIO)**

<span id="page-12-0"></span>Im DAB-Modus werden digitale DAB/DAB+ Radiosender empfangen und Informationen bzgl. Sender, Übertragung und Titelwiedergabedauer angezeigt.

#### • **Radiosender suchen**

Wenn Sie den DAB-Radiomodus das erste Mal einschalten oder die Senderliste leer ist, führt das Gerät einen vollständigen Scan nach verfügbaren Sendern durch. Sie können die Suche auch manuell starten, um die Senderliste aus einem der nachfolgenden Gründe zu aktualisieren:

- Von Zeit zu Zeit sind andere Sender verfügbar.
- Falls der Empfang des ursprünglichen Scans nicht gut war, kann dies dazu führen, dass die Senderliste leer oder unvollständig ist.
- Falls der Empfang einiger Sender schlecht ist (Aussetzer), haben Sie die Möglichkeit, nur die Sender mit guter Signalstärke aufzulisten.

Um die Suche zu starten wählen, Sie die Option "Vollständiger Suchlauf".

Nach Abschluss der Sendersuche zeigt das Radio eine Liste aller verfügbaren Sender an.

Um Sender zu entfernen, die angezeigt, jedoch nicht verfügbar sind, wählen Sie die Option Senderbereinigung.

#### • **Sender speichern und aufrufen – Presets**

Das Senderspeichern und -wiederaufrufen im DAB-Bereich funktioniert identisch wie im Internetradiobereich beschrieben.

#### • **Informationen zur aktuellen Wiedergabe**

Während der Übertragung werden der Sendername und die vom Sender übertragenen DLS-Informationen (Dynamic Label Segment) angezeigt; diese enthalten Echtzeitdaten wie z.B. Sendungsname, Titel und Kontaktinformationen. Stereoübertragungen sind oben im Display mit einem entsprechenden Icon gekennzeichnet. Um weitere Informationen anzuzeigen, drücken Sie die Taste "INFO" am Gerät oder auf der Fernbedienung.

#### • **Einstellungen**

#### **Komprimierung des Dynamikbereichs (DRC)**

Falls Sie in einer lauten Umgebung Musik mit einem hohen Dynamikbereich anhören, können Sie den Audio-Dynamikbereich komprimieren. Leise Töne werden dadurch lauter und laute Töne leiser. Stellen Sie die Option DRC mit Aus, schwach oder stark ein.

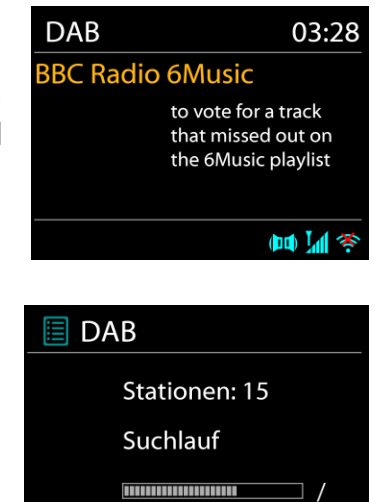

 $\parallel$  FM

Hauptmenü

Suchlauf-Einstellung Audio-Einstellung Systemeinstellungen

<span id="page-13-0"></span>Im UKW-Radiomodus werden analoge Radiosender über das UKW-Band empfangen und RDS-Daten (Radio Data System) Zusatzinformationen bzgl. des Sender angezeigt.

Für die automatische Senderspeicherung auf die Speicherplätze drücken Sie die "<sup>III</sup>" Taste auf dem Hauptgerät oder die "SCAN" Taste auf der Fernbedienung.

#### • **Automatische und manuelle Sendersuche**

Für automatische Sendersuche drücken und halten Sie die "<sup>144</sup> " oder "<sup>▶▶</sup> "Taste. Der Suchlauf startet und stoppt am nächsten verfügbaren Sender.

Für eine manuelle Abstimmung, drücken Sie die " **"** oder " ". Das Gerät stimmt die Sender in einer Schrittweite von 0,05 MHz ab.

#### • **Sender speichern und aufrufen – Presets**

Das Senderspeichern und -wiederaufrufen im FM-Bereich funktioniert identisch wie im Internetradiobereich beschrieben

#### • **Informationen zur aktuellen Wiedergabe**

Während der Übertragung werden im Display die Frequenz und – sofern RDS-Informationen verfügbar sind – der Sendername und andere RDS-Daten wie Sendungsname, Titel und Kontaktinformationen angezeigt. Falls keine Daten verfügbar sind, wird nur die Frequenz angezeigt. Stereoübertragungen sind oben im Display mit einem entsprechenden Icon gekennzeichnet.

Um weitere Informationen bzgl. der Sendung anzuzeigen, drücken Sie die Taste "**INFO**" am Gerät.

Mit jedem Drücken der Taste "INFO" auf dem Gerät wird nacheinander eine andere Gruppe von Informationen angezeigt: RDS-Text, weitere RDS-Daten (Sender/Art der Sendung), Frequenz und das aktuelle Datum.

#### • **Einstellungen**

Drücken Sie die " " am Gerät oder die "**MENU**" Taste auf der Fernbedienung um das Einstellungsmenü zu öffnen.

# **Suchlaufeinstellungen**

Per Standardeinstellung wird die UKW-Suche beendet, sobald ein verfügbarer Sender gefunden wurde. Diese Funktion kann dazu führen, dass ein Sender mit schlechtem Rauschabstand (Rauschen) wiedergegeben wird. Um die Scaneinstellungen dahingehend zu ändern, dass nur Sender mit guter Signalstärke empfangen werden, wählen Sie die Option "Nur starke Sender".

#### **Audioeinstellungen**

Alle Stereosender werden in Stereo wiedergegeben. Bei Sendern mit schlechterem Empfang kann dies zu einem schlechten Rauschabstand (Rauschen) führen. Um solche Sender in Mono wiederzugeben, wählen Sie die Option Schlechter UKW-Empfang: Nur in Mono wiedergeben und Ja.

**12**

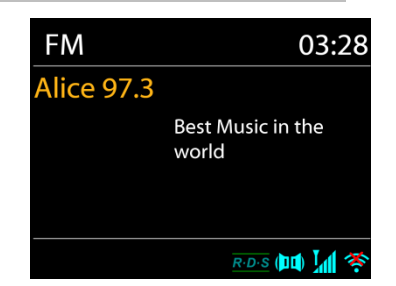

# **CD BETRIEB**

<span id="page-14-0"></span>Unsachgemäßer Betrieb kann zu Schäden führen! Legen Sie keine CDs, die von der Standard-CD abweicht z. B. Mini-CDs in das Gerät ein. Diese können nicht korrekt wiedergegeben oder ausgeworfen werden.

- 1. Drücken Sie wiederhold die "**MODE**" Taste am Gerät oder auf der Fernbedienung und wählen Sie die Funktion CD.
- 2. Öffnen Sie die CD-Schublade mit der " <sup>▲</sup> "Taste und legen Sie eine CD, mit der beschrifteten Seite nach oben zeigend, in das Gerät ein und schließen Sie die CD-Schublade mit der " = "Taste
- 3. Im Display erscheint "Laden" und die CD wird eingelesen. In dieser Zeit ist eine Bedienung nicht möglich. Nach dem Einlesen zeigt das Gerät folgende Informationen:
	- CD Modus
	- Zeit
	- Spielzeit in Minuten
	- Titelanzahl
	- Wiedergabe Status (Wiedergabe/ Pause)

Die Wiedergabe startet automatisch nach dem Einlesen der CD. Wird eine CD nicht erkannt oder ist keine eingelegt zeigt das Display "Keine CD".

- Um die Wiedergabe zu unterbrechen und fortzusetzen drücken Sie die " <sup>II</sup> " Taste
- Um den nächsten Titel zu wählen drücken die " ▶▶ Taste.
- Schnelles Vorspulen machen Sie durch Drücken und halten der " ▶ Taste.
- Um den vorherigen Titel zu wählen drücken Sie zweimal die " I<sup>44</sup> " Taste.
- Schnelles Zurückspulen machen Sie durch Drücken und halten der " I<sup>44</sup> " Taste.
- Um die Wiedergabe zu beenden drücken Sie die "■ "Taste.
- Um die CD auszuwerfen drücken Sie im Stop-Modus die " <sup>▲</sup> " Taste.

# **Titel Programmierung**

- 1. Vergewissern Sie sich, dass sich das Gerät im Stop-Modus befindet.
- 2. Drücken Sie die "**PRESET**" Taste auf der Fernbedienung. Das Display zeigt "T01 P01" wobei die Anzeige "T01" blinkt.
- 3. Wählen Sie mit den " ▶ " oder " KI " Tasten den Titel den Sie programmieren möchten und bestätigen Sie die Eingabe durch Drücken der "**OK**" Taste auf der Fernbedienung. Die Anzeige wechselt anschließend auf "P02".
- 4. Wenn Sie weitere Titel speichern möchten führen Sie Schritt 3 nochmals aus.
- 5. Wenn alle Titel gespeichert sind drücken Sie die " <sup>▶ II</sup> " Taste am Gerät oder auf der Fernbedienung um die Wiedergabe zu starten.

# **Zufallswiedergabe**

Drücken Sie die "  $\overrightarrow{3}$ " Taste auf der Fernbedienung um die zufällige Wiedergabe zu starten. Im Display erscheint die Anzeige der Zufallswiedergabe.

#### **Wiederholen eines Titels**

Drücken Sie während der Wiedergabe die " " Taste auf der Fernbedienung. Das Gerät spielt immer wieder den aktuell laufenden Titel ab. Im Display erscheint die Anzeige der Einzelwiederholung.

# **Wiederholen aller Titel**

Drücken Sie während der Wiedergabe zweimal die " **"** Taste auf der Fernbedienung. Es wird die komplette CD wiederholt. Im Display erscheint die Anzeige der Gesamtwiederholung. Um den Wiederholungsmodus zu beenden drücken Sie die " ↔ "Taste sooft bis alle Anzeigen im Display erloschen sind.

#### **Hörbuchfunktion (Resume)**

Wenn Sie die Funktion wechseln oder das Gerät ausschalten und wieder zurück in den CD-Modus wechseln, startet die Wiedergabe vom letzten gehörten Punkt.

Drücken Sie zuerst die "■ " Taste und im Anschluss die "<sup>▶II</sup> " Taste um die Wiedergabe vom Titel 1 zu starten.

#### **USB**

<span id="page-15-0"></span>Im USB-Modus können Dateien in dem Format MP3 von einem USB-Speichergerät wiedergegeben werden. Benutzen Sie hierfür ein USB mit max. 16GB und FAT 32 Format. Mit den Tasten "<sup>144</sup> " oder "<sup>141</sup> können Sie den vorherigen oder nächsten Titel abspielen. Drücken Sie die "**OK**"-Taste oder benützen Sie die "UNDOK APP" um die Wiedergabe zu starten

## • **Wiederholen / Zufallswiedergabe**

<span id="page-15-1"></span>Die Abspielfunktionen im USB - Betrieb funktionieren wie im CD - Betrieb beschrieben.

# **BLUETOOTH®**

Wenn Sie den Bluetooth®-Modus auswählen, aktiviert das Gerät die Kopplung und unten im Display blinkt das BT-Icon. Schalten Sie Ihr Smartphone, Tablet oder Bluetooth® -Gerät ein, um nach ICD4350 zu suchen.

Nach der erfolgreichen Kopplung leuchtet die Bluetooth®-Anzeige stetig und hört auf zu blinken.

Um die BT-Kopplung zu beenden, müssen Sie Ihr Smartphone, Tablet oder andere Bluetooth®-Geräte ausschalten oder trennen.

<span id="page-15-2"></span>Drücken Sie die "<sup>III</sup> " Taste am Gerät oder auf der Fernbedienung um die Musikwiedergabe zu starten oder zu unterbrechen. Sie können mit den Tasten "N" " oder "N" " zum vorherigen oder nächsten Titel gelangen.

# **AUX / OPTISCHER EINGANG**

Verbinden Sie den Ausgang (Line out oder Optisch) Ihres DVD-Players / Set-Top Box / TV mit dem AUX-IN / OPTICAL IN Eingang des ICD4350. Verwenden Sie hierzu ein geeignetes Verbindungskabel.

# **DIGITAL AUSGANG**

<span id="page-15-3"></span>Verbinden Sie den Koaxial Eingang eines externen Verstärkers mit dem Koaxial Ausgang ihres ICD4350. Das digitale PCM Ausgangssignal Ihres ICD4350 wird von einem angeschlossenen externen Verstärkers zurückgewandelt, sofern er die Sampling Frequenz und Bitrate von 192 kHz und 24 Bit unterstützt.

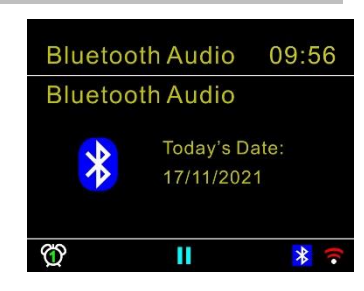

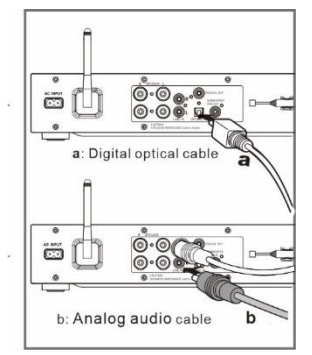

# **ICD4350 / Deutsche Bedienungsanleitung**<br>ICD4350 / Deutsche Bedienungsanleitung

# **SUBWOOFER VORVERSTÄRKERAUSGANG**

<span id="page-16-0"></span>Um das Bassempfinden zu verbessern, können Sie einen Subwoofer mit eingebautem Verstärker anschließen. Verwenden Sie für den Anschluss ein Subwoofer-Anschlusskabel.

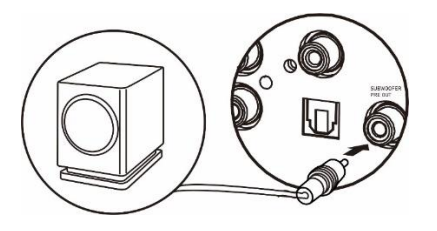

# **EINSCHLAFTIMER - SLEEP**

<span id="page-16-1"></span>Stellen Sie den Einschlaftimer ein, indem Sie im Hauptmenü die Option "Sleep" auswählen. Wählen Sie Sleep: AUS, 15 MIN., 30 MIN., 45 MIN. oder 60 MIN.

Nach der Auswahl eines Sleep - Timers kehrt das System zum Hauptmenü zurück. Drücken Sie die Taste "**INFO**" am Gerät um zur aktuellen Wiedergabeanzeige zu gelangen.

# **WECKER - ALARM**

<span id="page-16-2"></span>Das Gerät bietet zwei unterschiedliche Weckrufoptionen mit Schlummerfunktion. Sie können für jeden Weckruf einen bestimmten Weckmodus einstellen.

Wählen Sie die Option Wecker im Hauptmenü um einen Weckruf einzustellen oder zu ändern. Wählen Sie den gewünschten Wecker (1 oder 2) und konfigurieren Sie dann die folgenden Einstellungen:

- Intervall: Aus, Täglich, Einmal, Wochenende oder Wochentage
- Zeit
- Quelle: Summer, Internet Radio, DAB, FM, CD oder USB.
- Programm: zuletzt gehört, P1 P30,
- Lautstärke: 0 32

Um die neuen Einstellungen zu aktivieren, scrollen Sie nach unten und wählen Sie speichern. Die aktivierten Weckrufe werden unten links im Display mit einem entsprechenden Icon angezeigt.

Wen der Weckruf erfolgt, drücken Sie "STANDBY/ON" um ihn zu beenden oder wiederholt **"OK"** um die Schlummerfunktion von 5; 10, 15 oder 30 Minuten zu nutzen.

#### **UNDOK**

<span id="page-16-3"></span>Das Gerät unterstützt eine Fernbedienungsfunktion welche über die UNDOK –APP bereitgestellt wird. Die "UNDOK APP" ist im "Apple App Store" und bei "Google Android Play" für den Download verfügbar.

Sie können mittels UNDOK das Gerät bedienen, Gerätegruppen erstellen und verwalten.

Folgende Funktionen sind mit der "UNDOK APP" verfügbar:

- Alle Betriebsfunktionen (Internetradio: USB-Wiedergabe, DAB, UKW, Bluetooth<sup>®</sup>, CD und AUX In) des Gerätes steuern.
- Die Equalizer Einstellungen vornehmen.
- Den Einschlaftimer (Sleep) einstellen und aktivieren.
- Den Gerätenamen ändern.
- Sender speichern und abrufen
- Lautstärke ändern

# **KOPFHÖRERBETRIEB**

Um Musik über Kopfhörer zu hören, schließen Sie einen 3.5mm Klinken-Kopfhörer an die Kopfhörerbuchse Ihres Gerätes an. Die Lautsprecher werden dadurch abgeschaltet.

<span id="page-17-1"></span>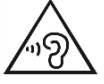

<span id="page-17-0"></span>•

Ständige Benutzung des Kopfhörers bei hoher Lautstärke kann zu Gehörschädigungen führen.

# **WERKSEINSTELLUNG**

Bei der Werkseinstellung werden alle benutzerdefinierten Einstellungen auf die Werkseinstellungen zurückgesetzt, d.h. die Uhrzeit, das Datum, die Netzwerkkonfigurationen und Speichereinstellungen gehen verloren. Die aktuelle Software-Version des ICD4350 wird jedoch beibehalten.

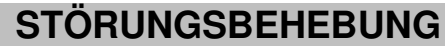

<span id="page-17-2"></span>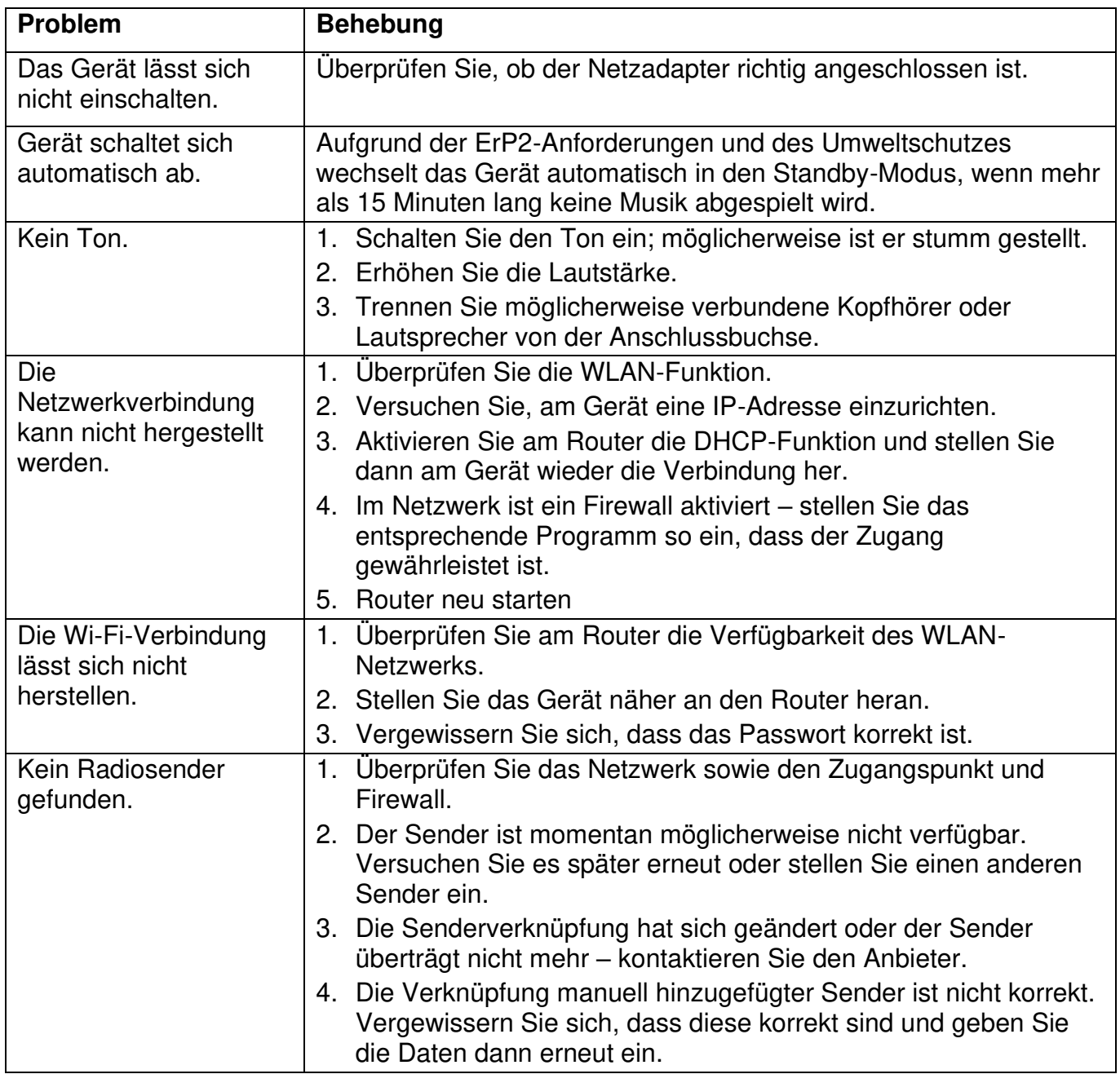

**ICD4350 / Deutsche Bedienungsanleitung**<br>ICD4350 / Deutsche Bedienungsanleitung

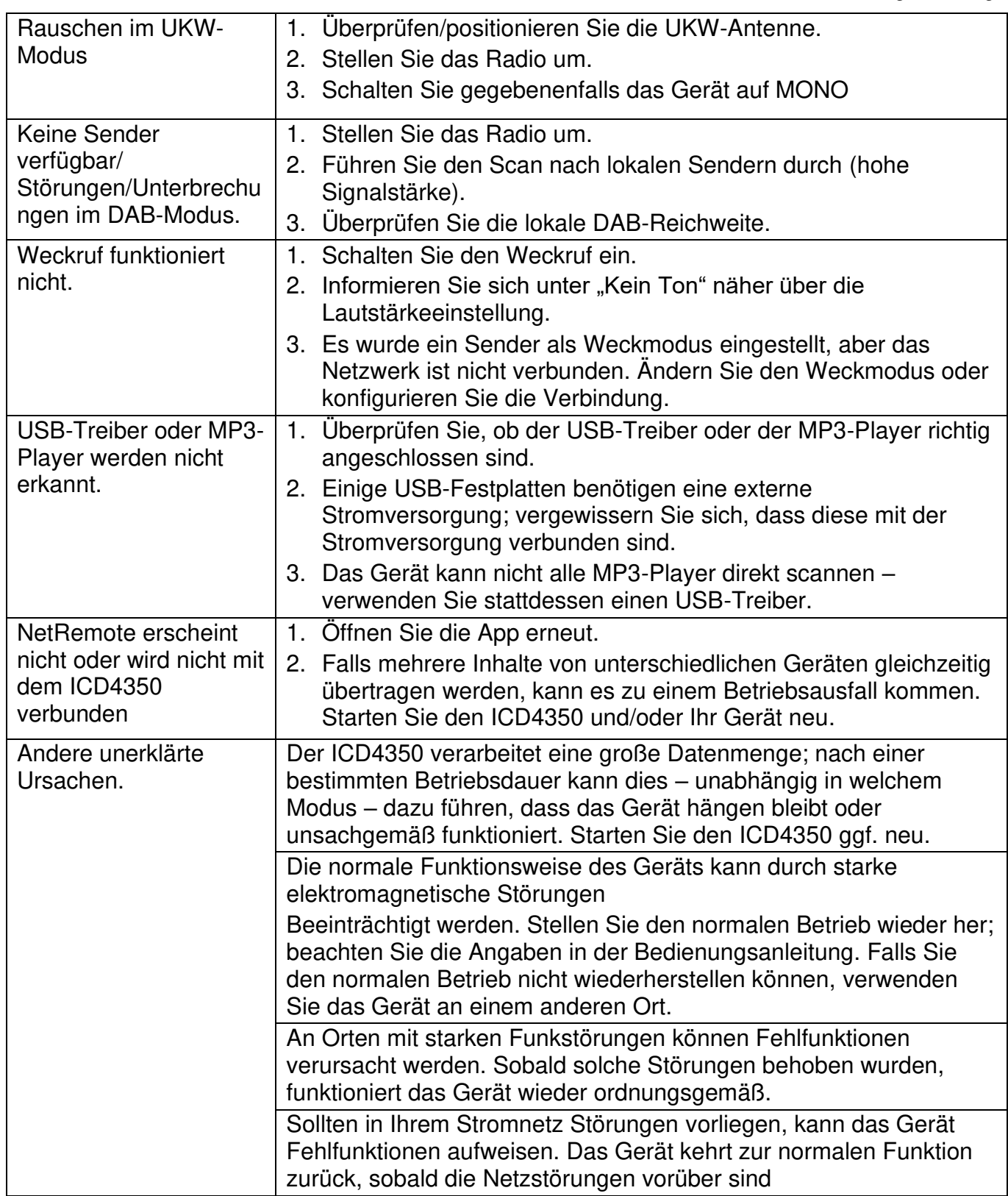

Aktuelle Bedienungsanleitungen können unter [www.soundmaster.de](http://www.soundmaster.de/) heruntergeladen werden.

Technische Änderungen und Druckfehler vorbehalten

Copyright by Woerlein GmbH, 90556 Cadolzburg, www.soundmaster.de Vervielfältigung nur mit ausdrücklicher Genehmigung der Woerlein GmbH

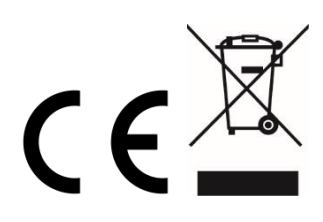

#### **ENVIRONMENTAL PROTECTION**

Do not dispose of this product with the normal household waste at the end of its life cycle. Return it to a collection point for the recycling of electrical and electronic devices. This is indicated by the symbol on the product, user manual or packaging

The materials are recyclable according to their labeling. By reusing materials or other forms of recycling old devices and packaging, you are making an important contribution to protecting our environment. If necessary, remove batteries and personal data before disposal free of charge and ask your local authority about the responsible disposal point.

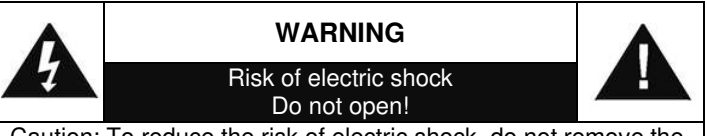

Caution: To reduce the risk of electric shock, do not remove the cover (or back). There are no user serviceable parts inside. Refer servicing to qualified service personnel.

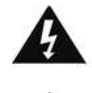

#### **This symbol indicates the presence of dangerous voltage inside the enclosure, sufficient enough to cause electric shock.**

This symbol indicates the presence of important operating and maintenance instructions for the device

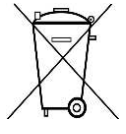

Used batteries are hazardous waste and NOT to be disposed of with the household waste! As a consumer you are legally obligated to return all batteries for environmentally responsible recycling – no matter whether or not the batteries contain harmful

substances\*)

Return batteries free of charge to public collection points in your community or shops selling batteries of the respective kind. Only return fully discharged batteries

**\*) marked Cd = cadmium, Hg = mercury, Pb = lead**

- Only use mercury and cadmium-free batteries.
- Used batteries are hazardous waste and NOT to be disposed of with the household waste!!!
- Keep batteries away from children. Children might swallow batteries.
- Contact a physician immediately if a battery was swallowed.
- Check your batteries regularly to avoid battery leakage.
- Batteries shall not be exposed to excessive heat such as sunshine, fire or the like.
- CAUTION: Danger of explosion if battery is incorrectly replaced
- Replace only with the same or equivalent type

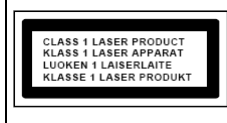

**CAUTION - INVISIBLE LASER RADIATION WHEN OPENING THE COVER OR PRESSING THE SAFETY INTERLOCK. AVOID EXPOSURE TO THE LASER BEAM.** 

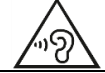

**To prevent possible hearing damage, do not listen at high volume levels for long periods**

- Use the device in dry indoor environments only.
- Protect the device from humidity.
- This apparatus is for moderate climates areas use, not suitable for use in tropical climates countries.

Safety, Environmental and Setup Instructions

- No objects filled with liquids, such as vases, shall be placed on the apparatus.
- The mains plug or an appliance coupler is used as the disconnect device, the disconnect devices shall remain readily operable.
- Connect this device to a properly installed and earthed wall outlet only. Make sure the mains voltage corresponds with the specifications on the rating plate.
- Make sure the mains cable stays dry during operation. Do not pinch or damage the mains cable in any way.
- A damaged mains cable or plug must immediately be replaced by an authorized service center.
- In case of lightning, immediately disconnect the device from the mains supply.
- Children should be supervised by parents when using the device.
- Clean the device with a dry cloth only.
- Do NOT use CLEANING AGENTS or ABRASIVE CLOTHS!
- Do not expose the device to direct sunlight or other heat sources.
- Install the device at a location with sufficient ventilation in order to prevent heat accumulation.
- Do not cover the ventilation openings!
- Install the device at a safe and vibration-free location.
- Install the device as far away as possible from computers and microwave units; otherwise radio reception may be disturbed.
- Do not open or repair the enclosure. It is not safe to do so and will void your warranty. Repairs only by authorized service/ customer center.
- No naked flame sources, such as lighted candles, should be placed on the unit.
- When you are necessary to ship the unit store it in its original package. Save the package for this purpose.
- In case of malfunction due to electrostatic discharge or fast transient (burst), remove and reconnect the power supply.
- If the unit is not using for a long period of time, disconnect it from the power supply by unplugging the power plug. This is to avoid the risk of fire.

# **TABLE OF CONTENT**

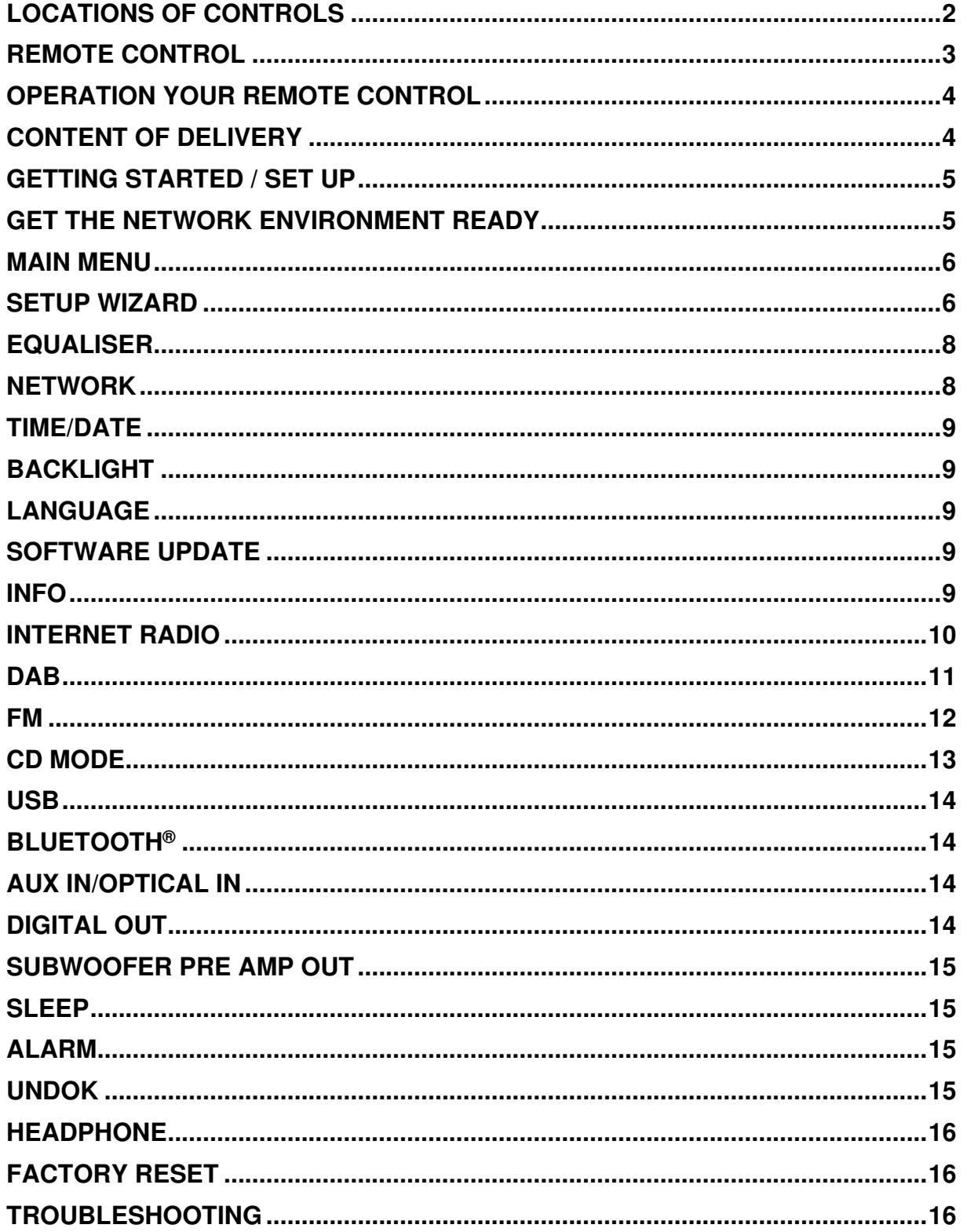

# **ICD4350** / English Instruction Manual

# **LOCATIONS OF CONTROLS**

## <span id="page-21-0"></span>**FRONT VIEW**

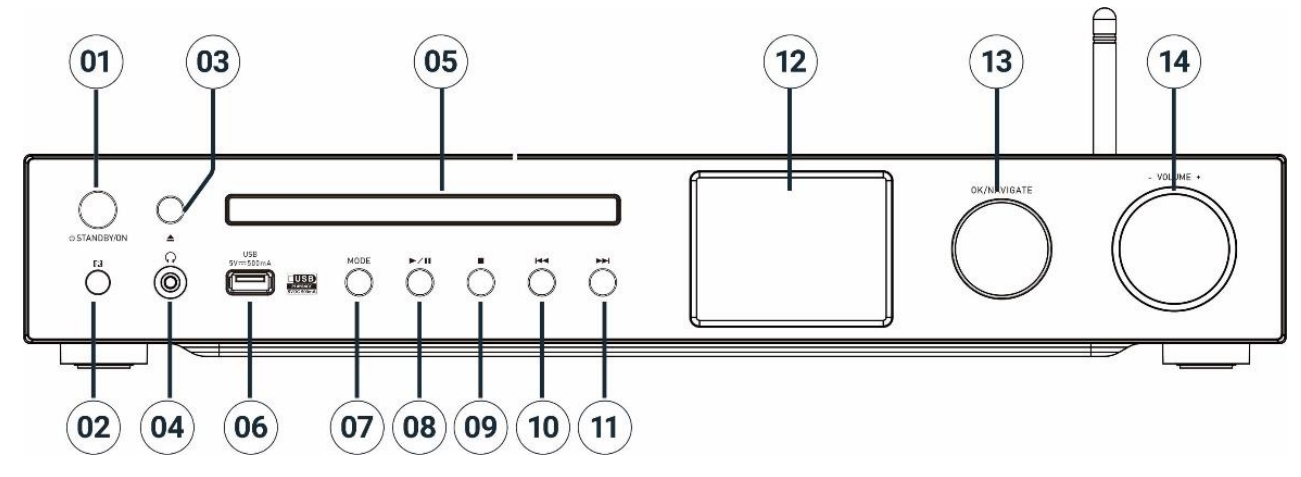

# 1 **STANDBY/ON**

- \* Press for power on/Standby
- 2 Remote control sensor

# 3 **Eject**

- \* Open/close the CD door
- 4 Headphone jack
- 5 CD door
- 6 USB jack (Play Music)
- 7 **MODE**

\* Press repeatedly to select the source.

# 8 H

\* Press to play and pause in CD, USB, BT and Internet Radio.

\* Press for DAB station search / FM auto store

#### 9

- \* Press to stop playing in CD/USB mode
- \* Press for Internet; DAB, FM menu

# 10 **K4**

\* Press to select previous track/station in CD/USB/DAB/FM/BT, Internet radio mode

# 11 **NH**

\* Press to select next track/station in CD/USB/DAB/FM/BT, Internet radio mode

12 Display

# 13 **NAVIGATE/OK**

\* Rotate to move up or down on the menu screen

\* Press to select or skip selection

# 14 **VOLUME** -/+

\* Rotate to increase or decrease the volume level

# $\hat{\mathbf{M}}$  sound master  $^{\circledR}$

#### **BACK VIEW**   $\overline{22}$  $(23)$  $24$ O<sub>SPEAKER</sub>  $\odot$  $\odot$  $\odot$  $\odot$  $\circ$ ◎ ⊙ **AC INPUT OF DOLL**  $\mathbb{C}$  .  $\bullet$   $\circledcirc$ <sup>CAUTIO</sup><br>SPEAKI  $\circledcirc$  $\circledcirc$  $(15)$  $(16)$  $17$  $(18)(19)(20)(21)$

- 15 AC in jack
- 16 W-LAN/BT antenna
- 17 Speaker terminal right channel
- 18 Speaker terminal left channel
- 19 Analog audio input

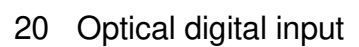

- 21 Subwoofer Pre output
- 22 Coaxial Output
- 23 LAN socket
- 24 DAB+/FM antenna

<span id="page-22-0"></span>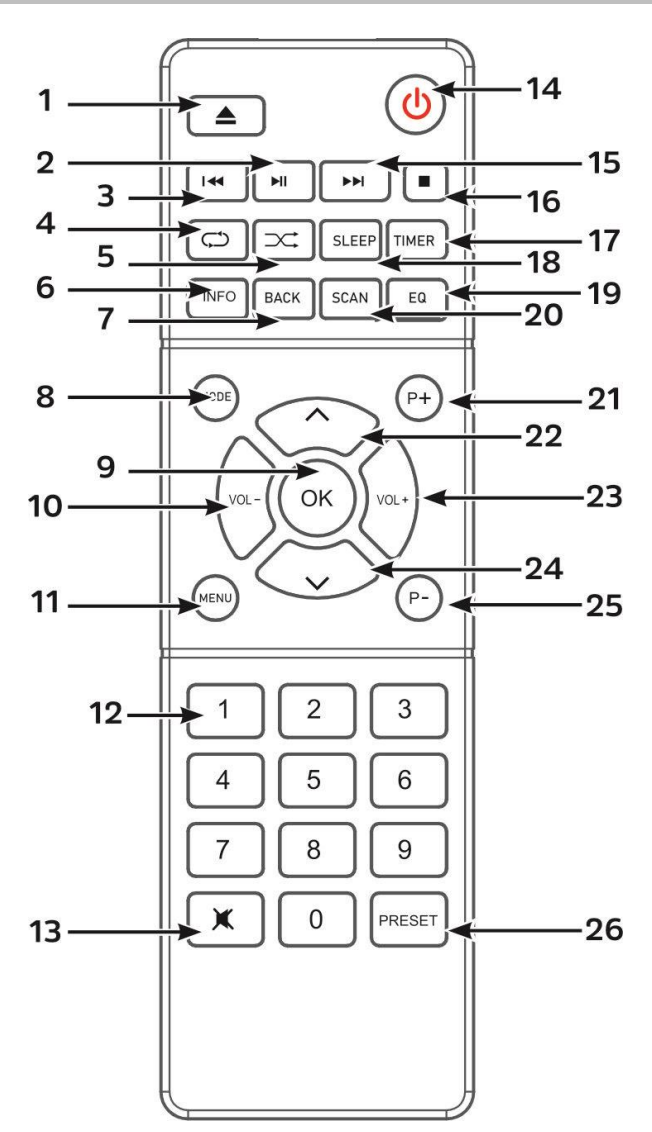

# **REMOTE CONTROL**

- 1
	- \* CD door open/close
- 2  $H$

3

- \* Press to play/pause in BT/CD/USB and internet radio
- КK
	- \* Press and hold for fast backward in CD
	- \* Press to select previous track in CD/USB/USB
	- \* Press to display the channel list in DAB, FM and internet radio
	- \* Press for fine tuning in FM

\* Press and hold for FM automatic tuning

# 4 **REPEAT**

\* Press to select a repeat mode in CD/USB

# 5  $\vec{X}$  RANDOM

\* Press to select random mode in CD/USB

# 6 **INFO**

\* Press to show the information in CD/USB/DAB/FM and Internet radio mode

# 7 **BACK**

\* Press to return to previous menu

# 8 **MODE**

- \* Press to change the source.
- 9 **OK**

\*Press to select or skip selection

- 10 **VOL-** \*Press to decrease the volume
- 11 **MENU** \* Press to display the Menu

# 12 **0-9 Numeric**

- 13  $\mathbb{R}$ 
	- \* Press to mute or resume the sound
- دك. 14

\* Turn the unit ON or in STANDBY mode

#### 15  $\blacktriangleright$

\*Press and hold for fast forward in CD \*Press to select the next track in CD/USB/BT \*Press to display channel list in DAB/FM and internet radio \*Press for fine tuning in FM

\*Press and hold for FM auto tuning

16 **Contract** 

\* Press to stop playing in CD/USB mode

- 17 **TIMER**
	- \* Press to set the Timer
- 18 **SLEEP**
	- \* Press to set sleep timer

# 19 **EQ**

\* Press to select sound characteristics: Normal/Jazz/Rock/Classic/Pop/My EQ

# 20 **SCAN**

\* Starts the DAB/FM scan

# 21 **P+**

\* Press to select next preset channel in DAB/FM/Internet radio

\* Press to select next MP3 Album in CD/USB

22 A

\*Press to move up on the menu screen

# 23 **VOL +**

\*Press to increase the volume

# 24 **˅**

\* Press to move down on the menu screen

# 25 **P-**

\* Press to select previous preset channel in DAB/FM/Internet radio \* Press to select previous MP3 Album in CD/USB

# 26 **PRESET**

\* Press for CD program and preset channel in DAB, FM and internet radio

- \* Short press for preset recall menu
- \* Long press for preset save menu

# **OPERATION YOUR REMOTE CONTROL**

- <span id="page-23-0"></span>1. Press and slide the back cover to open the battery compartment of the remote control.
- 2. Insert two AAA size batteries. Make sure the (+) and (-) ends of the batteries match the (+) and (-) ends indicated in the battery compartment.
- 3. Close the battery compartment cover.

# **CONTENT OF DELIVERY**

- 
- <span id="page-23-1"></span>➢ Main unit ➢ Telescope antenna ➢ Warranty card
- ➢ WiFi/BT antenna ➢ Remote control ➢ Manual
- ➢ AC power cord

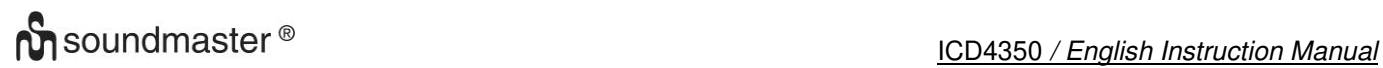

# **GETTING STARTED / SET UP**

#### <span id="page-24-0"></span>**Connect the Speakers**

Use the illustration as a reference to connect your own speakers.

Loosen the screw terminals by turning them; insert the stranded wire of the speaker cable into the socket on the side.

Right speaker box to sockets marked R. red marked cable to red R jack, neutral cable to black R jack Left speaker box to jacks marked L on main unit. red marked cable to red L jack neutral cable to black L jack

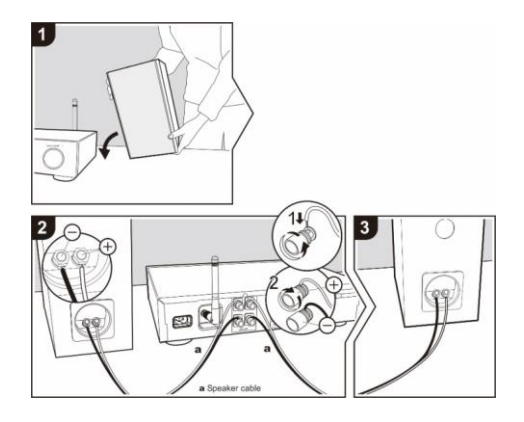

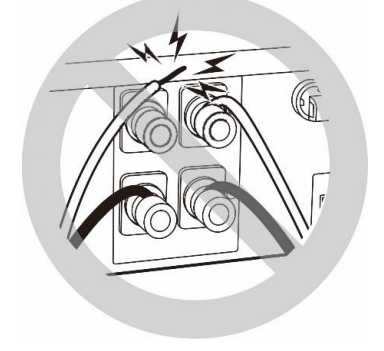

After inserting the speaker cables, tighten the terminals firmly by turning to the right. Also make sure the exposed wires of the speakers do not stick out of the speaker terminals when connecting. If the exposed wires of the speakers touch the rear panel or the i and s wires touch each other, the protection circuit may be activated and the power may turn off.

#### **Connect DAB/FM antenna**

Connect the supplied WiFi/BT and DAB/FM antenna. The DAB/FM antenna delivers good results when a sufficient antenna signal is available.

If you live in an area with poor DAB/FM reception and the reception is disturbed by this dropouts or noise, we recommend using an active or house antenna.

#### **Connect to mains**

Connect the unit to a suitable power source using the AC cable provided. After showing a starting screen, it will enter the last used listening mode. When the unit is started for the first time, the setup wizard will be launched automatically.

# **GET THE NETWORK ENVIRONMENT READY**

<span id="page-24-1"></span>Connect the unit via the LAN socket on the router or connect unit via the WLAN network as follows. While using LAN the WiFi connection is disabled.

Make sure you have setup the wireless network and you have the WEP, WPA or WPA2 security password to activate the connection.

You may also use the WPS (WiFi Protected Setup) function for easy pairing between the network device and ICD4350. Check if the light indicators on the network device are in appropriate status.

 $\equiv$  Main menu Internet Radio Podcasts  $DAB+$ **FM** CD

# **MAIN MENU**

<span id="page-25-0"></span>Under the main menu, you can select the following modes: Internet Radio, Podcasts, DAB+, FM, Bluetooth®, CD, USB, AUX-In, Optical In.

# **SETUP WIZARD**

<span id="page-25-1"></span>At the first time operation, system asks if you want to start the Setup Wizard. The Setup wizard guides you through the basic setup parameters for Time/Date and Network connection. To change any settings later all setting functions are accessible from the Settings Menu.

**Note:** If the setup wizard is terminated prematurely without a network setup, the device generates its own WiFi access so that the device can be configured using the UNDOK APP.

#### **Network connection indicator:**

- $\hat{\mathcal{F}}$  = Network connection established.
- $\mathcal{R}$  = Network connection not established.

## **1. Language**

Select the desired menu language.

#### **2. Product privacy policy**

So that the installation can continue, please confirm the privacy policy with the " **OK**" button.

Further information are available under [www.frontiersmart.com/privacy](http://www.frontiersmart.com/privacy) 

#### **3. Setup wizard**

Select the "YES" option to continue with the setup. If you select the "NO" option, the next display asks you whether the setup wizard should be started the next time the device is switched on.

#### **4. Time/Date Display format**

Select 12 or 24 as the time format.

#### **5. Auto update**

The time and date can be updated manually or automatically from DAB, FM or network. Auto update works with data sent over DAB, FM or the Internet. The clock is only updated when it is in a corresponding mode, so it is suggested to select a mode you use regularly. DAB and FM use time signals broadcast with radio transmissions. Network uses a time signal sent from the Internet radio portal when in any network connected mode.

#### **6. Time zone/daylight**

Set your time zone. If your country uses daylight saving and it is in effect, turn on the Daylight saving option. (only available when Auto update from Internet is selected)

#### **Manual update**

If you set No update, the wizard prompts you to set the time and date manually. The date and time are displayed as dd-mm-yyyy and hh:mm.

The active value appears as flashing. Adjust each value with the front knob. Once the value is set, press the knob to continue setting with next value.

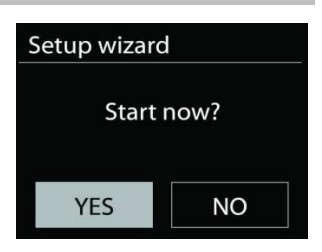

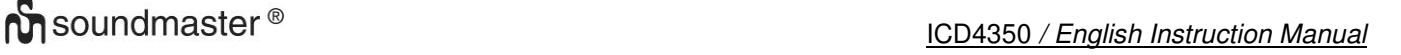

# **7. Network**

#### **Keep Network connected**

Select this option when the unit should the network connection in standby keep, when the function is confirmed, the unit wills faster connecting the internet and it is possible to switch on the unit with the "UNDOK" app. The standby power consumption is slightly increased with this function.

#### **Scanning for the network**

ICD4350 is compatible with all common network protocols and encryption methods. It searches for the available networks and list them out for you.

There will be hints for the type of network – if your network devices support WPS function, it will be [**WPS**] before the SSID (the name of the network device). Select the one you want to connect.

For the wireless connection, you will be asked for input the encryption in the next step. To enter the network's key, use the front knob to move the cursor through the characters and press "**OK**" to confirm. As each character is selected, the key is built up near the top of the display.

There are three options accessible by tuning the navigate reel back before the first characters – Backspace, OK and Cancel.

#### **WPS encrypted network**

WPS encrypted networks are identified by **WPS** at the start of the network name when the ICD4350 searches the available AP. Use one of the following methods of connection: There is the shortcut WPS key on the unit.

#### **Push button**

ICD4350 prompts you to press the connect button on the router. It then scans for a ready Push Button Connect network and connects.

#### **Pin**

ICD4350 generates an 8-digit code number which you enter into the wireless router, access point, or an external registrar.

#### **Skip WPS**

Enter key as for a standard encrypted network.

For more information on setting up a WPS encrypted network, see your WPS router's instructions.

#### **Completion**

ICD4350 attempts to connect to the selected network.

It will show connected if the setup is successful. If connecting fails, ICD4350 returns to a previous screen to try again.

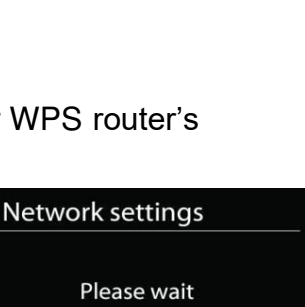

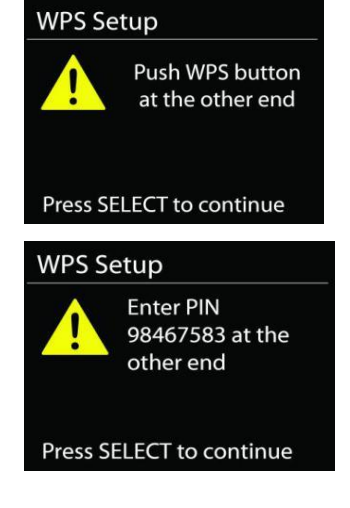

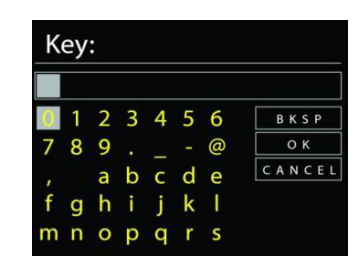

Connecting..\

 $\hat{N}$  soundmaster  $^{\circ}$ 

Setup wizard Setup wizard completed Press SELECT to exit

Press "**OK**" to quit the setup wizard.

# **EQUALISER**

<span id="page-27-0"></span>Several preset EQ modes are available: Normal, Jazz, Rock, Classic, Pop and My EQ. In the "My EQ" settings, you can create your own EQ with custom bass

and treble settings.

Normal Jazz Rock Classic Pop

**E** Equaliser

# **NETWORK**

#### <span id="page-27-1"></span>• **Network wizard**

Enter to search AP SSID, then input the WEP / WPA key or choose Push Button/Pin/Skip WPS to connect to the wireless network.

#### • **PBC Wlan setup**

Push Button Configuration, it is to connect the AP that supports WPS (Wi-Fi Protected Setup).

#### • **View settings**

View the information of current connected network: Active connection, MAC address, WLAN region, DHCP, SSID, IP address, Subnet mask, Gateway address, Primary DNS and Secondary DNS.

#### • **Manual settings**

Choose wireless network connection and enable or disable DHCP (Dynamic Host Configuration Protocol).

#### • **Network profile**

ICD4350 remembers the last four wireless networks it has connected to, and automatically tries to connect to whichever one of them it can find. From here you can see the list of registered networks. You can delete unwanted networks by turning and pressing then choosing YES to confirm delete.

#### • **Keep network connected**

If you choose to keep network connected, the WiFi will not disconnect even you are in standby mode. Otherwise, the connection will only available in internet radio and music player modes. This option allows ICD4350 to be any operating modes. When Keep network connected is selected the standby power consumption is raised.

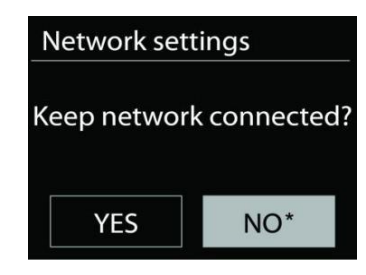

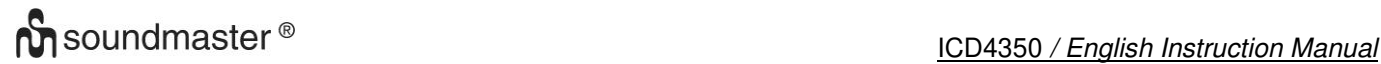

#### **TIME/DATE**

<span id="page-28-0"></span>Set the time manually or automatically update, time format, time zone and daylight.

## **BACKLIGHT**

<span id="page-28-1"></span>You may change the backlight of each environment

#### **On level**

Choose the brightness of the display during on mode. You can choose between: "**High**" / "**Medium**" / "**Low**"

#### **Dim level**

Choose between: "**Medium**" / "**Low**"

# **LANGUAGE**

<span id="page-28-2"></span>Change it as your preference.

# **SOFTWARE UPDATE**

<span id="page-28-3"></span>From time to time, software upgrades may be created with bug fixes and/or additional features. You can either check manually or set ICD4350 to check periodically automatically (this is the default). If newer available software is detected, you will be asked if you want to go ahead with an update. If you agree, the new software is then downloaded and installed. After a software upgrade, all user settings are maintained.

**NOTE**: Before starting a software upgrade, ensure that ICD4350 is plugged into a stable main power connection. Disconnecting power during an upgrade may permanently damage the unit.

#### **INFO**

<span id="page-28-4"></span>View the firmware version and the radio ID.

# **INTERNET RADIO**

<span id="page-29-0"></span>ICD4350 can play thousands of radio stations and podcasts from around the world though a broadband Internet connection.

When you select Internet radio, ICD4350 directly contacts the Frontier Silicon Internet radio portal (which is supported by Airable) to get a list of stations.

The portal also enables multiple lists of favorite stations that you can personalize. If you are already listening to an Internet radio station, you can press "**BACK**" button to quickly return to the last visited branch of the menu tree, rather than "**MENU**" to go to the first menu of Internet radio mode.

#### • **Last listened**

When Internet radio mode restarts, the last-listened station is selected. To select another recently used station, enter here to select the listed station. Most recent stations appear at the top of the list.

## • **Station list**

Browse Internet broadcasts that organized into different countries, Location, Popular and Discover. You can also find the station with Search by keyword.

#### **Presets storing and recall**

To store an Internet radio station to preset, press and hold the "**PRESET**" key on remote control until the display shows the "Save preset" screen. Select one preset to save the current station and press "**OK**" to confirm.

To recall a preset, press briefly the "**PRESET**" button on Remote Control, then select one of the listed preset stations and press "**OK**" to confirm or press 0 to 9 on the remote control.

#### • **Now playing information**

While the stream is playing, the screen shows its name and description. To view further information, press "**INFO**" button on the radio or Remote Control. Each time you press "**INFO**" button, another set of information is displayed, cycle through name/description, genre/location, reliability, codec/sampling rate, playback buffer and today's date.

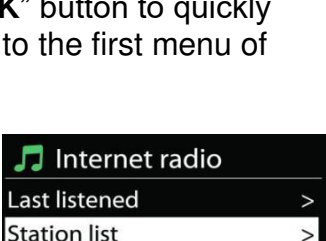

 $\overline{\phantom{1}}$ 

**System settings** 

Main menu

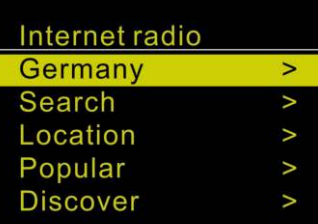

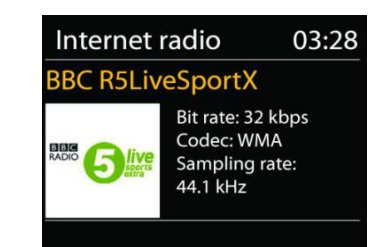

**BBC Radio 6Music** 

03:28

画团零

to vote for a track that missed out on the 6Music playlist

**DAB** 

# **DAB**

<span id="page-30-0"></span>DAB mode receives DAB or DAB plus digital radio signal and displays information about the station, streaming audio and the program details.

# • **Scanning for stations**

The first time you select DAB radio mode, or if the station list is empty, ICD4350 automatically performs a full scan to see what stations are available. You may also need to start a scan manually to update the list of stations for one of the following reasons:

- Available stations change from time to time.
- If reception was not good for the original scan, this may result in an empty or incomplete list of available stations.
- If you have poor reception of some stations (burbling), you may wish to list only stations with good signal strength.

To start a scan manually choose "scan". To scan for a desired station, choose "Manual tune" and enter the frequency of your desired station.

Once the scan is complete, the radio shows a list of available stations.

To remove stations that are listed but not available, choose Prune invalid.

#### • **Presets**

Store and recall preset station are equal to "Internet radio" mode. Please look at "Internet radio" in the manual

#### **Now playing information**

While the stream is playing, the screen shows its name and DLS (Dynamic Label Segment) information broadcast by the station giving real-time information such as program name, track title and contact details. Stereo broadcasts are indicated with an icon at the bottom of the screen. To view further information, press "**INFO**" button on the radio.

Each time you press "**INFO**" button on the radio, another set of information is displayed, cycling through DLS text, program type, ensemble name/frequency, signal strength/error rate, bite rate/codec/channels and today's date.

# • **Settings**

# **Dynamic range compression (DRC)**

If you are listening to music with a high dynamic range in a noisy environment, you may wish to compress the audio dynamic range. This makes quiet sounds louder, and loud sounds quieter. You can change DRC as off, low or high.

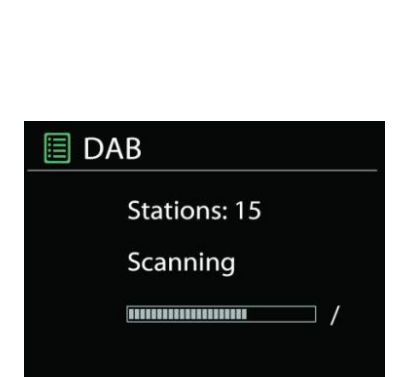

#### **FM**

<span id="page-31-0"></span>FM radio mode receives analogue radio from the FM band and displays RDS (Radio Data System) information about the station and where broadcast.

For FM auto store press the "II" button on the main unit or "SCAN" on remote control; the found stations will be stored to the presets.

#### • **Automatic and manual channel search**

To automatic tune, press and hold "ILM" or "IM" button. The frequency display starts to run and scans the FM band and stops at the next station.

To manual fine tune press the "ILM" or "IM" remote key. The unit search in 0.05 MHz steps.

## • **Presets storing and recall**

Storing and recall of DAB stations to preset is same functionality as described in the internet radio section.

## • **Now playing information**

While the stream is playing, the screen shows its frequency, or if RDS signal is available. station name and any further RDS information such as program name, title and other details. Stereo broadcasts are indicated with an icon at the bottom of the screen. To view further information, press Info button on the radio.

Each time you press "**INFO**" button on the radio, another set of information is displayed, cycling through Radio text, program type, frequency and today's date.

#### • **Settings**

#### **Scan settings**

Choose FM at first, it will go to a specific station playing. Then press "**MENU**" on the radio to get above table.

By default, FM scans stop at any available station. This may result in a poor signal-to-noise ratio (hiss) from weak stations. To change the scan settings to stop only at stations with good signal strength choose "Strong".

#### **Audio settings**

All stereo stations are reproduced in stereo. For weak stations, this may result in a poor signal-to-noise ratio (hiss). To play weak stations in mono, select FM weak reception: Listen in mono only.

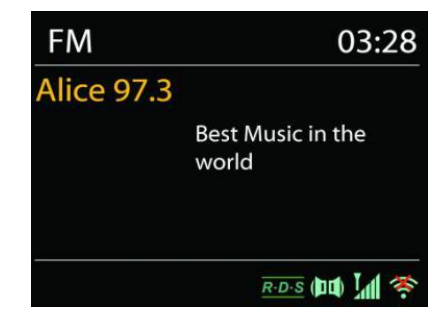

# **CD MODE**

<span id="page-32-0"></span>Improper operation can result in material damages!

Do not insert any recording media that deviate from the standard CD format (eg: mini-discs) into the CD player. These may not be played and ejected correctly. Insert only one disc at a time into the CD player.

- 1. Press "**MODE**" button repeatedly on the unit repeatedly until "CD" displayed, then press "OK". Open the CD tray with the "<sup>1</sup> button.
- 2. Put a disc (with printing side facing up) inside. The display will say "Loading" and the disc functions will not work while the disc is loading. The Playback will begin automatically once the table of contents is read. The display will show "No Disc" when the unit is set to CD mode and there is no CD inside.
	- $\triangleright$  To pause/resume playback of the CD, press the "Il" button
	- $\triangleright$  To switch to the next track, press the " $\blacktriangleright$ " button once
	- ➢ To fast forward through a track, press and hold the " **"** button. Continue with " "
	- $\triangleright$  To switch to the previous track, press the " $\blacksquare$ " button
	- ➢ To fast backward through a track, press and hold " " button. Continue with " "
	- ➢ To stop CD playback, press the " " button on the remote control.

#### **CD Program**

- 1. Set the unit in Stop mode
- 2. Press the "**PRESET**" button on the Remote Control. The display will show "T01 P01" and "T01" flash.
- 3. Choose with "III or "
in 0 to 9 on the Remote Control, the track which should be programmed and confirm the track by pressing the "**OK**" button on the Remote Control. The display changes to "P02".
- 4. To choose more tracks do step 3 again.
- 5. If all tracks are programmed press the "II" button on the unit or Remote Control to start the programmed playback.
- 6. Delete the programmed list by double press the " $\blacksquare$ " button

#### **Shuffle mode**

Press the " $\mathbb{X}^*$ " button on the Remote Control. The display will show the Shuffle indicator.

# **Repeat one track (CD-MP3 / USB)**

During playback press the " $\bigoplus$ " button on the Remote Control once to repeat playback of the song you are listening to.

#### **Repeat all tracks**

During playback press the " **"** button on the Remote Control twice to repeat all songs from the CD. To cancel the Repeat mode press the " $\bigoplus$ " button on the Remote Control until all symbols in the display disappear.

Eject the CD by pressing the " $\triangle$ " button on the unit or the remote control.

#### **Audio book function (resume)**

If you change the function or switch off the device and switch back to CD mode, playback starts from the point last heard. First press the " " button and then the " " button to start playback from title 1.

# **USB**

<span id="page-33-0"></span>USB Stick with max 16GB storage and FAT32 format.

In USB mode, files in MP3 format can be played back from a USB storage device. You can use the "ILLAT" or "

Press the "**OK**" button or use the "UNDOK APP" to start playback

# **Playing modes / Program playback**

The USB playback options are equal to the CD playback options. Please look at the description in "CD-Mode"

# **BLUETOOTH®**

<span id="page-33-1"></span>This unit only contains a Bluetooth receiver! You cannot connect a Bluetooth headset or similar.

When you select the Bluetooth mode, the device is entering to pairing and the BT icon at the bottom of the screen will flash. Turn on your smartphone, tablet or other Bluetooth devices to search for the device. The Bluetooth pairing name is "ICD4350".

When pairing is successful, the Bluetooth indicator will light up and stop flashing.

To release BT pairing, turn off or unpair your smartphone, table or other Bluetooth devices.

<span id="page-33-2"></span>Press "II" " on the radio or Remote Control to start or pause the playback. You can press "II" or " ► " on the radio or Remote Control to play the previous or next track.

# **AUX IN/OPTICAL IN**

Use an RCA audio cable or optical cable to connect the DVD player / TV outputs with the AUX / OPTICAL input socket from the device.

# **DIGITAL OUT**

<span id="page-33-3"></span>Connect the COAXIAL IN jack of an external integrated amplifier with a digital coaxial cable to the DIGITAL OUT COAXIAL jack on this unit.

The digital output signal is converted to analogue in the D/A converter of a connected integrated amplifier.

The digital signals that can be output by this unit are linear PCM signals with a sampling frequency and quantization bit rate of 192 kHz/24 bit (operation may not be possible with all connected devices or environments)

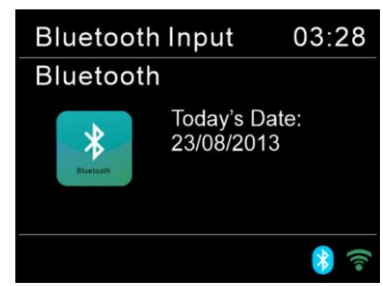

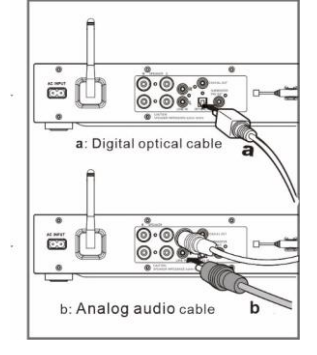

# **SUBWOOFER PRE AMP OUT**

<span id="page-34-0"></span>To enhances the bass feeling, you can also connect a subwoofer with a built-in amplifier. Use a subwoofer cable for connection.

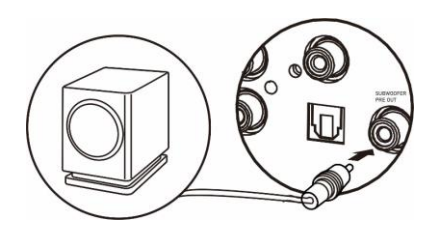

# **SLEEP**

<span id="page-34-1"></span>To set the sleep timer, press "**SLEEP**" on the unit or Remote Control. Choose from Sleep OFF, 15mins, 30mins, 45mins or 60mins.

Once you select a sleep period, the system returns to the "Now playing" screen.

If you go under Main Menu to Sleep press "**MENU**" on the unit or Remote Control to return to the "Now playing" screen.

## **ALARM**

<span id="page-34-2"></span>There are two versatile wake-up alarms with snooze facility. Each alarm can be set to start in a particular mode. Select Alarm under Main menu to set or change an alarm.

Select the alarm number (1 or 2) then configure the following parameters:

- Enable: on/off, Frequency: Daily, Once, Weekends or Weekdays,
- Time
- Mode: Buzzer, Internet Radio, CD, DAB+, FM or USB,
- Preset: Last listened, 1 30,
- Volume: 0 32

To activate the new settings, scroll down and select Save.

The screen shows active alarms with an icon at the bottom left.

When the alarm sounds, press "**STANDBY/ON**" to stop it or press "**OK**" repeatedly to use the snooze function for 5, 10, 15 or 30 minutes.

#### **UNDOK**

<span id="page-34-3"></span>The ICD4350 supports remote control from Apple iPhone, iPad and Android using the UNDOK app. The apps are available in Apple's app store and Google's android play. The UNDOK app allows you to:

- Adjust volume
- Control all the modes of the ICD4350, including Internet Radio, USB playback, DAB, FM, Bluetooth, CD and AUX-In
- Setting EQ for various audio presets
- Setting Sleep timer
- Editing the displayed name of the radio
- Store and recall of radio stations
- Change the volume

# **HEADPHONE**

<span id="page-35-0"></span>To listen to music privately, use headphones with a 3.5 stereo jack plug and connect it to the headphones socket. The speakers will then be muted.

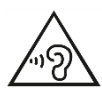

To prevent possible hearing damage, do not listen at high volume levels for long periods.

# **FACTORY RESET**

<span id="page-35-1"></span>A factory reset resets all user settings to default values, so that time and date, network configuration and presets are lost. However, the ICD4350 's current software version is maintained, as is registration with the Internet radio portal.

# **TROUBLESHOOTING**

<span id="page-35-2"></span>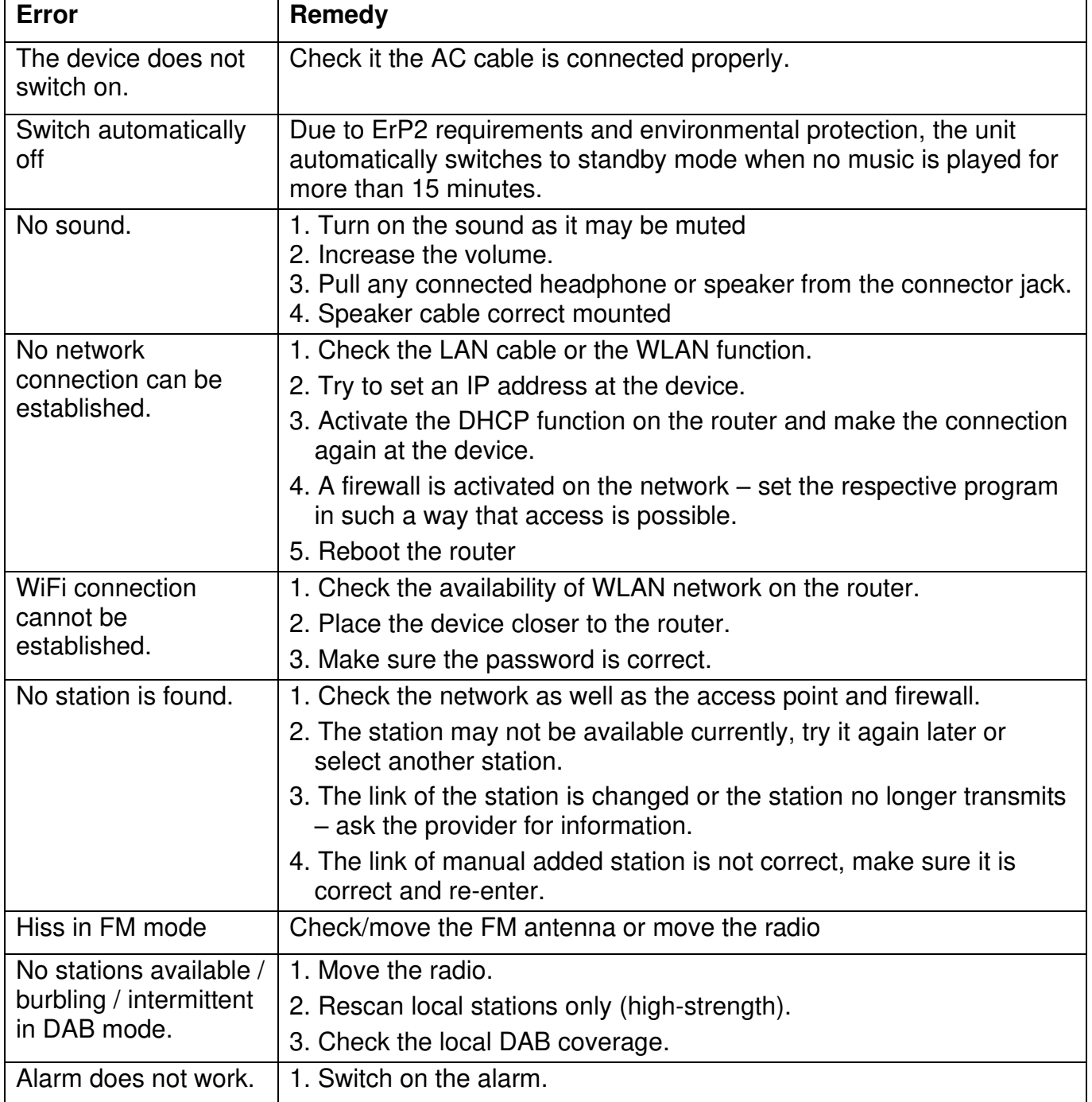
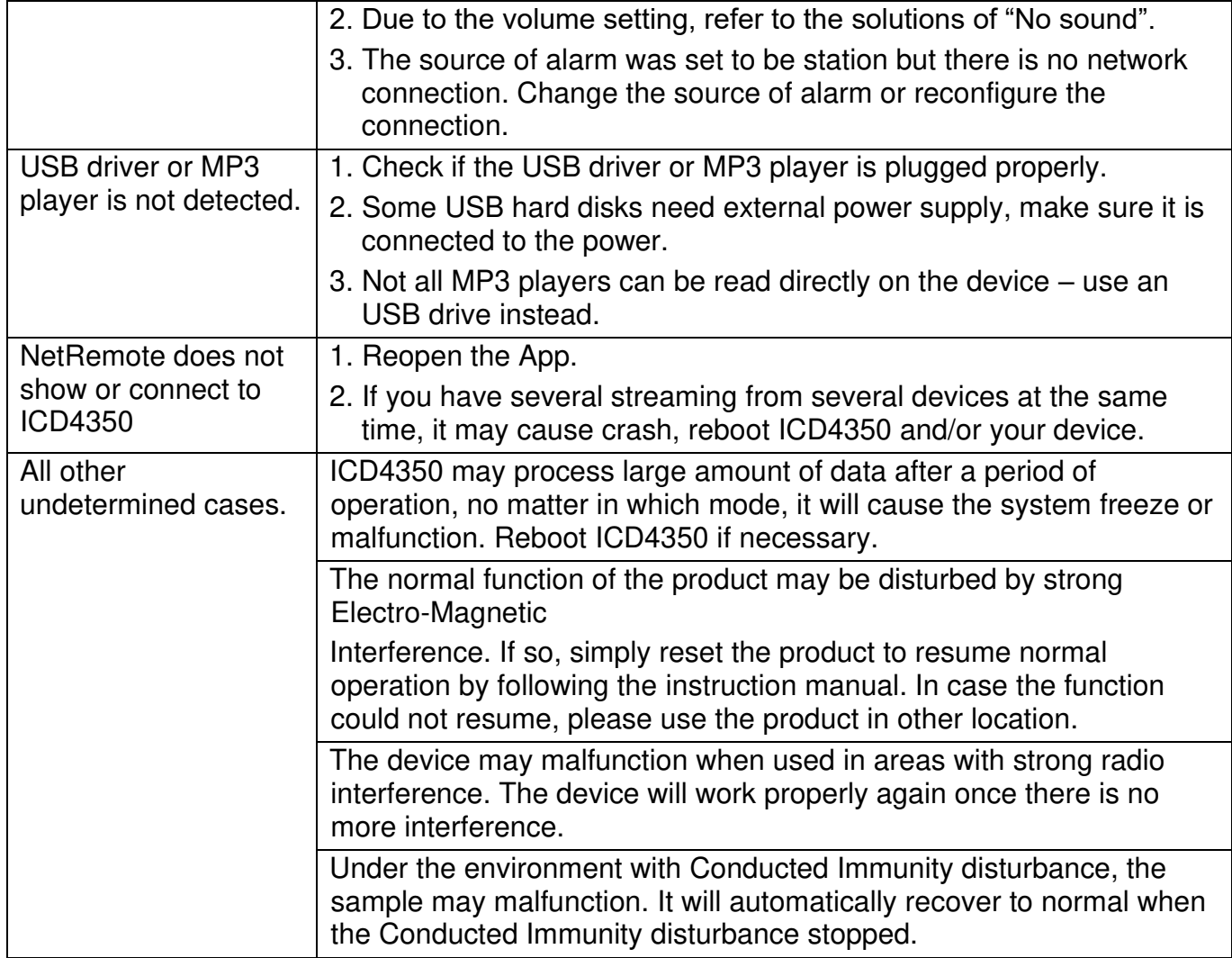

The current instruction manual can be downloaded from [www.soundmaster.de](http://www.soundmaster.de/)<br>Technical changes and misprints reserved<br>Copyright by Woerlein GmbH, 90556 Cadolzburg, www.soundmaster.de<br>Duplication only with the permission of Woe Technical changes and misprints reserved Copyright by Woerlein GmbH, 90556 Cadolzburg, **www.soundmaster.de** 

Duplication only with the permission of Woerlein GmbH.

#### **PROTECTION DE L'ENVIRONNEMENT**

Ne jetez pas ce produit avec les ordures ménagères lorsqu'il est usagé. Retournez-le à un point de collecte pour le recyclage des appareils électriques et électroniques. Cette recommandation est indiquée par le symbole sur le produit, le mode d'emploi ou l'emballage.

Les matériaux sont recyclables selon leur étiquetage. En réutilisant des matériaux ou d'autres formes de recyclage d'anciens appareils et emballages, vous apportez une contribution importante à la protection de notre environnement. Si nécessaire, retirez les piles et les données personnelles avant l'élimination gratuitement et demandez à votre autorité locale le point d'élimination responsable

**ATTENTION** Risque d'électrocution Ne pas ouvrir! **Attention!: Pour réduire le risque d'électrocution, ne retirez pas le couvercle (ou l'arrière). L'usager ne peut entretenir** 

**aucune pièce à l'intérieur. Confiez l'entretien à un personnel qualifié.ntretenir aucune pièce à l'intérieur. Confiez l'entretien à un personnel qualifié.**

> Ce symbole indique la présence d'une tension dangereuse à l'intérieur de l'appareil, qui est suffisante pour provoquer un choc électrique.

Ce symbole indique la présence de consignes importantes de fonctionnement et d'entretien de pour l'appareil

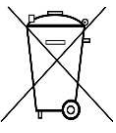

**Les piles usages sont des déchets dangereux et ne doivent PAS être jetées avec les ordures ménagères ! La loi impose** aux consommateurs de disposer de **toutes les piles** pour un recyclage écologique – et ce que les piles soient de contenance dangereuse ou pas\*).

**Disposer gratuitement des piles dans les points de collecte de votre communauté ou auprès des magasins détaillant les piles de même catégories. Ne disposez que de piles entièrement vides.** 

**\*) marquée Cd = cadmium, Hg = mercure, Pb = plomb**

CLASS 1 LASER PRODUCT KLASSE 1 LASER PRODUKT LUOKAN 1 LASER LAITE KLASS 1 LASER APPARAT PRODUCTO LASER CLASE 1

#### **ATTENTION – RADIATION LASER INVISIBLE LORSQUE VOUS OUVREZ LE COUVERCLE OU APPUYEZ SUR L'ENCLENCHEMENT DE SECURITE. EVITEZ TOUTE EXPOSITION AU RAYON LASER**

ကြွ

Pour éviter des lésions auditives, n'écoutez pas à des niveaux sonores élevés pendant de longues périodes.

- N'utilisez l'appareil qu'à l'intérieur dans un lieu sec
- Protégez l'appareil contre l'humidité
- N'ouvrez pas l'appareil **RISQUE**  *D'ELECTROCUTION* **!** Faites effectuer l'ouverture et l'entretien par un personnel qualifié
- Ne connectez cet appareil qu'à une prise murale correctement installée et reliée à la terre Assurezvous que la tension principale corresponde aux recommandations de la plaque d'indice.

Consignes de sécurité, d'environnement et d'installation

- Assurez-vous que le câble d'alimentation reste au sec pendant le fonctionnement. Ne pincez pas le câble et ne l'endommagez d'aucune façon.
- Un câble de réseau ou une prise abimés doivent être immédiatement remplacés par un centre agréé.
- En cas de tonnerre, débranchez immédiatement l'appareil de l'alimentation.
- Les enfants doivent être surveillés par leurs parents lorsqu'ils utilisent l'appareil.
- Ne nettoyez l'appareil qu'avec un tissu sec. N'utilisez PAS de PRODUITS DETERGENTS ou de CHIFFONS ABRASIFS !
- N'exposez pas l'appareil à la lumière directe du soleil ou toute autre source de chaleur
- Installez l'appareil dans un emplacement suffisamment ventilé pour éviter une accumulation de chaleur.
- Ne recouvrez pas les grilles d'aération !
- Installez l'appareil dans un emplacement sécurisé et sans vibrations.
- Ne pas installer l'appareil à proximité d'ordinateurs et fours à micro-ondes; sinon la réception de radio pourrait être perturbée.
- Ne pas ouvrir ou réparer l'appareil. Cela est dangereux et annulerait la garantie. La réparation doit être uniquement effectuée que par un centre de réparations / service agréé.
- L'appareil est équipé d'un « Laser Classe 1 ». Evitez toute exposition au rayon laser car cela pourrait blesser les yeux.
- N'utilisez que des piles au mercure et sans cadmium.
- Les piles usagées sont des déchets dangereux et ne doivent PAS être jetées avec les ordures ménagères !!! Ramenez les piles à votre point de vente ou aux points de collecte de votre ville.
- Eloignez les piles des enfants. Les enfants pourraient avaler les piles. En cas d'ingestion d'une pile, contactez immédiatement un médecin.
- Vérifiez régulièrement vos piles pour éviter les fuites.
- La prise de courant ou un coupleur d'appareil est utilisé comme dispositif de déconnexion, les dispositifs de déconnexion doivent rester facilement utilisables.
- Aucune source de flamme nue, telle que des bougies allumées, ne doit être placée sur l'appareil.
- Aucun objet rempli de liquide, tel que des vases, ne doit être placé sur l'appareil.
- Cet appareil, conçu pour les climats modérés, ne convient pas pour une utilisation dans les pays au climat tropical.

## **TABLE DES MATIERES**

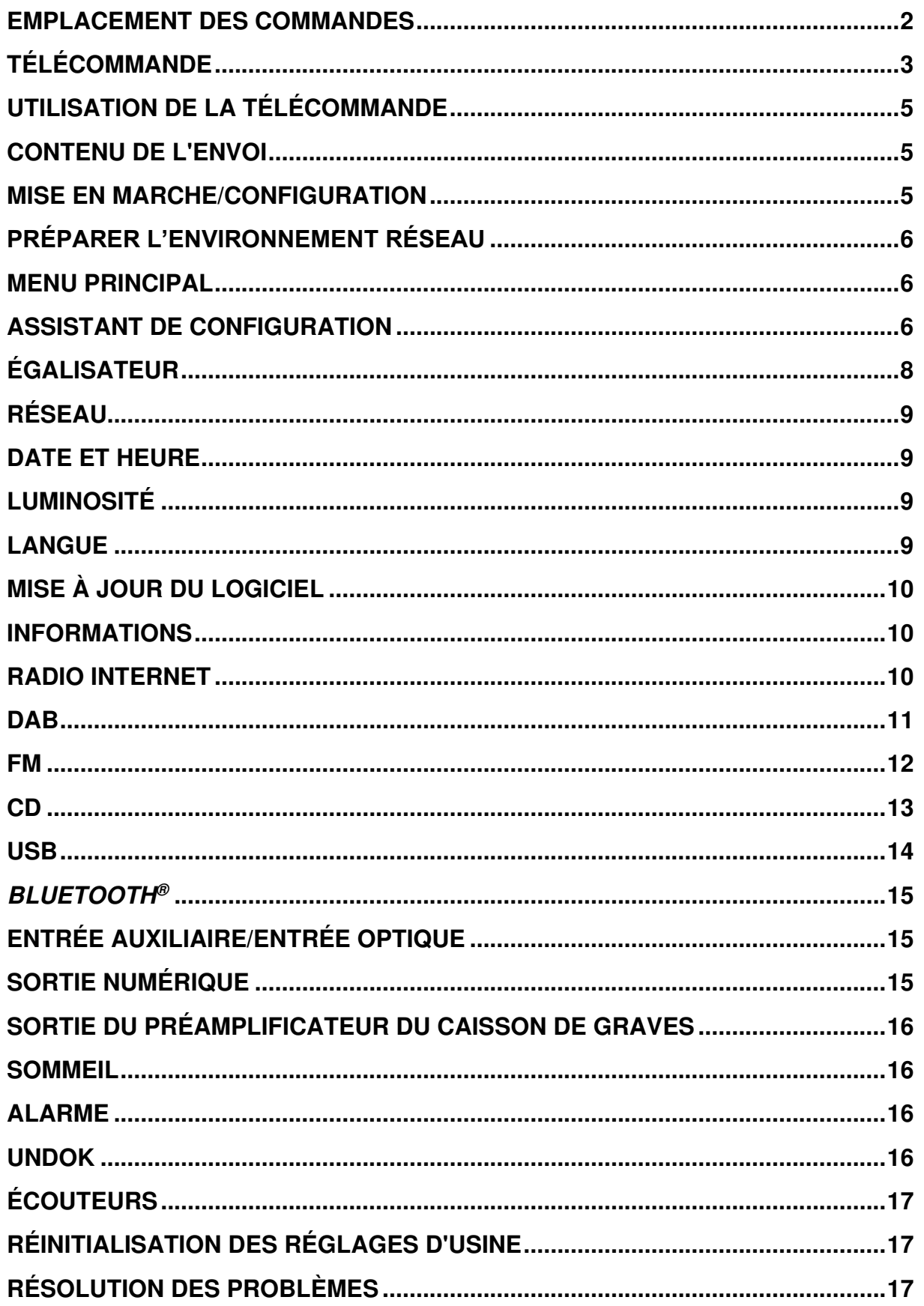

## **EMPLACEMENT DES COMMANDES**

## <span id="page-39-0"></span>**VUE DE FACE**

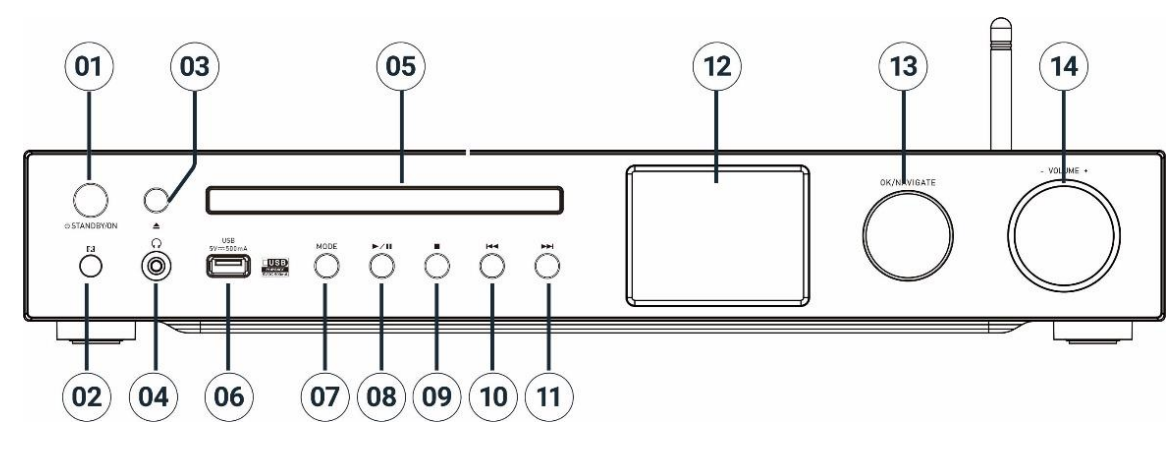

## 1 **STANDBY/ON**

\* Appuyez sur cette touche pour la mise sous tension/en veille

2 Capteur de la télécommande

## 3 **Éjecter**

\* Ouvrir/fermer de la porte du compartiment à CD

- 4 Prise casque
- 5 COMPARTIMENT CD
- 6 Port USB (lecture de musique)
- 7 **MODE**

\* Appuyez sur cette touche à plusieurs reprises pour changer de source.

#### 8  $\blacktriangleright$ ll

\* Appuyez sur cette touche pour démarrer la lecture et faire une pause en mode CD, USB,

BT et radio Internet.

\* Appuyez sur cette touche pour la recherche de stations DAB / la mémorisation automatique des stations FM

## 9

\* Appuyez sur cette touche pour arrêter la lecture en mode CD/USB

\* Appuyez sur cette touche pour accéder à Internet ou au menu DAB, FM

## 10 **K4**

\* Appuyez sur cette touche pour sélectionner la station ou le morceau précédent en mode CD/USB/DAB/FM/BT ou radio Internet

## 11 **NH**

\* Appuyez sur cette touche pour sélectionner la station ou le morceau suivant en mode CD/USB/DAB/FM/BT ou radio Internet

12 Écran

## 13 **NAVIGATE/OK**

\* Appuyez sur cette touche pour vous déplacer vers le haut ou le bas dans l'écran du menu

\* Appuyez sur cette touche pour sélectionner ou ignorer la sélection

## 14 **VOLUME** -/+

\* Tournez cette molette pour augmenter ou diminuer le volume

# ICD4350 */ Français Manuel d'instructions* **VUE ARRIÈRE**

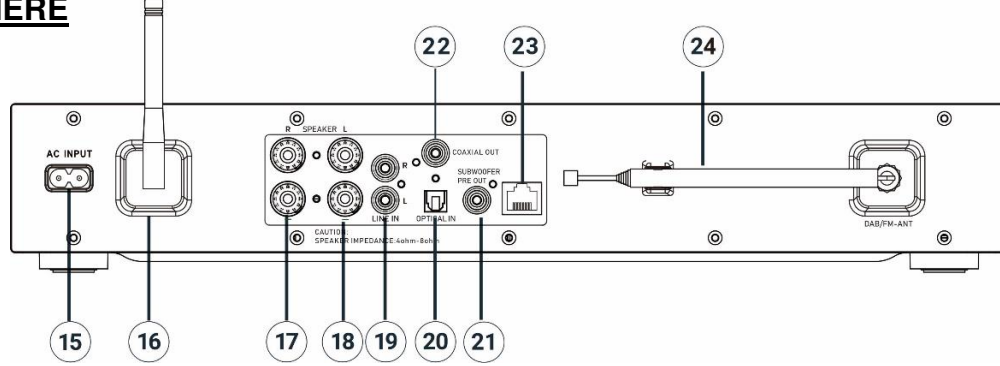

- 15 Prise d'entrée CA
- 16 Antenne W-LAN/BT
- 17 Voie droite de l'enceinte
- 18 Voie gauche de l'enceinte
- <span id="page-40-0"></span>19 Entrée audio analogique
- 20 Entrée numérique optique
- 21 Présortie du caisson de graves
- 22 Sortie coaxiale
- 23 Connecteur LAN
- 24 Antenne DAB+/FM

## **TÉLÉCOMMANDE**

3

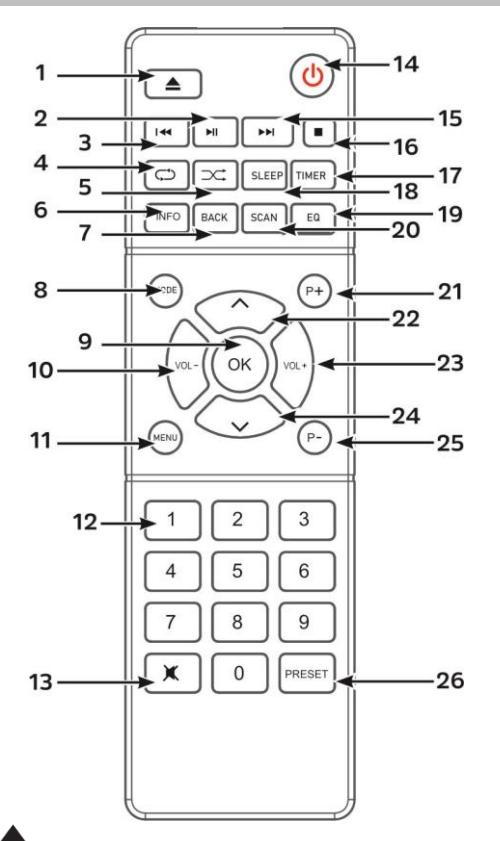

#### 1

Ouverture/fermeture de la porte du compartiment à CD

#### 2  $H$

\* Appuyez sur cette touche pour lire/mettre en pause en mode BT/CD/USB et radio Internet

## $\overline{\mathbf{M}}$

\* Maintenez cette touche enfoncée pour revenir rapidement en arrière dans le mode CD

\* Appuyez sur cette touche pour sélectionner le morceau précédent en mode CD/USB/BT

\* Appuyez sur cette touche pour afficher la liste des chaînes en mode DAB, FM et radio Internet

\* Appuyez sur cette touche pour une syntonisation fine en mode FM

\* Maintenez cette touche enfoncée pour une syntonisation automatique en mode FM

## 4 **RÉPÉTER**

\* Appuyez sur cette touche pour sélectionner un mode de répétition de en mode CD/USB

#### 5 **ALÉATOIRE**

\* Appuyez sur cette touche pour sélectionner un mode lecture aléatoire en mode CD/USB

## 6 **INFO**

\* Appuyez sur cette touche pour afficher les informations en mode CD/USB/DAB/FM et radio Internet

## 7 **BACK**

\* Appuyez sur cette touche pour revenir au menu précédent

## 8 **MODE**

\* Appuyez sur cette touche pour changer de source

## 9 **OK**

\* Appuyez sur cette touche pour sélectionner ou ignorer la sélection

- 10 **VOL-** 
	- \* Appuyez pour baisser le volume

## 11 **MENU**

\* Appuyez sur cette touche pour afficher le menu

## 12 **Pavé numérique 0-9**

13  $\mathbb{R}$ 

\* Appuyez sur cette touche pour couper ou remettre le son

14 را ،

> \* Met l'appareil en marche ou en mode veille

#### 15 ÞЫ

\* Maintenez cette touche enfoncée pour aller rapidement en avant dans le mode CD

\* Appuyez sur cette touche pour sélectionner le morceau suivant en mode CD/USB/BT

\* Appuyez sur cette touche pour afficher la liste des chaînes en mode DAB FM et radio Internet

\* Appuyez sur cette touche pour une syntonisation fine en mode FM \*Maintenez cette touche enfoncée pour la syntonisation automatique en mode FM

## $16$

\* Appuyez sur cette touche pour arrêter la lecture en mode CD/USB

## 17 **TIMER**

\* Appuyez sur cette touche pour régler le minuteur

## 18 **SLEEP**

\* Appuyez sur cette touche pour régler la minuterie de sommeil

## 19 **EQ**

\* Appuyez sur cette touche pour sélectionner les caractéristiques audio :

Normal/Jazz/Rock/Classic/Pop/My EQ

## 20 **SCAN**

\* Lance la recherche de stations en mode DAB/FM

## 21 **P+**

\* Appuyez sur cette touche pour sélectionner la chaîne suivante en mode DAB/FM/Radio Internet

\* Appuyez pour sélectionner l'album MP3 suivant dans le CD/USB

## 22 **˄**

\* Appuyez sur cette touche pour vous déplacer vers le haut dans l'écran du menu

## 23 **VOL+**

\* Appuyez sur cette touche pour augmenter le volume

24 **˅**

\* Appuyez sur cette touche pour vous déplacer vers le bas dans l'écran du menu

## 25 **P-**

\* Appuyez sur cette touche pour sélectionner la chaîne précédente en mode DAB/FM/Radio Internet

\* Appuyez pour sélectionner le CD/USB de l'album MP3 précédent

## 26 **PRÉRÉGLAGE**

\* Appuyez sur cette touche pour la programmation d'un CD ou le préréglage d'une chaîne en mode DAB, FM et radio Internet

\* Appuyez brièvement pour accéder au menu de rappel des préréglages

\* Appui longuement pour accéder au menu d'enregistrement des préréglages

# ICD4350 */ Français Manuel d'instructions*

## **UTILISATION DE LA TÉLÉCOMMANDE**

- <span id="page-42-0"></span>1. Appuyez et faites glisser le couvercle arrière pour ouvrir le compartiment à piles de la télécommande.
- 2. Insérez deux piles de type AAA. Assurez-vous que les polarités (+) et (-) des piles correspondent aux signes (+) et (-) gravés dans le compartiment à piles.
- <span id="page-42-1"></span>3. Remettez en place le couvercle du compartiment à piles.

## **CONTENU DE L'ENVOI**

- 
- ➢ Unité principale ➢ Antenne télescopique ➢ Carte de garantie
	-
- 
- ➢ Antenne Wi-Fi/BT ➢ Télécommande ➢ Manuel
	-

➢ CORDON SECTEUR

## **MISE EN MARCHE/CONFIGURATION**

#### <span id="page-42-2"></span>**Brancher les enceintes**

Utilisez l'illustration comme référence pour connecter vos propres enceintes.

Desserrez les bornes filetées en les tournant ; insérez le fil toronné du câble de l'enceinte dans la prise située sur le côté.

Le boîtier de l'enceinte droite est relié aux prises marquées R.

Le câble rouge à la prise R rouge,

Le câble neutre à la prise R noire

Le boîtier de l'enceinte gauche est relié aux prises marquées L sur l'unité principale.

câble rouge sur la prise L rouge

câble neutre sur la prise L noire

Après avoir inséré les câbles des enceintes, serrez fermement les bornes en les tournant vers la droite. Veillez également à ne pas faire dépasser les fils exposés des enceintes des bornes de cellesci lors en les connectant. Si les fils exposés des enceintes touchent le panneau arrière ou si les fils i et s se touchent, cela peut activer le circuit de protection et couper l'alimentation.

## **Connecter l'antenne DAB/FM**

Connectez l'antenne Wi-Fi/BT et DAB/FM fournie. L'antenne DAB/FM donne de bons résultats en présence d'un signal d'antenne suffisant.

Si vous habitez dans une région où la réception DAB/FM est mauvaise et que la réception est perturbée en raison des pertes ou du bruit, nous vous recommandons d'utiliser une antenne active ou une antenne intérieure.

## **Connect to mains**

Branchez l'appareil à une source d'alimentation appropriée à l'aide du câble secteur fourni. Après avoir affiché un écran de démarrage, il accède au dernier mode d'écoute utilisé. Lorsque l'appareil est allumé pour la première fois, l'assistant d'installation est lancé automatiquement

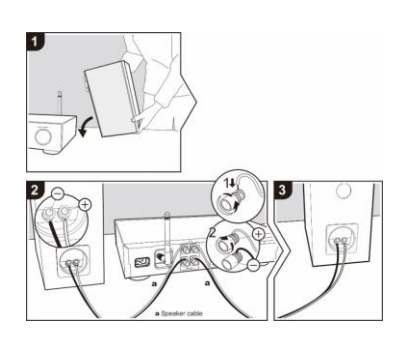

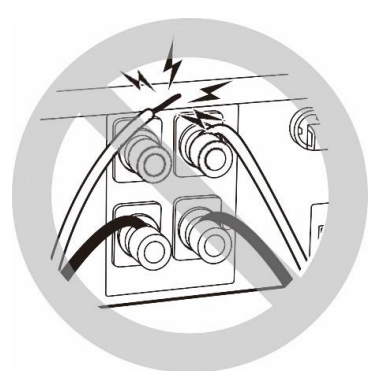

 $\equiv$  Main menu Internet Radio Podcasts  $DAB+$ **FM CD** 

## **PRÉPARER L'ENVIRONNEMENT RÉSEAU**

<span id="page-43-0"></span>Connectez l'appareil via sa prise LAN à un routeur ou connectez-le via le réseau WLAN de la manière indiquée ci-après. Lorsque le réseau local (LAN), la connexion Wi-Fi est désactivée. Assurez-vous que le réseau Wi-Fi est correctement installé et que vous disposez du mot de passe WEP, WPA ou WPA2 pour activer la connexion.

<span id="page-43-1"></span>Vous pouvez également utiliser la fonction WPS (WiFi Protected Setup) pour un couplage facile entre le périphérique réseau et l'appareil. Vérifiez que les témoins lumineux sur le périphérique réseau indiquent le statut approprié.

## **MENU PRINCIPAL**

Dans le menu principal, vous pouvez sélectionner les modes suivants : Radio Internet, Podcast, CD, USB, DAB, FM, *Bluetooth*® , CD, Entrée AUX / OPTIQUE

## **ASSISTANT DE CONFIGURATION**

<span id="page-43-2"></span>Lors de la première utilisation, le système vous demandera si vous souhaitez démarrer l'assistant de configuration. L'assistant de configuration vous guide à travers les paramètres de base pour l'heure/la date et la connexion réseau. Toutes les fonctions permettant de modifier n'importe quel réglage sont accessibles depuis le menu Réglages.

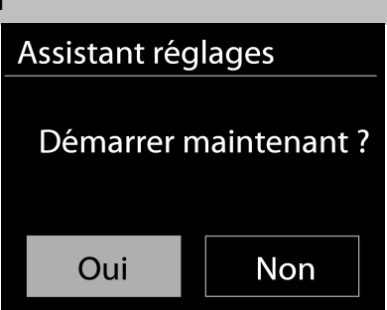

**Remarque:** si l'assistant de configuration se termine

prématurément sans configuration réseau, l'appareil génère son propre accès WiFi afin que l'appareil puisse être configuré à l'aide de l'application UNDOK.

#### **Indicateur de connexion réseau:**

 $\Rightarrow$  = Connexion réseau établie

- $\mathbf{\tilde{R}}$  = Connexion réseau non établie
- **1. Langue**

Sélectionnez la langue de menu souhaitée.

## **2. Règlement général sur la protection des données**

Pour que l'installation puisse continuer, veuillez confirmer la politique de confidentialité avec le bouton "**NAVIGATE / OK**".

Vous pouvez trouver plus d'informations sur [www.frontiersmart.com/privacy](http://www.frontiersmart.com/privacy)

## **3. Assistant de configuration**

Sélectionnez l'option «OUI» pour continuer la configuration. Si vous sélectionnez l'option "NON", l'écran suivant vous demande si l'assistant de configuration doit être lancé lors de la prochaine mise sous tension de l'appareil.

**4. Format d'affichage de l'heure/de la date** Sélectionnez le format horaire 12 ou 24 heures.

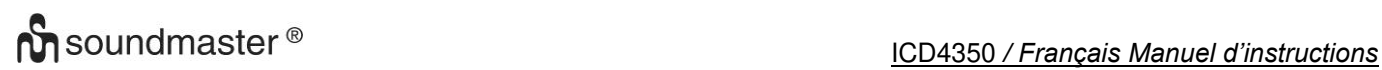

## **5. Actualisation automatique**

La date et l'heure peuvent être mises à jour manuellement ou automatiquement depuis la connexion DAB, FM ou le réseau.

 La mise à jour automatique fonctionne avec les données envoyées via la réception DAB, FM ou internet. L'horloge ne peut être mise à jour que dans le mode correspondant, il est donc conseillé de sélectionner un mode que vous utilisez régulièrement.

 DAB et FM utilisent les signaux horaires des transmissions radio. Le réseau utilise le signal horaire envoyé par le portail de la radio internet lorsque l'appareil est réglé sur un mode connecté au réseau

#### **6. Fuseau horaire/Heure d'été**

 Réglez votre fuseau horaire. Si votre pays utilise l'heure d'été au moment du réglage, activez l'option heure d'été.

#### **Mise à jour manuelle**

Si vous ne choisissez pas l'option mise à jour automatique, l'assistant de configuration vous demandera de régler la date et l'heure manuellement. La date et l'heure sont affichées comme suit : jj-mm-aaaa and hh:mm.

La valeur active s'affichera en clignotant. Réglez chaque valeur avec le bouton «**NAVIGATE**». Une fois la valeur réglée, appuyez sur le bouton pour régler la valeur suivante.

#### **7. Réseau**

#### **Garder le réseau connecté**

 Sélectionnez cette option lorsque certaines fonctions de cet appareil requièrent la connexion au réseau ; lorsque cette option est sélectionnée, l'appareil se connecte rapidement à l'Internet et il est possible d'allumer l'appareil via l'application « UNDOK ».

 **Remarque :** La consommation d'énergie en mode veille est légèrement augmentée avec cette fonction.

#### **Recherche de réseau**

L'appareil est compatible avec la plupart des protocoles réseau et des méthodes de cryptage. Il recherche les réseaux disponibles et les liste pour que vous puissiez faire votre sélection.

Pour une connexion sans fil, la prochaine étape consiste à saisir le mot de passe de cryptage (WiFi uniquement!). Pour saisir la clé du réseau, utilisez le bouton «**NAVIGATE**» pour déplacer le curseur entre les caractères et confirmez en appuyant sur **« OK »**. Alors que chaque caractère est sélectionné, la touche apparaît en haut de l'écran.

Avant les trois premiers caractères, trois options sont accessibles via la molette de navigation - « Backspace », « OK » et « Cancel ».

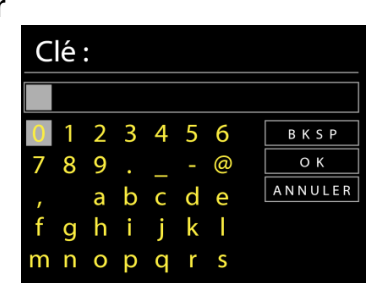

## **Réseau à cryptage « WPS »**

Des indications sur le type de réseau apparaissent – si votre périphérique réseau prend en charge la fonction WPS, **[WPS]** s'affiche avant le SSID (le nom du dispositif réseau).

Sélectionnez celui auquel vous souhaitez vous connecter. Utilisez l'une des méthodes de connexion suivantes :

Il existe une touche de raccourci WPS sur le point d'accès.

## **Bouton poussoir**

L'appareil vous demande d'appuyer sur la touche de connexion du routeur. Il recherche ensuite un réseau disponible via le bouton poussoir et s'y connecte.

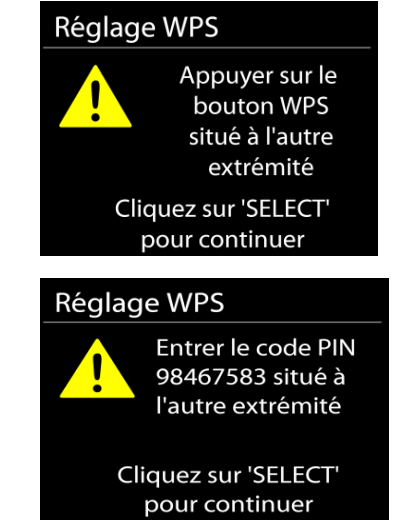

#### **Code pin**

'appareil génère un code à huit chiffres à saisir dans votre routeur sans fil, dans le point d'accès ou par enregistrement externe

## **Sauter WPS**

Touche entrée comme pour une connexion à un réseau avec un cryptage standard.

Pour plus d'informations sur les réglages d'un réseau à cryptage WPS, veuillez consulter les instructions de votre routeur WPS.

L'appareil tente de se connecter au réseau choisi.

Si la connexion est réussie, l'ICD4350 s'affichera comme étant connecté. Si la connexion échoue, l'appareil retourne à la page précédente. Appuyez sur « OK » pour quitter l'assistant de configuration.

## **ÉGALISATEUR**

<span id="page-45-0"></span>Plusieurs modes d'égalisateur préréglés sont disponibles : Normal, Jazz, Rock, Classique, Pop et Ie mien EQ.

Vous pouvez également créer vos propres réglages d'égalisateur en personnalisant les réglages des basses, des aigus et de la puissance sonore.

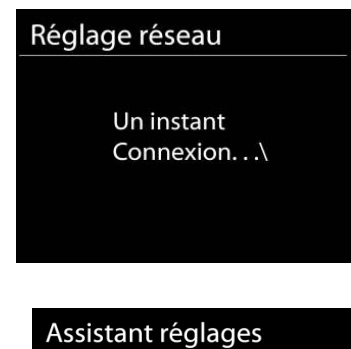

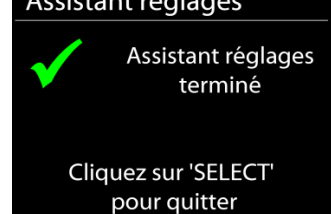

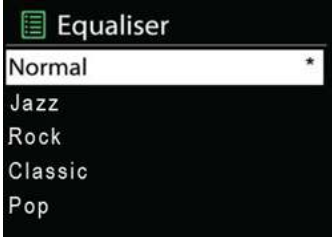

## **RÉSEAU**

#### <span id="page-46-0"></span>• **Assistant de réseau**

 Entrez pour rechercher AP SSID, puis entrer la clé WEP/WPA ou choisissez Bouton poussoir/Code pin/Sauter WPS spour vous connecter au réseau sans fil.

## • **Réglages configuration du bouton poussoir Wlan**

 La configuration du bouton poussoir sert à la connexion de l'Apprenant en charge la fonction WPS (Wi-Fi Protected Setup).

## • **Réglages d'affichage**

 Afficher les informations du réseau actuellement utilisé : Connexion active, adresse MAC, zone Wlan.

## • **Zone Wlan**

 Sélectionnez la zone Wlan pour obtenir un connectivité Wlan optimale: L´Europe ou l´Australie.

## • **Réglages manuels**

 Choisissez une connexion réseau filaire ou sans fil puis activez ou désactivez le protocole DHCP (Dynamic Host Configuration Protocol).

## • **Profil réseau**

L'ICD4350 garde en mémoire les quatre derniers réseaux auquel il a été connecté et tente automatiquement de se connecter au premier qu'il peut trouver.

#### • **Garder le réseau connecté**

Si vous choisissez « OUI », la fonction Wi-Fi ne sera pas déconnectée en mode veille. Si vous ne choisissez «NON», la connexion sera interrompue en mode veille.

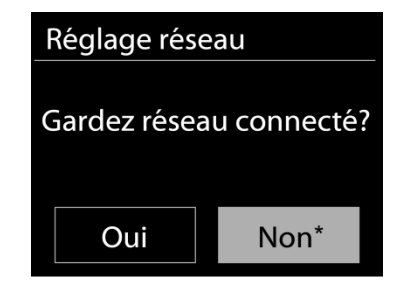

## **DATE ET HEURE**

<span id="page-46-2"></span><span id="page-46-1"></span>Régler la date et l'heure manuellement ou choisissez la mise à jour automatique.

## **LUMINOSITÉ**

#### **Niveau de luminosité constant**

Choisissez la luminosité de l'écran en mode marche. Vous avez le choix entre : « **High** » / « **Medium** » / « **Low** »

#### **Niveau de luminosité variable**

<span id="page-46-3"></span>Choisissez parmi les options suivantes : « **Medium** » / « **Low** »

## **LANGUE**

Changez la langue selon le besoin.

## **MISE À JOUR DU LOGICIEL**

<span id="page-47-0"></span>De temps en temps, des mises à jour du logiciel peuvent être créées avec des corrections de bugs et/ou des fonctionnalités supplémentaires. Vous pouvez les vérifier manuellement ou régler l'ICD4350 pour les vérifier régulièrement de manière automatique (par défaut). Si une nouvelle version du logiciel est détectée, il vous sera demandé si vous souhaitez ou non procéder à la mise à jour. Si vous acceptez, la nouvelle version sera téléchargée et installée. Les réglages utilisateur sont maintenus après une mise à jour.

**REMARQUE** : Bavant de démarrer une mise à jour, assurez-vous que l'ICD4350 est correctement branché à une source de courant stable. Une rupture de l'alimentation pendant la mise à jour risquerait d'endommager l'appareil de manière permanente.

## **INFORMATIONS**

<span id="page-47-2"></span><span id="page-47-1"></span>Afficher la version du microprogramme et l'identifiant radio.

## **RADIO INTERNET**

L'appareil peut accéder à des milliers de stations radio et podcasts à travers le monde via une connexion internet à bande passante.

Lorsque vous sélectionnez la radio internet, l'appareil contacte directement le portail de radio internet Frontier Silicon (pris en charge par Airable) pour obtenir une liste de stations.

Le portail vous permet de créer des listes personnalisables de radio favorites.

Si vous êtes déjà en train d'écouter une station radio via internet, vous pouvez appuyer sur la touche Back pour revenir rapidement à la dernière branche visitée du menu arborescent, plutôt que sur la touche « **MENU** » qui vous ferait revenir au menu principal.

#### • **Dernière station écoutée**

Lors du redémarrage du mode radio internet, la dernière station écoutée est lue. Pour sélectionner une autre station récemment écoutée, entrez ici pour choisir une station dans la liste. Les stations les plus récentes apparaissent en début de liste.

#### • **Liste des stations**

Lors du redémarrage du mode radio internet, la dernière station écoutée est lue. Pour sélectionner une autre station récemment écoutée, entrez ici pour choisir une station dans la liste. Les stations les plus récentes apparaissent en début de liste.

Parcourez les radios internet organisées en plusieurs catégories : Lieu, Genre, Populaire et Nouveauté. Vous pouvez également trouver une station avec la « Recherche » de mots-clés.

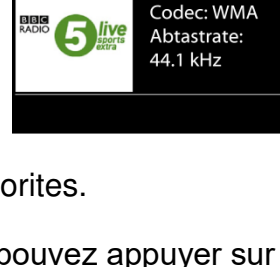

**Internet Radio** 

**BBC R5LiveSportX** 

03:28

Bit-Rate: 32 kbps

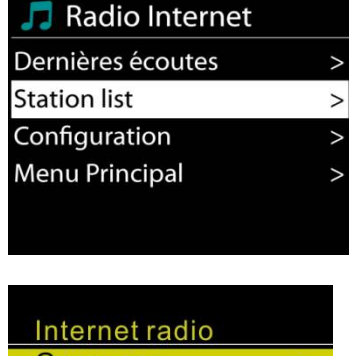

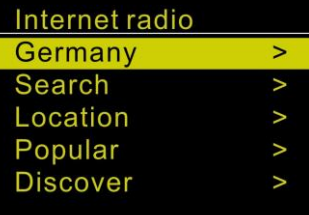

## • **Mémorisation et rappel des préréglages**

Pour mémoriser le préréglage d'une station radio Internet, maintenez la touche « **PRESET** » enfoncée de la télécommande jusqu'à ce que l'écran affiche « Save preset ». Sélectionnez l'un des préréglages pour mémoriser la station en cours, puis appuyez sur « **OK** » pour confirmer.

Pour rappeler une station radio préréglée, appuyez brièvement sur la touche « **PRESET** » de la télécommande. Sélectionnez ensuite l'une des stations radio préréglées sur la liste et appuyez sur « **OK** » pour confirmer ou sur les chiffres 0 à 9 de la télécommande.

## • **Informations de lecture**

Pendant la lecture, l'écran affiche le nom et la description. Pour afficher plus d'informations, appuyez sur « **INFO** » sur l'appareil ou sur la touche INFO de la télécommande.

À chaque fois que vous appuyez sur « **INFO** » sur l'appareil ou sur « **INFO** » sur la télécommande, une autre information est affichée, naviguez entre nom/description, genre/région, fiabilité, codec/taux d'échantillonnage, tampon de lecture et date du jour.

**DAB** 

<span id="page-48-0"></span>En mode DAB, l'appareil reçoit les signaux de la radio numérique DAB/DAB+, et affiche des informations sur la station, le streaming audio et le programme.

## • **Recherche des stations**

La première fois que vous sélectionnez le mode radio DAB, ou si la liste des stations est vide, l'appareil effectue automatiquement une recherche complète pour trouver des stations disponibles. Pour l'une des raisons suivantes, il sera peut-être nécessaire d'effectuer une recherche manuelle pour mettre la liste à jour :

- Les stations disponibles changent de temps en temps.
- Si la réception n'était pas idéale lors de la première recherche, la liste des stations peut être incomplète ou vide.
- Si la réception de certaines stations est mauvaise, vous pouvez souhaiter ne lister que les stations avec une bonne réception.

Pour lancer une recherche, sélectionnez recherche complète, une fois la recherche effectuée, la radio affiche la liste des stations disponibles.

## • **Mémorisation et rappel des préréglages**

La procédure de mémorisation et de rappel des stations DAB préréglées est identique à celle décrite dans la section consacrée à la radio Internet.

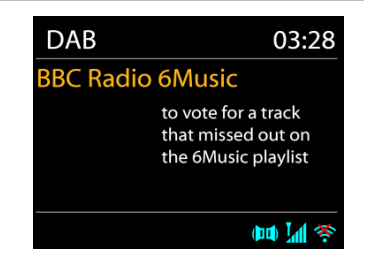

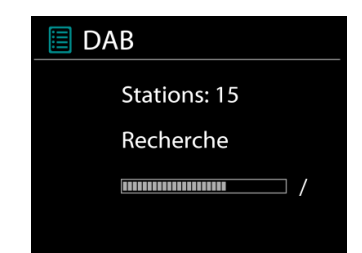

# ICD4350 */ Français Manuel d'instructions*

## • **Informations sur la station écoutée**

Pendant la lecture, l'écran affiche le nom de la station et ses informations DLS (Segment d'étiquetage dynamique) données par la station en temps réel, comme le nom du programme, le nom de la piste ou les données de contact. Les diffusions stéréo sont indiquées par une icône en bas de l'écran. Pour afficher d'autres informations, appuyez sur la touche Info de la radio.

#### • **Réglages**

## **Compression de plage dynamique (DRC)**

Si vous écoutez de la musique avec une plage dynamique élevée dans un environnement bruyant, vous pouvez compresser la plage dynamique audio. Cela rend les sons faibles plus forts et les sons forts plus silencieux. Il existe trois options de compression de plage dynamique : désactivé, faible ou élevé.

**FM**

<span id="page-49-0"></span>En mode radio FM, l'appareil reçoit la radio analogique depuis la bande FM et affiche les informations RDS (Système de données radio) à propos de la station et des diffusions.

## • **Stockage automatique des stations**

Pour la mémorisation automatique des stations FM, appuyez sur la touche II de l'unité principale ; les stations trouvées seront alors mémorisées dans les préréglages.

#### • **Recherche automatique et manuelle des canaux**

Pour la syntonisation automatique, appuyez sur la touche «  $H = 4$  » ou «  $H = 1$  » et maintenez-la enfoncée. L'affichage de la fréquence commence à défiler et balaie la bande FM, puis s'arrête à la station suivante.

Pour affiner la syntonisation manuelle, appuyez sur la touche «  $M \rightarrow 0$ u «  $M \rightarrow 0$ e la télécommande. La recherche s'effectue par pas de 0,05 MHz.

## • **Mémorisation et rappel des préréglages**

La procédure de mémorisation et de rappel des stations FM préréglées est identique à celle décrite dans la section consacrée à la radio Internet.

## • **Informations de lecture**

Pendant la lecture, l'écran affiche la fréquence de la radio ainsi que les informations RDS lorsque celles-ci sont disponibles : nom du programme, titre de la piste, données de contact. Si aucune information n'est disponible, seule la fréquence est affichée.

Les diffusions stéréo sont indiquées par une icône en haut de l'écran. Pour afficher plus d'information sur la diffusion, appuyez sur la touche « **INFO** » de l'appareil.

Chaque fois que vous appuyez sur la touche « **INFO** » de l'appareil, une autre information est affichée : texte DLS (type de programme/station), fréquence et date du jour.

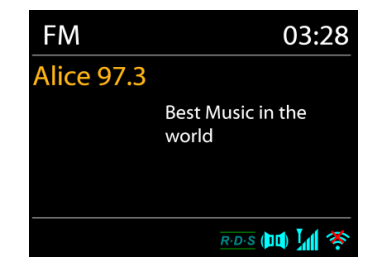

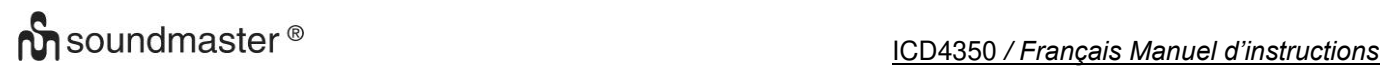

## • **Réglages**

Réglages de recherche/Choisir FM, l'appareil lira directement une station spécifique. Appuyez ensuite sur la touche « **MENU** » de l'appareil pour obtenir le tableau ci-dessus.

 $\mathsf{F}$ M Réglages recherche Réglages audio Configuration Menu Principal

## **Réglages de la recherche**

Par défaut, la recherche FM s'arrête sur toute station disponible. Cela peut produire un mauvais ratio signal/bruit (grésillement) sur les stations au signal faible. Pour changer les réglages de la recherche pour qu'elle ne s'arrête que sur les stations avec un signal fort, sélectionnez « Oui » après avoir choisi « Signaux forts uniquement ».

## **Réglages audio**

Toutes les stations stéréo sont jouées en stéréo. Cela peut produire un mauvais ratio signal/bruit (grésillement) sur les stations au signal faible. Pour lire ces stations en mode mono, sélectionnez « Faible réception FM » : « Mono » puis confirmer en appuyant sur « Oui ».

## **CD**

<span id="page-50-0"></span>Un fonctionnement incorrect peut entraîner des dommages matériels! N'insérez pas de supports d'enregistrement qui diffèrent du format CD standard (par exemple: mini-disques) dans le lecteur de CD. Ceux-ci peuvent ne pas être joués et éjectés correctement. Insérez un seul disque à la fois dans le lecteur de CD

- 1. Appuyez sur la touche « **MODE** » de l'appareil, puis longuement sur « ▶▶ » jusqu'à ce que « CD » s'affiche à l'écran et ensuite sur « OK » sur la molette. Ouvrez le tiroir CD à l'aide de la touche " $\triangle$ ".
- 2. Poussez lentement un CD dans l'appareil avec la face étiquetée vers le haut jusqu'à ce que l'appareil vous entraîne par lui-même. « Loading » s'affiche à l'écran ; les fonctions du disque deviennent inopérantes durant le chargement du disque. La lecture commencera automatiquement une fois la table des matières lue. L'écran affiche "No Disc" lorsque l'appareil est en mode CD et qu'il n'y a pas de CD à l'intérieur. Pour éjecter le CD, appuyez sur le bouton " $\triangle$  " de l'appareil.
- ➢ Pour mettre en pause / reprendre la lecture du CD, appuyez sur le bouton " "
- ➢ Pour passer à la piste suivante, appuyez une fois sur le bouton " "
- > Pour avancer rapidement dans une piste, maintenez enfoncé le bouton " ▶ ".
- ➢ Pour passer à la piste précédente, appuyez deux fois sur le bouton " "
- ➢ Pour revenir rapidement en arrière sur une piste, maintenez le bouton " " enfoncé
- $\triangleright$  Pour arrêter la lecture du CD, appuyez sur le bouton " $\blacksquare$ ".

## **Programme CD**

- 1. Réglez l'appareil en mode Arrêt.
- 2. Appuyez sur le bouton "**PRESET**" de la télécommande. L'affichage indique "T01 P01" et "T01" clignotent.
- 3. Appuyez sur «  $\mathsf{H}$  » ou «  $\mathsf{H}$  » ou sur les touches numériques 0 à 9 de la télécommande pour sélectionner la piste à programmer, puis sur la touche « **OK** » de la télécommande pour confirmer. « P02 » s'affiche à l'écran.
- 4. Pour choisir d'autres pistes, répétez l'étape 3.
- 5. Si toutes les pistes sont programmées, appuyez sur la touche " II " de l'appareil ou de la télécommande pour démarrer la lecture programmée.

## **Mode aléatoire**

Appuyez sur le bouton " $\mathbb{R}^2$ " de la télécommande. L'affichage montrera l'indicateur de lecture aléatoire.

#### **Répétez une piste**

Pendant la lecture, appuyez une fois sur le bouton  $\mathbb{Z}$  de la télécommande pour répéter la lecture de la chanson que vous écoutez.

#### **Répétez toutes les pistes**

Pendant la lecture, appuyez deux fois sur le bouton  $\mathbb{Z}$  de la télécommande pour répéter toutes les chansons du CD. Pour annuler le mode de répétition, appuyez sur le bouton " $\bigoplus$ " de la télécommande jusqu'à ce que tous les symboles de l'affichage disparaissent.

#### **Fonction de reprise**

Si vous modifiez le mode ou éteignez l'appareil et revenez au mode CD, l'appareil démarre la lecture à partir du dernier point.

Si vous appuyez sur le bouton II et relancez la lecture, l'appareil démarre avec la première piste (piste 1).

#### **USB**

<span id="page-51-0"></span>En mode USB, les fichiers au format MP3 peuvent être lus à partir d'un périphérique de stockage USB.

Vous pouvez lire la piste précédente ou suivante avec les boutons " " ou " ".

Appuyez sur le bouton "**OK**" ou utilisez "UNDOK APP" pour démarrer la lecture

#### **Modes de lecture/lecture par programmation**

Les options de lecture USB sont identiques aux options de lecture CD.

Consultez la description des modes de lecture du « Mode CD »

## **BLUETOOTH®**

<span id="page-52-0"></span>La fonction *Bluetooth<sup>®</sup>* n'est qu'une fonction d'entrée. Il n'est pas possible d'y connecter des appareils Bluetooth® (par ex. Haut-parleurs, écouteurs)!

Lorsque vous sélectionnez le mode *Bluetooth*<sup>®</sup>, l'appareil entre en mode couplage et l'icône BT clignote en bas de l'écran. Allumez votre Smartphone, tablette ou autres appareils Bluetooth® à coupler avec l'appareil. Le nom Bluetooth de l'appareil est « ICD4350 ». Lorsque le couplage réussit, l'indicateur *Bluetooth®* s'allume et cesse de clignoter.

Pour découpler les appareils, éteignez ou découplez votre Smartphone, tablette ou autres appareils Bluetooth®.

<span id="page-52-1"></span>Appuyez sur "<sup>II</sup> " sur la radio ou la télécommande pour démarrer ou mettre en pause la lecture. Vous pouvez appuyer sur "  $H -$ " ou "  $H$ " sur la radio ou la télécommande pour lire la piste précédente ou suivante.

## **ENTRÉE AUXILIAIRE/ENTRÉE OPTIQUE**

Utilisez un câble audio RCA ou un câble optique pour connecter les sorties du lecteur DVD ou les sorties du téléviseur à la prise d'entrée AUX/OPTICAL de l'appareil.

## **SORTIE NUMÉRIQUE**

<span id="page-52-2"></span>Connectez la prise COAXIAL IN d'un amplificateur intégré externe à l'aide d'un câble coaxial numérique à la prise DIGITAL OUT COAXIAL de cet appareil.

Le signal de sortie numérique est converti en signal analogique dans le convertisseur N/A d'un amplificateur intégré connecté.

Les signaux numériques qui peuvent être émis par cet appareil sont des signaux PCM linéaires avec une fréquence d'échantillonnage et un taux binaire de quantification de 192 kHz/24 bits (le fonctionnement peut ne pas être possible avec tous les appareils ou environnements connectés)

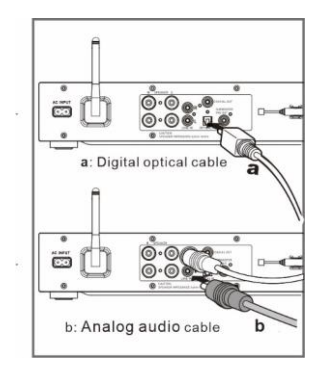

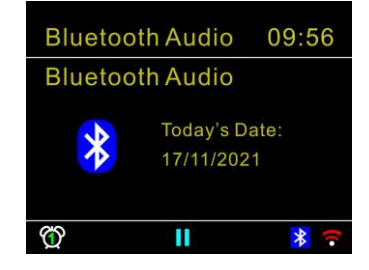

## **SORTIE DU PRÉAMPLIFICATEUR DU CAISSON DE GRAVES**

<span id="page-53-0"></span>Pour augmenter la profondeur des graves, vous pouvez également connecter un caisson de graves doté d'un amplificateur intégré.

Utilisez un câble de caisson de graves pour la connexion.

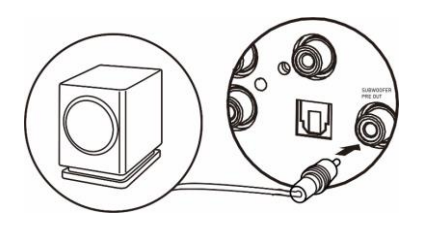

## **SOMMEIL**

<span id="page-53-1"></span>Pour régler la minuterie de sommeil, appuyez sur "SLEEP" sur l'appareil ou sur la télécommande. Choisissez parmi Sleep OFF, 15mins, 30mins, 45mins ou 60mins.

Une fois que vous avez sélectionné une période de veille, le système revient à l'écran "Lecture en cours". Si vous allez dans le menu principal pour dormir, appuyez sur "**INFO**" sur l'appareil ou sur la télécommande pour revenir à l'écran "Lecture en cours".

## **ALARME**

<span id="page-53-2"></span>Deux alarmes polyvalentes possèdent une fonction de répétition et de sommeil pour arrêter le système après une période de temps définie. Chaque alarme peut être réglée dans un mode différent.

Sélectionnez Alarm dans le menu principal pour régler ou modifier une alarme. Sélectionner le numéro de l'alarme (1 ou 2) puis configurez les paramètres suivants:

- Fréquence : Off, Quotidien, Une fois, Week-end ou Jours de semaine
- **Heure**
- Mode : Buzzer, Radio Internet, DAB ou FM,
- Préréglage : Dernières écoutes 1 30,
- Volume : 0 32

Pour activer le nouveau réglage, naviguez vers le bas et sélectionnez « Enregistrer ». L'écran affiche les alarmes actives par une icône en bas de l'écran.

Lorsque l'alarme retentit, appuyez sur "**STANDBY/ON**" pour l'arrêter ou appuyez plusieurs fois sur "**OK**" pour utiliser la fonction "snooze" pendant 5, 10, 15 ou 30 minutes.

## **UNDOK**

<span id="page-53-3"></span>L'appareil peur être télécommandé par les appareils iPhone, iPad d'Apple et Android à l'aide de l'application UNDOK. Les applications sont disponibles dans l'App Store d'Apple et le Google Play pour Android.

Vous pouvez contrôler un seul appareil, un groupe d'appareils ou même plusieurs groupes à l'aide de l'application UNDOK ou des commandes de votre radio.

L'application UNDOK vous permet de :

- Contrôler tous les modes de l'appareil, y compris les modes Radio Internet, Lecteur Média, Lecture USB, DAB, FM, Bluetooth, CD et Entrée Aux
- Réglage de l'égaliseur pour différents préréglages audio
- Réglage du minuteur Sommeil
- Modification du nom affiché de la station.
- Mémorisation et rappel d'une station préréglée

## **ÉCOUTEURS**

<span id="page-54-0"></span>Pour écouter de la musique en privé, utilisez un casque équipé d'un connecteur 3,5 mm que vous branchez à la prise casque. Les enceintes seront alors mises en sourdine

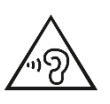

Pour éviter des lésions auditives, n'écoutez pas à des niveaux sonores élevés pendant de longues périodes.

## **RÉINITIALISATION DES RÉGLAGES D'USINE**

<span id="page-54-1"></span>Une réinitialisation des réglages d'usine fait repasser tous les réglages utilisateur à leur valeur par défaut, la date et l'heure, la configuration réseau et les préréglages seront effacés. Cependant, la version logicielle actuelle de l'ICD4350 est maintenue, ainsi que son inscription sur le portail de la radio internet. Ainsi, les favoris enregistrés ne sont pas effacés, à moins que vous n'enregistriez l'ICD4350 avec un autre compte sur le portail internet.

<span id="page-54-2"></span>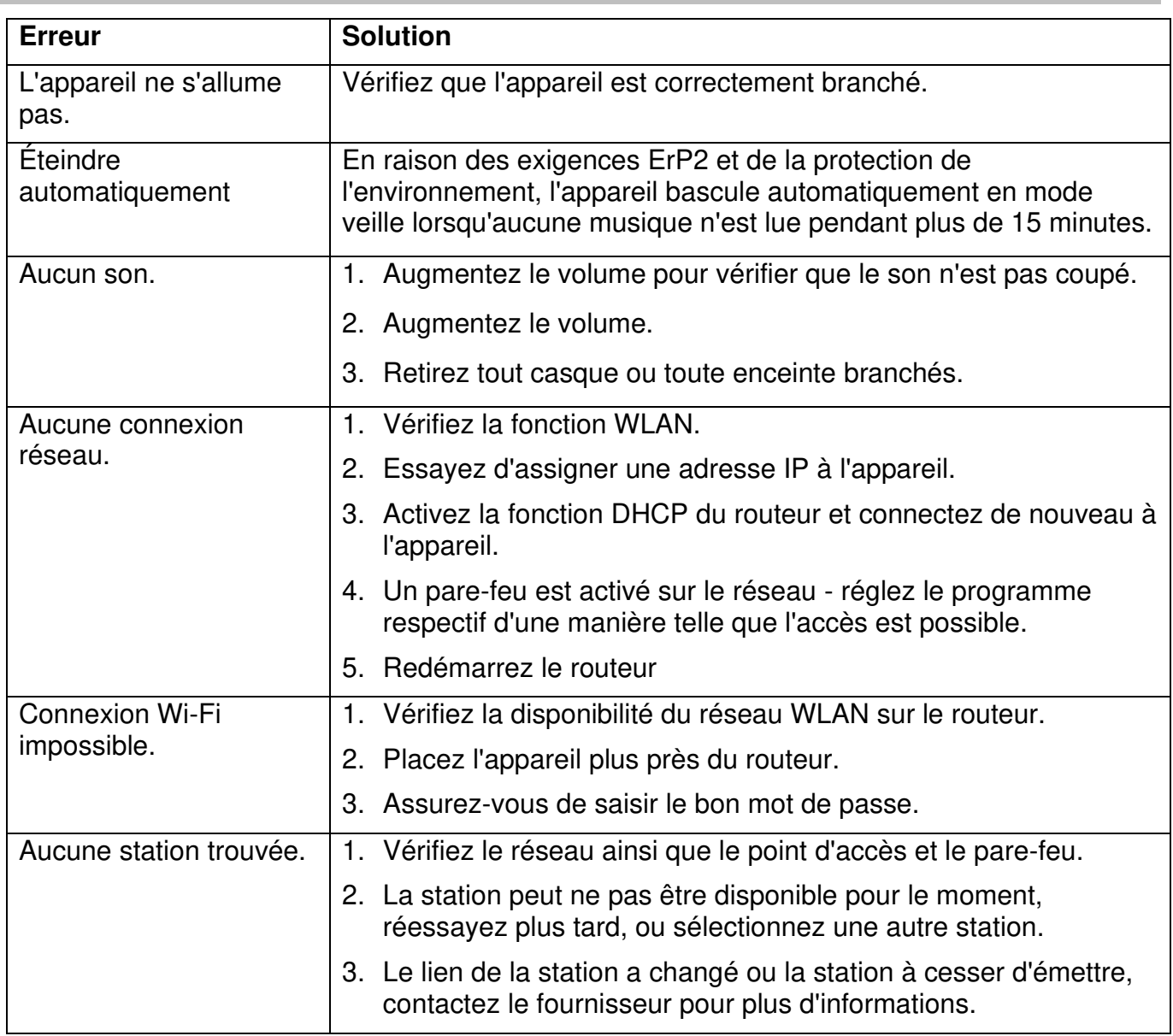

## **RÉSOLUTION DES PROBLÈMES**

# ICD4350 */ Français Manuel d'instructions*

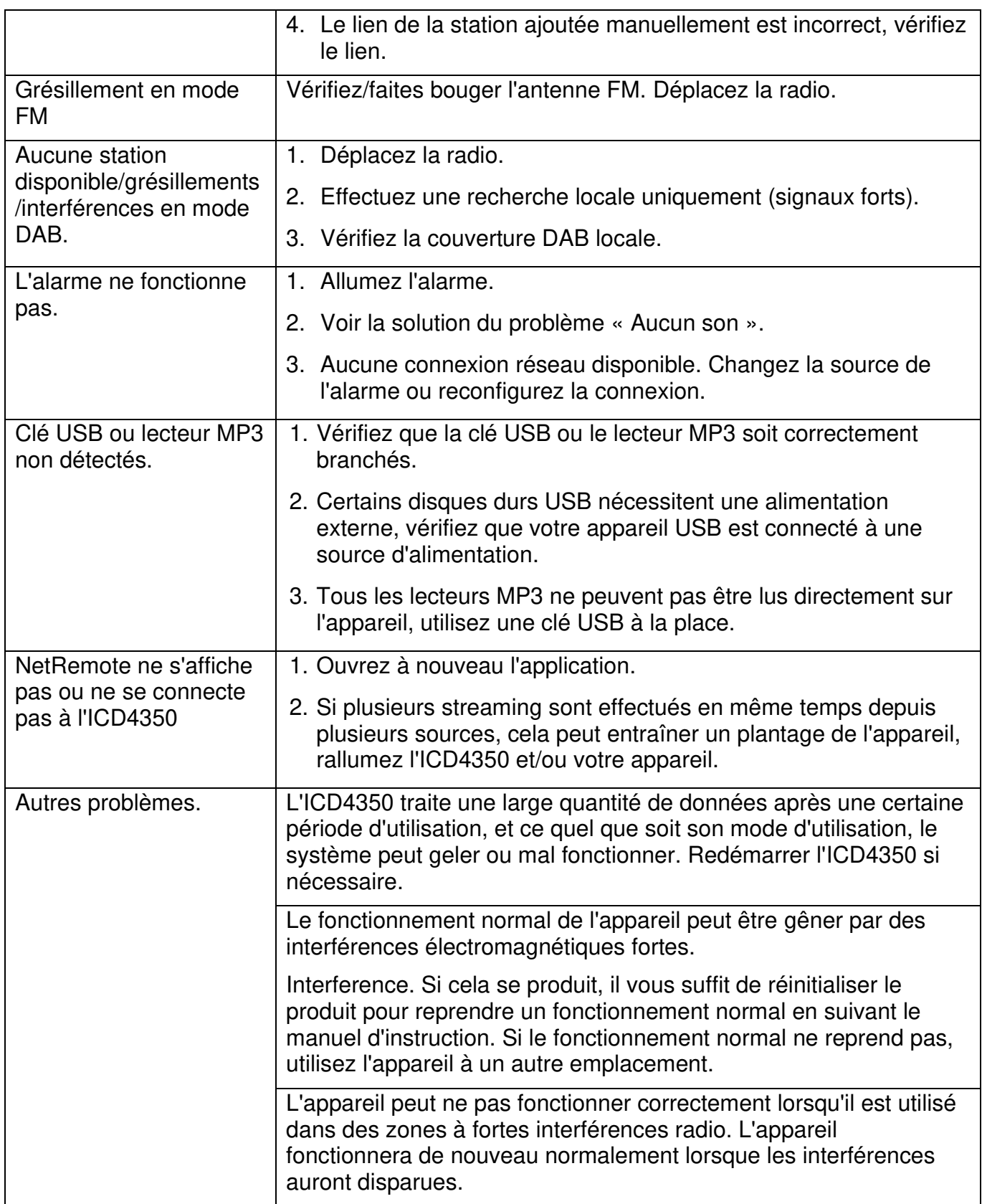

Ce manuel d'instructions peut être téléchargé sur **www.soundmaster.de**. Modifications techniques et fautes d'impression réservées Copyright de Wörlein GmbH, 90556 Cadolzburg, www.soundmaster.de Duplication uniquement avec l'autorisation de Woerlein GmbH

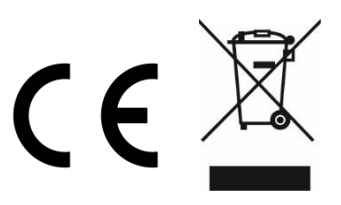

Veiligheids-, milieu- en instellingsaanwijzingen

#### **MILIEUBESCHERMING**

**Gooi dit product niet weg bij het huishoudafval aan het einde van de levensduur ervan. Breng het product terug naar een inzamelingspunt voor hergebruik van electrische en electronische apparatuur. Dit wordt aangegeven door dit symbool op het product, in de gebruiksaanwijzing of op de verpakking.** 

**De materialen zijn recyclebaar volgens hun etikettering. Door materialen te hergebruiken of andere vormen van recycling van oude apparaten en verpakkingen, levert u een belangrijke bijdrage aan de bescherming van ons milieu. Verwijder indien nodig de batterijen en persoonlijke gegevens voordat u deze gratis weggooit en vraag uw plaatselijke overheid naar het verantwoordelijke afvalpunt.** 

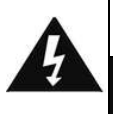

#### **WAARSCHUWING** Risico voor een elektrische schok Niet openen!

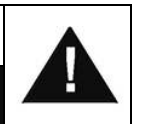

**Waarschuwing: Verwijder de behuizing (of achterzijde) niet, om het risico op elektrische schokken te verkleinen. Geen voor de gebruiker te onderhouden onderdelen binnenin het apparaat. Laat reparatie over aan gekwalificeerd onderhoudspersoneel.**

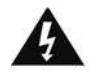

Dit symbool wijst op de aanwezigheid van een gevaarlijke spanning binnenin de behuizing, die groot genoeg is om electrische schokken te veroorz aken.

Dit symbool wijst de gebruiker op de aanwezigheid van belangrijke gebruiks- en onderhoudsinstructies voor het apparaat.

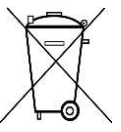

Gebruikte batterijen zijn gevaarlijk afval en mogen NIET weggegooid worden bij het huishoudelijk afval!!! Als consument bent u wettelijk verplicht alle batterijen terug te brengen voor milieuvriendelijk hergebruik - of de batterijen gevaarlijke stoffen\*) bevatten of niet.

U kunt batterijen gratis terugbrengen naar openbare inzamelingspunten in uw gemeente of bij winkels die de betreffende soort batterijen verkopen. Alleen volledig lege batterijen.

**\*) met de markering Cd = cadmium, Hg = kwik, Pb = lood**

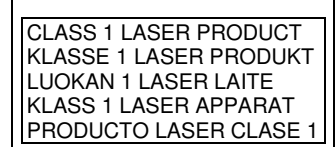

**WAARSCHUWING - ONZICHTBARE LASERSTRALING WANNEER DE BEHUIZING GEOPEND WORDT OF DE INTERNE BEVEILIGING UITGESCHAKELD. VERMIJD BLOOTSTELLING AAN DE LASERSTRAAL.**

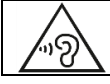

Luister nooit langdurig op hoge volumeniveaus, om mogelijke gehoorbeschadiging te voorkomen.

- Gebruik het apparaat alleen binnenshuis in een droge omgeving.
- Bescherm het apparaat tegen vocht.
- Open het apparaat niet. ELECTRISCHE SCHOKGEVAAR! Laat opening en reparatie over aan gekwalificeerd onderhoudspersoneel.
- Sluit dit apparaat alleen aan op een goed geïnstalleerd en geaard stopcontact. Zorg ervoor dat de netspanning overeenkomt met het de specificaties op het etiket.
- Zorg ervoor dat het electriciteitssnoer droog blijft tijdens gebruik. Zorg ervoor dat het electriciteitssnoer niet afgeknepen of op een andere manier beschadigd wordt.
- Beschadigde snoeren of stekkers moeten meteen vervangen worden door geautoriseerd onderhoudspersoneel.
- In geval van bliksem moet de stekker onmiddellijk uit het stopcontact getrokken worden.
- Wanneer kinderen het apparaat gebruiken, moeten de ouders toezicht houden.
- Reinig het apparaat alleen met een droge doek.
- Gebruik GEEN SCHOONMAAKMIDDELEN of SCHUURSPONSJES!
- Stel het apparaat niet bloot aan direct zonlicht of andere hittebronnen.
- Installeer het apparaat op een plaats met voldoende ventilatie, om oververhitting te voorkomen.
- Dek de ventilatieopeningen niet af!
- Installeer het apparaat op een veilige en vibratie-vrije plaats.
- Installeer het apparaat zo ver mogelijk uit de buurt van computers en magnetrons; anders kan de radio-ontvangst gestoord worden.
- Open de behuizing niet en probeer het apparaat niet te repareren. Dit is gevaarlijk en doet uw garantie vervallen. Reparaties mogen alleen uitgevoerd worden door geautoriseerd onderhoudspersoneel.
- Dit apparaat is uitgerust met een "Klasse 1 Laser". Vermijd blootstelling aan de laserstraal; dit kan verwondingen aan de ogen veroorzaken.
- Gebruik alleen kwik- en cadmium-vrije batterijen.
- Gebruikte batterijen zijn gevaarlijk afval en mogen NIET weggegooid worden bij het huishoudelijk afval!!! Breng de batterijen terug naar uw handelaar of naar inzamelingspunten in uw gemeente.
- Houd batterijen buiten bereik van kinderen. Kinderen kunnen batterijen per ongeluk inslikken. Raadpleeg onmiddellijk een dokter wanneer een kind een batterij ingeslikt heeft.
- Controleer uw batterijen regelmatig om batterijlekkage te voorkomen.
- De stekker of een koppelkabel wordt gebruikt als onderbrekingsapparaat. De onderbrekingsapparaten zullen gereed zijn voor gebruik.
- Zet geen open vuurbronnen, zoals brandende kaarsen, op het apparaat.
- Zet geen met vloeistof gevulde objecten, zoals vazen, op het apparaat.
- Dit apparaat is voor gebuik in omgevingen met een gematigd klimaat; niet geschikt in landen met een tropisch klimaat.

## **INHOUDSOPGAVE**

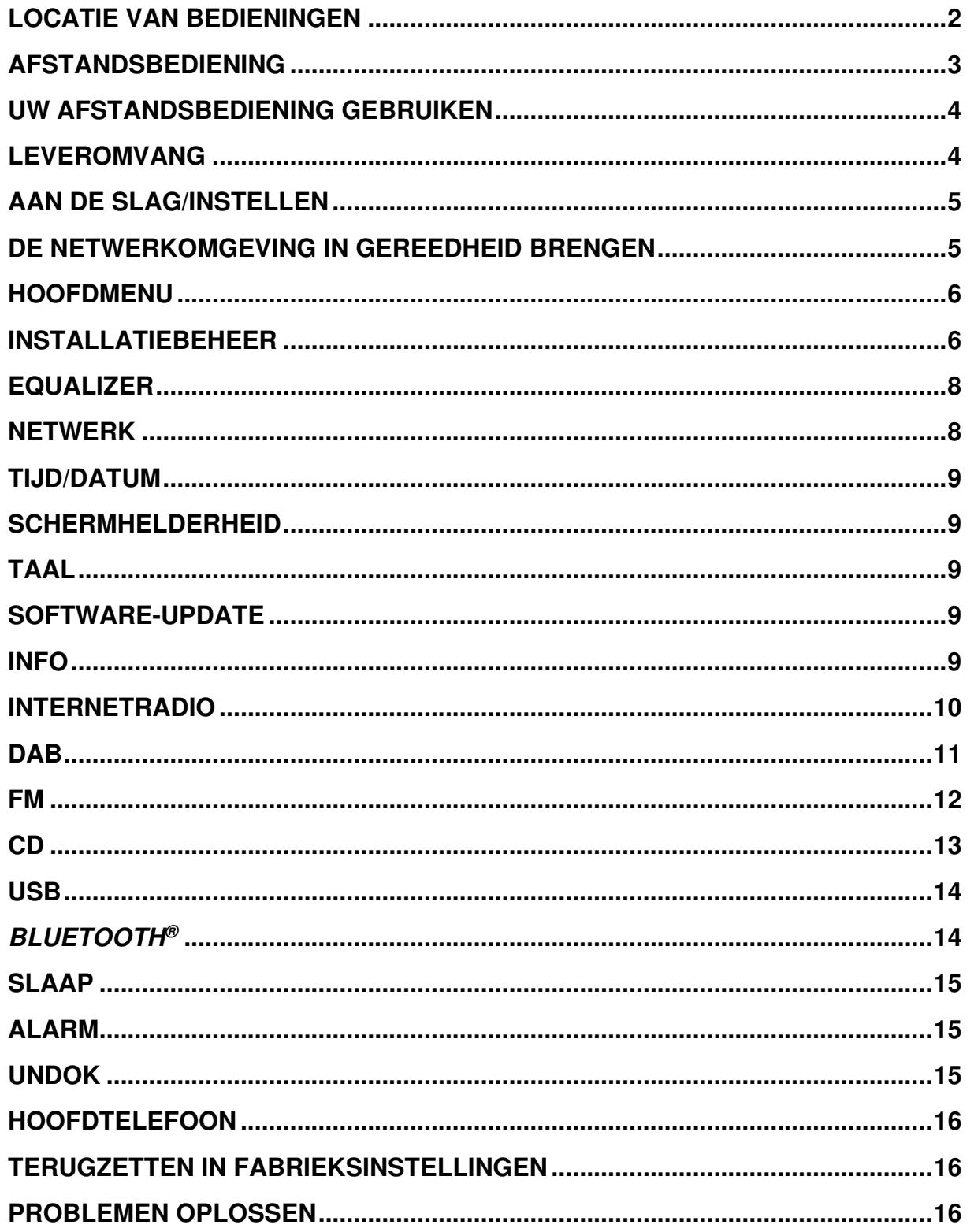

## **LOCATIE VAN BEDIENINGEN**

## **VO[ORAANZICHT](#page-59-0)**

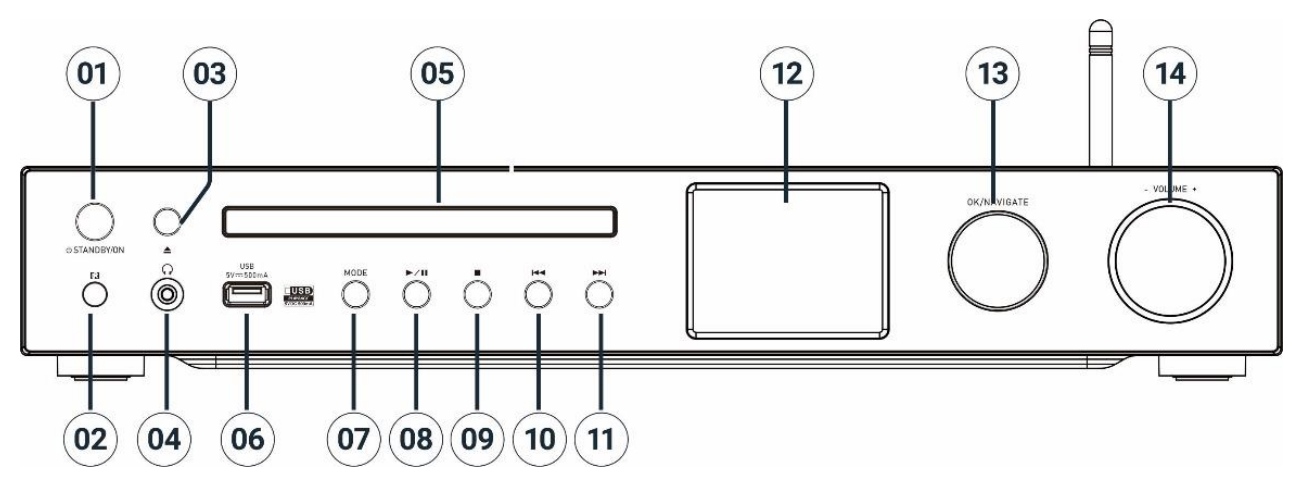

## 1 **[STANDBY/ON](#page-65-0)**

- [\\* Indrukken om in of op stand-by te](#page-66-0)  schakelen
- 2 Afstandsbedieningssensor

## 3 **Uitwerpen**

- [\\* De cd-lade openen/sluiten](#page-66-3)
- 4 [Hoofdtelefoonaansluiting](#page-66-4)
- 5 Cd-lade
- 6 USB-poort (muziek afspelen)
- 7 **MODE**

[\\* Meerdere keren indrukken om van](#page-69-0)  bron te veranderen.

## 8 H

[\\* Indrukken om af te spelen en te](#page-71-1)  pauzeren in de modus CD, USB,

BT en internetradio.

[\\* Indrukken om naar DAB-stations te](#page-72-1)  [zoeken / FM-stations automatisch op te](#page-72-2)  slaan

## 9

\* Druk om te stoppen met afspelen in de modus CD/USB

[\\* Indrukken voor internet; DAB, FM](#page-66-1)menu

## 10  $144$

\* Indrukken om het vorige [nummer/station te selecteren in de](#page-67-0)  modus

[CD/USB/DAB/FM/BT/internetradio](#page-68-0) 

## 11 **NH**

\* Druk om het volgende nummer/station [te selecteren in de modus](#page-70-0)  [CD/USB/DAB/FM/BT/internetradio](#page-71-0) 

12 Scherm

## 13 **NAVIGATE/OK**

[\\* Draaien om omhoog of omlaag te](#page-72-0) bewegen op het menuscherm

\* Druk op de knop om te selecteren of [sla de selectie over](#page-73-0)

## 14 **VOLUME** -/+

[\\* Draai om het volume te verhogen](#page-73-1) of te [verlagen](#page-73-2) 

## <span id="page-59-0"></span>**ACHTERAANZICHT**

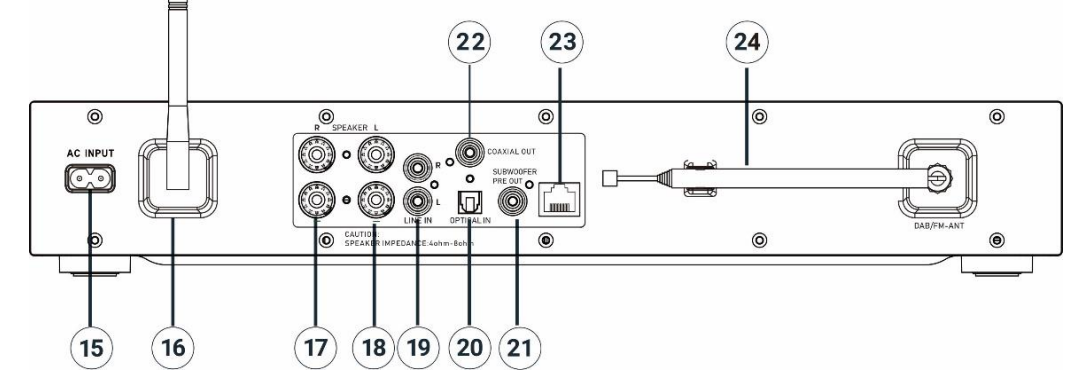

- 15 AC-ingang
- 16 W-LAN/BT-antenne
- 17 Luidsprekeraansluiting rechter kanaal
- 18 Luidsprekeraansluiting linker kanaal
- 19 Analoge audio-ingang
- 20 Optische digitale ingang
- 21 Subwoofer-vooruitgang
- 22 Coaxiale uitgang
- 23 LAN-poort
- 24 DAB+/FM-antenne

## **AFSTANDSBEDIENING**

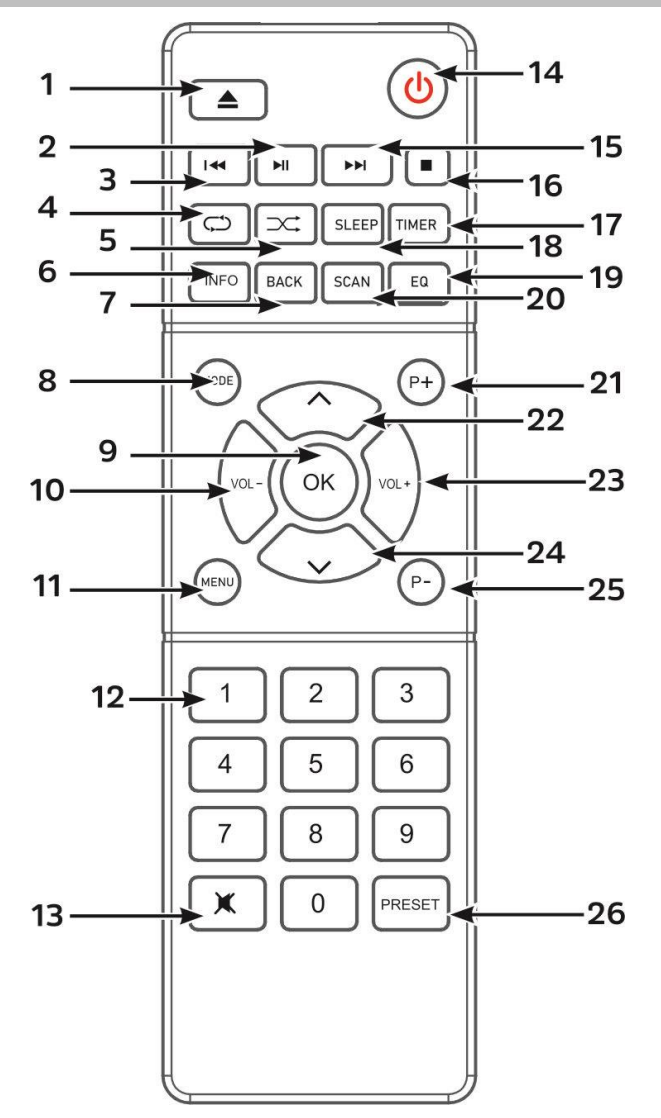

## 1

2

 $H$ \* Druk om af te spelen/te pauzeren in BT/CD/USB en internetradio

#### 3  $\overline{\mathbf{M}}$

- \* Ingedrukt houden om terug te spoelen in de CD-modus
- \* Indrukken om het vorige nummer te selecteren in de modus CD/USB/USB Druk om de kanaallijst weer te geven in DAB, FM en internetradio
- \* Druk voor fine-tuning in FM

\* Indrukt houden om FM-stations automatisch af te stemmen

#### 4 **HERHALEN**

\* Indrukken om een herhaalmodus te selecteren in de modus CD/USB

#### 5 **RANDOM**

\* Indrukken om de willekeurige afspeelmodus te selecteren in de modus CD/USB

## 6 **INFO**

\* Druk om informatie te tonen in CD/USB/DAB/FM en de modus internetradio

#### 7 **BACK**

\* Druk om terug te keren naar het vorige menu

<sup>\*</sup> Cd-lade openen/sluiten

## 8 **MODE**

- \* Indrukken om van bron te veranderen.
- 9 **OK**

\* Druk op de knop om te selecteren of sla de selectie over

10 **VOL -** 

\* Druk hierop om het volume te verlagen

## 11 **MENU**

\* Indrukken om het menu weer te geven

- 12 Cijfertoetsen 0-9
- 13 政

\* Druk om het geluid te dempen of te hervatten

14 رل.

\* Zet het apparaat AAN of in de modus **STANDBY** 

#### 15 ÞЫ

\*Ingedrukt houden om vooruit te spoelen in de CD-modus

\*Indrukken om de volgende track te selecteren in de modus CD/USB/BT \* Druk om de kanaallijst te tonen in

DAB/FM en internetradio

- \* Druk voor fine-tuning in FM
- \*Indrukt houden om FM-stations

automatisch af te stemmen

## 16

\* Druk om te stoppen met afspelen in de modus CD/USB

## 17 **TIMER**

\* Indrukken om de timer in te stellen

- 18 **SLEEP**
	- \* Druk om de slaaptimer in te stellen
- 19 **EQ**

\* Druk om geluidseigenschappen te selecteren:

# $\hat{\mathbf{U}}$  soundmaster  $^{\circ}$

 Normaal/Jazz/Rock/Classic/Pop/My EQ 20 **SCAN** 

- \* De DAB/FM-scan starten
- 21 **P+**

\* Indrukken om het volgende voorkeurkanaal te selecteren in de modus DAB/FM/internetradio

\* Druk hierop om het volgende MP3-album op CD/USB te selecteren

## 22 **˄**

\* Druk om omhoog te gaan in het menuscherm

23 **VOL +** 

\* Indrukken om het volume te verhogen

24 **˅**

\* Druk om omlaag te gaan in op het menuscherm

## 25 **P-**

\* Indrukken om het vorige voorkeurkanaal te selecteren in de modus DAB/FM/internetradio \* Druk hierop om het vorige MP3-album CD/USB te selecteren

## 26 **PRESET**

\* Indrukken om te programmeren in de CD-modus en kanalen als voorkeurkanalen in te stellen in de modi

DAB, FM en internetradio

\* Kort indrukken om het oproepmenu voor voorkeurkanalen op te roepen

\* Lang indrukken om het opslagmenu voor voorkeurkanalen op te roepen

## **UW AFSTANDSBEDIENING GEBRUIKEN**

- 1. Druk op het klepje op de achterzijde van de afstandsbediening en schuif deze open om het batterijvak te openen.
- 2. Installeer twee type AAA batterijen. Controleer of de (+) en (-) uiteindes van de batterijen overeenkomen met de (+) en (-) richtingen aangegeven in het batterijvak.
- 3. Sluit het klepje van het batterijvak.

# **LEVEROMVANG**

- 
- ➢ Hoofdunit ➢ Uitschuifbare antenne ➢ Garantiekaart
- ➢ WiFi/BT-antenne ➢ Afstandsbediening ➢ Handmatig
- 
- 

➢ Netsnoer

## **AAN DE SLAG/INSTELLEN**

#### **De luidsprekers aansluiten**

Gebruik de afbeelding als referentie om uw eigen luidsprekers aan te sluiten.

Maak de schroefklemmen los door deze te draaien; steek de gevlochten draad van de luidsprekerkabel in de aansluiting aan de zijkant.

Rechter luidspreker op de aansluitingen gemarkeerd R. rood gemarkeerde kabel op de rode R-aansluiting, neutrale kabel op de zwarte R-aansluiting Linker luidspreker op de aansluitingen gemarkeerd L op het hoofdapparaat.

rood gemarkeerde kabel op de rode L-aansluiting neutrale kabel op de zwarte L-aansluiting

Nadat de luidsprekers erin zijn gestoken, zet u de klemmen stevig vast door deze rechtsom te draaien. Zorg er bovendien voor dat de blootliggende draden van de luidsprekers bij het aansluiten niet uit de luidsprekerklemmen steken. Als de blootliggende draden van de luidsprekers het achterpaneel aanraken of de i en s draden elkaar aanraken, wordt het beveiligingscircuit mogelijk geactiveerd en schakelt het apparaat uit.

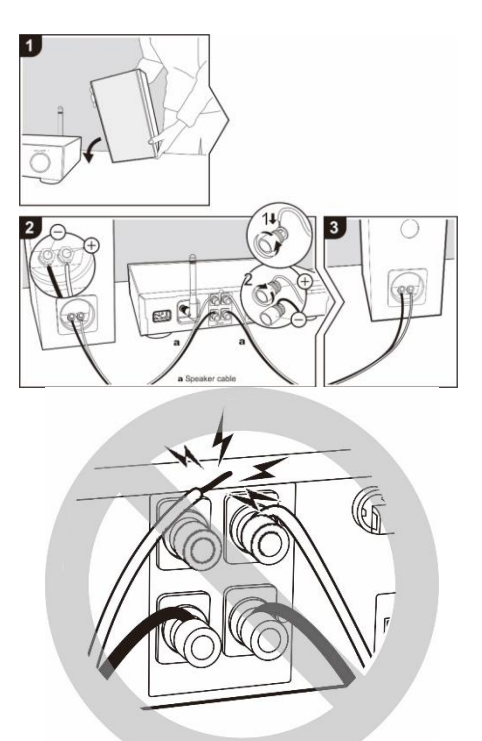

#### **DAB/FM-antenne aansluiten**

Sluit de meegeleverde WiFi/BT- en DAB/FM-antenne aan. De DAB/FM-antenne levert goede prestaties wanneer er een antennesignaal aanwezig is dat sterk genoeg is. Als de omgeving waar u woont een zwakke DAB/FM-ontvangst heeft en de ontvangst wordt verstoord door uitval of lawaai, raden wij u aan een actieve of huisantenne te gebruiken.

#### **Aansluiten op het lichtnet**

Sluit het apparaat aan op een geschikte stroomvoorziening via de meegeleverde AC-kabel. Nadat een opstartscherm wordt weergegeven, zal het apparaat in de laatst gebruikte luistermodus gaan. Wanneer het apparaat voor het eerst wordt gestart, zal automatisch Installatiebeheer worden gestart.

## **DE NETWERKOMGEVING IN GEREEDHEID BRENGEN**

Sluit het apparaat via de LAN-poort aan op de router of verbind het apparaat als volgt via het WLAN-netwerk. Terwijl LAN wordt gebruikt, blijft de WiFi-verbinding uitgeschakeld. Zorg ervoor dat u het draadloze netwerk heeft ingesteld en over het WEP-, WPA- of WPA2 beveiligingswachtwoord beschikt om de verbinding te activeren.

U kunt tevens de WPS (WiFi Protected Setup)-functie gebruiken voor een eenvoudig koppelen van het netwerkapparaat en het apparaat. Controleer of de lampjes op het netwerkapparaat in juiste status verkeren.

 $\equiv$  Main menu Internet Radio Podcasts  $DAB+$ **FM**  $CD$ 

## **HOOFDMENU**

Onder het hoofdmenu kunt u de volgende modi selecteren: Internetradio, Podcast, USB, DAB, FM, *Bluetooth*® , CD, AUX (extra ingang) .

## **INSTALLATIEBEHEER**

Bij het eerste gebruik zal het systeem vragen of u Installatiebeheer wilt starten. Installatiebeheer leidt u door de basis

installatieparameters voor Tijd/Datum en Netwerkverbinding. Alle instellingen zijn bereikbaar via het Instellingenmenu, indien u later instellingen wenst te wijzigen.

**Opmerking:** als de installatiewizard voortijdig wordt geannuleerd zonder een netwerkconfiguratie, genereert het apparaat zijn eigen WiFi-toegang zodat het apparaat kan worden geconfigureerd via de UNDOK-APP.

## **Netwerkverbindingsindicator:**

- $\hat{\mathcal{F}}$  = Netwerkverbinding tot stand gebracht
- $\mathcal{R}$  = Netwerkverbinding niet tot stand gebracht
- **1. Taal**

Selecteer de gewenste menutaal.

#### **2. Algemene verordening gegevensbescherming**

Bevestig het privacybeleid met de knop "**NAVIGATE/OK**" zodat de installatie kan doorgaan.

Meer informatie vindt u op www.frontiersmart.com/privacy

#### **3. Configuratieassistent**

Selecteer de optie "JA" om door te gaan met de installatie. Als u de optie "NEE" selecteert, wordt u in het volgende display gevraagd of de installatiewizard moet worden gestart de volgende keer dat het apparaat wordt ingeschakeld.

#### **4. Tijd/datum-weergave**

Selecteer 12 of 24 als tijdsindeling.

#### **5. Autom. bijwerken**

 De tijd en datum kunnen handmatig of automatisch vanaf DAB, FM of het netwerk geüpdatet worden.

 Auto-update werkt met gegevens die via DAB, FM of internet verstuurd worden. De klok wordt alleen bijgewerkt wanneer deze in een overeenkomstige modus staat. Het is daarom aanbevolen om een modus te selecteren die u regelmatig gebruikt.

 DAB en FM zenden tijds- en radiosignalen uit. Netwerk gebruikt een tijdsignaal verzonden vanaf het internetradioportaal wanneer in een modus waarbij het netwerk is aangesloten.

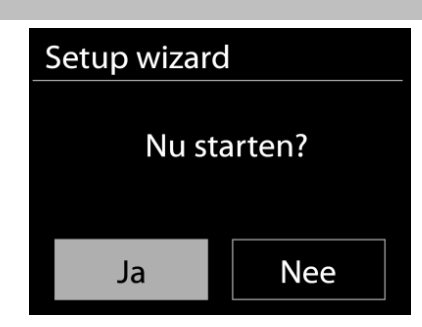

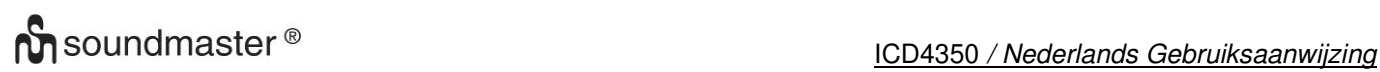

#### **6. Tijdzone/Zomertijd**

 Stel uw tijdzone in. Indien uw land gebruik maakt van zomertijd en van kracht is, zet dan de Zomertijd-optie aan.

#### **Handmatige update**

 Indien u Geen update heeft ingesteld, geeft de wizard de melding om de tijd en datum handmatig in te stellen. De datum en tijd worden weergegeven als dd-mm-jjjj en uu:mm. De actieve waarde knippert. Pas elke waarde aan met de "NAVIGATE "-knop. Druk op de knop zodra de waarde is ingesteld, om de volgende waarde in te stellen.

#### **7. Netwerk**

#### **Verbinding met netwerk behouden**

 Selecteer deze optie als er functies van het apparaat zijn die een netwerkverbinding behoeven. Wanneer deze optie geselecteerd is, zal het apparaat een snelle verbinding met het internet hebben en kan het apparaat aangezet worden via de "UNDOK"-app.  **Opmerking:** Het energieverbruik in stand-by neemt met deze functie iets toe.

#### **Scannen naar het netwerk**

 Het apparaat is compatibel met alle gangbare netwerkprotocollen en encryptiemethoden. Het zoekt naar de beschikbare netwerken en zet ze voor u in een lijst.

Voor de draadloze verbinding wordt u in de volgende stap gevraagd een encryptie in te voeren. Om de netwerksleutel in te voeren, gebruikt u de "NAVIGATE"-knop om de cursor door de tekens te bewegen en **"OK"** te selecteren om te bevestigen. Bij ieder teken dat wordt geselecteerd, wordt de sleutel opgebouwd bovenin het scherm.

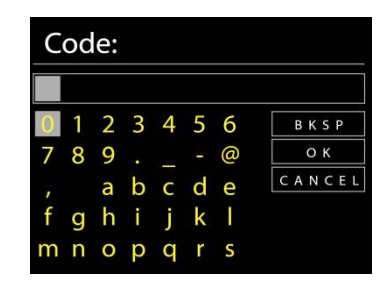

Er zijn drie opties beschikbaar bij het terugafstemmen van de draaiknop voor de eerste tekens - "Backspace", "OK" en "Cancel".

#### **"WPS" beveiligd netwerk**

Er zullen tips voor het type netwerk worden gegeven - als uw netwerkapparaat de WPSfunctie ondersteunt, zal er **[WPS]** [voor de SSID \(de naam](http://www.frontiersmart.com/privacy) van het netwerkapparaat) staan. Selecteer degene die u wilt aansluiten. Gebruik een van de volgende verbindingsmethoden: Er zit een WPS-sneltoets op het toegangspunt.

#### **Druk op de knop**

Het apparaat geeft een melding dat u de verbindingsknop op de router moet indrukken. Hierna wordt gescand op een actief Push-Button-Connect-netwerk en verbind hiermee.

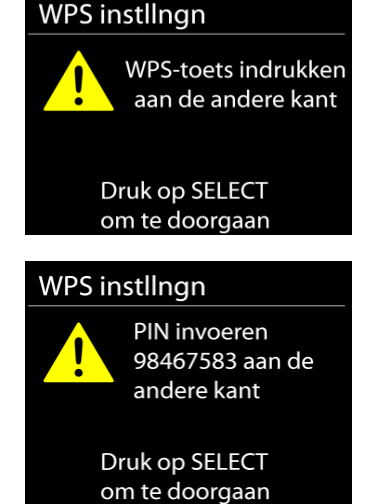

#### **Pin**

Het apparaat genereert een 8-cijferige code die u in de draadloze router, toegangspoort of een externe registrator moet invoeren.

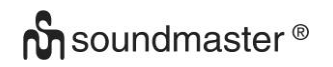

#### **WPS overslaan**

Voer de sleutel Ein zoals bij een standaard beveiligd netwerk.

Voor meer informatie over het instellen van een WPS beveiligd netwerk, raadpleeg de instructies van uw WPS-router.

Het apparaat zal verbinding proberen te maken met het geselecteerde netwerk.

Het zal 'verbonden' weergeven als het instellen geslaagd is. Indien het verbinden mislukt, zal het apparaat teruggaan naar het vorige scherm om het opnieuw te proberen.

Druk op "**OK**" om Installatiebeheer af te sluiten.

## **EQUALIZER**

Er zijn verschillende vooraf ingestelde EQ-modi beschikbaar: Normaal, Jazz, Rock, Klassiek, Pop en My EQ.

Druk op "**EQ**" op de afstandsbediening om het menu van de equalizer in te gaan.

## **NETWERK**

#### • **Netwerkbeheer**

 Zoek AP SSID en voer de WEP/WPA-sleutel in of selecteer WPS Push-Button/Pin/Overslaan om verbinding te maken met het draadloze netwerk.

#### • **PBC WLAN instellen**

 Met Push-Button-Configuration wordt de AP die WPS (Wi-Fi Protected Setup) ondersteunt verbonden.

#### • **Instellingen bekijken**

 Bekijk de informatie van het huidige verbonden netwerk: Actieve verbinding, MAC-adres, WLAN-regio, DHCP, SSID, IP-adres, Subnetmasker, Gateway-adres, Primaire DNS en Secondaire DNS.

#### • **WLAN-regio**

 Selecteer de WLAN-regio om de beste WLAN-verbinding te verkrijgen: Canada, Spanje, Frankrijk, Japan, Singapore, Australië en Zuid-Korea.

#### • **Handmatige instellingen**

 Kies bedrade of draadloze netwerkverbinding en schakel DHCP (Dynamic Host Configuration Protocol) in of uit.

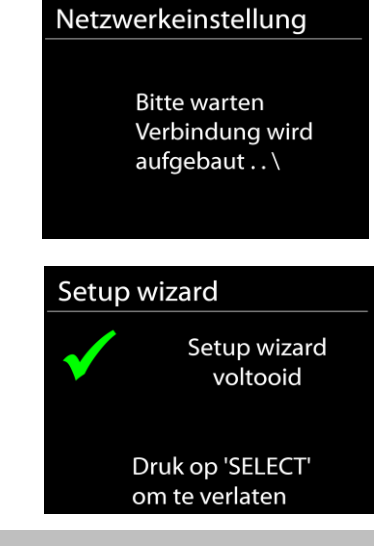

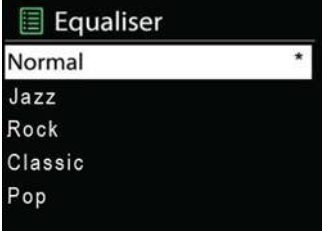

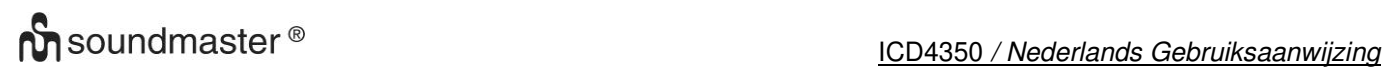

## • **Netwerkprofiel**

 De ICD4350 onthoudt de laatste vier draadloze netwerken waarmee het verbonden was en probeert automatisch verbinding te maken met degene die het kan vinden. Hier kunt u de lijst van geregistreerde netwerken bekijken. U kunt ongewilde netwerken verwijderen door SELECT te draaien en in te drukken en vervolgens YES te kiezen om de verwijdering te bevestigen.

#### • **Verbinding met netwerk behouden**

Kies YES als u wilt dat het systeem in stand-by-modus verbonden blijkt met het netwerk. Kiest u NO, dan verbreekt het systeem in stand-by-modus de verbinding met WiFi.

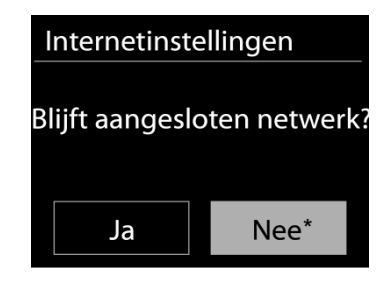

## **TIJD/DATUM**

Stel de tijd handmatig in of laat de tijdsindeling, tijdzone en zomertijd automatisch updaten.

## **SCHERMHELDERHEID**

U kunt de achtergrondverlichting van elke omgeving wijzigen

#### **Aan-niveau**

Selecteer de helderheid van de display terwijl het apparaat is ingeschakeld. U kunt kiezen uit: "**High**" / "**Medium**" / "**Low**"

#### <span id="page-65-0"></span>**Dim-niveau**

Kies uit: "**Medium**" / "**Low**"

#### **TAAL**

Verander naar uw voorkeur.

## **SOFTWARE-UPDATE**

Van tijd tot tijd kunnen software-upgrades met foutreparaties en/of nieuwe functies worden gemaakt. U kunt hier handmatig naar zoeken of de ICD4350 instellen om hier automatisch periodiek naar te zoeken (dit is de standaard). Als er nieuwere software wordt gevonden, zal u worden gevraagd of u deze update in gang wilt zetten. Zo ja, dan wordt de nieuwe software gedownload en geïnstalleerd. Alle gebruikersinstellingen worden behouden na een softwareupgrade.

**OPMERKING:** Zorg er voor het starten van een software-upgrade voor dat de ICD4350 is aangesloten op een stabiele stroomvoorziening. Het loskoppelen van de stroomvoorziening tijdens een upgrade kan het apparaat blijvend beschadigen.

## **INFO**

Bekijk de firmwareversie en de ID van de radio.

## **INTERNETRADIO**

Het apparaat kan duizenden radiozenders en podcasts van over de hele wereld afspelen met behulp van een breedband internetverbinding.

Wanneer u internetradio selecteert, maakt het apparaat direct contact met het Frontier Silicon internetradioportaal (welke wordt ondersteund door de Airable) om een lijst met zenders te verkrijgen.

Met het portaal kunt u tevens meerdere lijsten van favoriete zender personaliseren.

Indien u reeds naar een internetradiozender luistert, kunt u op de Back-knop drukken om snel terug te gaan naar het laatst bezochte submenu in plaats van MENU, wat u terugbrengt naar het eerste menu van de internetradiomodus.

#### • **Laatst beluisterd**

<span id="page-66-0"></span>Wanneer de internetradiomodus opnieuw wordt opgestart, is de laatstbeluisterde zender geselecteerd. Voer hier een ander onlangs gebruikte zender uit de weergegeven zenders in. De meest recente zenders staan bovenaan de lijst.

#### <span id="page-66-1"></span>• **Zenderlijst**

Zoek naar internetuitzendingen die zijn georganiseerd in verschillende categorieën: Locatie, Genre, Populair en Nieuw. U kunt ook zenders vinden door te zoeken met behulp van het toetsenbord.

#### • **Voorkeurstations opslaan en herroepen**

Houd de toets "**PRESET**" op de afstandsbediening ingedrukt totdat de display "Save preset" weergeeft om een internetradiostation als voorkeurstation op te slaan. Selecteer één voorkeurstation om het huidige station op te slaan en druk op "**OK**" om te bevestigen.

<span id="page-66-2"></span>U kunt een voorkeuzestation herroepen door kort op de toets "**PRESET**" op de afstandsbediening te drukken en vervolgens een van de voorkeuzestations in de lijst te selecteren en ter bevestiging op "**OK**" of op 0 tot 9 op de afstandsbediening te drukken.

<span id="page-66-3"></span>Houd de toets "**PROGRAM**" op de afstandsbediening ingedrukt totdat de display "Save preset" weergeeft om een internetradiostation als voorkeurstation op te slaan. Selecteer een van de 40 voorkeurzenders om de huidige zender op te slaan en druk op "**OK**" om te bevestigen. U kunt ook een van de voorkeuzetoetsen ingedrukt houden.

U kunt een voorkeuzestation herroepen door kort op de toets "**PRESET**" of "**PROGRAM**" op de afstandsbediening te drukken en vervolgens een van de voorkeuzestations in de lijst te selecteren en ter bevestiging op "**OK**" te drukken. Druk op 0 tot 9 op de afstandsbediening of op een van de voorkeuzetoetsen.

#### • **Afspeel-informatie**

Het scherm toont de naam en beschrijving van de stream die wordt afgespeeld. Druk voor meer informatie op "**INFO**" op het apparaat.

<span id="page-66-4"></span>Ledere keer dat u "**INFO**" op het apparaat indrukt, wordt er nieuwe informatie weergegeven: naam/beschrijving, genre/locatie, betrouwbaarheid, codec/sampling rate, afspeelbuffer en de datum.

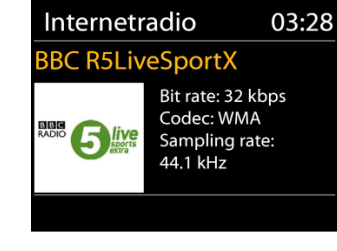

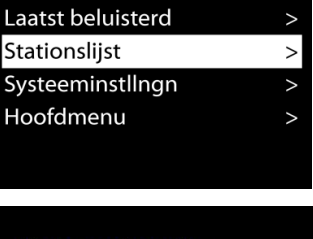

Internetradio

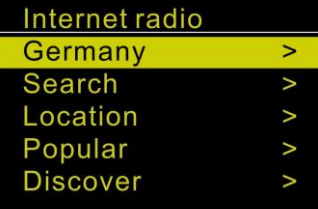

**BBC Radio 6Music** 

**DAB** 

## **DAB**

<span id="page-67-0"></span>DAB-modus ontvangt DAB of DAB-plus digitale radio en toont informatie over de zender, de stream en informatie over het programma.

## • **Scannen naar stations**

De eerste keer dat u DAB-radiomodus selecteert of als de zenderlijst leeg is, zal het apparaat automatisch een volledige scan uitvoeren om te kijken welke zenders beschikbaar zijn. U dient om de volgende redenen wellicht een handmatige scan uit te voeren om de zenderlijst bij te werken:

- De beschikbare zenders veranderen van tijd tot tijd.
- Indien de ontvangst niet goed was van de originele scan, kan dit leiden tot een lege of incomplete lijst van beschikbare zenders.
- Indien zenders een slechte ontvangst hebben (kraken), kunt u ervoor kiezen uitsluitend zenders met een goede signaalsterkte in de lijst op te nemen.

Kies Volledige scan om een scan uit te voeren. Zodra de scan voltooid is, toont de radio een lijst met beschikbare zenders.

Kies Ongeldige verwijderen om beschikbare zenders in de lijst te verwijderen. Draai aan de draaiknop om een zenderlijst te bekijken en druk erop om er een te selecteren. Na selectie begint de zender af te spelen en toont het scherm informatie over de zender, het nummer of show.

## • **Voorkeurstations opslaan en herroepen**

DAB-stations instellen als voorkeuzestations en herroepen werkt hetzelfde als beschreven in de internetradiosectie.

## • **Huidige afspeelinformatie**

Tijdens het afspelen van de stream, toont het scherm de naam en DLS (Dynamic Label Segment)-informatie die wordt uitgezonden door de zender, waarmee real-time informatie, zoals naam van het programma, titel van het nummer en contactinformatie worden weergegeven. Uitzendingen in stereo worden aangeduid met een pictogram onder aan het scherm. Druk op de Info-knop op de radio om meer informatie te bekijken.

#### • **Instellingen Compressie**

Indien u in een lawaaierige omgeving naar muziek luistert met een hoog dynamisch bereik, kunt u het audio-dynamische bereik comprimeren. Hierdoor klinken zachte geluiden harder en harde geluiden zachter. U kunt de Compressie uit, laag of hoog instellen.

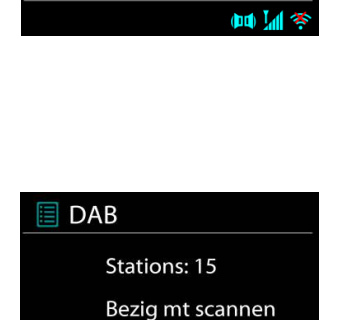

03:28

to vote for a track that missed out on the 6Music playlist

## **FM**

<span id="page-68-0"></span>De FM-radiomodus ontvangt analoge radio vanuit de FM-band en toont RDS (Radio Data System)-informatie over de zender en waar er wordt uigezonden.

#### • **Automatisch opslaan van zenders**

Om automatisch FM-stations op te slaan, drukt u op de toets <sup>→II</sup> op het hoofdapparaat; de gevonden stations worden opgeslagen als voorkeurstations.

## • **Automatisch en handmatig kanalen zoeken**

Om automatisch af te stemmen, houdt u de "ILI " of "ILI " toets ingedrukt. De frequentieweergave begint te lopen en scant de FM-band en stopt bij de volgende zender.

Druk op de toets "<sup>144</sup> " of "<sup>→→</sup> " op de afstandsbediening om fijner af te stemmen. Het apparaat zoekt in stappen van 0,05 MHz.

## • **Voorkeurstations opslaan en herroepen**

FM-stations instellen als voorkeuzestations en herroepen werkt hetzelfde als beschreven in de internetradiosectie.

## • **Afspeel-informatie**

Terwijl de stream wordt afgespeeld, toont het scherm de frequentie of, indien RDSinformatie beschikbaar is, de naam van de zender en eventuele aanvullende RDSinformatie, zoals naam van het programma, titel van het nummer en contactgegevens. Indien er geen informatie beschikbaar is, wordt alleen de frequentie weergegeven. Uitzendingen in stereo worden aangeduid met een pictogram boven aan het scherm. Druk voor meer informatie over de uitzending op "**INFO**" op het apparaat.

#### • **Instellingen**

Scan-instellingen /Selecteer eerst FM. Een specifieke zender zal worden afgepeeld. Druk vervolgens op "**MENU**" op het apparaat om de bovenstaande tabel te verkrijgen.

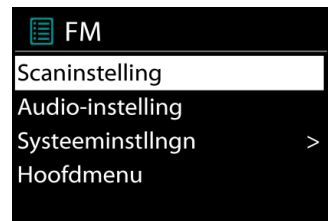

FM-scans stoppen standaard bij iedere beschikbare zender. Dit kan leiden tot een slechte signaal-ruisverhouding (sissend geluid) van zwakke zenders. Om de scan-instellingen zodanig te veranderen dat alleen wordt gestopt bij zenders met goede signaalsterkte, selecteer Ja nadat u Alleen sterke zenders heeft geselecteerd.

#### **Audio-instellingen**

Alle stereo-zenders worden afgespeeld in stereo. Dit kan voor zwakke zenders leiden tot een slechte signaal-ruisverhouding (sissend geluid). Om zwakke zenders in mono af te spelen, selecteer Zwakke FM-ontvangst: Alleen in mono luisteren en JA.

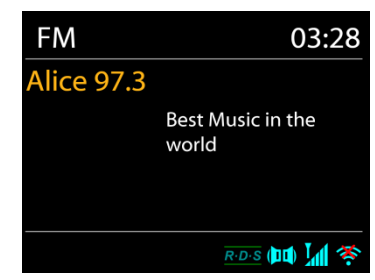

## **CD**

<span id="page-69-0"></span>Onjuiste bediening kan materiële schade tot gevolg hebben!

Plaats geen opnamemedium dat afwijkt van het standaard-CD-formaat (bijv. Mini-discs) in de CD-speler. Deze worden mogelijk niet correct afgespeeld en uitgeworpen. Plaats slechts één disc tegelijk in de CD-speler.

- 1. Druk op de toets "**MODE**" op het apparaat en druk op **FFI** totdat "CD" wordt weergegeven, druk vervolgens op "OK". Open de CD-lade met de knop "  $\triangle$ ".
- 2. Duw langzaam een cd in het apparaat met de gelabelde kant naar boven totdat het apparaat u vanzelf naar binnen trekt.De display zal "Loading" weergeven; de diskfuncties zullen niet werken terwijl de disk wordt geladen. Het afspelen wil beginnen met het lezen van de inhoudsopgave. Het display toont "No Disc" wanneer het apparaat op CD-modus is ingesteld.

Om de cd uit te werpen, drukt u op de toets " $\triangle$ " op het apparaat.

- $\triangleright$  Om het afspelen van de CD te pauzeren / hervatten, drukt u op " $\blacktriangleright$ ".
- ➢ Druk eenmaal op de knop " " om naar het volgende nummer te gaan.
- ➢ Houd de " " -knop ingedrukt om snel door een nummer te spoelen.
- $\triangleright$  Druk tweemaal op de " $\blacksquare$ " -toets om naar de vorige track te gaan.
- ➢ Houd de " " -knop ingedrukt om achteruit door een nummer te gaan.
- $\triangleright$  Om het afspelen van de CD te stoppen, drukt u op de knop " $\blacksquare$ ".

## **CD-programma**

- 1. Zet het apparaat in de stopmodus.
- 2. Druk op de toets "**PRESET**" op de afstandsbediening. Op het display verschijnt "T01 P01" en "T01" knipperen.
- 3. Choose with "III or "
in the 9 on the Remote Control, the track which should be programmed and confirm the track by pressing the "**OK**" button on the Remote Control. The display changes to "P02".
- 4. To choose more tracks do step 3 again.
- 5. Als alle tracks zijn geprogrammeerd, drukt u op de knop " " op het apparaat of op de afstandsbediening om het geprogrammeerde afspelen te starten.

## **Shuffle modus**

Druk op de " $\mathbb{X}^*$ " -knop op de afstandsbediening. Het display toont de Shuffle-indicator.

## **Herhaal een nummer**

Druk tijdens het afspelen eenmaal op de " $\Rightarrow$ "-knop op de afstandsbediening om het afspelen van het nummer waarnaar u aan het luisteren bent te herhalen.

#### **Herhaal alle nummers**

Druk tijdens het afspelen tweemaal op de "⇔" -knop op de afstandsbediening om alle nummers van de CD te herhalen. Om de herhaalmodus te annuleren, drukt u op de toets " $\Rightarrow$ " op de afstandsbediening tot alle symbolen op het display verdwijnen.

## **Hervatfunctie**

Als u van modus wisselt of het apparaat uitschakelt en terugkeert naar de cd-modus, dan zal het apparaat het afspelen starten vanaf het laatste punt.

Als u op de toets "Il " drukt of het afspelen opnieuw start, dan zal het apparaat starten vanaf de eerste track (track 1).

## **USB**

<span id="page-70-0"></span>In USB-modus kunnen bestanden in MP3-formaat worden afgespeeld vanaf een USBopslagapparaat.

U kunt het vorige of volgende nummer afspelen met de knoppen " $\text{H} \cdot \text{H}$ " of " $\text{H}$ ".

Druk op de knop "**OK**" of gebruik de "UNDOK APP" om het afspelen te starten

## **Afspeelmodi / geprogrammeerd afspelen**

De opties voor de USB-weergave zijn hetzelfde als die in de cd-modus. Zie de beschrijving in "Cd-modus"

## **BLUETOOTH®**

De Bluetooth<sup>®</sup>-functie is slechts een invoerfunctie. Het is niet mogelijk om er Bluetooth<sup>®</sup>apparaten (bijv. Luidsprekers, koptelefoons) op aan te sluiten!

Wanneer u de Bluetooth®-modus selecteert, zal het apparaat gekoppeld worden en knippert het Bluetooth-pictogram onder aan het scherm. Zet uw smartphone, tablet of ander *Bluetooth*®-apparaat aan om naar het apparaat te zoeken. De koppelnaam voor Bluetooth<sup>®</sup> is "ICD4350".

Wanneer het koppelen is gelukt, zal het Bluetooth®-pictogram gaan branden en stoppen met knipperen.

Ontkoppel of zet uw smartphone, tablet of ander Bluetooth®-apparaat uit om Bluetooth te ontkoppelen.

Druk op "<sup>→II</sup> " op de radio of afstandsbediening om het afspelen te starten of te pauzeren. U kunt op "  $M$ " of "  $M$ " op de radio of afstandsbediening drukken om het vorige of volgende nummer af te spelen.

## **AUX-INGANG/OPTISCHE INGANG**

Gebruik een RCA-audiokabel of optische kabel om de uitgangen van een dvd-speler/tv aan te sluiten op de AUX-/OPTISCHE ingang van het apparaat.

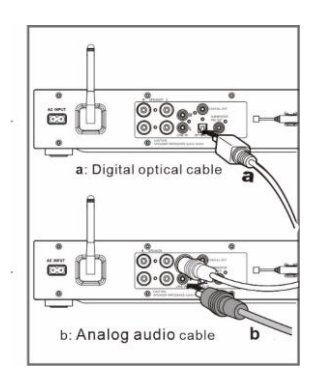

## **DIGITALE UITGANG**

Sluit de COAXIALE INGANG van een externe geïntegreerde versterker via een digitale coaxiale kabel aan op de COAXIALE DIGITALE UITGANG van dit apparaat. Het digitale uitgangssignaal wordt omgezet door de D/A-omvormer van een aangesloten geïntegreerde versterker.

De digitale signalen die door dit apparaat worden verstrekt, zijn lineaire PCM-signalen met een bemonsteringsfrequentie en kwantisatiebitsnelheid van 192 kHz/24 bit (het werkt mogelijk niet met alle aangesloten apparaten of in alle omgevingen)

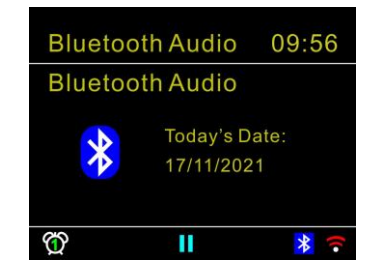

## **SUBWOOFER-VOORVERSTERKERUITGANG**

<span id="page-71-0"></span>U kunt ook een subwoofer met een ingebouwde versterker aansluiten voor krachtigere lage tonen.

Gebruik voor deze aansluiting een subwooferkabel.

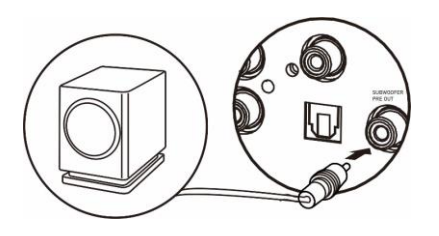

## **SLAAP**

<span id="page-71-1"></span>Om de slaaptimer in te stellen, drukt u op "**SLEEP**" op het apparaat of op de afstandsbediening. Kies uit Sleep OFF, 15 minuten, 30 minuten, 45 minuten of 60 minuten.

Nadat u een slaapperiode hebt gekozen, keert het systeem terug naar het scherm "Nu afspelen". Als u onder Hoofdmenu naar slaapstand gaat, drukt u op "**MENU**" op het apparaat of op de afstandsbediening om terug te keren naar het scherm "Nu afspelen".

## **ALARM**

Er zijn twee veelzijdige wekalarmen met sluimerfunctie en een slaapfunctie om het systeem na een ingestelde periode uit te zetten. Ieder alarm kan worden ingesteld om te starten in een bepaalde modus.

Selecteer een wekkers in het Hoofdmenu om een wekker in te stellen of te wijzigen.

Selecteer het nummer van het alarm (1 of 2) en configureer de volgende parameters:

- Frequentie: Uit, Dagelijks, Eenmalig, Weekends of Werkdagen
- Tijd
- Modus: Zoemer, Internetradio, DAB of FM,
- Preset: Laatst beluisterd 1 30,
- Volume: 0 32

Scroll naar beneden en selecteer Opslaan om de nieuwe instellingen te activeren. Het scherm toont actieve alarmen met een pictogram links onderin.

Als het alarm afgaat, druk dan op "**STANDBY/ON**" om het te stoppen of druk herhaaldelijk op "**OK**" om de sluimerfunctie voor 5, 10, 15 of 30 minuten te gebruiken.

## **UNDOK**

Het apparaat ondersteunt bediening op afstand vanaf Apple iPhone, iPad en Android door middel van de UNDOK-app. De app is beschikbaar in Apple's App Store en Google's Android Play.

U kunt een enkel apparaat, een groep van deze apparaten of zelfs meerdere groepen bedienen met behulp van de UNDOK-app of de bedieningsorganen van uw radio.

Met de UNDOK-app kunt u:

- Alle modi van het apparaat bedienen, waaronder Internetradio, Muziekspeler, USB afspelen, DAB, FM, Bluetooth, CD en AUX (extra ingang);
- Equalizer instellen voor diverse audio-presets;
- De Slaap-timer instellen;
- De weergavenaam van de radio bewerken.
- Radiostations opslaan en herroepen
- Het volume regelen
### **HOOFDTELEFOON**

Gebruik om privé naar muziek te luisteren een hoofdtelefoon met een 3,5 mm stereokabel en sluit deze aan op de hoofdtelefoonaansluiting. De luidsprekers zullen vervolgens worden gedempt.

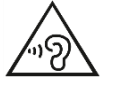

Luister nooit langdurig op hoge volumeniveaus, om mogelijke gehoorbeschadiging te voorkomen.

### **TERUGZETTEN IN FABRIEKSINSTELLINGEN**

Het terugzetten in de fabrieksinstellingen zet alle gebruikersinstellingen in de standaardwaarden, waardoor tijd en datum, netwerkconfiguratie en voorinstellingen verloren gaan. De huidige softwareversie van de ICD4350 wordt echter behouden, evenals de registratie bij het internetradioportaal. De favorieten van de internetradio worden behouden, tenzij u uw ICD4350 met een ander account registreert op de portaalwebsite.

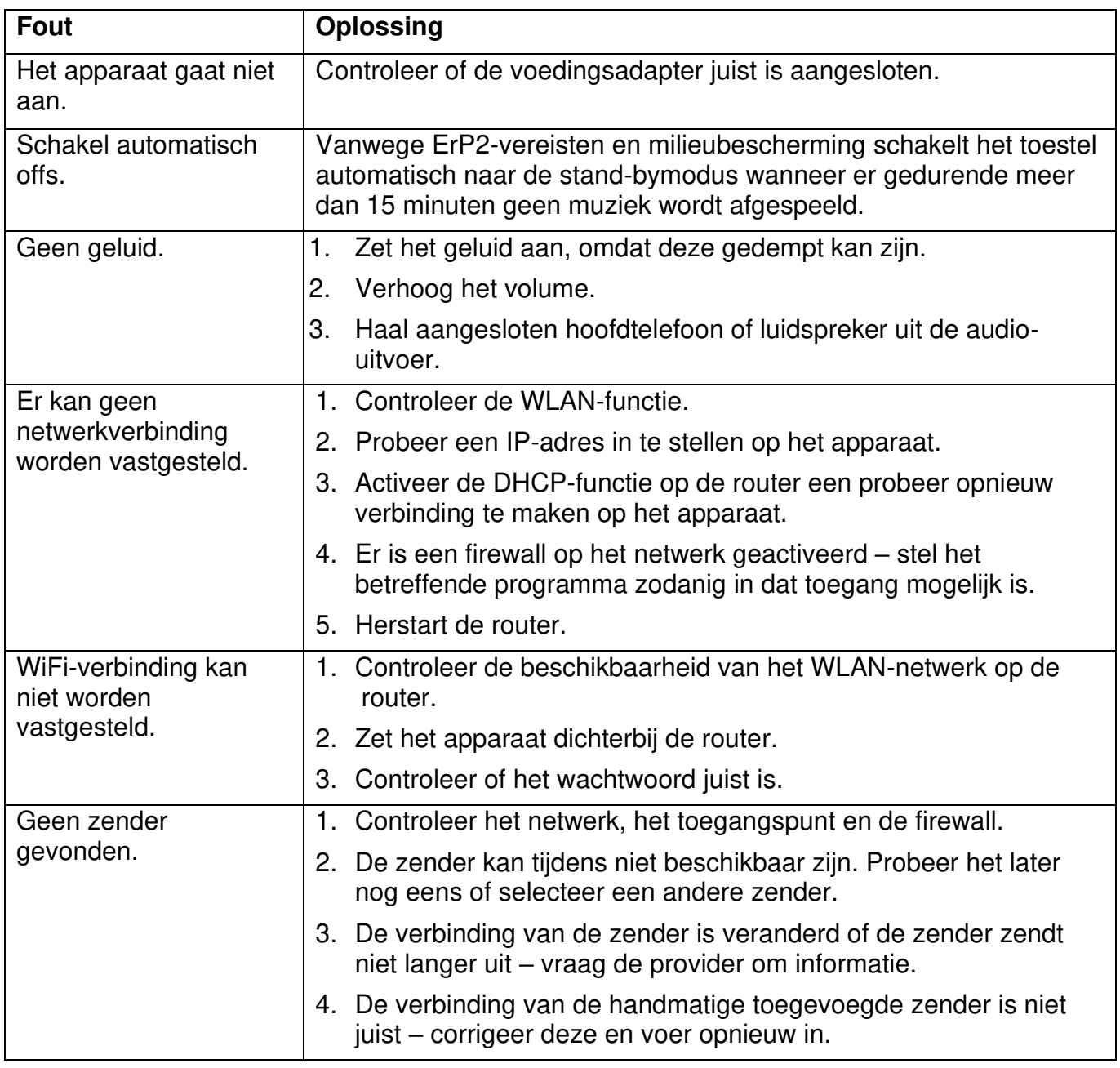

#### **PROBLEMEN OPLOSSEN**

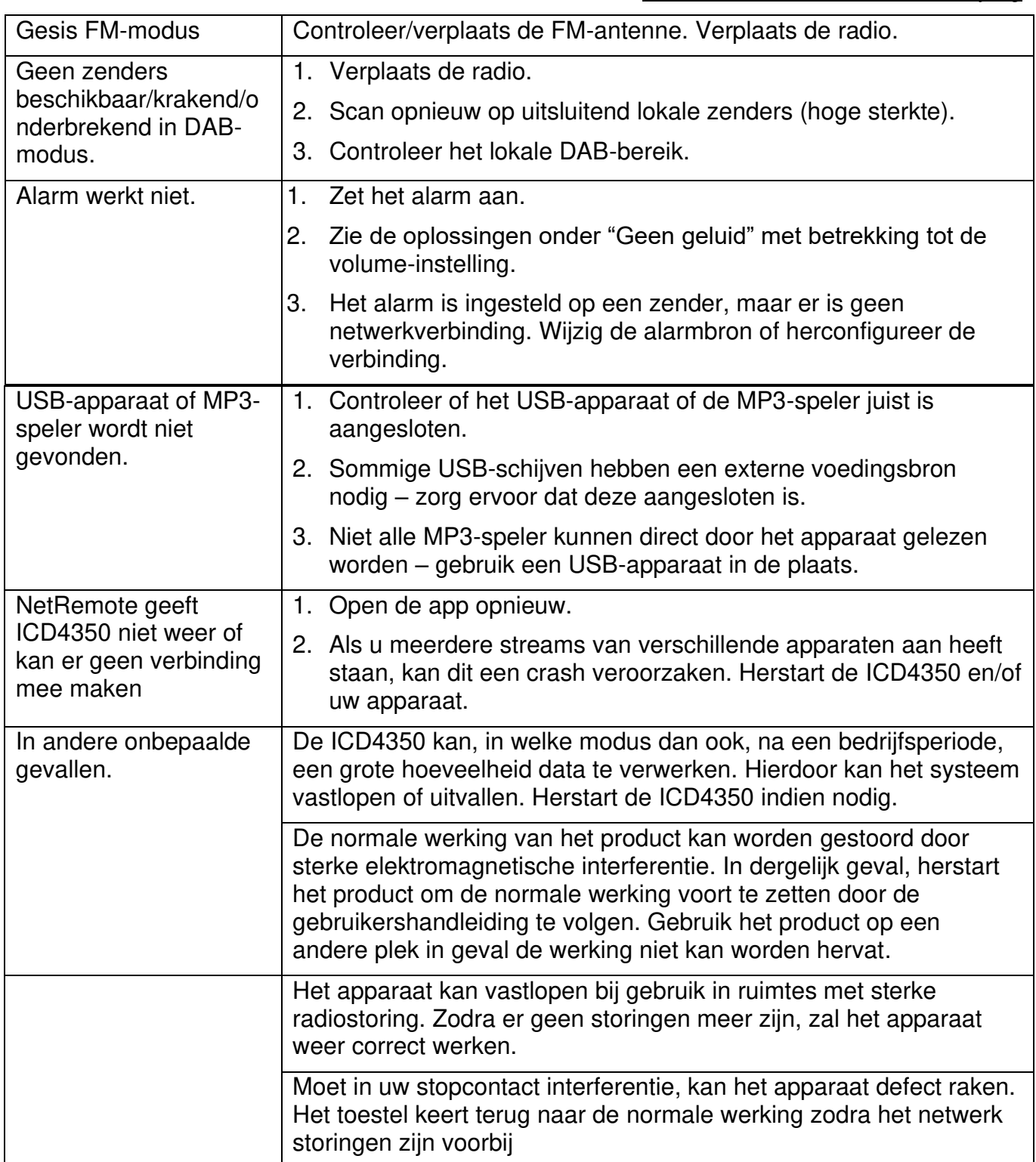

De nieuwste versie van de gebruiksaanwijzing kunt u downloaden vanaf www.soundmaster.de.

Technische veranderingen en drukfouten voorbehouden.

Auteursrecht van Woerlein GmbH, 90556 Cadolzburg, www.soundmaster.de Duplicatie alleen met de toestemming van Woerlein GmbH

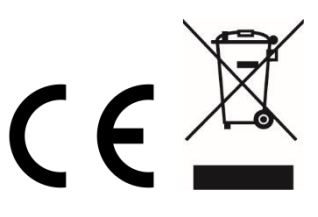

#### Istruzioni di sicurezza, configurazione e ambienti di utilizzo

#### **PROTEZIONE AMBIENTALE**

Non smaltire il presente prodotto tra I normali rifiuti domestici al termine del suo ciclo di vita. Portarlo invece ad un centro specializzato nel riciclo di materiale elettrico e dispositivi elettronici. Quest'obbligo è indicato dal simbolo di riciclo presente sul prodotto, sul manuale di istruzioni o sulla confezione.

I materiali sono riciclabili secondo la loro etichettatura. Riutilizzando materiali o altre forme di riciclaggio di vecchi dispositivi e imballaggi, dai un contributo importante alla protezione del nostro ambiente. Se necessario, rimuovere gratuitamente le batterie e i dati personali prima dello smaltimento e chiedere all'autorità locale informazioni sul punto di smaltimento responsabile.

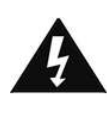

**ATTENZIONE** Rischio di scosse elettriche Non aprire il dispositivo!

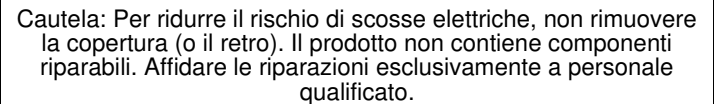

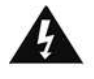

Tale simbolo indica la presenza all'interno dell'apparecchio di componenti che generano tensione elettrica a livelli pericolosi, capaci di produrre scosse elettriche.

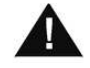

Tale simbolo indica la presenza di importanti istruzioni di utilizzo e manutenzione del prodotto.

**Le batterie usate sono rifiuti pericolosi e NON devono essere smaltite assieme agli altri rifiuti domestici!** Infatti, ogni consumatore è **obbligato a norma di legge** a restituire **tutte le batterie** ai centri di riciclaggio ecosostenibile – indipendentemente

dalla presenza nelle batterie di sostanze più o meno dannose\*).**Le batterie usate possono essere consegnate in maniera completamente gratuita ai centri di raccolta pubblica o al proprio rivenditore.**

**Riportare le batterie solo quando esse sono completamente scariche.** 

**\*) indicate dai simboli Cd = cadmio, Hg = mercurio, Pb = piombo**

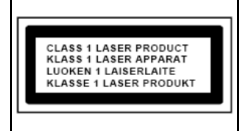

**ATTENZIONE – IL DISPOSITIVO PUÒ EMETTERE RADIAZIONI LASER INVISIBILI, IN CASO DI APERTURA DEL COPERCHIO O RIMOZIONE DEL BLOCCO DI PROTEZIONE. EVITARE L'ESPOSIZIONE ALLE EMISSIONI LASER.**

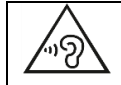

Per evitare possibili danni all'udito, non ascoltare musica ad alto volume per un periodo di tempo prolungato.

- Usare il dispositivo esclusivamente al chiuso, in ambienti asciutti. Proteggere il dispositivo dall'umidità.
- Non aprire l'unità. RISCHIO DI SCOSSE ELETTRICHE! Affidare l'apertura dell'apparecchio e le riparazioni esclusivamente a personale qualificato.
- Collegare il presente dispositivo esclusivamente ad una presa a muro ben installata e dotata di messa a terra. Accertarsi che la tensione di alimentazione corrisponda a quella nominale riportata sulla targa del prodotto.
- Tenere il cavo di alimentazione lontano da fonti di umidità durante il funzionamento. Non ostruire o danneggiare il cavo di alimentazione in alcun modo.
- Avvisi per la disconnessione del dispositivo: La spina di alimentazione serve per la connessione del dispositivo alla rete elettrica, quindi tenerla sempre in posizione facilmente accessibile.
- Se il cavo o la spina di alimentazione sono danneggiati in qualunque modo, farli sostituire immediatamente presso un centro di assistenza autorizzato.
- In caso di temporali, disconnettere immediatamente il dispositivo dalla rete elettrica.
- Il dispositivo può essere utilizzato dai bambini, solo sotto il controllo dei genitori.
- Per la pulizia dell'apparecchio, servirsi esclusivamente di un panno asciutto.
- NON USARE DETERGENTI o PANNI ABRASIVI!
- Installare il dispositivo in un ambiente dotato di sufficiente ventilazione, per evitare problemi di surriscaldamento.
- Non ostruire le aperture di ventilazione!
- La libera circolazione dell'aria potrebbe essere ostacolata, ostruendo le feritoie di ventilazione con oggetti, quali giornali, tovaglie o tende ecc.
- Tenere l'apparecchio lontano da schizzi o zampilli, evitando di appoggiare sopra di esso oggetti contenenti liquidi, ad esempio tazze.
- L'unità non deve essere esposta direttamente alla luce solare o altre fonti di calore, né conservata in ambienti eccessivamente freddi, umidi, polverosi o soggetti ad urti e vibrazioni.
- Non tentare di applicare cavi, spine o altri oggetti all'unità, né tentare di aprirla.
- Installare il dispositivo in una posizione sicura e non soggetta a vibrazioni.
- Non appoggiare sul dispositivo fonti di fiamme libere, ad esempio candele accese.
- Installare l'apparecchio lontano da computer o unità a microonde, che potrebbero causare interferenze alla ricezione radio.
- Non tentare di aprire o riparare l'unità. Tale operazione espone l'utente a rischio di lesioni e rende nulla la garanzia del prodotto. Per le riparazione affidarsi esclusivamente a personale / centri di assistenza autorizzati.
- Il dispositivo è dotato di una fonte di emissioni laser di Classe 1. Evitare di esporsi direttamente all'emissione dei fasci laser, che potrebbero causare danni agli occhi.
- Usare esclusivamente batterie prive di mercurio e cadmio.
- Le batterie non devono essere esposte direttamente a fonti di calore, quali luce solare, fiamme libere o simili.
- Le batterie usate sono rifiuti pericolosi e NON devono essere smaltite assieme agli altri rifiuti domestici!!! Portare invece le batterie vecchie al proprio rivenditore o in appositi centri di raccolta locali.
- Tenere le batterie fuori della portata dei bambini. I bambini potrebbero infatti correre il rischio di ingerirle. Consultare immediatamente un medico in caso di ingestione di batterie.
- Controllare regolarmente che le batterie del proprio apparecchio non abbiano perdite.
- L'apparato è concepito per l'uso in zone con climi temperati; non è adatto all'uso in paesi con climi tropicali.

### **INDICE**

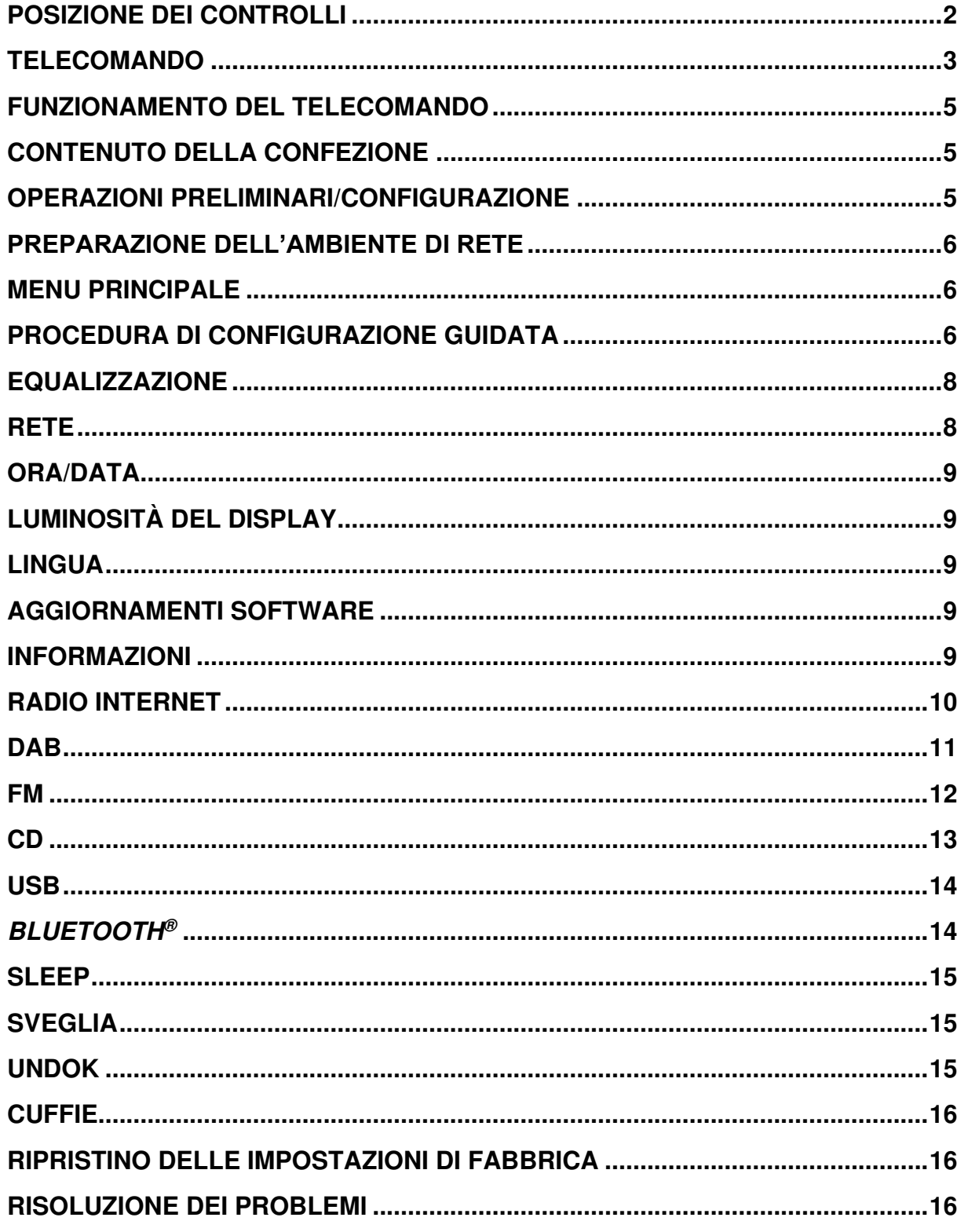

### **POSIZIONE DEI CONTROLLI**

### <span id="page-76-0"></span>**VISTA ANTERIORE**

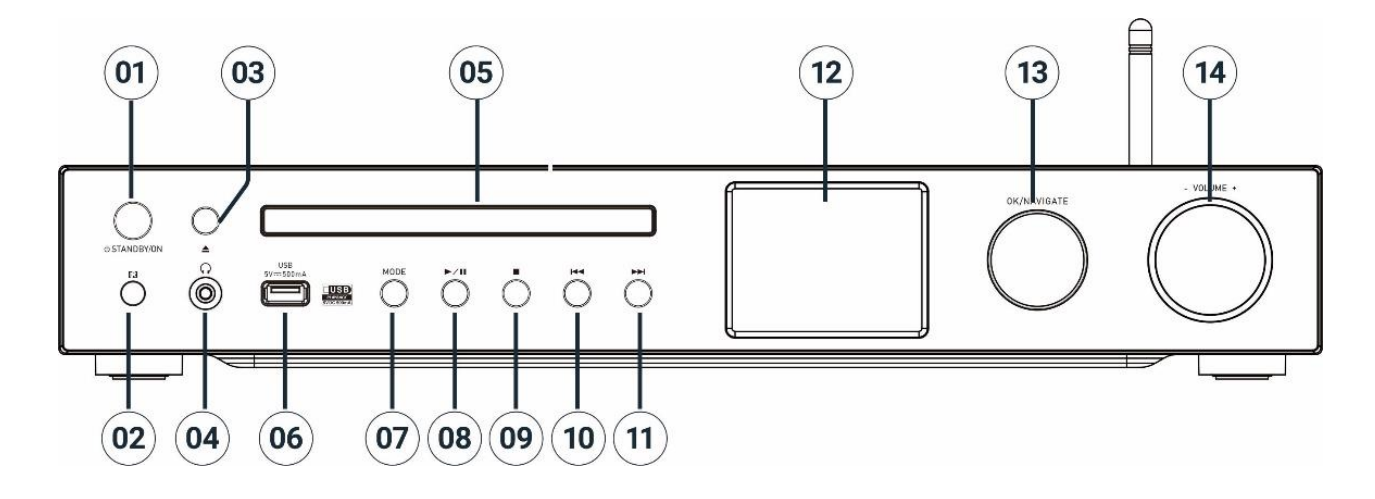

### 1 **STANDBY/ON**

\* Premere per accendere/andare in standby

2 Sensore telecomando

### 3 **Pulsante di espulsione**

\* Premere per aprire/chiudere lo sportello del vano CD

- 4 Jack per cuffie
- 5 Sportello CD
- 6 Porta USB (per la riproduzione della musica)

#### 7 **MODE**

\* Premere ripetutamente per cambiare la sorgente.

#### $\blacktriangleright$ ll 8

\* Premere per avviare o mettere in pausa la riproduzione in modalità CD, USB, Bluetooth e Web radio.

\* Premere per la ricerca della stazione DAB / memorizzazione automatica delle stazioni FM

#### 9

\* Premere per interrompere la riproduzione in modalità CD e USB

\* Premere per richiamare il menu Web radio, DAB, FM

### 10 **K4**

\* Premere per selezionare la traccia/stazione precedente in modalità CD, USB, DAB, FM, Bluetooth e Web radio

#### 11 **NH**

\* Premere per selezionare la traccia/stazione successiva in modalità CD, USB, DAB, FM, Bluetooth e Web radio

12 Schermo

### 13 **NAVIGATE/OK**

\* Ruotare per spostarsi verso l'alto o verso il basso nella schermata del menu

\* Premere per selezionare o saltare la selezione

### 14 **VOLUME** -/+

\* Ruotare per alzare o abbassare il volume

### **ICD4350 / Italiano Manuale di istruzioni** in the UCD4350 / Italiano Manuale di istruzioni

# **VISTA POSTERIORE**

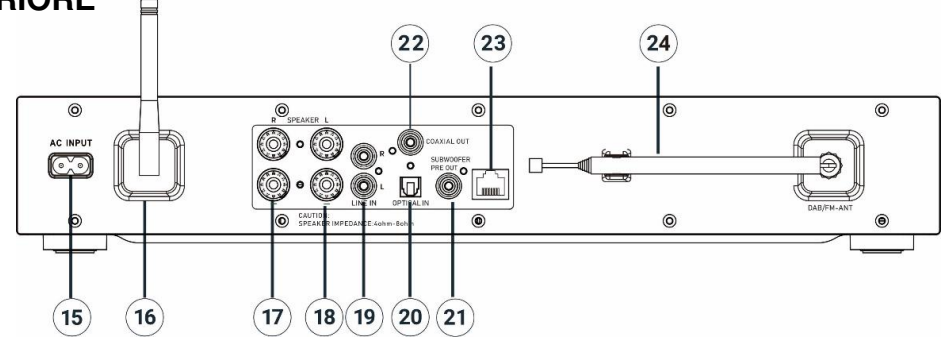

- 15 Ingresso AC In
- 16 Antenna W-I AN/Bluetooth
- 17 Terminale altoparlante canale destro
- 18 Terminale altoparlante canale sinistro
- 19 Ingresso audio analogico
- 20 Ingresso digitale ottico
- 21 Uscita pre-out subwoofer
- 22 Uscita coassiale
- 23 Porta LAN
- 24 Antenna DAB+/FM

<span id="page-77-0"></span>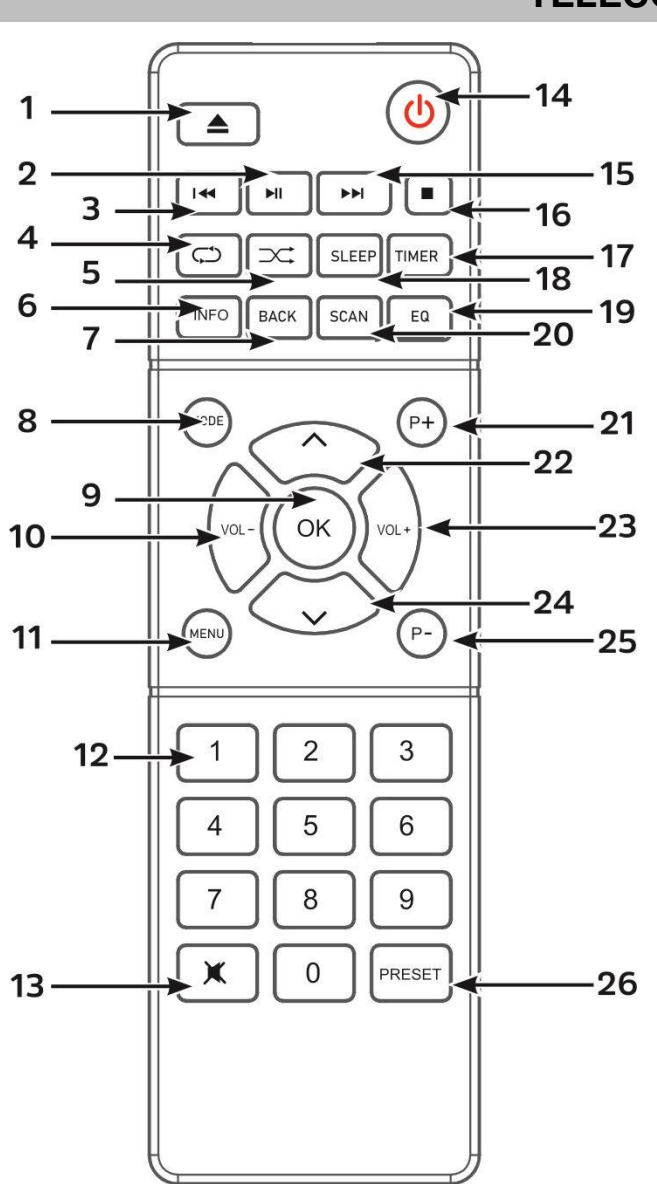

### **TELECOMANDO**

1 ▲

\* Premere per aprire/chiudere lo sportello CD

#### 2  $H$

\* Premere per riprodurre o sospendere la riproduzione in modalità Bluetooth, CD, USB e Web radio

### $\overline{\mathbf{M}}$

3

\* Tenere premuto per andare indietro velocemente in modalità CD

\* Premere per selezionare la traccia precedente in modalità CD/USB/Bluetooth

\* Premere per visualizzare l'elenco delle stazioni radio in DAB, FM e Web radio

\* Premere per la regolazione precisa della frequenza FM

\* Premere per la sintonia automatica in FM

### 4 **RIPETI**

\* Premere per selezionare un'opzione di ripetizione in modalità CD/USB

### 5 **CASUALE**

\* Premere per selezionare un'opzione di riproduzione casuale in modalità CD/USB

### 6 **INFO**

\* Premere per mostrare le informazioni in modalità CD, USB, DAB, FM e web radio

### 7 **BACK**

\* Premere per ritornare al precedente menu

### 8 **MODE**

\* Premere per cambiare la sorgente.

### 9 **OK**

\* Premere per selezionare o saltare la selezione

10 **VOL -** 

\* Premere per abbassare il volume

### 11 **MENU**

\* Premere per visualizzare il menu

### 12 **Tasti numerici 0-9**

13  $\mathbb{R}$ 

\* Premere per togliere o ripristinare l'audio

14

\* Accendere l'unità o attivare la modalità STANDBY

#### 15 ÞЫ

\* Tenere premuto per avanti veloce in modalità CD

\* Premere per selezionare la traccia successiva in modalità CD/USB/Bluetooth

\* Premere per visualizzare l'elenco delle radio in modalità DAB, FM e Web radio

\* Premere per la regolazione precisa della frequenza FM

\*Tenere premuto per la sintonia automatica in FM

### 16  $\blacksquare$

\* Premere per interrompere la riproduzione in modalità CD e USB

### 17 **TIMER**

\* Premere per impostare il timer

18 **SLEEP** 

\* Premere per impostare il timer per lo spegnimento automatico (modalità Sleep)

### 19 **EQ**

\* Premere per selezionare le caratteristiche del suono: Normale/Jazz/Rock/Classica/Pop/Il mio equalizzatore

### 20 **SCAN**

\* Avvia la ricerca delle stazioni DAB/FM

### 21 **P+**

\* Premere per selezionare il canale di preselezione DAB/FM/Web radio successivo

\* Premere per selezionare l'album MP3 successivo nel CD/USB

### 22 **˄**

\* Premere per spostarsi verso l'alto nella schermata Menu

### 23 **VOL +**

\* Premere per aumentare il volume

24 **˅**

\* Premere per spostarsi per il basso nella schermata Menu

### 25 **P-**

\* Premere per selezionare il canale di preselezione DAB/FM/Web radio precedente

\* Premere per selezionare il CD/USB dell'album MP3 precedente

### 26 **PRESELEZIONE**

\* Premere per richiamare la riproduzione CD programmata o il canale di preselezione DAB, FM o web radio

\* Premere brevemente per visualizzare il menu di richiamo delle preselezioni

\* Premere a lungo per visualizzare il menu di memorizzazione delle preselezioni

### **FUNZIONAMENTO DEL TELECOMANDO**

- <span id="page-79-0"></span>1. Premere e far scorrere lo sportellino posteriore per aprire il vano portabatteria del telecomando.
- 2. Inserire due batterie di tipo AAA. Assicurarsi che le batterie siano inserite correttamente nel rispetto della polarità indicata all'interno del vano.
- 3. Chiudere lo sportellino del vano portabatteria.

### **CONTENUTO DELLA CONFEZIONE**

- 
- 
- ➢ Antenna Wi-Fi/BT ➢ Telecomando ➢ Manuale
- 
- <span id="page-79-1"></span>➢ Unità principale ➢ Antenna telescopica ➢ Certificato di garanzia
	-

➢ Cavo Di Alimentazione CA

### **OPERAZIONI PRELIMINARI/CONFIGURAZIONE**

#### <span id="page-79-2"></span>**Collegamento degli altoparlanti**

Utilizzare l'illustrazione come riferimento per collegare i propri altoparlanti.

Ruotare i terminali a vite per allentarli, quindi inserire i fili intrecciati del cavo dell'altoparlante nella presa laterale.

Cassa dell'altoparlante lato destro nelle prese contrassegnate con R. cavo rosso nella presa R rossa, cavo neutro nella presa R nera Cassa dell'altoparlante sinistro nelle prese contrassegnate con L sull'unità principale. cavo rosso nella presa L rossa cavo neutro nella presa L nera

Dopo aver inserito i cavi degli altoparlanti, stringere saldamente i terminali ruotandoli verso destra. Assicurarsi che durante il collegamento, i fili esposti degli altoparlanti non fuoriescano dai terminali. Se i fili esposti degli altoparlanti toccano il pannello posteriore o i fili i e s si toccano, il circuito di protezione potrebbe attivarsi causando lo spegnimento dell'apparecchio.

#### **Collegare l'antenna DAB/FM**

Collegare l'antenna Wi-Fi/BT e DAB/FM in dotazione. L'antenna DAB/FM consente di ottenere un'ottima qualità d'ascolto quando è disponibile un segnale radio adeguato.

Se si vive in un'area con scarsa ricezione DAB/FM e il segnale è disturbato da interruzioni o interferenze, si consiglia di utilizzare un'antenna attiva o l'antenna domestica.

#### **Collegare alla rete elettrica**

Collegare l'unità a una fonte di alimentazione adeguata mediante il cavo CA fornito in dotazione.

Dopo aver visualizzato una schermata iniziale, verrà selezionata l'ultima modalità di ascolto utilizzata. Quando l'unità viene avviata per la prima volta, verrà avviata automaticamente la procedura guidata.

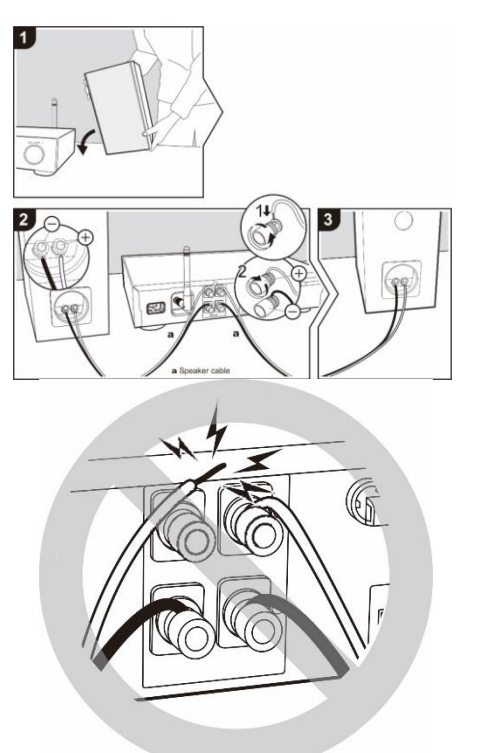

 $\equiv$  Main menu Internet Radio Podcasts  $DAB+$ **FM**  $CD$ 

### **PREPARAZIONE DELL'AMBIENTE DI RETE**

<span id="page-80-0"></span>Collegare l'unità alla porta LAN del router o tramite la rete WLAN come descritto di seguito. Durante l'uso della rete LAN, la connessione Wi-Fi è disattivata.

Assicurarsi di aver configurato correttamente la rete wireless e di disporre della password di sicurezza WEP, WPA o WPA2 per attivare la connessione.

<span id="page-80-1"></span>È possibile inoltre utilizzare la funzione WPS (WiFi Protected Setup) per facilitare l'abbinamento tra il dispositivo di rete e l'unità. Verificare che gli indicatori luminosi sul dispositivo di rete indichino che la connessione è funzionante.

### **MENU PRINCIPALE**

Dal menu principale è possibile selezionare le seguenti modalità di funzionamento: Radio Internet, Podcast, USB, DAB, FM, *Bluetooth*® , CD, Ingresso AUX, Ingresso OTTICO

### **PROCEDURA DI CONFIGURAZIONE GUIDATA**

<span id="page-80-2"></span>Alla prima attivazione, il sistema chiede di avviare la procedura di configurazione guidata. La Procedura di configurazione guidata illustrerà i parametri di configurazione di base per data/ora e connessione di rete. Per modificare qualsiasi impostazione successivamente, tutte le funzioni di impostazione sono accessibili dal menu Impostazioni.

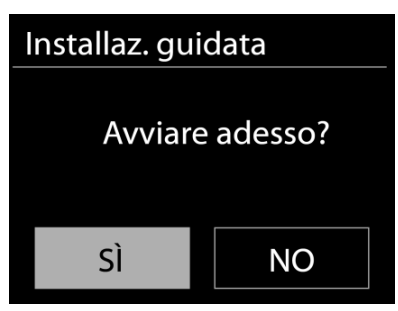

**Nota:** se la configurazione guidata viene annullata

prematuramente senza una configurazione di rete, il dispositivo genera il proprio accesso WiFi in modo che il dispositivo possa essere configurato tramite l'APP UNDOK.

#### **Indicatore di connessione di rete:**

- $\hat{\mathcal{F}}$  = Connessione di rete stabilita
- $\mathcal{F}$  = Connessione di rete non stabilita
- **1. Lingua**

Seleziona la lingua del menu che desideri.

**2. Regolamento generale sulla protezione dei dati** 

Affinché l'installazione possa continuare, si prega di confermare l'informativa sulla privacy con il pulsante "**NAVIGATE/OK**".

È possibile trovare ulteriori informazioni su [www.frontiersmart.com/privacy](http://www.frontiersmart.com/privacy)

**3. Assistente alla configurazione** 

 Selezionare l'opzione "SI" per continuare con la configurazione. Se si seleziona l'opzione "NO", il display successivo chiede se la procedura guidata di configurazione deve essere avviata la prossima volta che il dispositivo viene acceso.

**4. Formato di visualizzazione data/ora**  Scegliere l'orario in formato 12 o 24 ore.

**6**

#### **5. Aggiorn. automatico**

Data e ora del sistema possono essere impostate manualmente o automaticamente tramite connessione di rete o tramite ricezione radio DAB o FM.

L'aggiornamento automatico funziona con i dati inviati tramite DAB, FM o Internet. L'aggiornamento automatico dell'orologio avviene solo quando l'unità è in una delle corrispondenti modalità, perciò assicurarsi di scegliere una modalità cui si accede regolarmente.

I segnali orari dei sistemi DAB e FM sono trasmessi con le normali trasmissioni radio. La rete fa uso di un segnale orario, inviato dal portale radio di Internet in qualunque modalità di connessione alla rete.

#### **6. Fuso orario/ora legale**

Impostare il proprio fuso orario. Se il proprio paese fa uso dell'ora legale e si è nel periodo di validità, attivare l'opzione Ora legale.

#### **7. Aggiornamento manuale**

Impostando l'opzione a "Nessun aggiornamento", la procedura guidata richiederà di inserire ora e data manualmente. Data e ora sono visualizzate in formato gg-mm-aaaa e oo:mm. Il valore attivo apparirà in formato lampeggiante. Regolare ciascun valore con il comando "Manopola NAVIGATE". Una volta impostato il valore, premere il comando per continuare con l'impostazione del valore successivo.

#### **8. Rete**

#### **Tenere rete connessa**

Selezionare questa opzione quando alcune funzioni dell'unità richiedono che la rete sia connessa; quando questa opzione è selezionata, l'unità si connetterà rapidamente a Internet e sarà possibile accendere l'unità tramite l'app "UNDOK".

**Nota:** il consumo di energia in standby aumenta leggermente con questa funzione attivata.

#### **Ricerca della rete**

L'unità è compatibile con tutti i protocolli di rete e i metodi di crittografia più comuni. Effettua la ricerca delle reti disponibili e le elenca automaticamente.

Per la connessione wireless, verrà richiesto di immettere la chiave di crittografia nel passo successivo. Per immettere la chiave di rete, utilizzare il comando "Manopola NAVIGATE" per spostare il cursore attraverso i caratteri, quindi selezionare **"OK"** per confermare. Alla selezione di ogni carattere, la chiave si compone sulla parte superiore dello schermo.

Ci sono tre opzioni raggiungibili ruotando con la manopola di navigazione prima del primo carattere – "Backspace", "OK" e "Cancel".

#### *Rete criptata "WPS"*

Verranno visualizzati dei suggerimenti relativi al tipo di rete: se i dispositivi di rete supportano la funzione WPS, verrà aggiunta la sigla **[WPS]** davanti al codice SSID (il nome del dispositivo di rete). Selezionare la rete a cui si desidera connettersi. Utilizzare uno dei seguenti metodi di connessione:

è presente il tasto WPS di scelta rapida sull'access point.

#### **Premere tasto**

L'unità richiede di premere il tasto di connessione sul router. Quindi ricerca una rete pronta alla connessione alla pressione del tasto, e si connette ad essa.

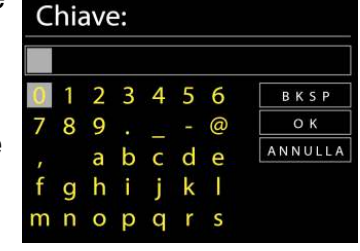

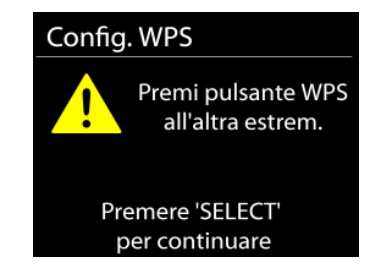

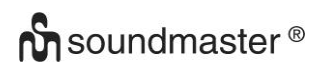

### **ICD4350 / Italiano Manuale di istruzioni** in the UCD4350 / Italiano Manuale di istruzioni

#### **Pin**

L'unità genera un numero a 8 cifre da immettere nel router wireless, nell'access point o in un'unità di registrazione esterna.

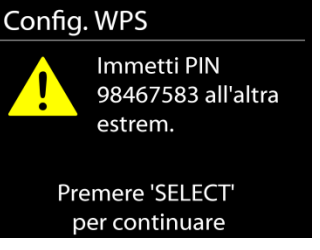

#### **Salta WPS**

Inserire la chiave di crittografia come nel caso di reti standard criptate.

Per ulteriori informazioni sulla configurazione di una rete criptata WPS, fare riferimento alle istruzioni del proprio router WPS.

#### Completamento

L'unità ICD4350 tenta di connettersi alla rete selezionata. Il sistema mostrerà l'indicazione connesso, se la configurazione ha avuto successo. Se la connessione non riesce, l'unità ICD4350 ritorna alla schermata precedente per permettere di riprovare.

L'unità tenta di connettersi alla rete selezionata. Il sistema mostrerà l'indicazione Connesso, se la configurazione ha avuto esito positivo. Se la connessione ha esito negativo, l'unità torna alla schermata precedente per riprovare.

<span id="page-82-0"></span>Premere "**OK**" per uscire dalla procedura di configurazione guidata.

### **EQUALIZZAZIONE**

Sono disponibili diverse modalità EQ preimpostate: Normal, Jazz, Rock, Classic, Pop e My EQ.

Nelle impostazioni My EQ, puoi creare il tuo EQ personalizzato con le impostazioni personalizzate dei bassi e degli alti.

#### **RETE**

#### <span id="page-82-1"></span>• **Procedura guidata di rete**

 Inserire l'SSID dell'AP da ricercare, quindi inserire la chiave WEP/WPA o scegliere come proseguire la connessione alla rete wireless: premere il pulsante WPS, inserire il PIN o ignorare la funzione WPS.

• **Configurazione Wlan tramite PBC** 

 La Configurazione tramite pressione tasto (Push Button Configuration - PBC), serve per la connessione dei punti di accesso (AP) che supportano la funzione WPS (Configurazione Wi-Fi Protetta).

• **Impostazioni di visualizzazione**  Permettono di visualizzare le informazioni della rete attualmente connessa: Connessione attiva, indirizzo MAC, area Wlan, DHCP, SSID, indirizzo IP, Subnet mask, indirizzo Gateway, DNS Primario e Secondario.

#### • **Area Wlan**

 Selezionare l'area Wlan per ottenere la migliore connettività di rete Wlan: Canada, Spagna, Francia, Giappone, Singapore, Australia, e Repubblica di Corea.

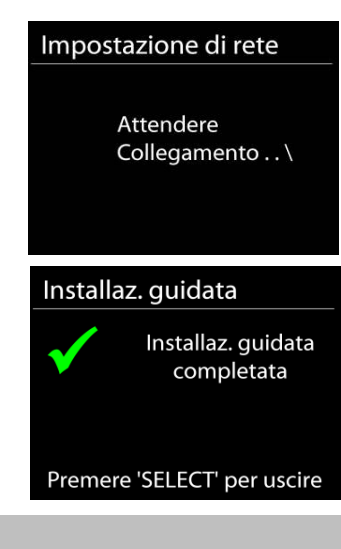

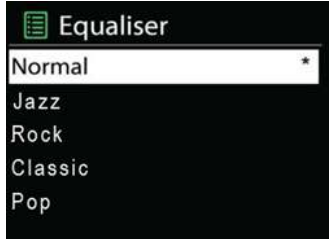

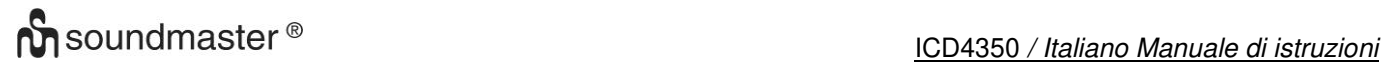

#### • **Impostazioni manuali**

 Permette di selezionare la connessione a una rete cablata o wireless e di abilitare o disabilitare la funzione DHCP (Dynamic Host Configuration Protocol - Protocollo di configurazione dinamica host).

#### • **Profilo di rete**

 L'unità ICD4350 è in grado di memorizzare le ultime quattro reti wireless cui è stata connessa, per cui al successivo utilizzo cerca di connettersi automaticamente a quella tra esse disponibile.

 Da qui è possibile vedere l'elenco delle reti registrate. È possibile cancellare le reti non più richieste, ruotando e premendo SELECT, seguito da YES per confermare la cancellazione.

#### • **Resta connesso alla rete**

Scegliendo l'opzione Sì, il sistema audio resta connesso alla rete anche in modalità Standby. Scegleindo l'opzione "No", il sistema audio interrompe la connessione WiFi in modalità Standby.

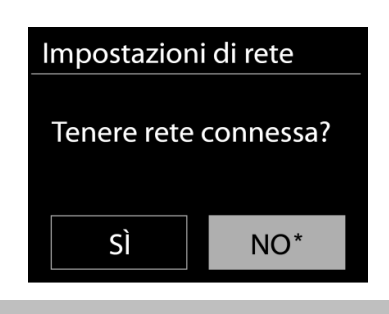

### **ORA/DATA**

<span id="page-83-0"></span>Permette di scegliere tra la regolazione manuale di data e ora e l'aggiornamento automatico di formato orario, fuso orario e ora legale.

### **LUMINOSITÀ DEL DISPLAY**

<span id="page-83-1"></span>È possibile modificare la retroilluminazione di ogni ambiente **Livello on** 

Consente di regolare la luminosità del display quando l'apparecchio è acceso. È possibile selezionare: "**High**" / "**Medium**" / "**Low**" **Livello di attenuazione** 

<span id="page-83-2"></span>Scegliere tra: "**Medium**" / "**Low**"

### **LINGUA**

<span id="page-83-3"></span>La lingua predefinita è il tedesco. Può essere modificata in base alle proprie preferenze.

#### **AGGIORNAMENTI SOFTWARE**

Periodicamente, saranno disponibili degli aggiornamenti software del prodotto, rilasciati per risolvere problemi delle versioni precedenti o per includere nuove funzioni. È possibile impostare l'unità IR43DAB in modo che essa controlli automaticamente la presenza di tali aggiornamenti (impostazione predefinita), o farlo manualmente. Quando il sistema individua la presenza di una nuova versione software, l'utente avrà la possibilità di scegliere se procedere con l'aggiornamento. Se l'utente conferma, il nuovo software sarà scaricato e installato nell'unità. L'installazione di un aggiornamento software non influenza le impostazioni d'utente, che sono tutte mantenute.

### **INFORMAZIONI**

<span id="page-83-4"></span>Visualizza la versione firmware e l'ID radio.

### **RADIO INTERNET**

<span id="page-84-0"></span>L'unità può riprodurre migliaia di stazioni radio e podcast di tutto il mondo tramite una connessione Internet a banda larga.

Quando si seleziona Radio Internet, l'unità contatta direttamente il portale radio Internet Frontier Silicon (che è supportato da Airable) per ottenere un elenco di stazioni.

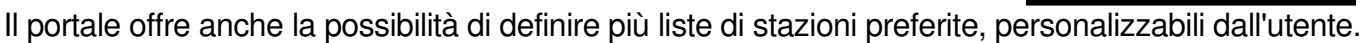

Se si sta già ascoltando una stazione radio Internet, è possibile premere il tasto "**BACK**" per tornare rapidamente all'ultimo ramo della struttura di menu, piuttosto che "**MENU**" per andare al primo menu della modalità Radio Internet.

#### • **Ultima stazione ascoltata**

Quando l'unità è riavviata in modalità radio Internet, essa selezionerà automaticamente l'ultima stazione ascoltata. Per selezionare una delle altre stazioni ascoltate più di recente, entrare nel menu seguente, in cui è possibile selezionare una delle stazioni elencate. Le stazioni ascoltate più di recente appaiono in cima alla lista.

#### • **Elenco stazioni**

Permette di navigare tra le varie trasmissioni Internet, organizzate in diverse categorie, Località Genere, Popolari e Nuove. È anche possibile effettuare una ricerca delle stazioni, inserendo una parola chiave.

#### • **Preferiti**

I preferiti sono memorizzati sul portale radio Internet, e sono disponibili a tutte le radio Internet, registrate al portale tramite uno stesso account.

#### • **Memorizzazione e richiamo delle stazioni preselezionate**

Per memorizzare una stazione Internet radio nelle preselezioni, tenere premuto il tasto "**PRESET**" sul telecomando fino a quando sul display appare "Save preset". Selezionare una delle posizioni di preselezione e memorizzare la stazione corrente, quindi premere "**OK**" per confermare.

Per richiamare una preselezione, premere brevemente il tasto "**PRESET**" sul telecomando, quindi selezionare una delle stazioni memorizzate e premere "**OK**" per confermare; in alternativa, premere uno dei tasti 0-9 sul telecomando.

#### • **Informazioni riproduzione in corso**

Quando nell'unità vi è una riproduzione in corso, lo schermo ne mostra nome e descrizione. Per visualizzare ulteriori informazioni, premere "**INFO**" sul dispositivo.

Premendo "**INFO**" sul dispositivo, si accede ad un altro gruppo di informazioni, che saranno visualizzate ciclicamente a ogni pressione: nome/descrizione, genere/località, affidabilità, codec/velocità di campionamento, buffer di riproduzione e data odierna.

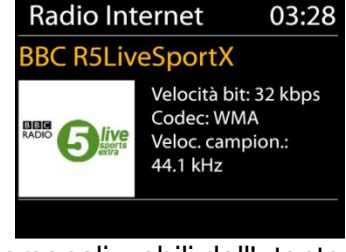

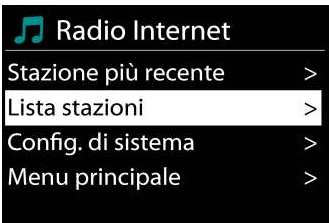

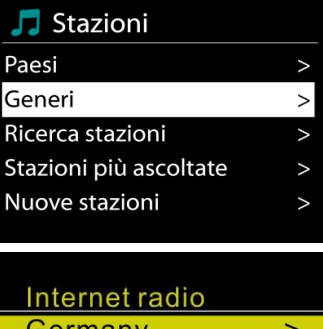

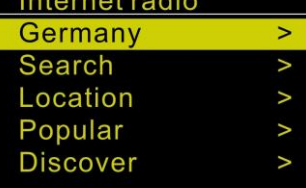

### **DAB**

<span id="page-85-0"></span>La modalità DAB consente di ricevere il segnale radio digitale DAB o DAB plus e di visualizzare informazioni relative alla stazione, allo streaming audio e ai dettagli dei programmi.

#### • **Ricerca delle stazioni**

La prima volta che si seleziona la modalità radio DAB o se l'elenco delle stazioni è vuoto, l'unità effettua automaticamente una ricerca completa per verificare quali stazioni sono disponibili. Potrebbe anche essere necessario procedere ad una scansione manuale di aggiornamento dell'elenco stazioni, per uno dei seguenti motivi:

Le stazioni disponibili possono cambiare di tanto in tanto.

• Se non vi sono buone condizioni di ricezione al momento della prima scansione, l'elenco stazioni ottenuto potrebbe essere incompleto o vuoto.

• Se la ricezione di alcuni canali è scadente (ricezione intermittente), ci può essere l'esigenza di tenere nell'elenco solo le stazioni che hanno un segnale di buona qualità.

Per avviare una ricerca, scegliere Ricerca completa; una volta completata la ricerca, la radio mostrerà un elenco di stazioni disponibili.

#### • **Memorizzazione e richiamo delle stazioni preselezionate**

La modalità di memorizzazione e richiamo delle stazioni DAB nella preselezione è la stessa descritta nella sezione dedicata alle radio via Internet.

#### • **Informazioni sulla funzione "Now playing"**

Durante la riproduzione di uno streaming musicale, sullo schermo viene visualizzato il relativo nome e la trasmissione delle informazioni DLS (Dynamic Label Segment) per singola stazione, fornendo indicazioni in tempo reale, quali nome del programma, titolo del brano e dettagli di contatto. Le trasmissioni stereo sono indicate con un'icona in fondo allo schermo. Per visualizzare ulteriori informazioni, premere il tasto Informazioni sulla radio.

#### • **Impostazioni**

#### **Compressione gamma dinamica (Dynamic range compression - DRC)**

 Se si ascolta musica con un'elevata gamma dinamica in un ambiente rumoroso, può essere utile comprimere la gamma dinamica dell'audio. Questo permette di ridurre l'intensità dei suoni più rumorosi e viceversa elevare quella dei suoni più silenziosi. L'opzione DRC può essere impostata al valore basso, alto o disattivata.

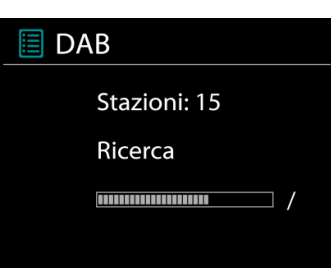

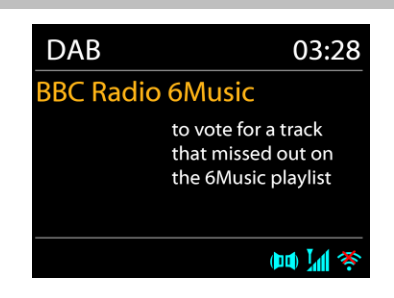

#### **FM**

<span id="page-86-0"></span>La modalità radio FM riceve i canali radio analogici della banda FM e mostra le informazioni RDS (Sistema dati radiofonici - Radio Data System) sulla stazione e le relative trasmissioni.

#### • **Memorizzazione automatica delle stazioni**

Per memorizzare automaticamente le stazioni FM, premere il tasto III sull'unità principale; le stazioni trovate verranno memorizzate nelle preselezioni.

#### • **Ricerca automatica e manuale dei canali**

Per la sintonizzazione automatica, tenere premuto il tasto " $M$ " o " $M$ ". Il display della frequenza inizia a scorrere la banda FM e si ferma alla stazione successiva.

Per una sintonizzazione manuale precisa, premere il tasto "<sup>144</sup>" o "<sup>NH</sup>" sul telecomando. L'unità compie la ricerca in step da 0.05 MHz.

#### • **Memorizzazione e richiamo delle stazioni preselezionate**

La modalità di memorizzazione e richiamo delle stazioni FM nella preselezione è la stessa descritta nella sezione dedicata alle radio via Internet.

#### • **Informazioni riproduzione in corso**

 Quando un flusso è in riproduzione, lo schermo ne mostra la frequenza o le informazioni RDS, se disponibili: esse contengono il nome della stazione e altre informazioni, quali nome programma, titolo brani e dati di contatto. Se non ci sono informazioni disponibili, sullo schermo appare solo la frequenza.

 Le trasmissioni stereo sono evidenziate da un'icona che appare in cima allo schermo. Per visualizzare altre informazioni sulla trasmissione, premere "**INFO**" sul dispositivo.

 Premendo "**INFO**" sul dispositivo, si accede ad un altro gruppo di informazioni, che saranno visualizzate ciclicamente a ogni pressione (testo RDS): altro testo RDS (stazione/tipo di programma), frequenza e data odierna.

#### • **Impostazioni**

Impostazioni di scansione /Scegliendo FM la prima volta, il sistema si posizionerà sulla riproduzione di una certa stazione. Quindi premendo il tasto "**MENU**", si apre la tabella mostrata sopra.

Per impostazione predefinita, la scansione FM si ferma ad ogni nuova stazione disponibile.

Potrebbe accadere che le stazioni con segnale debole, presentino uno scadente rapporto segnale rumore (ascolto disturbato da fruscio). Per modificare le impostazioni di scansione, in modo che essa si fermi solo sulle stazioni con un buon livello di segnale, impostare il valore Sì, dopo aver selezionato l'opzione "Scelta sole stazioni con segnale forte".

#### **Impostazioni audio**

Tutte le stazioni con trasmissione stereofonica, saranno riprodotte in stereo. Potrebbe accadere che le stazioni con segnale debole, presentino uno scadente rapporto segnale rumore (ascolto disturbato da fruscio). Per forzare la riproduzione mono delle stazioni con segnale debole, selezionare la voce ricezione FM debole: Quindi impostare al valore SÌ l'opzione Ascolto in modalità mono.

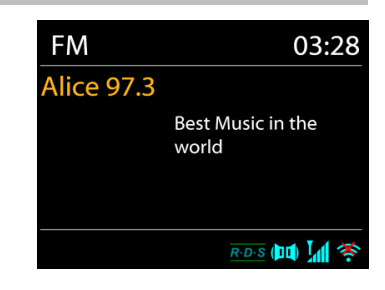

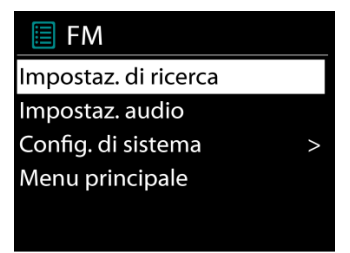

### **CD**

<span id="page-87-0"></span>Il funzionamento improprio può causare danni materiali! Non inserire supporti di registrazione che si discostano dal formato CD standard (ad es mini-dischi) nel lettore CD. Questi potrebbero non essere riprodotti ed espulsi correttamente. Inserire solo un disco alla volta nel lettore CD.

- 1. Premere il tasto "**MODE**" sull'unità e premere **FFI** fino a quando sarà visualizzato "CD"; premere "OK" sulla manopola. Aprire il cassetto dei CD con il pulsante "<sup>1</sup>.
- 2. Spingi lentamente un CD nel dispositivo con l'etichetta rivolta verso l'alto finché il dispositivo non ti tira dentro da solo. Sul display sarà visualizzabile "Loading" e la riproduzione del disco non sarà avviata fino a quando non sarà caricato completamente il disco. La riproduzione inizierà automaticamente una volta letto il sommario. Il display mostrerà "No Disc" quando l'unità è impostata sulla modalità CD e non vi è alcun CD al suo interno. Per espellere il CD, premere il pulsante "<sup>1</sup> sul dispositivo.
	- ➢ Per mettere in pausa / riprendere la riproduzione del CD, premere il tasto " "
	- ➢ Per passare alla traccia successiva, premere una volta il tasto " "
	- > Per avanzare rapidamente attraverso una traccia, tieni premuto il pulsante " ▶ ".
	- > Per passare alla traccia precedente, premere due volte il pulsante "I<4 ".
	- ➢ Per riavvolgere velocemente una traccia, tenere premuto il pulsante " ".
	- $\triangleright$  Per interrompere la riproduzione del CD, premere il tasto " $\blacksquare$ .

#### **Programma CD**

- 1. Impostare l'unità in modalità Stop.
- 2. Premere il tasto "**PRESET**" sul telecomando. Il display mostrerà "T01 P01" e "T01" lampeggianti.
- 3. Scegliere con "III o "III" o i tasti numerici 0-9 del telecomando la traccia da programmare. Confermare la traccia premendo il tasto "OK" sul telecomando. Sul display sarà così visualizzato "P02".Per scegliere più brani, ripetere nuovamente il passaggio 3.
- 4. Se tutti i brani sono programmati, premere il tasto "Ill " sull'unità o il telecomando per avviare la riproduzione programmata.

#### **Modalità Shuffle**

Premere il tasto " $\vec{B}$ " sul telecomando. Il display mostrerà l'indicatore Shuffle.

#### **Ripeti una traccia**

Durante la riproduzione premere una volta il tasto " $\Xi$ " sul telecomando per ripetere la riproduzione della canzone che si sta ascoltando.

#### **Ripeti tutte le trace**

Durante la riproduzione premere due volte il tasto "<sup>→</sup> " sul telecomando per ripetere tutti i brani dal CD. Per annullare la modalità di ripetizione premere il tasto "<sup>→</sup> sul telecomando finché tutti i simboli sul display scompaiono.

#### **Funzione Resume**

Se si modifica l'impostazione o si spegne l'unità e si ritorna in modalità CD, l'unità avvia la riproduzione dall'ultimo punto.

Se si premere il pulsante "Il " e si avvia la riproduzione, l'unità inizia con il primo brano (brano 1).

#### **USB**

<span id="page-88-0"></span>In modalità USB, i file in formato MP3 possono essere riprodotti da un dispositivo di archiviazione USB.

È possibile riprodurre la traccia precedente o successiva con i pulsanti " $\blacksquare$ " o " $\blacktriangleright\blacksquare$ ". Premere il pulsante "**OK**" o utilizzare l'"APP UNDOK" per avviare la riproduzione **Modalità di riproduzione / Riproduzione di un programma** 

<span id="page-88-1"></span>Le opzioni di riproduzione USB sono uguali alle opzioni di riproduzione CD. Consultare la descrizione delle modalità di riproduzione in "Modalità CD"

### **BLUETOOTH®**

La funzione *Bluetooth®* è solo una funzione di ingresso. Non è possibile collegare dispositivi Bluetooth<sup>®</sup> (ad es. Altoparlanti, cuffie) ad esso!

Selezionando la modalità Bluetooth®, il dispositivo è pronto per la procedura di abbinamento, come indicato dall'icona BT che lampeggia in fondo allo schermo. Accendere il proprio smartphone, Tablet o altro dispositivo Bluetooth® per effettuare la ricerca dell'apparecchio. Il nome di abbinamento Bluetooth® è "ICD4350".

Quando l'abbinamento è stato correttamente completato, l'indicatore Bluetooth<sup>®</sup> si illumina e smette di lampeggiare.

Per rimuovere l'abbinamento BT, spegnere o annullare l'associazione del proprio smartphone, tablet o altro dispositivo Bluetooth®.

Premere "<sup>II</sup> " sulla radio o sul telecomando per avviare o mettere in pausa la riproduzione. È possibile premere " " o " " sulla radio o sul telecomando per riprodurre la traccia precedente o successiva.

### **INGRESSO AUX/INGRESSO OTTICO**

Utilizzare un cavo audio RCA o un cavo ottico per collegare le uscite del lettore DVD o del televisore all'ingresso AUX/OTTICO dell'unità.

### **USCITS DIGITALE**

Utilizzando un cavo coassiale digitale, collegare la presa COAXIAL IN di un amplificatore integrato esterno alla presa DIGITAL OUT COAXIAL di quest'unità. Il segnale dell'uscita digitale viene convertito in segnale analogico nel convertitore D/A di un amplificatore integrato collegato.

Questa unità può emettere segnali digitali lineari PCM con una frequenza di campionamento e quantizzazione pari a 192 kHz/24 bit (il funzionamento potrebbe non essere possibile con tutti i dispositivi o ambienti collegati)

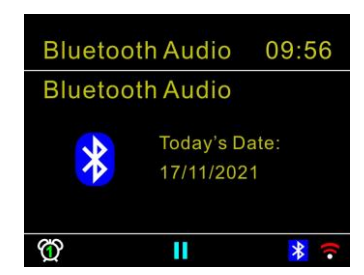

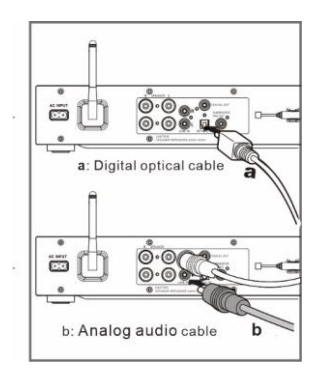

### **USCITA PRE AMP SUBWOOFER**

Per esaltare i bassi, è possibile collegare un subwoofer con

amplificatore incorporato.

Utilizzare un cavo per subwoofer per il collegamento.

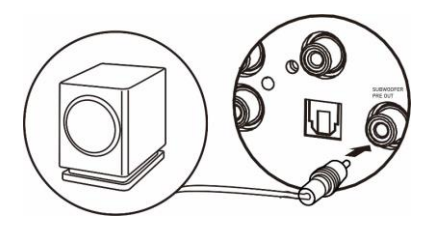

### **SLEEP**

<span id="page-89-0"></span>Per impostare lo sleep timer, premere "**SLEEP**" sull'unità o sul telecomando. Scegli tra Sleep OFF, 15 minuti, 30 minuti, 45 minuti o 60 minuti.

Una volta selezionato un periodo di sospensione, il sistema ritorna alla schermata "In riproduzione". Se si passa al Menu principale in modalità standby, premere "**MENU**" sull'unità o sul telecomando per tornare alla schermata "In riproduzione".

### **SVEGLIA**

<span id="page-89-1"></span>Sono disponibili due versatili allarmi sveglia dotati di opzione di snooze, nonché una funzione di sospensione che spegne il sistema dopo un periodo di tempo definito. È possibile definire la modalità di attivazione di ciascun allarme.

Selezionare Alarm sotto il menu principale per impostare o modificare un allarme.

Indicare il numero dell'allarme su cui agire (1 o 2), quindi configurarne i parametri seguenti:

- Imp. freq. allar.: Off, Ogni giorno, Una volta, Fine settimana o Giorni della sett.
- Ora
- Modalità: Tone, Radio Internet, DAB o FM
- Imp. allar. pred.: Ascoltato per ultimo: 1 30
- $\bullet$  Volume:  $0 32$

Per attivare le nuove impostazioni, scorrere il menu verso il basso e selezionare la voce Salva. Lo schermo indica la presenza di sveglie attive con un'apposita icona che compare in basso a sinistra.

Quando la sveglia suona, premere "**STANDBY/ON**" per arrestarla o premere ripetutamente "**OK**" per utilizzare la funzione snooze per 5, 10, 15 o 30 minuti.

### **UNDOK**

<span id="page-89-2"></span>L'unità supporta il controllo remoto da Apple iPhone, iPad e Android mediante l'app UNDOK. Le app sono disponibili nell'App Store di Apple e in Google Play.

È possibile controllare una singola unità, un gruppo di dispositivi o anche più gruppi mediante l'app UNDOK o i controlli della radio.

L'app UNDOK consente di effettuare quanto segue:

- Controllare tutte le modalità dell'unità, tra cui Radio Internet, Lettore Musica, Riproduzione USB, DAB, FM, CD, Bluetooth e Ingresso AUX
- Impostare l'equalizzatore per varie preselezioni audio
- Impostare il timer Sleep
- Modificare il nome visualizzato della radio
- Memorizzazione e richiamo delle stazioni preimpostate

### **CUFFIE**

<span id="page-90-0"></span>Per ascoltare la musica utilizzare cuffie con jack stereo da 3,5 mm collegandolo alla corrispettiva presa. Gli altoparlanti verranno disattivati.

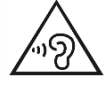

Per evitare possibili danni all'udito, non ascoltare musica ad alto volume per un periodo di tempo prolungato.

### **RIPRISTINO DELLE IMPOSTAZIONI DI FABBRICA**

<span id="page-90-1"></span>Il ripristino dei valori di fabbrica riporta tutte le impostazioni definite dall'utente al loro valore predefinito, causando la perdita di configurazioni, quali quelle di data e ora, di rete e varie opzioni pre-memorizzate. Si conservano invece la versione attuale del software dell'unità ICD4350, nonché la registrazione al portale radio Internet. In tal modo, la definizione delle stazioni radio Internet preferite non va perduta, a meno che l'unità ICD4350 non sia nuovamente registrata al sito web del portale radio con un account diverso.

<span id="page-90-2"></span>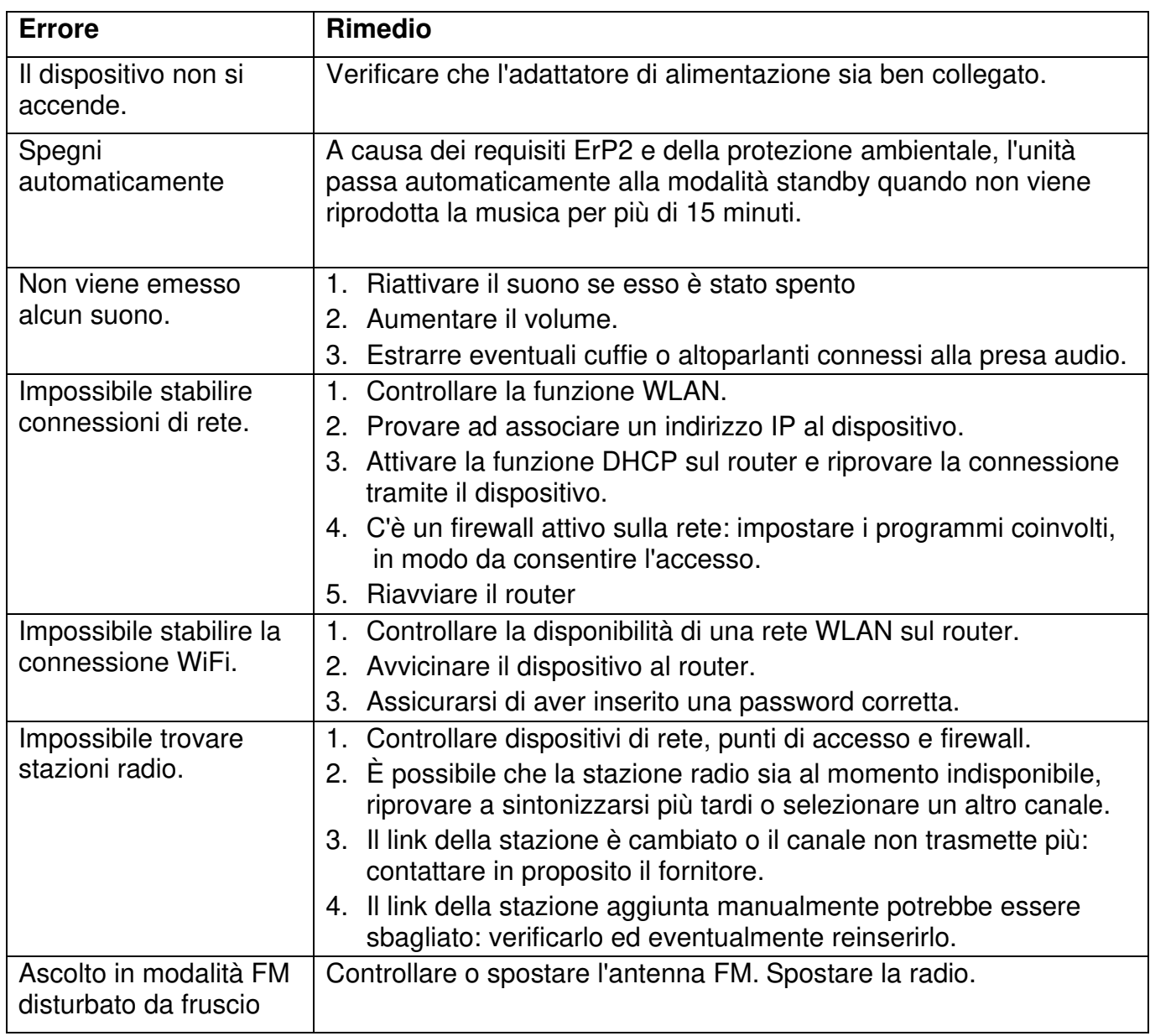

#### **RISOLUZIONE DEI PROBLEMI**

# **ICD4350** / Italiano Manuale di istruzioni

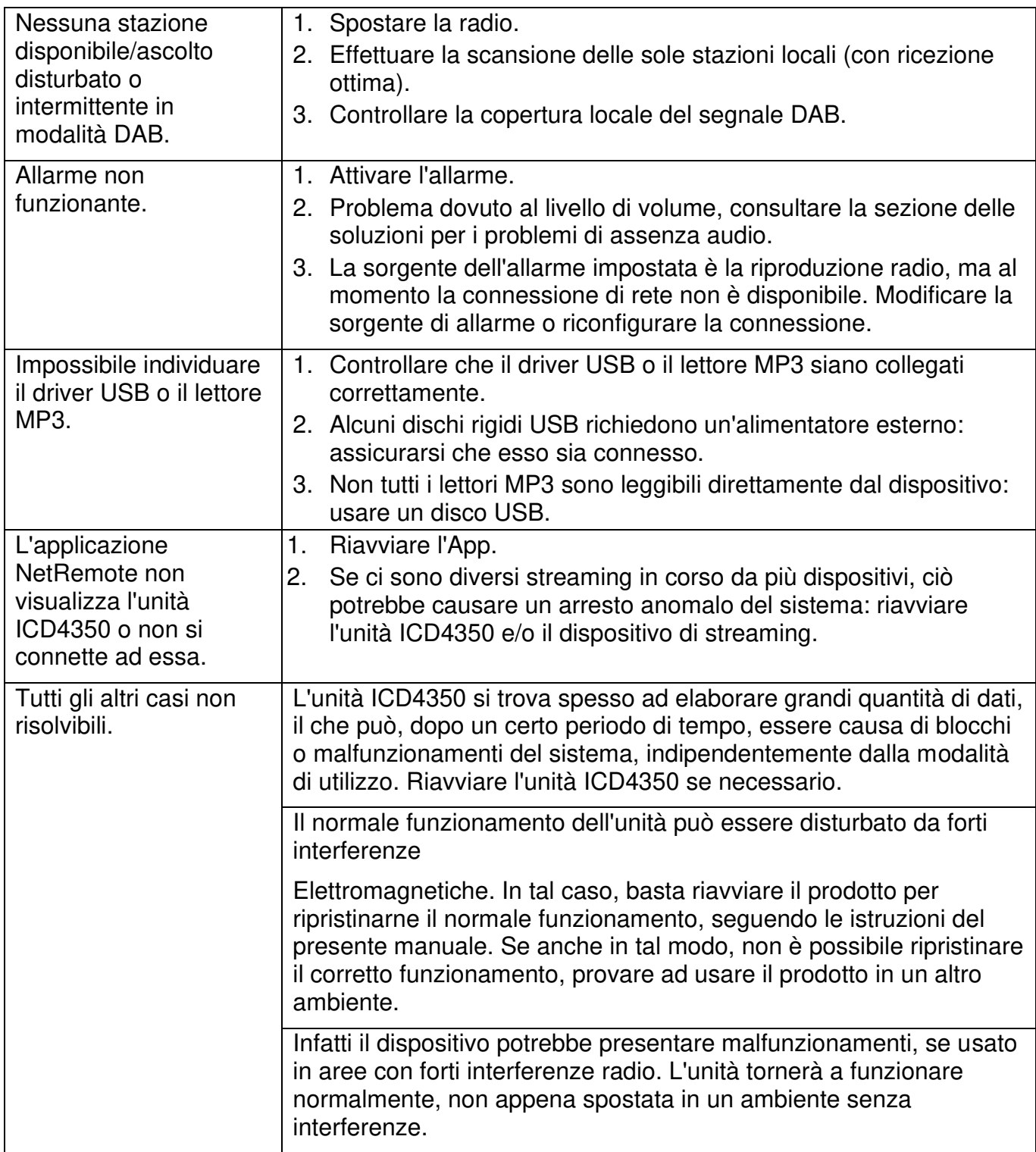

Il presente manuale d'uso può essere scaricato dal sito [www.soundmaster.de.](http://www.soundmaster.de/)<br>Ci riserviamo eventuali errori di stampa e modifiche tecniche.<br>Copyright di Woerlein GmbH, 90556 Cadolzburg, www.soundmaster.de<br>Riproduzione possi Ci riserviamo eventuali errori di stampa e modifiche tecniche. Copyright di Woerlein GmbH, 90556 Cadolzburg, www.soundmaster.de Riproduzione possibile solo con il permesso di Woerlein GmbH

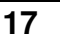

#### **OCHRANA ŽIVOTNÍHO PROSTŘEDÍ**

Nelikvidujte tento výrobek na konci jeho životního cyklu spolu s běžným domovním odpadem. Odevzdejte jej ve sběrném dvoře pro recyklaci elektrických a elektronických zařízení. Tento význam má symbol na výrobku, návodu k použití nebo na balení.

Materiály jsou recyklovatelné podle jejich označení. Opětovným použitím materiálů nebo jiných forem recyklace starých zařízení a obalů významně přispíváte k ochraně našeho životního prostředí. Je -li to nutné, před likvidací bezplatně vyjměte baterie a osobní údaje a zeptejte se svého místního úřadu na odpovědné místo pro likvidaci..

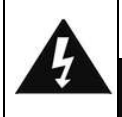

#### **VAROVÁNÍ** Nebezpečí úrazu elektrickým Proudem Neotevíreite!

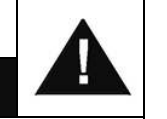

Upozornění: Nesnímejte kryt (ani zadní část), abyste snížili nebezpečí úrazu elektrickým proudem. Uvnitř nejsou žádné díly, které by mohl uživatel opravit sám. Opravy svěřte kvalifikovaným servisním pracovníkům.

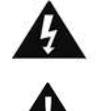

Tento symbol značí přítomnost nebezpečného napětí uvnitř krytu, které je dostatečně vysoké, aby představovalo nebezpečí úrazu elektrickým proudem.

Tento symbol značí, že k zařízení jsou k dispozici pokyny k obsluze a údržbě.

**Použité baterie představují nebezpečný odpad a NESMÍ být likvidovány spolu s domovním odpadem!** Jako spotřebitelé jste **z právního hlediska povinni** odevzdat **všechny baterie** 

k zajištění ekologicky šetrné recyklace – bez ohledu na to, zda baterie obsahují škodlivé látky či nikoli\*.

Odevzdejte baterie zdarma v místním veřejném sběrném dvoře nebo v obchodech, které příslušný druh baterií prodávají.

Odevzdávejte pouze zcela vybité baterie.

\* Označení Cd = kadmium, Hg = rtuť, Pb = olovo

.<br>ASS 1 LASER PRODUCT<br>ASS 1 LASER APPARAT LASER APPAR<br>1 LAISERLAITE

**UPOZORNĚNÍ – PŘI OTEVŘENÍ KRYTU NEBO STISKNUTÍ BEZPEČNOSTNÍHO ODPOJOVAČE DOCHÁZÍ K NEVIDITELNÉMU LASEROVÉMU ZÁŘENÍ. NEVYSTAVUJTE SE LASEROVÉMU PAPRSKU.**

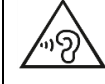

Neposlouchejte po delší dobu s vysokou hlasitostí, abyste zabránili možnému poškození sluchu.

- Používejte zařízení pouze v suchém vnitřním prostředí.
- Chraňte zařízení před vlhkostí.
- Zařízení neotevírejte. NEBEZPEČÍ ÚRAZU ELEKTRICKÝM PROUDEM! Otevření a opravy svěřte kvalifikovaným servisním pracovníkům.
- Zařízení připojujte pouze ke správně namontované a uzemněné nástěnné zásuvce. Zkontrolujte, zda napětí odpovídá technickým údajům uvedeným na typovém štítku.
- Zajistěte, aby síťový kabel zůstal během provozu suchý. Síťový kabel nepřiskřípněte ani jiným způsobem nepoškozujte.
- Varování pro odpojování zařízení: Síťová zástrčka se používá jako připojení, měla by proto zůstat vždy přístupná.Poškozený síťový kabel nebo zástrčku je nutné nechat ihned vyměnit v autorizovaném servisním středisku.
- Dochází-li k bleskům, zařízení ihned odpojte od síťového napájení.
- Děti by měly zařízení používat pod dohledem rodičů.
- Zařízení čistěte pouze suchým hadříkem.
- NEPOUŽÍVEJTE ČISTICÍ PROSTŘEDKY ani ABRAZIVNÍ TKANINY!
- Zařízení umístěte na místo s dostatečnou ventilací, aby nedocházelo k přehřívání.
- Nezakrývejte ventilační otvory!
- Ventilační otvory by neměly být zablokovány předměty, jako jsou noviny, ubrusy, záclony apod.
- Zařízení by nemělo být vystaveno kapající ani stříkající vodě a neměly by se na něj pokládat předměty s tekutinami, jako jsou vázy.
- Zařízení by nemělo být vystaveno přímému slunečnímu záření, příliš vysokým ani příliš nízkým teplotám, vlhkosti, vibracím ani by nemělo být umístěno v prašném prostředí.
- Do ventilačních otvorů ani jiných otvorů zařízení se nikdy nepokoušejte vložit dráty, špendlíky ani jiné předměty.
- Umístěte zařízení na bezpečné místo bez vibrací.
- Na zařízení by se neměly pokládat zdroje otevřeného ohně jako například hořící svíčky.
- Umístěte zařízení co nejdále od počítačů a mikrovlnných trub. V opačném případě by mohlo docházet k rušení příjmu rádiového signálu.
- Neotevírejte ani neopravujte kryt. Není to bezpečné a došlo by k porušení platnosti záruky. Opravy smí provádět pouze autorizované servisní/zákaznické středisko.
- Zařízení je vybaveno "laserovým zařízením třídy 1". Nevystavujte se laserovému paprsku, protože by mohlo dojít ke zranění očí.
- Používejte pouze baterie neobsahující rtuť ani kadmium.
- Baterii by neměly být vystaveny působení nadměrného tepla, jako je sluneční záření, oheň apod.
- Použité baterie představují nebezpečný odpad a NESMÍ být likvidovány spolu s domovním odpadem!!! Vraťte baterie svému prodejci nebo je odevzdejte v místním sběrném dvoře.
- Udržujte baterie mimo dosah dětí. Děti by mohly baterie spolknout. Pokud došlo ke spolknutí baterie, okamžitě vyhledejte lékařskou pomoc.
- Baterie pravidelně kontrolujte, zda nedochází k úniku kapalin.
- Toto zařízení je určeno k používání v mírném klimatu. Není vhodné pro používání v zemích s tropickým klimatem.

### **OBSAH**

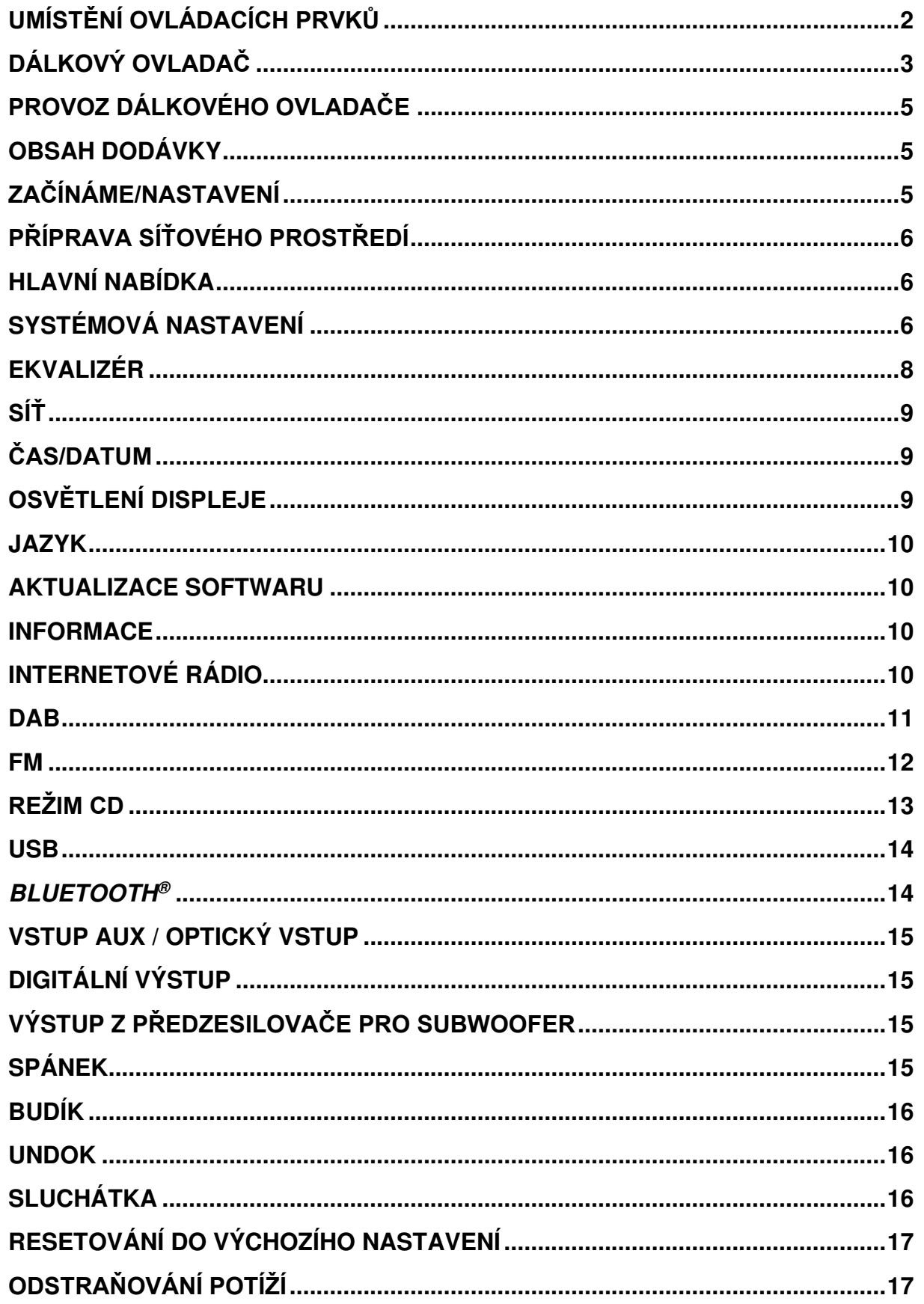

### **UMÍSTĚNÍ OVLÁDACÍCH PRVKŮ**

### <span id="page-94-0"></span>**POHLED ZEPŘEDU**

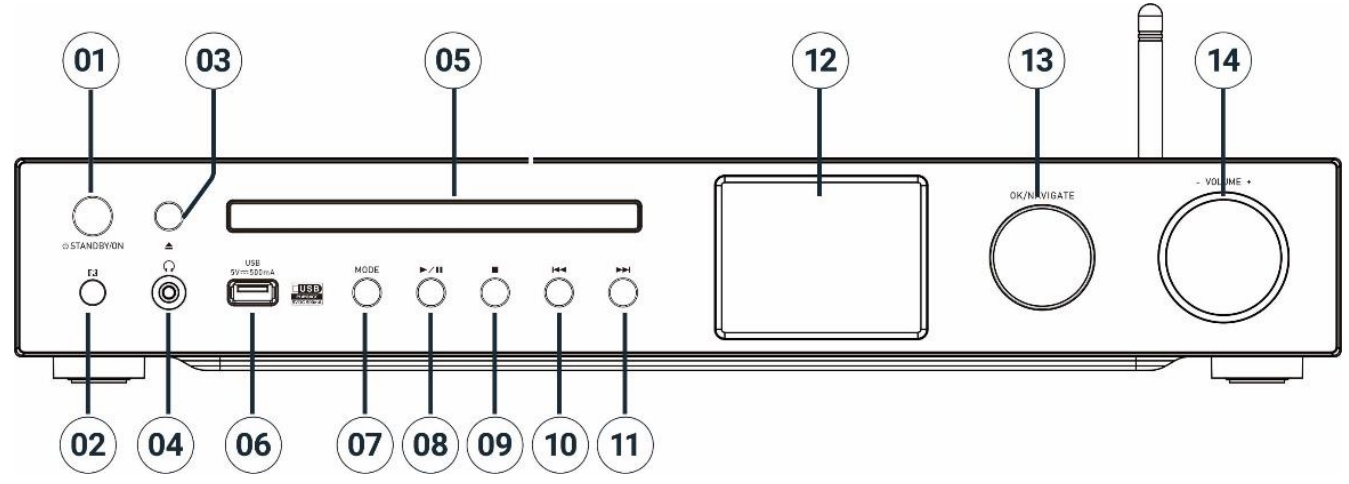

### 1 **STANDBY/ON**

\* Stisknutím zařízení zapnete nebo uvedete do pohotovostního režimu

2 Senzor dálkového ovladače

### 3 **Vysunout**

\* Slouží k otevření/zavření dvířek mechaniky CD

- 4 Konektor sluchátek
- 5 Dvířka mechaniky CD
- 6 Konektor USB (k přehrávání hudby)

### 7 **MODE**

\* Opakovaným stisknutím změníte zdroj.

8 H

\* Stisknutím přehrajete a pozastavíte přehrávání v režimu CD, USB,

BT a Internetové rádio.

\* Stisknutím vyhledáte stanici DAB nebo automaticky uložíte stanici FM

#### 9 **1**

\* Stisknutím tlačítka zastavíte přehrávání v režimu CD/USB

\* Stisknutím zobrazíte nabídku režimu

Internetové rádio, DAB a FM

### 10 144

\* Stisknutím vyberete předchozí stopu/stanici v režimu CD/USB/DAB/FM/BT a Internetové rádio

### 11 **NH**

\* Stisknutím vyberete následující stopu/stanici v režimu CD/USB/DAB/FM/BT a Internetové rádio

12 Displej

### 13 **NAVIGATE/OK**

\* Otáčením se v nabídce na obrazovce přesunete nahoru nebo dolů \* Stisknutím vyberete nebo vynecháte výběr

### 14 **VOLUME** -/+

\* Otáčením zvýšíte nebo snížíte úroveň hlasitosti

# **M** soundmaster<sup>®</sup>

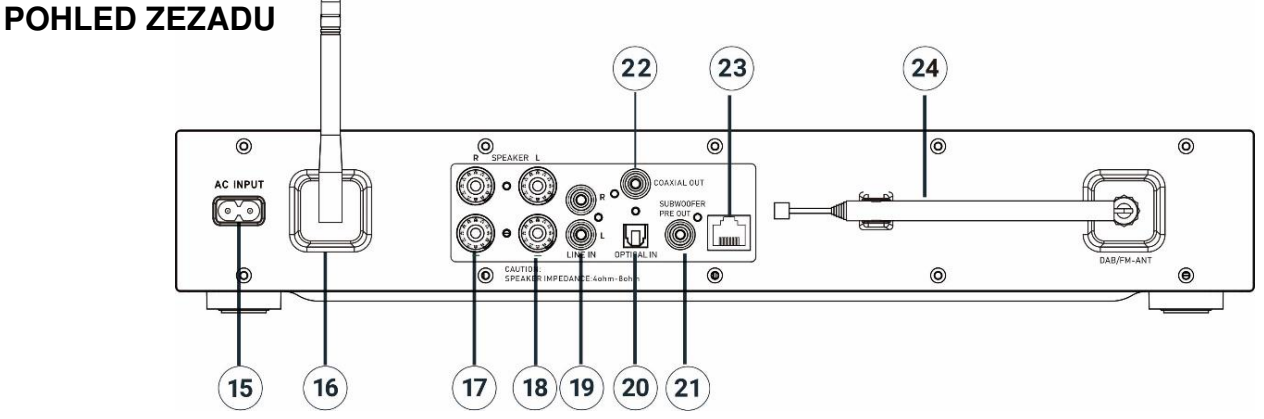

- 15 Konektor vstupu napájení střídavým proudem
- 16 Anténa W-LAN/BT
- 17 Svorka reproduktoru, pravý kanál
- 18 Svorka reproduktoru, levý kanál
- <span id="page-95-0"></span>19 Analogový zvukový vstup
- 20 Optický digitální vstup
- 21 Výstup z předzesilovače pro subwoofer
- 22 Koaxiální výstup
- 23 Konektor LAN
- 24 ANTÉNA DAB+/FM

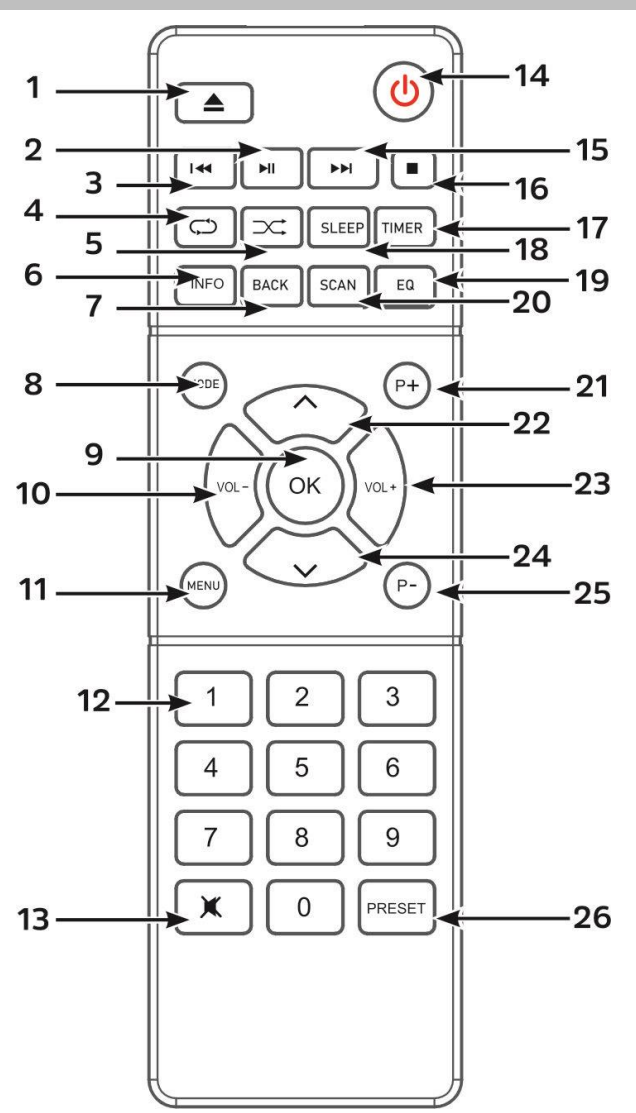

### **DÁLKOVÝ OVLADAČ**

1

\* Slouží k otevření/zavření dvířek mechaniky CD

2  $H$ 

\* Stisknutím přehrajete/pozastavíte v režimu BT/CD/USB a Internetové rádio

#### 3  $\overline{\mathbf{H}}$

\* Stisknutím a podržením převinete rychle vzad v režimu CD

- \* Stisknutím vyberete předchozí stopu v režimu CD/USB/BT
- \* Stisknutím zobrazíte seznam kanálů
- v režimu DAB, FM a Internetové rádio
- \* Stiskněte pro jemné ladění v režimu FM

\* Stisknutím a podržením provedete automatické ladění v režimu FM

4 **OPAKOVAT** 

\* Stisknutím vyberete režim opakování v režimu CD/USB

# **M** soundmaster<sup>®</sup>

### 5 **PŘEHRÁVAT NÁHODNĚ**

\* Stisknutím vyberete režim náhodného přehrávání v režimu CD/USB

### 6 **INFO**

\* Stisknutím zobrazíte informace v režimu CD/USB/DAB/FM a Internetové rádio

### 7 **BACK**

\* Stisknutím se vrátíte do předchozí nabídky

### 8 **MODE**

\* Stisknutím změníte zdroj

### 9 **OK**

\* Stisknutím vyberete nebo vynecháte výběr

### 10 **VOL −**

\* Stisknutím tohoto tlačítka snížíte hlasitost

### 11 **MENU(**

\* Stisknutím zobrazíte nabídku

### 12 **Číslice 0–9**

13 図

\* Stisknutím tlačítka ztlumíte nebo obnovíte zvuk

ى 14

\* Zapněte přístroj nebo v režimu **STANDBY** 

#### 15 ÞЫ

\* Stisknutím a podržením převinete rychle vpřed v režimu CD

\* Stisknutím vyberete následující stopu v režimu CD/USB/BT

\* Stisknutím zobrazíte seznam kanálů

v režimu DAB/FM a Internetové rádio

\* Stiskněte pro jemné ladění v režimu FM

\* Stisknutím a podržením provedete automatické ladění v režimu FM

16 **1** 

\* Stisknutím tlačítka zastavíte přehrávání v režimu CD/USB

### 17 **TIMER**  \* Stisknutím nastavíte časovač 18 **SLEEP**  \* Stiskněte pro nastavení časovače vypnutí 19 **EQ** \* Stisknutím tlačítka vyberte zvukové charakteristiky: Normal/Jazz/Rock/Classic/Pop/My EQ

### 20 **SCAN**

\* Slouží ke spuštění vyhledávání stanic DAB/FM

### 21 **P+**

\* Stisknutím vyberete následující přednastavený kanál v režimu DAB/FM/Internetové rádio

\* Stiskněte pro výběr dalšího MP3 alba na CD/USB

### 22 **˄**

\* Stiskněte pro přesun nahoru na obrazovce nabídky

### 23 **VOL +**

\* Stisknutím tohoto tlačítka zvýšíte hlasitost

24 **˅**

\* Stisknutím tlačítka se přesunete dolů na obrazovce nabídky

### 25 **P−**

\* Stisknutím vyberete předchozí přednastavený kanál v režimu DAB/FM/Internetové rádio \* Stisknutím vyberete předchozí CD/USB Album MP3

### 26 **PŘESET**

\* Stisknutím spustíte program disku CD a přednastavený kanál v režimu DAB, FM a Internetové rádio \* Krátkým stisknutím zobrazíte nabídku vyvolání předvoleb

\* Dlouhým stisknutím zobrazíte nabídku uložení předvoleb

# **n** soundmaster<sup>®</sup>

### **PROVOZ DÁLKOVÉHO OVLADAČE**

- <span id="page-97-0"></span>1. Stiskněte a vysuňte zadní kryt a otevřete prostor pro baterie dálkového ovladače.
- 2. Vložte dvě baterie velikosti AAA. Ujistěte se, že strany (+) a (−) baterií odpovídají stranám (+) a (-) uvedeným v prostoru pro baterie.
- <span id="page-97-1"></span>3. Zavřete kryt prostoru pro baterie.

### **OBSAH DODÁVKY**

- 
- ➢ Hlavní jednotka ➢ Teleskopická anténa ➢ Záruční list
	-
- 
- ➢ Anténa Wi-Fi/BT ➢ Dálkový ovladač ➢ Návod
- 

➢ Napájecí kabel

### **ZAČÍNÁME/NASTAVENÍ**

#### <span id="page-97-2"></span>**Připojení reproduktorů**

K připojení vlastních reproduktorů použijte jako referenci obrázek.

Otáčením povolte šroubovací svorky. Vložte spletené lanko (licnu) kabelu reproduktoru do konektoru na straně.

Skříň pravého reproduktoru připojte ke konektorům označeným R.

Dále připojte červeně označený kabel k červenému konektoru R,

nulový kabel k černému konektoru R,

krabici levého reproduktoru ke konektorům označeným L na hlavní jednotce,

červeně označený kabel k červenému konektoru L, nulový kabel k černému konektoru L.

Jakmile vložíte kabely reproduktorů, pevně utáhněte svorky otáčením doprava. Při připojování se také ujistěte, že ze svorek reproduktorů nevyčnívají obnažené vodiče reproduktorů. Pokud se obnažené vodiče reproduktoru dotknou zadního panelu nebo se vzájemně dotknou vodiče i a s, může se aktivovat ochranný obvod a může dojít k vypnutí.

### **Připojení antény DAB/FM**

Připojte dodané antény Wi-Fi/BT a DAB/FM. Anténa DAB/FM poskytuje dobré výsledky, když je k dispozici dostatečný anténní signál.

Pokud žijete v oblasti se slabým příjmem signálu DAB/FM a příjem je rušen výpadky nebo šumem, doporučujeme použít aktivní nebo domovní anténu.

### **Připojení k elektrické síti**

Pomocí dodaného kabelu AC připojte zařízení ke vhodnému zdroji napájení. Po zobrazení úvodní obrazovky dojde k přechodu na poslední použitý režim poslechu. Pokud je zařízení spuštěno poprvé, spustí se automaticky průvodce nastavením.

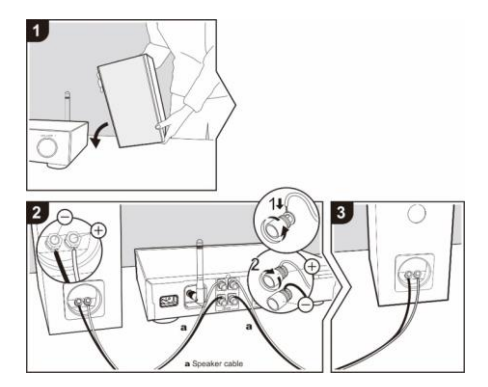

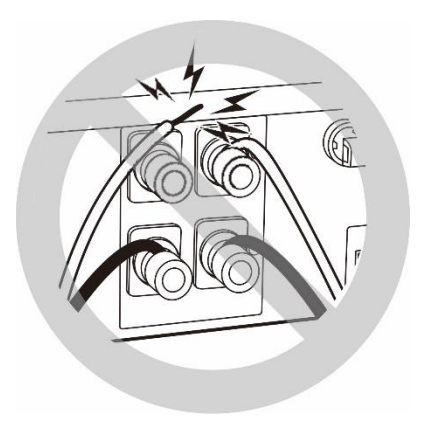

 $\equiv$  Main menu Internet Radio Podcasts  $DAB+$ **FM**  $CD$ 

### **PŘÍPRAVA SÍŤOVÉHO PROSTŘEDÍ**

<span id="page-98-0"></span>Připojte zařízení ke konektoru LAN na routeru nebo zařízení připojte prostřednictvím sítě WLAN následujícím způsobem. Během používání sítě LAN je připojení Wi-Fi zakázáno.

Chcete-li aktivovat připojení, zkontrolujte, zda máte nastavenou bezdrátovou síť a máte bezpečnostní heslo WEP, WPA nebo WPA2.

<span id="page-98-1"></span>Můžete také použít funkci WPS (WiFi Protected Setup) pro snadné spárování mezi síťovým zařízením a ICD4350. Zkontrolujte, zda světelné kontrolky na síťovém zařízení svítí odpovídajícím způsobem.

## **HLAVNÍ NABÍDKA**

V hlavní nabídce lze zvolit následující režimy: Internet Radio, Podcast, Spotify, USB, DAB, FM, Bluetooth®, CD, AUX-In, Sleep and Alarm.

### **SYSTÉMOVÁ NASTAVENÍ**

<span id="page-98-2"></span>Při prvním spuštění se zobrazí výzva systému, zda chcete spustit průvodce nastavením. Průvodce nastavením vás provede nastavením základních parametrů času/data a síťového připojení. Všechna nastavení lze změnit i později v nabídce nastavení.

**Poznámka:** Je-li průvodce nastavením předčasně zrušen bez nastavení sítě, zařízení vygeneruje vlastní WiFi přístup, aby bylo možné zařízení konfigurovat pomocí aplikace UNDOK.

#### **Indikátor síťového připojení:**

- $\hat{\mathcal{F}}$  = Bylo navázáno síťové připojení
- $\mathcal{R}$  = Síťové připojení nebylo navázáno
- **1. Jazyk**  Vyberte požadovaný jazyk nabídky.
- **2. Obecné nařízení o ochraně údajů** Aby instalace mohla pokračovat, potvrďte prosím zásady ochrany osobních údajů tlačítkem "**NAVIGATE / OK**". Další informace najdete na [www.frontiersmart.com/privacy](http://www.frontiersmart.com/privacy)

#### **3. Průvodce nastavením**

Chcete-li pokračovat v nastavení, vyberte možnost "ANO". Vyberete-li možnost "NE", na dalším displeji se zobrazí dotaz, zda by se měl průvodce nastavením spustit při příštím zapnutí zařízení.

#### **4. Formát zobrazení času a data**

Vyberte mezi 12- a 24hodinovým formátem času.

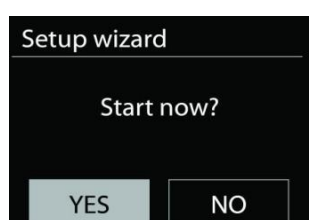

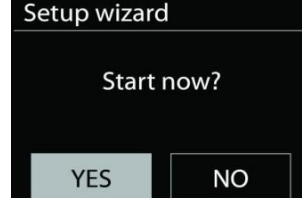

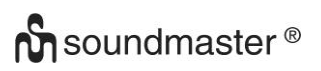

#### **5. Automatické aktualizace**

Čas a datum lze aktualizovat ručně nebo automaticky prostřednictvím vysílání DAB, FM nebo sítě.

 Funkce automatické aktualizace využívá dat vysílaných přes pásmo DAB, FM nebo internetu. Hodiny se aktualizují pouze v odpovídajícím režimu, proto se doporučuje vybrat režim, který používáte pravidelně.

 V pásmech DAB a FM se časový signál vysílá prostřednictvím rádiového přenosu. V režimu jakéhokoli síťového připojení se v síti využívá časový signál odesílaný z portálu internetového rádia.

#### **6. Časové pásmo / denní světlo**

Nastavte své časové pásmo. Pokud je ve vaší zemi zaveden letní čas a právě se používá, zapněte funkci letního času. (k dispozici pouze při výběru funkce Automatické aktualizace z internetu)

#### **Ruční aktualizace**

Pokud zvolíte možnost Žádná aktualizace, zobrazí se výzva průvodce k ručnímu nastavení času a data. Datum a čas se zobrazí ve formátu dd-mm-rrrr a hh:mm.

Upravte jednotlivé hodnoty knoflíkem "**NAVIGATE**". Jakmile hodnotu nastavíte, stisknutím knoflíku budete pokračovat k nastavení další hodnoty.

#### **7. Síť**

#### **Udržovat síť připojenou**

 Tuto možnost vyberte, pokud má být zařízení v pohotovostním režimu připojeno k síti, když je funkce potvrzena, jednotka se bude rychleji připojovat k internetu a na jednotce je možné přepnout pomocí aplikace "UNDOK". Je-li tato funkce aktivována, v pohotovostním režimu se mírně zvýší spotřeba elektrické energie.

#### **Vyhledávání sítě**

ICD4350 je kompatibilní se všemi běžnými síťovými protokoly a metodami šifrování.

Při bezdrátovém připojení budete požádáni o zadání hesla v dalším kroku **(Pouze s WLAN!).** Chcete-li zadat klíč sítě, použijte knoflík "**NAVIGATE**" pro přesun kurzoru přes znaky a stiskněte "OK" pro potvrzení. Při výběru jednotlivých znaků se klíč zobrazuje v horní části displeje.

Key:  $\overline{z}$  $456$ **BKSP**  $\overline{\circ\kappa}$ R  $\alpha$ ര CANCEL  $\epsilon$  $\overline{d}$   $\overline{p}$  $k<sub>1</sub>$ **h** j.  $\mathsf{n}$  $\Omega$  $\mathbf{p}$  $\alpha$ 

K návratu před první znak lze pomocí navigačního knoflíku využít tři možnosti – "Backspace", "OK" a "Cancel".

#### *Šifrovaná síť "WPS"*

Šifrované sítě WPS jsou identifikovány pomocí **WPS** na začátku názvu sítě, když ICD4350 vyhledává dostupný přístupový bod. Použijte jeden z následujících způsobů připojení: Klávesa WPS na přístroji je rychlou volbou.

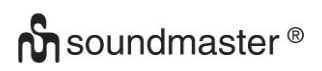

#### ICD4350 */ Čeština Návod k použití*

#### **Tlačítko**

ICD4350 vás vyzve ke stisknutí tlačítka připojení na směrovači. Zařízení poté vyhledá síť s funkcí Push Button Connect a připojí se k ní.

#### **Pin**

ICD4350 vygeneruje 8místné kódové číslo, které zadáte do bezdrátového směrovače, přístupového bodu nebo externího registrátoru.

#### **Přeskočit WPS**

Zadejte klíč jako u standardní šifrované sítě. Více informací o nastavení šifrované sítě WPS naleznete v návodu ke směrovači s funkcí WPS.

#### **Dokončení**

ICD4350 se pokusí připojit k vybrané síti.

Jakmile úspěšně proběhne nastavení, zobrazí se připojení. Pokud se připojení nezdaří, ICD4350 se vrátí na předchozí obrazovku a zkusí to znovu.

Stisknutím tlačítka "OK" ukončíte průvodce nastavením.

### **EKVALIZÉR**

<span id="page-100-0"></span>K dispozici je několik předvoleb režimu ekvalizéru: Normal, Jazz, Rock, Classic, Pop a My EQ. (obrázek byl změněn)

V nastavení Můj ekvalizér můžete pomocí vlastního nastavení basů a výšek vytvořit svůj vlastní ekvalizér.

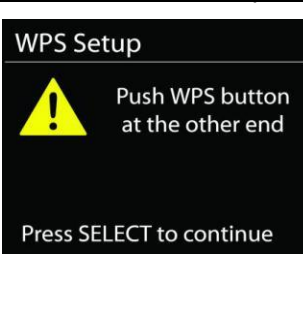

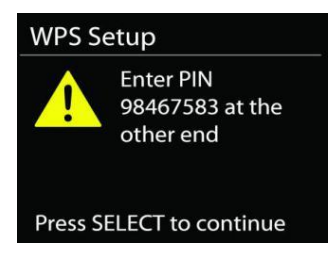

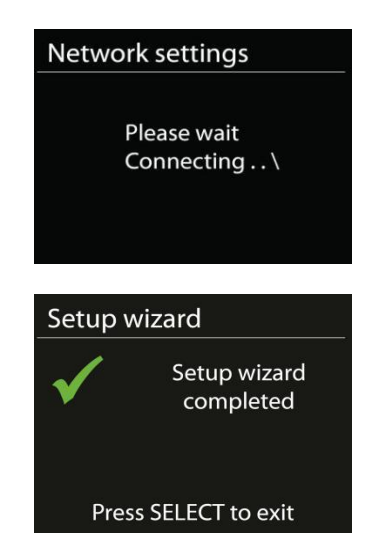

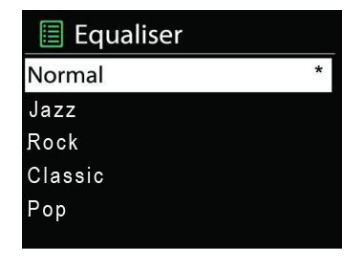

### **SÍŤ**

#### <span id="page-101-0"></span>• **Průvodce instalací sítě**

Po vstupu bude zahájeno hledání AP SSID přístupového bodu, poté zadejte klíč WEP/WPA, nebo pro připojení k bezdrátové síti vyberte možnost Stisknout tlačítko/Kód PIN/Přeskočit WPS.

#### • **Nastavení funkce PBC Wlan**

Funkce Push Button Configuration (Konfigurace tlačítka Push) slouží k připojení k přístupovému bodu, podporujícího standard WPS (Wi-Fi Protected Setup, chráněné nastavení Wi-Fi).

#### • **Zobrazit nastavení**

Zobrazení informací o aktuálním připojení k síti: Aktivní připojení, adresa MAC, region Wlan, DHCP, SSID, adresa IP, maska podsítě, adresa brány, primární server DNS a sekundární server DNS.

#### • **Region WLAN**

 K zajištění optimálního připojení WLAN vyberte možnost WLAN region: Europe nebo Australia.

#### • **Ruční nastavení**

Vyberte připojení k bezdrátové síti a zapněte nebo vypněte službu DHCP (Dynamic Host Configuration Protocol).

#### • **Profil sítě**

Zařízení ICD4350 si pamatuje poslední čtyři bezdrátové sítě, ke kterým bylo připojeno, a automaticky se pokusí připojit k těm z nich, které dokáže najít. Zde můžete vidět seznam registrovaných sítí. Nežádoucí sítě můžete odstranit otočením a stisknutím knoflíku vyberete síť a poté volbou YES potvrdíte odstranění.

#### • **Udržovat síť připojenou**

Pokud se rozhodnete nechat síť připojenou, nebude síť Wi-Fi odpojena ani v pohotovostním režimu. V opačném případě bude připojení k dispozici pouze v režimech internetového rádia a hudebního přehrávače.

Je-li vybrána možnost Keep network connected, spotřeba energie v pohotovostním režimu bude vyšší.

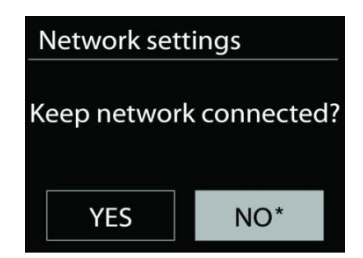

### **ČAS/DATUM**

<span id="page-101-1"></span>Ruční nastavení času nebo jeho automatická aktualizace, nastavení formátu času, časového pásma a přechodu na letní čas.

### **OSVĚTLENÍ DISPLEJE**

#### <span id="page-101-2"></span>Podsvícení každého prostředí můžete změnit **Na úrovni**

Zvolte jas displeje během zapnutého režimu. Můžete si vybrat mezi: "Vysoká" / "Střední" / "Nízká".

#### **Úroeň stmívání**

Zvolte mezi: "Střední" / "Nízký"

#### **JAZYK**

<span id="page-102-1"></span><span id="page-102-0"></span>Slouží k nastavení jazyka dle vašeho přání.

### **AKTUALIZACE SOFTWARU**

Čas od času mohou být vytvořeny aktualizace softwaru obsahující opravy chyb nebo další funkce. Dostupnost aktualizací lze ověřovat ručně, nebo nastavit, aby zařízení ICD4350 provádělo pravidelné ověřování automaticky (výchozí možnost). V případě zjištění dostupnosti novějšího softwaru budete dotázáni, zda chcete pokračovat v aktualizaci. Pokud udělíte souhlas, dojde ke stažení a instalaci nového softwaru. Po aktualizaci softwaru jsou všechna uživatelská nastavení zachována.

**POZNÁMKA:** Před zahájením aktualizace softwaru se ujistěte, že je zařízení ICD4350 připojeno ke stabilnímu zdroji napájení. Odpojení napájení během aktualizace může způsobit trvalé poškození přístroje.

#### **INFORMACE**

<span id="page-102-3"></span><span id="page-102-2"></span>Zobrazení verze firmwaru a ID rádia.

### **INTERNETOVÉ RÁDIO**

ICD4350 může přehrávat tisíce rozhlasových stanic a podcastů z celého světa prostřednictvím širokopásmového připojení k internetu.

Když vyberete internetové rádio, ICD4350 se přímo připojí k rádiovému portálu Frontier Silicon Internet (který je podporován Airable) pro získání seznamu stanic.

Portál také umožňuje několik seznamů oblíbených stanic, které lze přizpůsobovat.

Pokud jste připraveni k poslechu stanice internetového rádia, můžete se stisknutím tlačítka "BACK" rychle vrátit k poslední navštívené větvi stromu nabídky spíše než použít tlačítko "**MENU**, kterým dojde k přechodu na první nabídku režimu internetového rádia.

#### • **Naposledy poslouchané**

Obnoví-li se režim internetového rádia, vybere se naposledy poslouchaná stanice. Chcete-li vybrat jinou nedávnou používanou stanici, zde vyberete poslouchanou stanici ze seznamu. Naposledy poslouchané stanice se zobrazují v horní části seznamu.

#### • **Seznam stanic**

Internetové vysílání lze procházet a je organizováno do různých kategorií: Location, Genre, Popular a New. Stanici lze nalézt také vyhledáním pomocí klíčového slova.

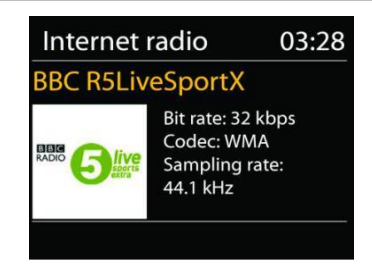

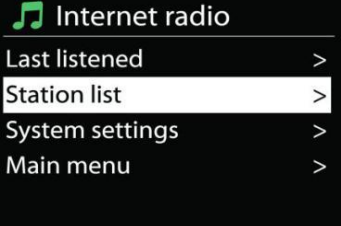

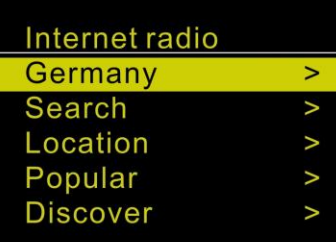

# **M** soundmaster<sup>®</sup>

### • **Uložení a vyvolání předvoleb**

Chcete-li uložit stanici internetového rádia jako předvolbu, stiskněte tlačítko "**PRESET**" na dálkovém ovladači a podržte jej stisknuté, dokud se na displeji nezobrazí text "Save preset". K uložení aktuální stanice vyberte jednu předvolbu a stisknutím tlačítka "**OK**" ji potvrďte.

Chcete-li vyvolat předvolbu, stiskněte krátce tlačítko "**PRESET**" na dálkovém ovladači. Poté vyberte jednu z přednastavených stanic v seznamu a stisknutím tlačítka "OK" ji potvrďte nebo stiskněte číslici 0 až 9 na dálkovém ovladači.

### • **Informace o právě přehrávaném obsahu**

Během přehrávání datového proudu je na displeji zobrazen jeho název a popis. Chcete-li zobrazit další informace, stiskněte tlačítko "INFO" na rádiu nebo dálkovém ovladači. Po každém stisknutí tlačítka "**INFO**" je zobrazena jiná část informací. Lze procházet název a popis, žánr/umístění, spolehlivost, kodek/vzorkovací frekvence, vyrovnávací paměť přehrávání a aktuální datum.

### **DAB**

<span id="page-103-0"></span>V režimu DAB dochází k příjmu digitálního rádiového signálu DAB nebo DAB plus a zobrazení informací o stanici a podrobnostech o streamovaném zvuku a programu.

### • **Hledání stanic**

Při prvním výběru režimu DAB rádia, nebo pokud je seznam stanic prázdný, zařízení ICD4350 automaticky provádí úplné vyhledávání, abyste zjistili, které stanice jsou k dispozici. Je také možné, že z jednoho z následujících důvodů bude třeba provést ruční vyhledání a aktualizaci seznamu stanic:

- Dostupné stanice se někdy mění.
- Pokud nebyl příjem původního vyhledání dobrý, může být seznam dostupných stanic prázdný nebo neúplný.
- Pokud je příjem signálu některých stanic slabý (šumění), zřejmě chcete v seznamu zobrazit pouze stanice s dobrou sílou signálu.

Chcete-li spustit vyhledávání ručně, zvolte možnost Full scan. Chcete-li vyhledat pouze stanice s dobrým signálem, zvolte Local scan.

Jakmile je dokončeno skenování, rádio zobrazí seznam dostupných stanic.

Chcete-li ze seznamu odstranit nedostupné stanice, vyberte možnost Prune invalid.

### • **Uložení a vyvolání předvoleb**

Uložení a vyvolání stanic DAB jako předvoleb funguje stejně, jako je popsáno v části o internetovém rádiu.

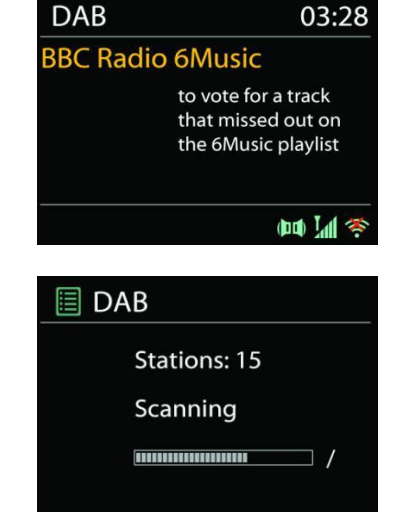

### • **Informace o právě přehrávaném obsahu**

Přehrává-li se právě stream, zobrazuje se na obrazovce jeho název a informace vysílání DLS (Dynamic Label Segment), které udávají informace v reálném čase, jako je název programu, název stopy a kontaktní údaje. Stereovysílání je označeno ikonou ve spodní části obrazovky. Další informace zobrazíte stisknutím tlačítka **INFO** na rádiu.

Při každém stisknutí tlačítka "INFO" na rádiu se zobrazí další sada informací, přičemž se cyklicky střídá text DLS, typ programu, název souboru / frekvence, síla signálu / chybovost, přenosová rychlost / kodek / kanály a dnešní datum.

### • **NASTAVENÍ**

### **Komprese dynamického rozsahu (DRC)**

Pokud posloucháte hudbu s vysokým dynamickým rozsahem v hlučném prostředí, budete případně chtít zhustit dynamický rozsah audia. Tiché zvuky pak hlasitější a hlasité zvuky tišší. Funkci DRC můžete nastavit na vypnutou, nízkou nebo vysokou.

#### **FM**

<span id="page-104-0"></span>V režimu rádia FM se přijímá analogový signál z pásma FM a zobrazují se informace RDS (Radio Data System) o stanici a místě vysílání.

#### • **Automatické ukládání stanic**

Chcete-li automaticky uložit stanice FM, stiskněte na hlavní jednotce tlačítko <sup>»II</sup>. Nalezené stanice se uloží jako předvolby.

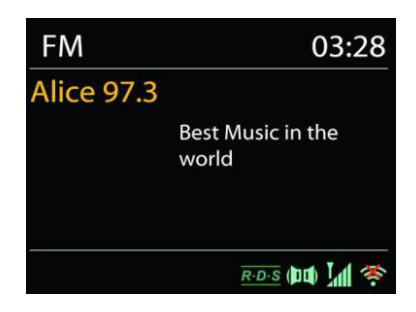

### • **Automatické a ruční vyhledávání kanálů**

Pro automatické ladění stiskněte a podržte tlačítko "<sup>14"</sup> nebo "<sup>▶▶</sup>". Frekvenční displej se spustí a prohledá celé pásmo FM a zastaví se na další stanici.

Pro ruční doladění stiskněte dálkové tlačítko " " nebo " ". Přístroj vyhledává v krocích po 0,05 MHz.

### • **Uložení a vyvolání předvoleb**

Uložení a vyvolání stanic FM jako předvoleb funguje stejně, jako je popsáno v části o internetovém rádiu.

### • **Informace o právě přehrávaném obsahu**

Při přehrávání datového proudu je na displeji zobrazena její frekvence nebo, je-li k dispozici signál RDS, název stanice a další informace RDS, např. název programu, titul a další podrobnosti. Stereovysílání je označeno ikonou ve spodní části obrazovky. Další informace zobrazíte stisknutím tlačítka Info na rádiu.

Po každém stisknutí tlačítka **INFO** je zobrazena jiná část informací, procházet lze mezi textem rádia, typem programu, frekvencí a aktuálním datem.

### • **NASTAVENÍ**

#### **Nastavení skenování**

Nejprve zvolte možnost FM, přejde na konkrétní hrající stanici. Následným stisknutím tlačítka "**MENU**" zobrazíte výše uvedenou tabulku.

Ve výchozím nastavení je skenování FM zastaveno u první dostupné stanice. U slabých stanic to může mít za následek špatný poměr signálu k šumu (syčení). Chcete-li změnit nastavení vyhledávání, aby se zastavilo pouze na stanicích s dobrou silou signálu, vyberte možnost "Yes" po výběru možnosti Pouze stanice s dobrou sílu signálu.

#### • **Nastavení zvuku**

Veškeré stereofonní stanice jsou reprodukovány ve stereofonním režimu. U slabých stanic to může mít za následek špatný poměr signálu k šumu. Chcete-li slabé stanice přehrávat v monofonním režimu, vyberte možnost FM weak reception: poslouchat výhradně v režimu mono) a poté možnost YES.

### **REŽIM CD**

<span id="page-105-0"></span>Při nesprávném provozu může dojít k poškození materiálu! Do přehrávače disků CD nevkládejte žádné záznamové médium, které se odchyluje od standardního formátu CD (např.: mini-disky). Ty nemusejí být správně přehrávány a vysunuty. Do přehrávače CD vložte současně pouze jeden disk.

- 1. Opakovaně stiskněte tlačítko "**MODE**" na jednotce, dokud se nezobrazí "CD", a poté stiskněte "OK". na knoflíku nebo stiskněte tlačítko "CD" na dálkovém ovladači pro výběr CD. Pomocí tlačítka "▲" otevřete přihrádku na CD.
- 2. Pomalu zatlačte disk CD do zařízení označenou stranou nahoru, dokud vás zařízení samo nevtáhne dovnitř. Na displeji se zobrazí nápis "Loading" a funkce disku nebudou fungovat, dokud se disk načítá.

Přehrávání se spustí automaticky po načtení obsahu. Na displeji se zobrazí zpráva "No Disc" pokud je jednotka nastavena na režim CD a uvnitř není žádný disk CD. Chcete-li CD vysunout, stiskněte na zařízení tlačítko " $\triangle$ ".

- ➢ Pro pozastavení / obnovení přehrávání disku CD stiskněte tlačítko " "
- > Chcete-li přejít na další skladbu, stiskněte jednou tlačítko "
- ➢ Pro rychlý posun vpřed ve skladbě stiskněte a podržte tlačítko " ".
- > Chcete-li přejít k předchozí skladbě, stiskněte dvakrát tlačítko "I<sup>44</sup>"
- $\triangleright$  Chcete-li rychle převinout skladbu zpět, stiskněte a podržte tlačítko " $\blacksquare$
- $\triangleright$  Chcete-li zastavit přehrávání disku CD, stiskněte tlačítko " $\blacksquare$  " na dálkovém ovladači.

#### **Programování disku CD**

- 1. Nastavte přístroj v režimu zastavení
- <sup>2</sup>. Stiskněte tlačítko "PRESET" na dálkovém ovladači. Na displeji se zobrazí "T01 P01" a "T01" bliká.
- 3. Vyberte pomocí "I< " nebo "I→I " nebo tlačítek 0 až 9 na dálkovém ovladači skladbu, kterou chcete naprogramovat, a potvrďte skladbu stisknutím tlačítka "**OK**" na dálkovém ovladači. Displej změní zobrazení na "P02".
- 4. Chcete-li vybrat další skladby, proveďte znovu krok 3.

# **n** soundmaster<sup>®</sup>

5. Pokud jsou naprogramovány všechny skladby, stiskněte tlačítko "<sup>■II</sup> " na jednotce nebo na dálkovém ovladači a spusťte naprogramované přehrávání.

### **Režim Shuffle**

Stiskněte tlačítko " $\mathbb{X}^*$  na dálkovém ovladači. Na displeji se zobrazí indikátor Shuffle.

#### **Opakovat jednu stopu**

Během přehrávání stiskněte jednou tlačítko **" "** na dálkovém ovladači a opakujte přehrávání právě poslouchané skladby.

#### **Opakovat všechny stopy**

Během přehrávání stiskněte dvakrát tlačítko " $\bigoplus$ " na dálkovém ovladači a opakujte všechny skladby z disku CD. Pro zrušení režimu opakování stiskněte tlačítko " $\Xi$ " na dálkovém ovladači, až všechny symboly na displeji zmizí.

#### **Funkce pokračování přehrávání**

Pokud změníte režim nebo zařízení vypnete a pak se vrátíte k režimu CD, začne zařízení přehrávat od posledního místa.

Stisknete-li tlačítko "<sup>III</sup>" a začnete znovu přehrávat, začne zařízení přehrávat od první stopy (stopa 1).

#### **USB**

<span id="page-106-0"></span>V režimu USB lze přehrávat soubory ve formátu MP3 z paměťového zařízení USB.

Předchozí nebo následující skladbu můžete přehrát pomocí tlačítek "" nebo "".

Stiskněte tlačítko "OK" nebo použijte "UNDOK APP" pro spuštění přehrávání

#### **Režimy přehrávání / naprogramované přehrávání**

Možnosti přehrávání USB jsou stejné jako možnosti přehrávání disku CD. Podívejte se na popis režimů přehrávání v části o režimu CD.

### **BLUETOOTH®**

<span id="page-106-1"></span>Funkce Bluetooth® je pouze vstupní funkcí. Nelze k němu připojit zařízení Bluetooth® (např. Reproduktory, sluchátka)!

Vyberete-li režim Bluetooth, zařízení přejde k párování a ve spodní části obrazovky začne blikat ikona BT.

Zapněte chytrý telefon, tablet nebo jiná zařízení s funkcí Bluetooth a vyhledejte zařízení.

Název pro párování Bluetooth je "ICD4350".

Proběhlo-li párování úspěšně, bude kontrolka Bluetooth svítit a přestane blikat.

Chcete-li ukončit párování BT, chytrý telefon, tablet nebo jiné zařízení s funkcí Bluetooth vypněte nebo zrušte párování.

**Bluetooth Audio** 09:56 **Bluetooth Audio** Today's Date:  $\ast$ 17/11/2021 ත Ш

Stisknutím tlačítka "<sup>III"</sup> na rádiu nebo na dálkovém ovladače spustíte nebo pozastavíte přehrávání. Můžete stisknout tlačítko "<sup>144</sup>" nebo " ▶ " na rádiu nebo na dálkovém ovladači pro přehrávání předchozí nebo další skladby.

### **VSTUP AUX / OPTICKÝ VSTUP**

<span id="page-107-0"></span>Chcete-li připojit přehrávač DVD nebo výstupy televizoru, použijte audiokabel RCA nebo optický kabel a připojte jej ke vstupním konektorům AUX nebo OPTICAL IN na zařízení.

### **DIGITÁLNÍ VÝSTUP**

<span id="page-107-1"></span>Propojte konektor COAXIAL IN externího integrovaného zesilovače pomocí digitálního koaxiálního kabelu ke konektoru COAXIAL OUT na tomto zařízení.

Digitální výstupní signál se převádí na analogový v D/A převodníku připojeného integrovaného zesilovače.

Digitálními signály, které mohou být výstupem tohoto zařízení, jsou lineární signály PCM se vzorkovací frekvencí a přenosovou rychlostí kvantování 192 kHz/24 bitů (operace nemusí být možná se všemi připojenými zařízeními nebo ve všech prostředích)

### **VÝSTUP Z PŘEDZESILOVAČE PRO SUBWOOFER**

<span id="page-107-2"></span>Chcete-li vylepšit dojem z basů, můžete připojit také subwoofer s vestavěným zesilovačem.

K připojení použijte kabel subwooferu.

### **SPÁNEK**

<span id="page-107-3"></span>Chcete-li nastavit časovač vypnutí, stiskněte tlačítko "**SLEEP**" na přístroji nebo dálkovém ovladači. Vyberte si z možností Sleep OFF , 15 min, 30 min, 45 min nebo 60 min.

Jakmile vyberete dobu spánku, systém se vrátí na obrazovku "Now playing".

Pokud přejdete v hlavní nabídce k možnosti Režim spánku, stiskněte možnost "**INFO**" na jednotce nebo na dálkovém ovladači pro návrat na obrazovku "Now playing".

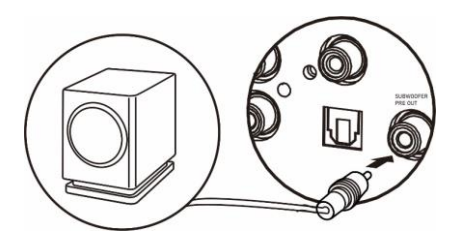

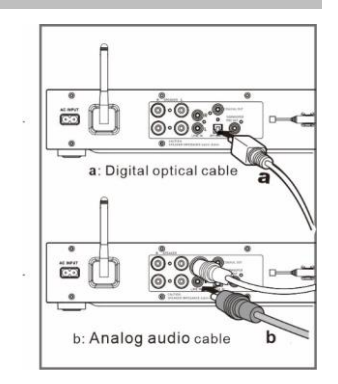
#### **BUDÍK**

K dispozici jsou dva univerzální budíky s funkcí opakovaného buzení a funkce spánku pro vypnutí zařízení po uplynutí nastavené doby. Každý budík lze nastavit, aby byl spuštěn v určitém režimu.

Vyberte Alarm v hlavní nabídce pro nastavení nebo změnu budíku.

Vyberte číslo budíku (1 nebo 2) a poté nakonfigurujte následující parametry:

- Povolit: zapnuto/vypnuto,
- Frekvence: Denně, jednou, víkendy nebo všední dny
- Čas
- Režim: Bzučák, internetové rádio, DAB nebo FM,
- Předvolby: Naposledy posloucháno, 1-30,
- Hlasitost: 0 32

Chcete-li nová nastavení aktivovat, projděte nabídkou dolů a vyberte možnost "Save". V levé spodní části obrazovky se zobrazí aktivní budíky s ikonou.

Když budík zazní, stiskněte tlačítko "**STANDBY/ON**" pro jeho zastavení nebo opakovaně stiskněte tlačítko "**OK**" pro použití funkce odložení na 5, 10, 15 nebo 30 minut.

#### **UNDOK**

Zařízení ICD4350 podporuje dálkové ovládání z telefonů iPhone, tabletů iPad a Android pomocí aplikace UNDOK. Aplikace je k dispozici v obchodu Apple App Store a pro zařízení se systémem Android v obchodu Google Play.

Aplikace "UNDOK" umožňuje následující funkce:

- Ovládejte všechny režimy zařízení ICD4350, včetně internetového rádia, přehrávače médií, přehrávání USB, DAB, FM, Bluetooth, CD a AUX-In
- Upravte úroveň hlasitosti aktuálního přehrávání
- Nastavit ekvalizér pro různé předvolby zvuku
- Nastavit časovač Sleep
- Upravit zobrazený název rádia.
- Uložení a vyvolání předvolené stanice

### **SLUCHÁTKA**

Pokud chcete poslouchat hudbu ve sluchátkách, použijte sluchátka s 3,5mm stereofonním konektorem a zapojte je to zdířky pro sluchátka. Reproduktory se poté ztlumí.

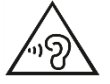

Aby nedošlo k možnému poškození sluchu, nepoužívejte sluchátka pro přehrávání velmi hlasité hudby po delší dobu.

### **RESETOVÁNÍ DO VÝCHOZÍHO NASTAVENÍ**

Resetování do výchozího nastavení změní všechna nastavení provedená uživatelem na výchozí hodnoty, takže dojde ke ztrátě času a data, konfigurace sítě a předvoleb. Aktuální verze softwaru zařízení ICD4350 je zachována, stejně jako registrace na portálu internetového rádia. Oblíbené stanice internetového rádia tedy budou zachovány, pokud zařízení ICD4350 na webové stránce portálu znovu nezaregistrujete pod jiným účtem.

### **ODSTRAŇOVÁNÍ POTÍŽÍ**

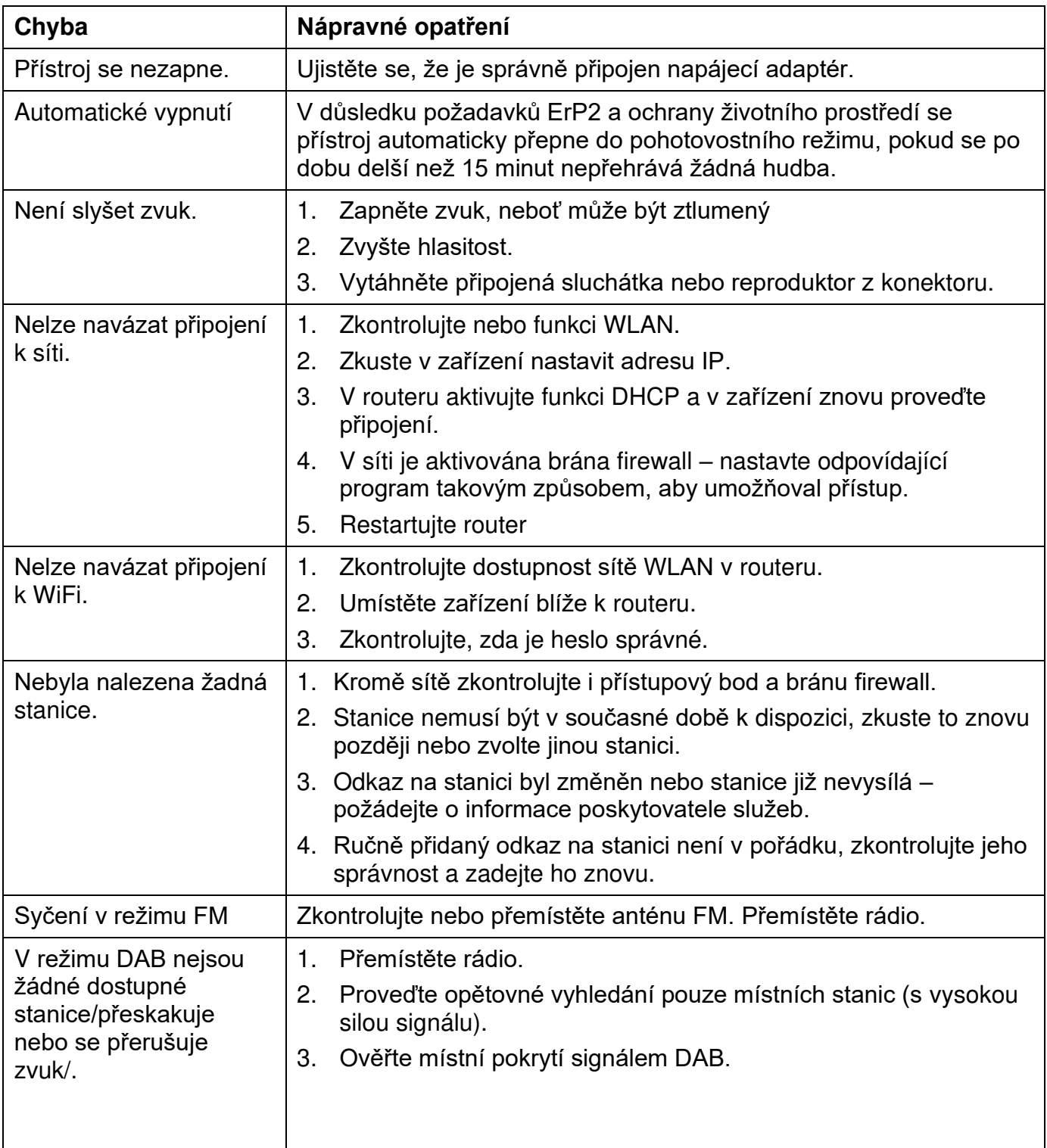

 $CE^{\mathbb{X}}$ 

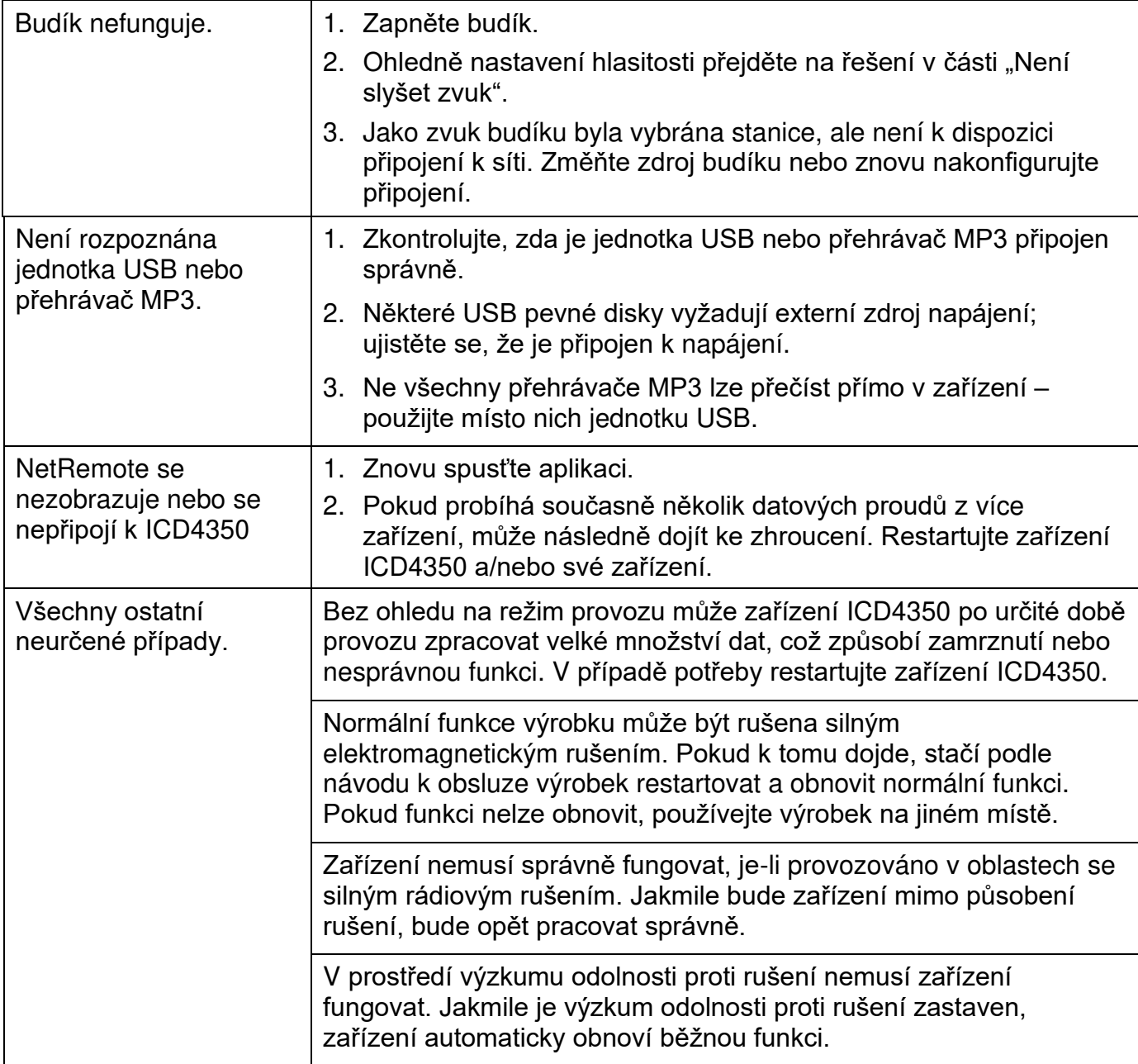

Aktuální návod k obsluze lze stáhnout z webu www.soundmaster.de. Technické změny a chyby tisku jsou vyhrazeny. Autorská práva jsou ve vlastnictví společnosti Wörlein GmbH, 90556 Cadolzburg, www.soundmaster.de Kopírování pouze se souhlasem společnosti Woerlein GmbH

#### **OCHRANA ŽIVOTNÉHO PROSTREDIA**

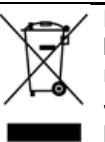

Na konci životnosti výrobok nelikvidujte s bežným komunálnym odpadom. Odovzdajte ho na zberné miesto na recyklovanie elektrických a elektronických zariadení. Je to označené symbolom na výrobku, v používateľskej príručke a na obale.

Materiály sú recyklovateľné podľa označenia. Opätovným použitím materiálov alebo iných foriem recyklácie starých zariadení a obalov významne prispievate k ochrane nášho životného prostredia. V prípade potreby bezplatne vyberte batérie a osobné údaje a zlikvidujte ich na miestnom úrade.

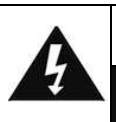

#### **UPOZORNENIE** Nebezpečenstvo zásahu elektrickým prúdom Neotvárať!

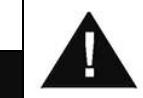

Výstraha: Aby sa znížilo nebezpečenstvo zásahu elektrickým prúdom, neodstraňujte kryt (ani zadnú časť). Vo vnútri sa nenachádzajú žiadne diely, ktorých údržbu by mohol vykonávať používateľ. Vykonávanie údržby prenechajte kvalifikovaným servisným pracovníkom.

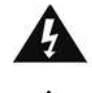

Tento symbol označuje prítomnosť nebezpečného napätia pod krytom, ktoré je dostatočne vysoké na spôsobenie zásahu elektrickým prúdom.

Tento symbol označuje prítomnosť dôležitých pokynov k prevádzke a údržbe zariadenia.

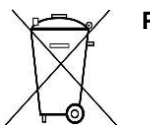

**Použité batérie predstavujú nebezpečný odpad a NESMÚ sa likvidovať s komunálnym odpadom!** Ako zákazník máte **zákonnú povinnosť** odovzdať **všetky batérie** na ekologické recyklovanie – bez

ohľadu na to, či obsahujú alebo neobsahujú škodlivé látky\*). **Batérie bezplatne odovzdajte na verejné zberné miesta vo vašom okolí alebo v obchodoch, v ktorých sa predávajú batérie príslušného druhu.**

**Odovzdávajte len úplne vybité batérie. \*) označenie Cd = kadmium, Hg = ortuť, Pb = olovo**

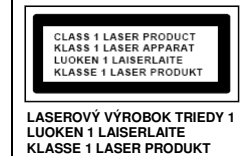

**VÝSTRAHA – NEVIDITEĽNÉ LASEROVÉ ŽIARENIE PRI OTVORENÍ KRYTU ALEBO STLAČENÍ BEZPEČNOSTNEJ POISTKY. NEVYSTAVUJTE SA PÔSOBENIU LASEROVÉHO LÚČA.**

<u> ^၅</u>

Aby ste predišli poškodeniu sluchu, nepočúvajte dlho pri vysokej hlasitosti.

- Zariadenie používajte len v suchých vnútorných priestoroch.
- Chráňte zariadenie pred vlhkosťou.
- Neotvárajte zariadenie. NEBEZPEČENSTVO ZÁSAHU ELEKTRICKÝM PRÚDOM! Otváranie a servis zariadenia prenechajte kvalifikovaným pracovníkom.
- Zariadenie zapájajte len do správne nainštalovanej a uzemnenej zásuvky. Ubezpečte sa, že sieťové napätie zodpovedá špecifikáciám uvedeným na typovom štítku.
- Zabezpečte, aby napájací kábel bol počas prevádzky suchý. Zabráňte privretiu alebo akémukoľvek poškodeniu napájacieho kábla.
- Upozornenie pri odpájaní zariadenia: Napájacia zástrčka slúži ako pripojenie, preto musí vždy umožňovať manipuláciu.

Bezpečnostné, environmentálne a inštalačné pokyny

- Napájacia zástrčka slúži ako odpájacie zariadenie, s ktorým sa musí vždy dať manipulovať.
- Poškodený napájací kábel alebo zástrčku musí autorizované servisné centrum okamžite vymeniť.
- V prípade výskytu bleskov zariadenie okamžite odpojte od zdroja sieťového napätia.
- Deti musia byť pri používaní zariadenia pod dohľadom rodičov.
- Na čistenie zariadenia používajte len suchú tkaninu.
- Nepoužívajte ČISTIACE PROSTRIEDKY ani DRSNÉ TKANINY!
- Zariadenie inštalujte na miesto s dostatočným vetraním, aby ste predchádzali nahromadeniu tepla.
- Nezakrývajte vetracie otvory!
- Nebráňte vetraniu zakrytím vetracích otvorov predmetmi, napríklad novinami, obrusom, záclonou atď.
- Nevystavujte zariadenie kvapkajúcim ani striekajúcim kvapalinám a neklaďte na zariadenie žiadne predmety naplnené kvapalinami, napríklad vázy.
- Nevystavujte jednotku priamemu slnečnému žiareniu, veľmi vysokým alebo veľmi nízkym teplotám, vlhkosti, vibráciám ani prašnému prostrediu.
- Nikdy sa nepokúšajte vkladať do ventilačných otvorov alebo do otváracej časti jednotky drôty, špendlíky ani iné podobné predmety.
- Zariadenie nainštalujte na bezpečné miesto, ktoré nie je vystavené vibráciám.
- Na zariadenie neumiestňujte žiadne zdroje otvoreného ohňa, napríklad horiace sviečky.
- Zariadenie nainštalujte čo najďalej od počítačov a mikrovlnných rúr, v opačnom prípade môže dôjsť k rušeniu rozhlasového príjmu.
- Kryt neotvárajte ani neopravujte. Nie je to bezpečné a vaša záruka tým stratí platnosť. Opravy smie vykonávať len autorizované servisné/zákaznícke stredisko.
- Zariadenie je vybavené "laserom triedy 1". Nevystavujte sa laserovým lúčom, pretože môžu spôsobiť poranenie očí.
- Používajte len batérie bez obsahu ortuti a kadmia.
- Batérie nevystavujte nadmernému teplu, napríklad slnečnému žiareniu, ohňu a podobne.
- Použité batérie predstavujú nebezpečný odpad a NESMÚ sa likvidovať s komunálnym odpadom! Batérie odovzdajte u predajcu alebo na zberných miestach vo vašom okolí.
- Udržujte batérie mimo dosahu detí. Deti by mohli batérie prehltnúť. V prípade prehltnutia batérie sa okamžite obráťte na lekára.
- Pravidelne kontrolujte vaše batérie, aby nedošlo k ich vytečeniu.
- Toto zariadenie je určené na použitie v miernom podnebí, nie je vhodné na použitie v tropických krajinách.

#### **OBSAH**

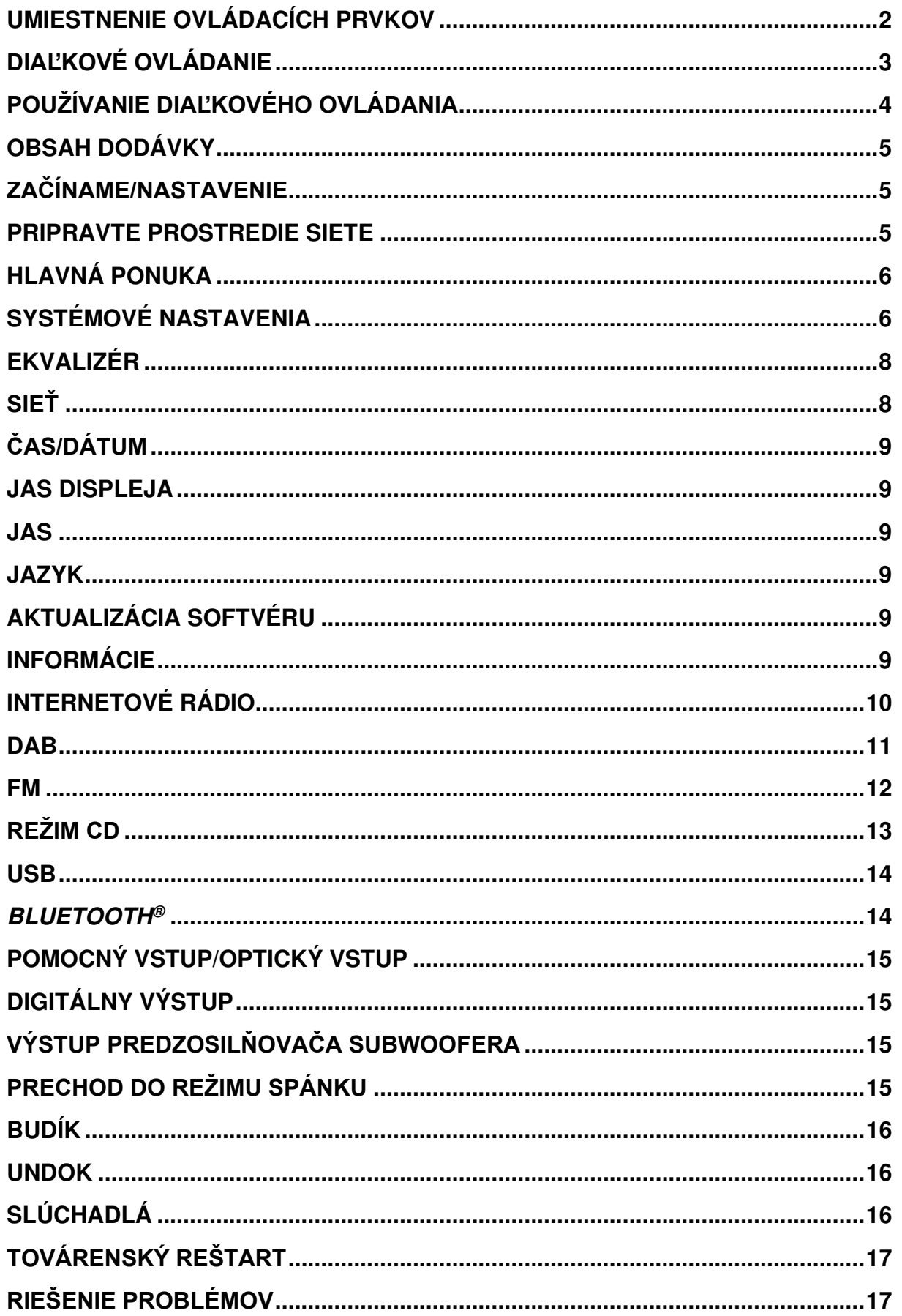

### **UMIESTNENIE OVLÁDACÍCH PRVKOV**

#### <span id="page-113-0"></span>**POHĽAD SPREDU**

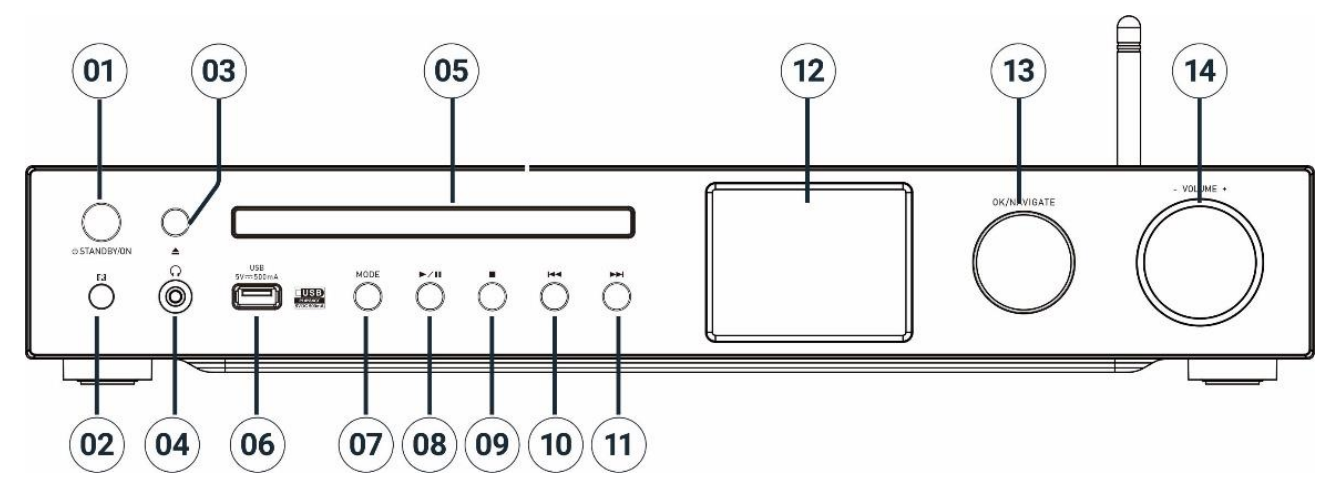

#### 1 **STANDBY/ON**

\* Stlačte na zapnutie/pohotovostný režim

2 Snímač diaľkového ovládania

#### 3 **Vysunúť**

\* Otvorenie/zavretie dvierok mechaniky CD

- 4 Konektor slúchadiel
- 5 Dvierka mechaniky CD
- 6 Konektor USB (prehrávanie hudby)

#### 7 **MODE**

\* Opakovaným stlačením zmeníte zdroj.

#### $\blacktriangleright$ ll 8

\* Stlačením spustíte a pozastavíte prehrávanie v režime CD, USB,

BT a internetové rádio.

\* Stlačte na vyhľadávanie staníc DAB/automatické ukladanie FM

#### 9

\* Stlačením zastavíte prehrávanie v režime CD/USB

\* Stlačte pre internet; ponuku DAB, FM

#### 10 **K4**

\* Stlačte na výber predchádzajúcej skladby/stanice v režime CD/USB/DAB/FM/BT, internetového rádia

#### 11 **NH**

\*S tlačte pre výber ďalšej skladby/stanice v režime CD/USB/DAB/FM/BT, internetového rádia

12 Displej

#### 13 **NAVIGATE/OK**

\* Otáčaním sa posuniete nahor alebo nadol na obrazovke ponuky \* Stlačením vyberiete alebo preskočíte výber

#### 14 **VOLUME**-/+

\* Otočením zvýšite alebo znížite úroveň hlasitosti

# **n** soundmaster<sup>®</sup> **POHĽAD ZOZADU**

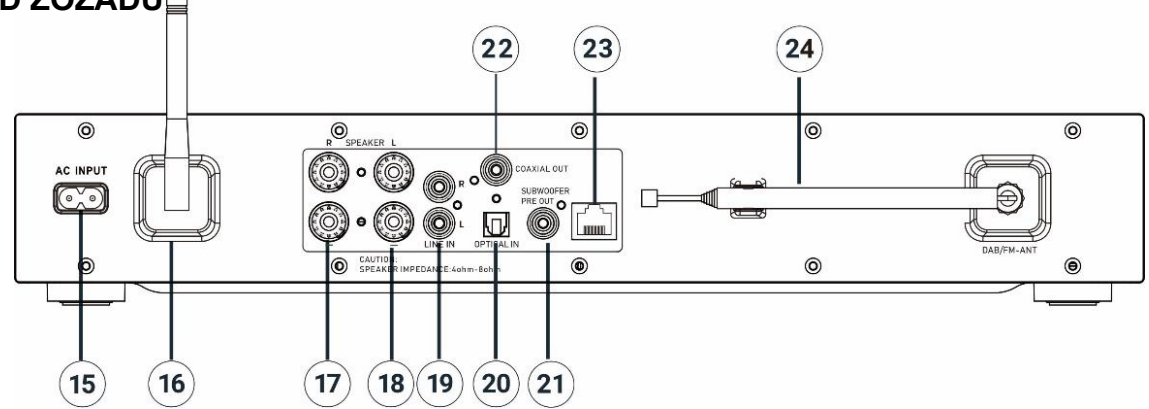

- 15 Vstupný konektor striedavého prúdu
- 16 Anténa W-LAN/BT
- 17 Pravý kanál koncovky reproduktora
- 18 Ľavý kanál koncovky reproduktora
- 19 Analógový zvukový vstup
- 20 Optický digitálny vstup
- 21 Výstup pre subwoofer
- 22 Koaxiálny výstup
- 23 Zásuvka LAN
- 24 ANTÉNA DAB+/FM

### **DIAĽKOVÉ OVLÁDANIE**

<span id="page-114-0"></span>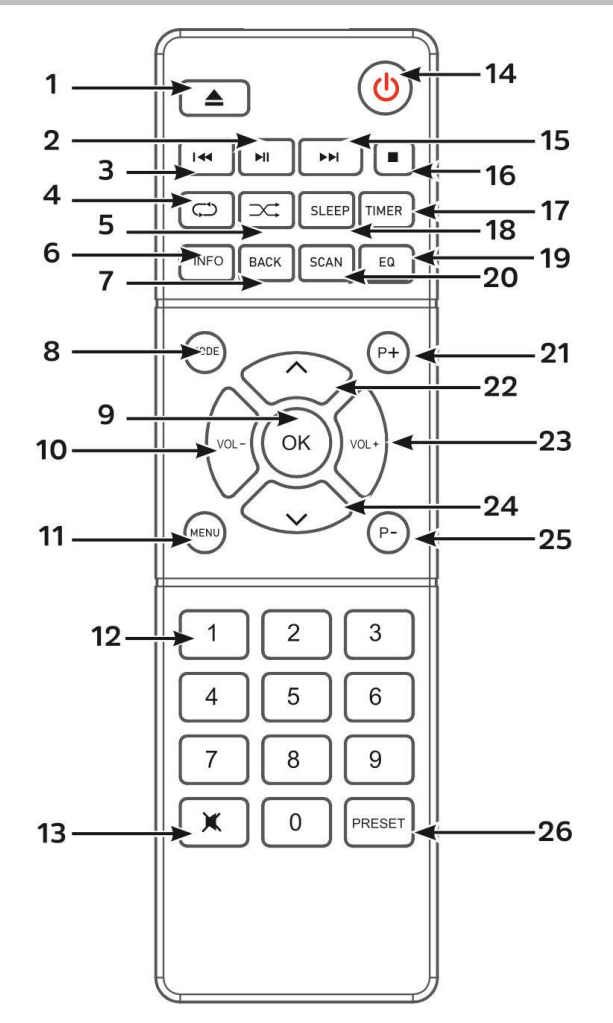

1

2

\*Otvorenie/zatvorenie dvierok mechaniky CD

 $H$ \* Stlačením spustíte/pozastavíte prehrávanie v režime BT/CD/USB a internetového rádia

#### 3 144

\* Stlačením a podržaním sa rýchlo presuniete späť na CD

Stlačením vyberiete predchádzajúcu skladbu na CD/USB/USB

\* Stlačením zobrazíte zoznam kanálov v režime DAB, FM a internetového rádia

\* Stlačením vykonáte jemné ladenie v režime FM

\* Stlačte a podržte na automatické ladenie FM

#### 4 **OPAKOVAŤ**

\* Stlačte na výber režimu opakovania na CD/USB

#### 5 **NÁHODNÉ**

\* Stlačte pre výber náhodného režimu na CD/USB

# **M** soundmaster<sup>®</sup>

#### 6 **INFO**

\* Stlačením zobrazíte informácie v režime CD/USB/DAB/FM a internetového rádia

#### 7 **BACK**

\* Stlačením sa vrátite do predchádzajúcej ponuky

#### 8 **MENU**

\* Stlačením zmeníte zdroj.

#### 9 **OK**

- \* Stlačením vyberiete alebo preskočíte výber
- 10 **VOL** 
	- \* Stlačením znížite hlasitosť
- 11 **MENU** 
	- \* Stlačením zobrazíte ponuku

### 12 **Čísla 0 – 9**

13  $\mathbb{R}^2$ 

\* Stlačením stlmíte alebo obnovíte zvuk

14 心

\* ZAPNUTIE jednotky alebo uvedenie jednotky do POHOTOVOSTNÉHO režimu

#### 15  $\blacktriangleright$

\* Stlačením a podržaním sa rýchlo presuniete dopredu na CD Stlačením vyberiete nasledujúcu skladbu na CD/USB/BT

- \* Stlačením zobrazíte zoznam kanálov
- v režime DAB/FM a internetového rádia \* Stlačením vykonáte jemné ladenie v
- režime FM

\* Stlačte a podržte na automatické ladenie FM

 $16$ 

\* Stlačením zastavíte prehrávanie v režime CD/USB

### 17 **TIMER**

\* Stlačením nastavíte časovač

#### ICD4350 */ Slovensky Návod na používanie*

### 18 **SLEEP**

\* Stlačením nastavíte časovač spánku

#### 19 **EQ**

\* Stlačením vyberiete zvukové charakteristiky: Normálny/Jazz/Rock/Klasický/Pop/Môj EKVALIZÉR

### 20 **SCAN**

\* Spustenie vyhľadávania DAB/FM

21 **P+**

\* Stlačením vyberiete ďalší prednastavený kanál v DAB/FM/internetovom rádiu \* Stlačením vyberiete nasledujúci album MP3 na disku CD/USB

### 22 **˄**

\* Stlačením sa presuniete smerom nahor na obrazovke ponuky

- 23 **VOL +** 
	- \* Stlačením zvýšite hlasitosť
- 24 **˅**

\* Stlačením sa presuniete smerom nadol na obrazovke ponuky

### 25 **P-**

\* Stlačením vyberte predchádzajúci predvolený kanál v DAB/FM/internetovom rádiu \* Stlačením vyberiete predchádzajúci CD/USB album MP3

### 26 **PRESET**

\* Stlačte pre program CD a predvolený kanál v DAB, FM a internetovom rádiu \* Krátke stlačenie na vyvolanie ponuky predvolieb

\* Dlhé stlačenie na uloženie ponuky predvolieb

- **POUŽÍVANIE DIAĽKOVÉHO OVLÁDANIA**
- <span id="page-115-0"></span>1. Zatlačením a posunutím zadného krytu otvorte priestor pre batérie diaľkového ovládania.
- 2. Vložte dve batérie veľkosti AAA. Uistite sa, že póly (+) a (-) na batériách zodpovedajú pólom (+) a (-) vyznačeným v priestore pre batérie.
- 3. Zatvorte kryt priestoru pre batérie.

## **n** soundmaster<sup>®</sup>

#### **OBSAH DODÁVKY**

- 
- <span id="page-116-0"></span>➢ Hlavná jednotka ➢ Teleskopická anténa ➢ Záručný list
- 
- ➢ Anténa WiFi/BT ➢ Diaľkové ovládanie ➢ Príručka
- <span id="page-116-1"></span>➢ Sieťový napájací kábel

#### **ZAČÍNAME/NASTAVENIE**

#### **Pripojenie reproduktorov**

Použite obrázok ako referenciu na pripojenie vlastných reproduktorov.

Otáčaním uvoľnite skrutkové koncovky; do bočnej zásuvky vložte spletený vodič kábla reproduktora.

Pravý reproduktorový box pripojte do zásuviek označeným R. Červený označený kábel do červeného konektora R, neutrálny kábel do čierneho konektora R Ľavý reproduktorový box pripojte do konektorov označených L na hlavnej jednotke.

Červený označený kábel do červeného konektora L neutrálny kábel do čierneho konektora L

Po vložení káblov reproduktorov pevne utiahnite koncovky otočením doprava. Pri pripájaní tiež dbajte na to, aby odkryté vodiče reproduktorov nevyčnievali z koncoviek reproduktorov. Ak sa odkryté vodiče reproduktorov dotknú zadného panela alebo sa vodiče i a s navzájom dotknú, môže sa aktivovať ochranný obvod a napájanie sa môže vypnúť.

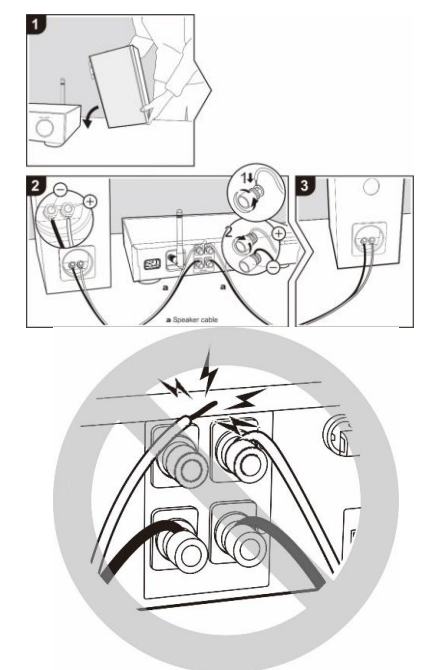

#### **Pripojenie antény DAB/FM**

Pripojte dodanú anténu WiFi/BT a DAB/FM. Anténa DAB/FM poskytuje dobré výsledky, ak je k dispozícii dostatočný signál antény.

Ak žijete v oblasti so slabým príjmom DAB/FM a príjem je rušený týmto výpadkom alebo šumom, odporúčame použiť aktívnu alebo domácu anténu.

#### **Pripojenie k elektrickej sieti**

Pripojte zariadenie k vhodnému zdroju napájania pomocou dodaného sieťového kábla. Po zobrazení úvodnej obrazovky sa spustí naposledy používaný režim počúvania. Pri prvom spustení jednotky sa nastavenie sprievodcu spustí automaticky.

#### **PRIPRAVTE PROSTREDIE SIETE**

<span id="page-116-2"></span>Pripojte jednotku cez zásuvku LAN na smerovači alebo pripojte jednotku cez sieť WLAN nasledujúcim spôsobom. Počas používania siete LAN je pripojenie WiFi deaktivované.

Presvedčte sa, že ste nastavili bezdrôtovú sieť a máte WEP, WPA alebo WPA2 bezpečnostné heslo potrebné na aktiváciu pripojenia. Na jednoduché párovanie sieťového zariadenia a zariadenia ICD4350 môžete použiť aj funkciu WPS (chránené nastavenie WiFi). Skontrolujte, či svetelné indikátory na sieťovom zariadení sú v príslušnom stave.

### **HLAVNÁ PONUKA**

<span id="page-117-0"></span>V hlavnej ponuke si môžete zvoliť nasledovné režimy: Internet Radio, Podcast, USB, DAB, FM, Bluetooth®, CD, AUX-In,

### **SYSTÉMOVÉ NASTAVENIA**

<span id="page-117-1"></span>Pri prvom spustení sa vás režim spýta, či si želáte spustiť nastavenie sprievodcu. Nastavenie sprievodcu vás prevedie cez základné parametre nastavenia času/dátumu a sieťového pripojenia. Ak si želáte neskôr zmeniť akékoľvek nastavenie, všetky funkcie nastavení sú dostupné v ponuke nastavení.

**Poznámka:** Ak je sprievodca nastavením predčasne zrušený bez

nastavenia siete, zariadenie vygeneruje svoj vlastný prístup WiFi, aby ho bolo možné nakonfigurovať pomocou aplikácie UNDOK APP.

#### **Indikátor sieťového pripojenia:**

- $\hat{\mathcal{F}}$  = Sieťové pripojenie je nadviazané
- $\mathcal{R}$  = Sieťové pripojenie nebolo nadviazané
- **1. Jazyk**

Vyberte požadovaný jazyk ponuky.

#### **2. Všeobecné nariadenie o ochrane údajov**

Aby inštalácia mohla pokračovať, potvrďte politiku ochrany osobných údajov pomocou tlačidla "**NAVIGATE/OK**".

Ďalšie informácie nájdete na [www.frontiersmart.com/privacy](http://www.frontiersmart.com/privacy)

**3. Asistent nastavenia** 

Ak chcete pokračovať v nastavovaní, vyberte možnosť "ÁNO". Ak vyberiete možnosť "NIE", na nasledujúcom displeji sa zobrazí otázka, či by sa mal sprievodca nastavením spustiť pri ďalšom zapnutí zariadenia.

#### **4. Formát zobrazenia času/dátumu**

Zvoľte 12- alebo 24-hodinový časový formát.

#### **5. Automatická aktualizácia**

Čas a dátum môžu byť aktualizované manuálne alebo automaticky z DAB, FM alebo siete.

 Automatická aktualizácia pracuje s údajmi zaslanými cez DAB, FM alebo internet. Hodiny sú aktualizované len v príslušnom režime, preto odporúčame zvoliť režim, ktorý používate pravidelne.

DAB a FM používajú časové signály šírené rádiovými vlnami. Sieť používa časový signál zaslaný z portálu internetového rádia v režime pripojenia akejkoľvek siete.

#### **6. Časová zóna/letný čas**

Nastavte svoju časovú zónu. Ak vaša krajina využíva letný čas, zapnite možnosť letného času. (K dispozícii iba vtedy, keď je vybratá možnosť automatickej aktualizácie prostredníctvom internetu.)

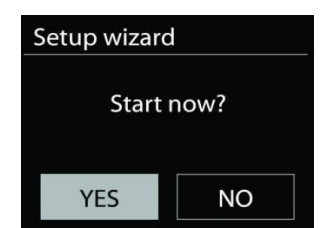

 $\mathrel{\boxplus}$  Main menu Internet Radio

Podcasts  $DAB+$ **FM** 

 $CD$ 

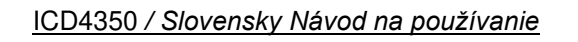

#### **Manuálna aktualizácia**

Ak nenastavíte aktualizáciu, sprievodca vás upozorní, aby ste nastavili čas a dátum manuálne. Dátum a čas sú zobrazené vo formáte dd-mm-rrrr a hh:mm.

Aktívna hodnota sa rozbliká. Upravte jednotlivé hodnoty pomocou gombíka "**NAVIGATE**". Keď je hodnota nastavená, pre pokračovanie nastavenia ďalšej hodnoty stlačte gombík.

#### **7. Sieť**

#### **Nechať pripojenú sieť**

Túto možnosť vyberte, keď má jednotka v pohotovostnom režime pripojenie k sieti. Keď je funkcia potvrdená, jednotka sa rýchlejšie pripojí k internetu a jednotku je možné zapnúť pomocou aplikácie "UNDOK".

**Poznámka:** Táto funkcia mierne zvyšuje spotrebu energie v pohotovostnom režime.

#### **Vyhľadávanie siete**

Zariadenie ICD4350 je kompatibilné so všetkými bežnými sieťovými protokolmi a spôsobmi šifrovania. Vyhľadáva dostupné siete a vytvorí ich zoznam.

V prípade bezdrôtového spojenia budete požiadaní, aby ste v ďalšom kroku zadali šifru (Iba WiFi!). Ak chcete zadať kľúč siete, pomocou gombíka "**NAVIGATE**" posúvajte kurzor po znakoch a na potvrdenie stlačte tlačidlo "**OK**". Keď je každý znak zvolený, kľúč je zostavený v hornej časti displeja.

Otočením navigačného kolieska dozadu pred prvými znakmi sú k dispozícii tri možnosti – "Backspace", "OK" a "Cancel".

#### **Šifrovaná sieť "WPS"**

Šifrované siete WPS sú označené písmenami **WPS** na začiatku názvu siete, keď zariadenie ICD4350 vyhľadáva dostupné AP. Použite jednu z nasledujúcich metód pripojenia: Na jednotke sa nachádza kláves so skratkou WPS.

#### **Stlačiť tlačidlo**

Zariadenie ICD4350 zobrazí výzvu na stlačenie tlačidla pripojenia na routeri. Potom hľadá sieť pripravenú na pripojenie a pripojí sa.

#### **Pin**

Zariadenie ICD4350 vytvorí 8-ciferné číslo kódu, ktoré zadáte do bezdrôtového routera, prístupového bodu alebo externého registrátora.

#### **Preskočiť WPS**

Zadajte kľúč ako pre štandardnú šifrovanú sieť.

Viac informácií o nastavení šifrovanej siete WPS si prečítate v návode na používanie routera WPS.

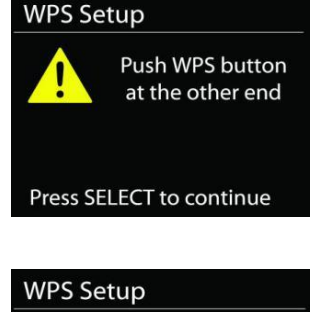

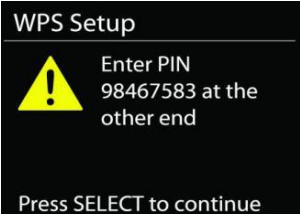

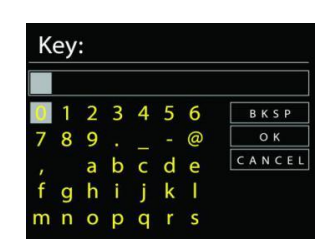

#### ICD4350 */ Slovensky Návod na používanie*

Setup wizard

#### **Dokončenie**

Zariadenie ICD4350 sa pokúsi pripojiť k vybranej sieti.

Ak je nastavenie úspešné, zobrazí sa ako pripojená. Ak pripojenie zlyhá, zariadenie ICD4350 prejde späť na predchádzajúcu obrazovku, aby sa pokus uskutočnil znova.

Stlačením tlačidla "**OK**" ukončíte sprievodcu nastavením.

#### **EKVALIZÉR**

<span id="page-119-0"></span>K dispozícii je niekoľko predvolených režimov EQ: Normal, Jazz, Rock, Classic, Pop a My EQ. (zmenený obrázok)

V nastaveniach Môj EQ si môžete vytvoriť vlastný EQ s vlastnými nastaveniami basov a výšok.

#### <span id="page-119-1"></span>• **Sprievodca sieťou** Ak si želáte pripojiť sa k bezdrôtovej sieti, vstúpte do vyhľadávania AP SSID, potom zadajte kľúč WEP/WPA alebo vyberte Stlačiť tlačidlo/Pin/Preskočiť WPS.

**SIEŤ**

#### • **Nastavenie PBC Wlan**

Stlačte tlačidlo Konfigurácia, slúži na pripojenie AP, ktorý podporuje WPS (z angl. Wi-Fi Protected Setup, Chránené nastavenie Wi-Fi).

#### • **Nastavenia zobrazenia**

Zobraziť informácie o aktuálne pripojenej sieti: aktuálne pripojenie, adresa MAC, oblasť Wlan, DHCP, SSID, adresa IP, maska podsiete, adresa brány, primárny DNS a sekundárny DNS.

#### • **Manuálne nastavenia**

Zvoľte bezdrôtové sieťové pripojenie a aktivujte alebo deaktivujte DHCP (z angl. Dynamic Host Configuration Protocol, protokol dynamickej konfigurácie hostiteľa).

#### • **Profil siete**

 ICD4350 si pamätá posledné štyri bezdrôtové siete, ku ktorým bol pripojený a ak niektorú z nich nájde, automaticky sa k nej pokúša pripojiť. Odtiaľ si môžete prezrieť zoznam registrovaných sietí. Nechcené siete môžete vymazať otočením a stlačením, následnou voľbou YES potvrdíte vymazanie.

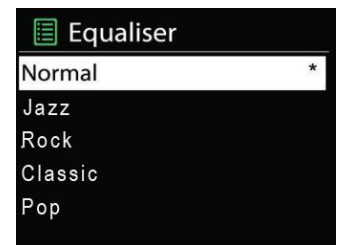

Press SELECT to exit

Network settings

Please wait Connecting . .  $\setminus$ 

> Setup wizard completed

# **M** soundmaster<sup>®</sup>

#### ICD4350 */ Slovensky Návod na používanie*

#### • **Nechať pripojenú sieť**

Ak si zvolíte možnosť Nechať pripojenú sieť, Wi-Fi sa nevypne, dokonca ani vtedy, ak ste v pohotovostnom režime. V opačnom prípade bude pripojenie dostupné iba v režimoch internetového rádia a iných hudobných prehrávačov.

Ak ste vybrali možnosť Nechať pripojenú sieť, zvýši sa spotreba energie pohotovostného režimu.

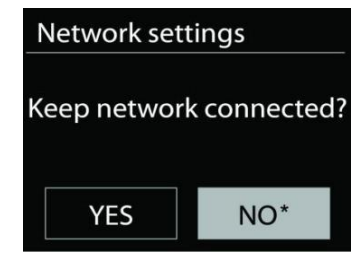

#### **ČAS/DÁTUM**

<span id="page-120-1"></span><span id="page-120-0"></span>Nastavte manuálnu alebo automatickú aktualizáciu času, formát času, časovú zónu a svitanie.

#### **JAS DISPLEJA**

Môžete zmeniť podsvietenie každého prostredia

#### **Úroveň zapnutia**

Vyberte jas displeja počas zapnutého režimu. Môžete si vybrať medzi: "**High**"/"**Medium**"/"**Low**"

#### **Úroveň stlmenia**

Vyberte si medzi: "Medium"/"Low"

**JAS** 

<span id="page-120-2"></span>Môžete nastaviť podsvietenie každého prostredia (normálne alebo pohotovostné) na vysoké, stredne vysoké, stredné, stredne nízke, nízke alebo vypnuté

#### **JAZYK**

<span id="page-120-4"></span><span id="page-120-3"></span>Zmeňte podľa svojho výberu.

#### **AKTUALIZÁCIA SOFTVÉRU**

Niekedy sa vytvárajú aktualizácie softvéru kvôli oprave chýb a/alebo doplnkovým funkciám. Môžete to skontrolovať buď manuálne alebo nastaviť ICD4350 na pravidelnú automatickú kontrolu (toto je predvolené). Ak sa rozpozná novší dostupný softvér, zobrazí sa otázka, či chcete pokračovať v aktualizácii. Ak súhlasíte, nový softvér sa stiahne a nainštaluje. Po aktualizácii softvéru sa zachovajú všetky používateľské nastavenia.

**POZNÁMKA:** Pres začatím aktualizácie softvéru sa uistite, že je ICD4350 pripojený do stabilného sieťového pripojenia. Odpojenie zdroja počas aktualizácie môže permanentne poškodiť jednotku.

#### **INFORMÁCIE**

<span id="page-120-5"></span>Zobraziť verziu firmware a rádiové ID.

#### **INTERNETOVÉ RÁDIO**

<span id="page-121-0"></span>Zariadenie ICD4350 dokáže prehrávať tisíce rádiostaníc a druhov zvukového vysielania z celého sveta prostredníctvom širokopásmového internetového pripojenia.

Keď vyberiete možnosť Internet radio, zariadenie ICD4350 sa priamo skontaktuje s portálom internetového rádia Silicon (je podporovaný Airable), aby sa získal zoznam staníc.

Portál taktiež umožňuje viacnásobné zoznamy obľúbených staníc, ktoré si môžete prispôsobiť.

Ak práve počúvate internetovú rádiostanicu, namiesto tlačidla PONUKA, ktorým prejdete do prvej ponuky režimu internetového rádia, stlačte radšej tlačidlo **BACK**, okamžite sa vrátite do "**MENU**" naposledy navštívenej vetvy stromu ponuky.

#### • **Naposledy počúvané**

Pri reštartovaní režimu internetového rádia sa zvolí naposledy počúvaná stanica. Ak si želáte zvoliť ďalšie nedávno počúvané rádio, tu zvoľte stanicu zo zoznamu. V hornej časti zoznamu sa zobrazia najnovšie počúvané stanice.

#### • **Zoznam staníc**

Prehľadávajte internetové vysielanie, ktoré je rozdelené do rôznych kategórií, Location, Genre, Popular a New. Stanicu môžete nájsť aj vyhľadávaním pomocou kľúčového slova.

#### • **Uloženie a vyvolanie predvolieb**

Ak chcete uložiť stanicu internetového rádia ako predvoľbu, stlačte a podržte tlačidlo "**PRESET**" na diaľkovom ovládaní, až kým sa nezobrazí obrazovka "Save preset". Vyberte jednu predvoľbu na uloženie aktuálnej stanice a stlačte tlačidlo "**OK**" na potvrdenie.

Ak chcete vyvolať predvoľbu, krátko stlačte tlačidlo "**PRESET**" na diaľkovom ovládaní, potom vyberte jednu z uvedených predvolených staníc a stlačte tlačidlo "**OK**" na potvrdenie alebo stlačte 0 až 9 na diaľkovom ovládaní.

#### • **Informácie o aktuálnom prehrávaní**

Počas prehrávania kanála obrazovka zobrazuje jeho názov a popis. Ak chcete zobraziť ďalšie informácie, stlačte tlačidlo "**INFO**" na rádiu alebo diaľkovom ovládaní. Zakaždým, keď stlačíte tlačidlo c "INFO", zobrazí sa iný súbor informácií v cykle: názov/popis, žáner/umiestnenie, spoľahlivosť, kodek/vzorkovacia rýchlosť, vyrovnávacia pamäť prehrávania a dnešný dátum.

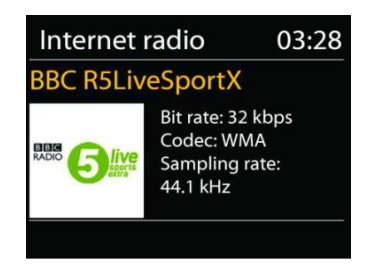

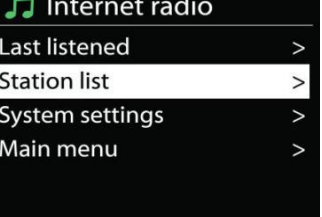

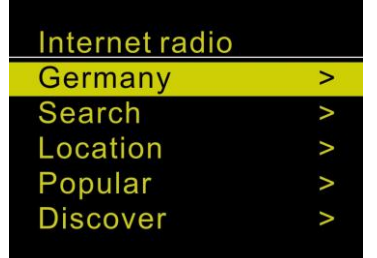

#### **DAB**

<span id="page-122-0"></span>Režim DAB získava digitálne rádiové signály DAB alebo DAB plus a zobrazuje informácie o stanici, steamovaní zvuku a podrobnostiach programu.

#### • **Vyhľadávanie staníc**

Pri prvom vybratí režimu rádia DAB alebo ak je zoznam staníc prázdny, zariadenie ICD4350 automaticky vykoná úplné vyhľadávanie, aby sa zistilo, ktoré stanice sú k dispozícii. Na aktualizáciu zoznamu staníc možno budete musieť spustiť vyhľadávanie manuálne, a to kvôli jednému z nasledujúcich dôvodov:

- Dostupné stanice sa z času na čas menia.
- Ak príjem pre pôvodné vyhľadávanie nebol dobrý, výsledkom môže byť prázdny alebo neúplný zoznam dostupných staníc.
- Ak máte slabí príjem niektorých staníc (šušťanie), pravdepodobne si budete želať pripojiť na zoznam len stanice s dobrou intenzitou signálu.

Ak chcete vyhľadávanie spustiť manuálne, vyberte možnosť Úplné vyhľadávanie. Ak chcete vyhľadávať iba stanice s dobrou intenzitou signálu, vyberte možnosť Lokálne vyhľadávanie. Hneď ako je skenovanie dokončené, rádio zobrazí zoznam dostupných staníc.

Ak si želáte odstrániť stanice, ktoré sú zobrazené, ale nedostupné, vyberte Odstrániť neplatné. Stlačením tlačidla "**BACK**" zobrazíte zoznam staníc a stlačením tlačidla "**OK**" vykonáte potvrdenie. Po výbere stanica hrá a obrazovka zobrazuje informácie o stanici, zvukovej stope alebo relácii vo vysielaní.

#### • **Uloženie a vyvolanie predvolieb**

Uloženie a vyvolanie staníc DAB ako predvolieb sú rovnaké funkcie, ako je popísaná v časti o internetovom rádiu.

#### **Informácie o aktuálnom prehrávaní**

Počas prehrávania vysielania sa na obrazovke zobrazí jeho názov a DLS (časť dynamického označenia), informácie vysielané stanicou poskytujúce informácie v reálnom čase, napríklad názov programu, názov skladby a detaily kontaktu. Stereo vysielania sa indikujú ikonou v spodnej časti obrazovky. Ak si želáte zobraziť ďalšie informácie, na rádiu stlačte tlačidlo "**INFO**".

Zakaždým, keď na rádiu stlačíte tlačidlo "**INFO**", zobrazí sa iný súbor informácií v cykle: text DLS, typ programu, skupinový názov/frekvencia, intenzita signálu/chybovosť, bitová rýchlosť/kodek/kanály a dnešný dátum.

#### • **Nastavrenia**

#### **Kompresia dynamického rozsahu**

Ak počúvate hudbu s vysokým dynamickým rozsahom v hlučnom prostredí, možno si budete želať komprimovať dynamický rozsah zvuku. Tiché zvuky budú hlasnejšia a hlasné zvuky tichšie. Kompresiu dynamického rozsahu môžete zmeniť na vypnutú, zapnutú alebo nízku.

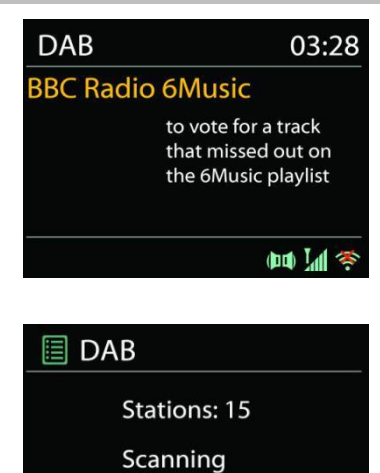

#### **FM**

<span id="page-123-0"></span>Režim rádia FM získava analógové rádio z pásma FM a zobrazuje informácie RDS (systém údajov rádia) o stanici a kde vysiela.

#### • **Automatické ukladanie staníc**

Na automatické uloženie FM stlačte ▶II tlačidlo na hlavnej jednotke; vyhľadané stanice sa uložia do predvolieb.

#### • **Automatické a manuálne vyhľadávanie kanálov**

Na automatické ladenie stlačte a podržte tlačidlo "<sup>144</sup>" alebo "<sup>→→</sup> ". Frekvenčný displej začne bežať a prehľadáva pásmo FM a zastaví sa na nasledujúcej stanici.

Na manuálne doladenie stlačte tlačidlo " " alebo " " na diaľkovom ovládači. Prístroj vyhľadáva v krokoch po 0,05 MHz.

#### • **Uloženie a vyvolanie predvolieb**

Uloženie a vyvolanie staníc FM ako predvolieb sú rovnaké funkcie, ako je popísaná v časti o internetovom rádiu.

#### • **Informácie o aktuálnom prehrávaní**

Počas prehrávania kanála obrazovka zobrazuje jeho frekvenciu alebo, ak je dostupný signál RDS, názov stanice a všetky ďalšie informácie RDS, ako sú názov programu, označenie a iné detaily. Stereo vysielania sa indikujú ikonou v spodnej časti obrazovky. Ak si želáte zobraziť ďalšie informácie, na rádiu stlačte tlačidlo "**INFO**".

Zakaždým, keď na rádiu stlačíte tlačidlo "**INFO**", zobrazí sa iný súbor informácií v cykle: text rádia, typ programu, frekvencia a dnešný dátum.

#### • **Nastavenia**

#### **Nastavenie skenovania**

Najprv zvoľte FM, prejde sa na určitú stanicu, ktorá hrá. Potom na rádiu stlačte "MENU", aby ste sa dostali nad tabuľku.

Pôvodne je nastavené, že sa skenovanie FM zastaví na akejkoľvek dostupnej stanici. To môže mať za následok slabý pomer signál-šum (šušťanie) slabých staníc. Ak chcete zmeniť nastavenia vyhľadávania tak, aby sa vyhľadávanie zastavilo iba na staniciach s dobrou intenzitou signálu, po zvolení položky Iba stanice s dobrým signálom vyberte možnosť "Yes".

#### **Nastavenia zvuku**

Všetky stereostanice sú reprodukované stereofónne. V prípade slabých staníc to môže mať za následok slabý pomer signál-šum (šušťanie). Ak si želáte prehrať slabé stanice monofónne, vyberte Slabý príjem FM: Počúvajte iba v monofónnom režime a potom vyberte možnosť YES.

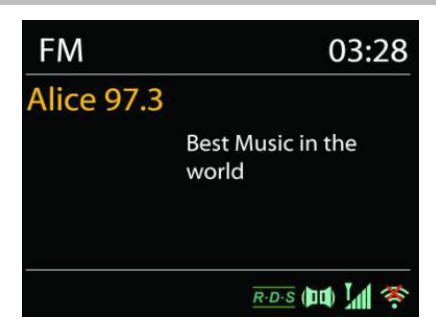

#### **REŽIM CD**

<span id="page-124-0"></span>Nesprávne používanie môže spôsobiť poškodenie materiálu!

Do prehrávača diskov CD nevkladajte žiadne nahrávacie médium, ktoré sa odlišuje od štandardného formátu CD (napr.: mini-disky). Nemusia sa správne prehrať a vysunúť. Do prehrávača diskov CD vložte naraz iba jeden disk.

- 1. Opakovane stláčajte tlačidlo "**MODE**" na jednotke, kým sa nezobrazí "CD", potom stlačte "OK". na gombíku alebo stlačte tlačidlo "CD" na diaľkovom ovládači, aby ste vybrali CD. Otvorte zásobník na CD pomocou tlačidla " $\triangle$ ".
- 2. Pomaly zatlačte disk CD do zariadenia tak, aby strana so štítkom smerovala nahor, až kým vás zariadenie samo nezatiahne. Na displeji sa zobrazí nápis "Loading" a počas načítania disku nebudú fungovať funkcie disku.

Po načítaní obsahu sa automaticky začne prehrávanie. Na displeji sa zobrazí nápis "No Disc", keď je jednotka nastavená na režim CD a vnútri sa nenachádza žiadny disk CD. Pre vysunutie CD stlačte na prístroji tlačidlo " $\triangle$ ".

- ➢ Ak chcete pozastaviť/obnoviť prehrávanie disku CD, stlačte tlačidlo " "
- > Ak chcete prepnúť na nasledujúcu skladbu, stlačte jedenkrát tlačidlo .. ▶ <sup>■</sup>
- ➢ Ak chcete rýchlo posunúť skladbu dopredu, stlačte a podržte tlačidlo " ".
- > Ak chcete prepnúť na predchádzajúcu skladbu, stlačte jedenkrát tlačidlo "I<sup>44</sup>"
- ➢ Ak chcete rýchlo posunúť skladbu dozadu, stlačte a podržte tlačidlo " ".
- ➢ Ak chcete zastaviť prehrávanie disku CD, stlačte tlačidlo " " na diaľkovom ovládaní.

#### **Programovanie disku CD**

- 1. Nastavenie jednotky v režime zastavenia
- 2. Stlačte tlačidlo "**PRESET**" na diaľkovom ovládaní. Na displeji sa zobrazí "T01 P01" a "T01 bude blikať.
- 3. Pomocou tlačidla "I< " alebo "II<sup>→</sup>, alebo číslic 0 až 9 na diaľkovom ovládaní zvoľte skladbu, ktorá sa má naprogramovať, a skladbu potvrďte stlačením tlačidla "**OK**" na diaľkovom ovládaní. Displej sa zmení na "P02".
- 4. Ak chcete zvoliť viacero skladieb, zopakujte krok 3.
- 5. Ak sú všetky skladby naprogramované, stlačte tlačidlo "<sup>III</sup> " na jednotke alebo diaľkovom ovládaní a spustíte naprogramované prehrávanie.

#### **Režim prehrávania v náhodnom poradí**

Stlačte tlačidlo "x<sup>\*</sup>" na diaľkovom ovládaní. Na displeji sa zobrazí indikátor prehrávania v náhodnom poradí.

#### **Opakovanie jednej skladby**

Počas prehrávania jedenkrát stlačte tlačidlo "⇔ " na diaľkovom ovládaní, čím sa zopakuje prehrávanie piesne, ktorú počúvate.

#### **Opakovať všetky skladby**

Počas prehrávania dvakrát stlačte tlačidlo "⇔" na diaľkovom ovládaní, čím sa budú opakovať všetky piesne z disku CD. Ak chcete zrušiť režim opakovania, stláčajte tlačidlo " $\blacktriangleright$ " na diaľkovom ovládaní, až kým všetky symboly na displeji nezmiznú.

# **n** soundmaster<sup>®</sup>

#### **Funkcia obnovenia prehrávania**

Ak zmeníte režim alebo vypnete prístroj a vrátite sa do režimu CD, prístroj spustí prehrávanie od posledného bodu.

Ak stlačíte tlačidlo "<sup>III</sup>" a spustíte prehrávanie znova, jednotka sa spustí od prvej skladby (skladba 1).

#### **USB**

<span id="page-125-0"></span>V režime USB je možné prehrávať súbory vo formáte MP3 z úložného zariadenia USB.

Pomocou tlačidiel " ▶ " alebo " I◀◀ " môžete prehrať predchádzajúcu alebo nasledujúcu skladbu.

Na spustenie prehrávania stlačte tlačidlo "**OK**" alebo použite aplikáciu "UNDOK APP".

#### **Režimy prehrávania/prehrávanie programu**

Možnosti prehrávania z USB sú rovnaké ako možnosti prehrávania z CD.

Prečítajte popis režimov prehrávania v časti "Režim CD".

#### **BLUETOOTH®**

<span id="page-125-1"></span>Funkcia Bluetooth® je iba vstupná funkcia. Nie je možné k nemu pripojiť zariadenia Bluetooth® (napr. Reproduktory, slúchadlá)!

Keď zvolíte režim Bluetooth, zariadenie vstúpi do režimu párovania a ikona BT v spodnej časti obrazovky sa rozbliká.

Ak si želáte vyhľadávať zariadenie, zapnite svoj smartfón, tablet alebo iné zariadenie Bluetooth.

Názov párovania v režime Bluetooth je "ICD4350".

Keď je párovanie úspešné, indikátor Bluetooth sa rozsvieti a prestane blikať.

Na uvoľnenie párovania BT vypnite alebo zrušte párovanie smartfónu, tabletu alebo iných zariadení Bluetooth.

Stlačením tlačidla "<sup>II</sup>" na rádiu alebo diaľkovom ovládaní spustíte alebo pozastavíte prehrávanie. Ak chcete prehrať predchádzajúcu alebo nasledujúcu skladbu, môžete stlačiť tlačidlo "<sup>k∢</sup> " alebo " <sup>»</sup> l" na rádiu, alebo diaľkovom ovládaní.

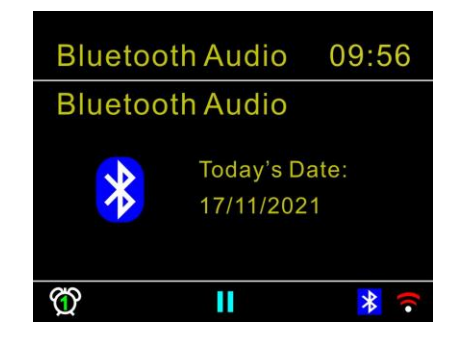

**14**

### **POMOCNÝ VSTUP/OPTICKÝ VSTUP**

<span id="page-126-0"></span>Pomocou zvukového kábla RCA alebo optického kábla prepojte výstupy prehrávača DVD/televízora so vstupnou zásuvkou POMOCNÝ/OPTICKÝ zo zariadenia.

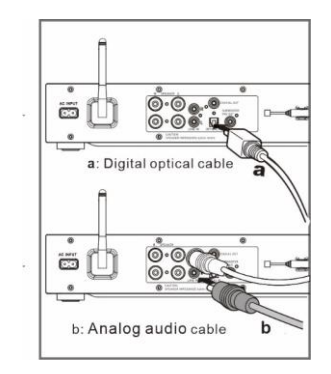

#### **DIGITÁLNY VÝSTUP**

<span id="page-126-1"></span>Pripojte konektor KOAXIÁLNY VSTUP externého integrovaného zosilňovača pomocou digitálneho koaxiálneho kábla ku konektoru DIGITÁLNY VÝSTUP KOAXIÁLNY na tejto jednotke.

Digitálny výstupný signál sa prevedie na analógový v prevodníku D/A pripojeného integrovaného zosilňovača.

Digitálne signály, ktoré môže táto jednotka vytvoriť, sú lineárne signály PCM so vzorkovacou frekvenciou a kvantizačnou bitovou rýchlosťou 192 kHz/24 bitov (prevádzka nemusí byť možná so všetkými pripojenými zariadeniami alebo prostrediami)

### **VÝSTUP PREDZOSILŇOVAČA SUBWOOFERA**

<span id="page-126-2"></span>Na zlepšenie pocitu z basov môžete pripojiť aj subwoofer so zabudovaným zosilňovačom.

Na pripojenie použite kábel subwoofera.

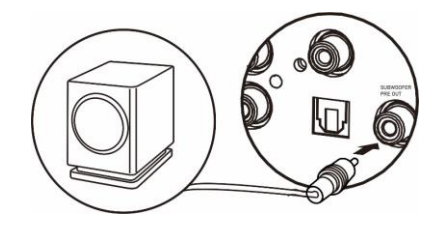

### **PRECHOD DO REŽIMU SPÁNKU**

<span id="page-126-3"></span>Ak chcete nastaviť časovač režimu spánku, stlačte tlačidlo "**SLEEP**" na jednotke alebo diaľkovom ovládaní. Zvoľte možnosť Vypnutie režimu spánku, 15 min, 30 min, 45 min alebo 60 min.

Po výbere obdobia režimu spánku sa systém vráti na obrazovku "Now playing".

Ak do režimu spánku prejdete v hlavnej ponuke, stlačte tlačidlo "**INFO**" na jednotke alebo diaľkovom ovládaní na návrat na obrazovku "Now plaving".

#### **BUDÍK**

<span id="page-127-0"></span>K dispozícii sú dva všestranné budíky s možnosťou uspania a funkcia spánku na vypnutie systému po nastavenom čase. Každý budík môže byť nastavený na spustenie v konkrétnom režime.

Vyberte možnosť Alarm v hlavnej ponuke na nastavenie, alebo zmenu alarmu.

Zvoľte číslo budíka (1 alebo 2) a potom konfigurujte nasledovné parametre:

- Aktivovať: zap./vyp., Frekvencia: Denne, Raz, Víkendy alebo Pracovné dni,
- Čas
- Režim: Bzučiak, Internetové rádio, DAB alebo FM,
- Predvolenie: Naposledy počúvané, 1 30,
- Hlasitosť: 0 32

Ak si želáte aktivovať nové nastavenie, zrolujte dole a zvoľte Save. Obrazovka zobrazuje aktívne budíky s ikonou v ľavom spodnom rohu.

<span id="page-127-1"></span>Keď budík zaznie, stlačte tlačidlo "**STANDBY/ON**", aby ste ho zastavili, alebo opakovane stlačte tlačidlo "**OK**", aby ste použili funkciu odloženia na 5, 10, 15 alebo 30 minút.

#### **UNDOK**

Zariadenie ICD4350 podporuje diaľkové ovládanie zo zariadení Apple iPhone, iPad a Android pomocou aplikácie UNDOK. Aplikácie sú dostupné v Apple App Store a Google Play pre android.

Aplikácia UNDOK umožňuje:

- Ovládať všetky režimy zariadenia ICD4350 vrátane internetového rádia, prehrávača médií, prehrávania USB, DAB, FM, Bluetooth, CD a pomocného vstupu
- Upraviť úroveň hlasitosti aktuálneho prehrávania
- Nastavenie EQ pre rôzne zvukové predvolenia
- Nastavenie časovača Sleep
- Úprava zobrazeného názvu rádia.
- <span id="page-127-2"></span>• Uloženie a vyvolanie rozhlasovej stanice
- Zmena hlasitosti

### **SLÚCHADLÁ**

Ak chcete počúvať hudbu v súkromí, použite slúchadlá so stereofónnym konektorom 3,5 mm a zapojte ich do konektora na slúchadlá. Reproduktory budú stlmené.

<span id="page-127-3"></span>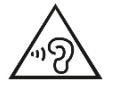

Aby ste predišli poškodeniu sluchu, nepočúvajte dlho pri vysokej hlasitosti.

### **TOVÁRENSKÝ REŠTART**

<span id="page-128-0"></span>Továrenský reštart reštartuje všetky používateľské nastavenia na pôvodné hodnoty, takže čas a dátum, nastavenia siete a predvoľby sa vymažú. Avšak, zachová sa aktuálna softvérová verzia ICD4350 kvôli registrácii na portáli internetového rádia. Obľúbené položky internetového rádia sa zachovajú, kým opätovne nezaregistrujete váš ICD4350 pomocou iného účtu na webstránke portálu.

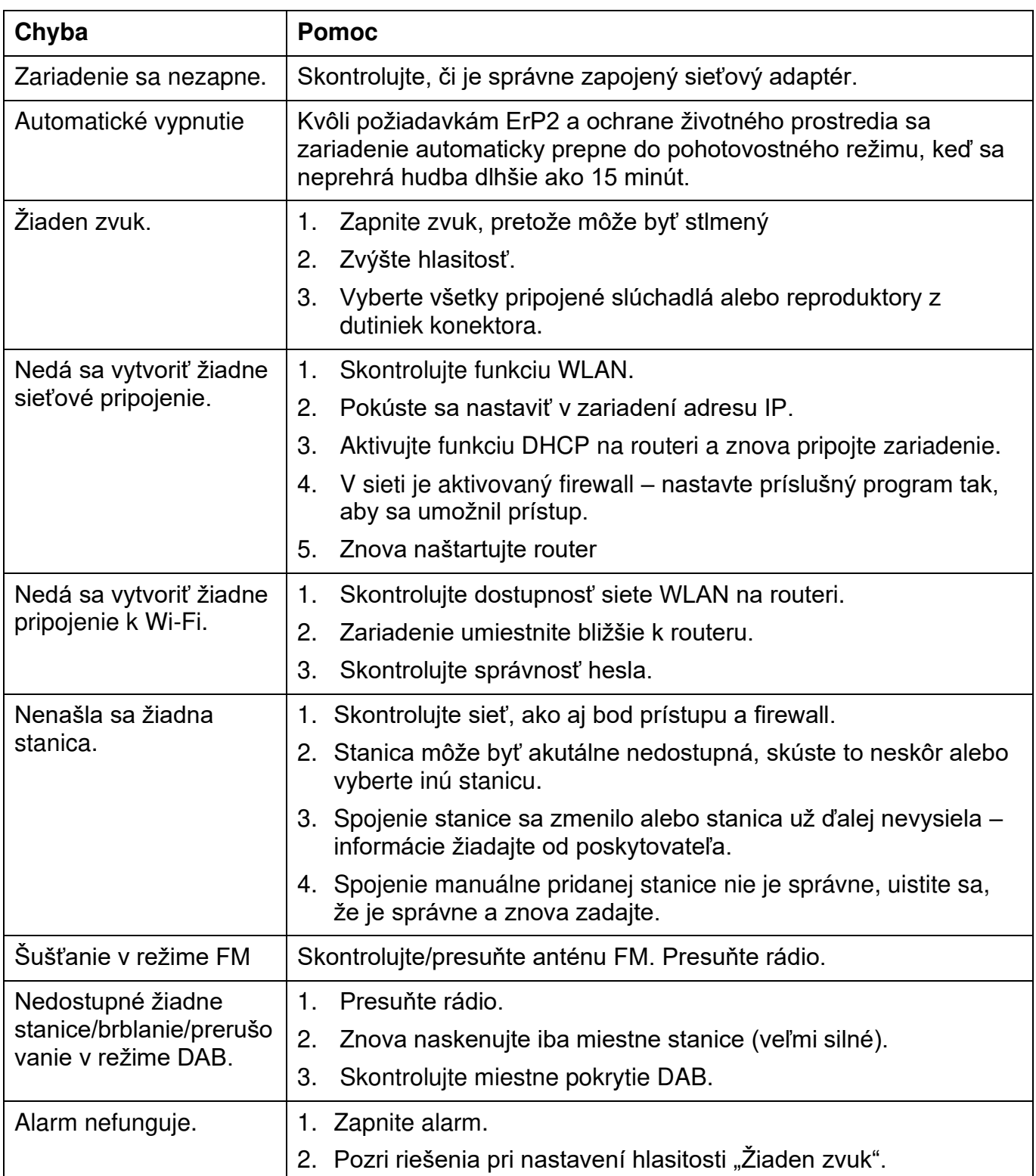

#### **RIEŠENIE PROBLÉMOV**

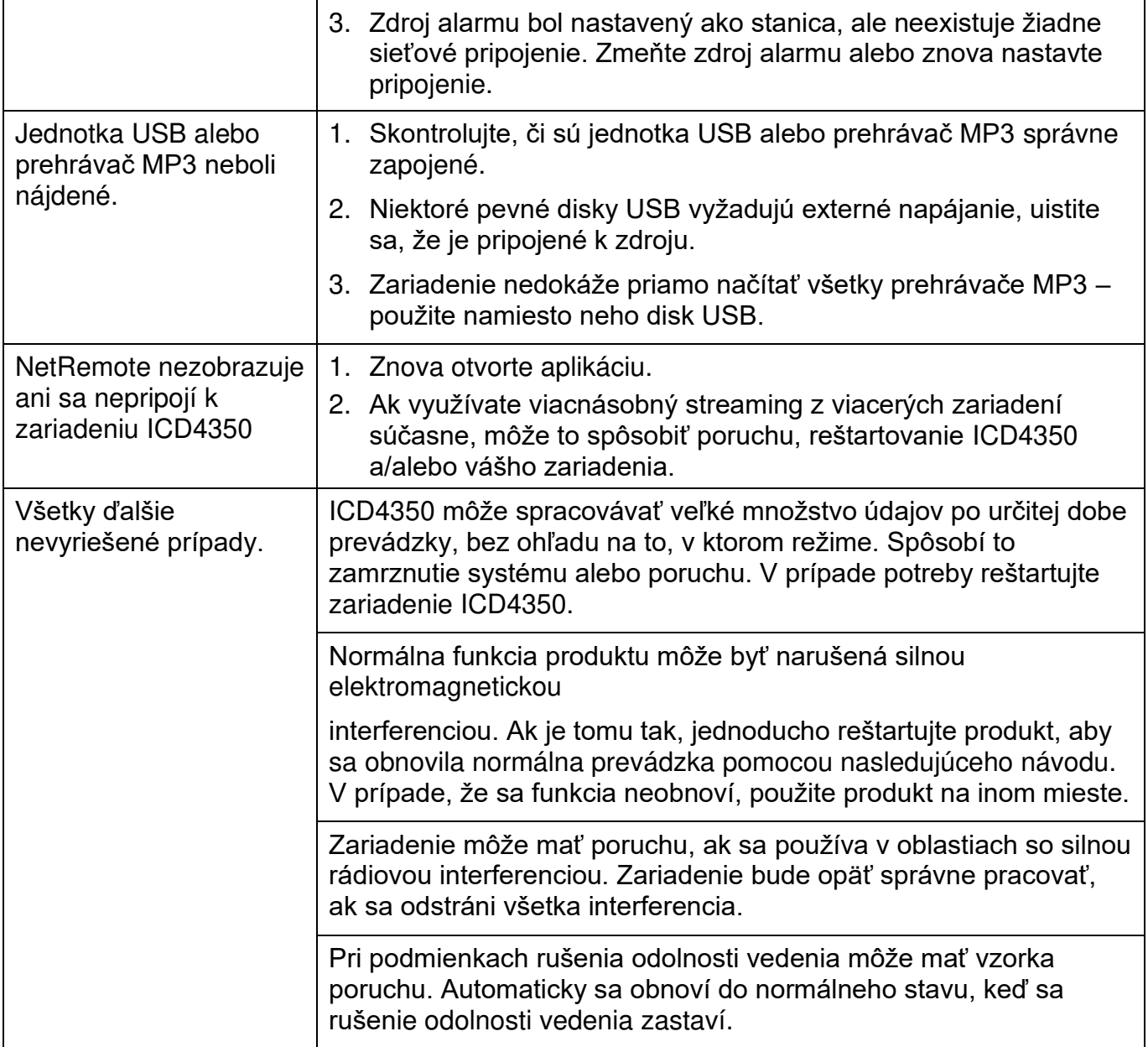

Aktuálny návod na používanie si môžete prevziať z webovej stránky www.soundmaster.de.

Technické zmeny a chyby vyhradené.

Copyright Woerlein GmbH, 90556 Cadolzburg, www.soundmaster.de Kopírovanie je možné iba so súhlasom spoločnosti Woerlein GmbH

 $CE^{\mathbb{X}}$ 

#### **MILJÖSKYDD**

Släng inte produkten med de vanliga hushållssoporna i slutet av dess livscykel. Returnera den till en insamlingsplats för återvinning av elektriska och elektroniska apparater. Detta indikeras av symbolen på produkten, bruksanvisningen eller förpackningen.

Materialen är återvinningsbara enligt deras märkning. Genom att återanvända material eller andra former av återvinning av gamla enheter och förpackningar gör du ett viktigt bidrag till att skydda vår miljö. Om det behövs, ta bort batterier och personuppgifter gratis utan avfallshantering och fråga din lokala myndighet om ansvarig deponeringsstation.

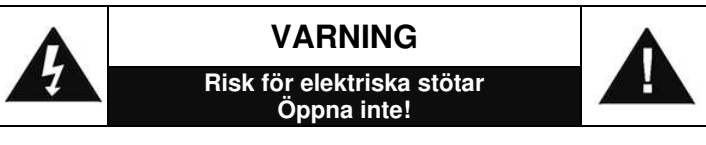

Varning: För att minska risken för elektriska stötar, avlägsna inte höljet (eller baksidan). Det finns inga delar som användaren kan laga inuti. Överlåt servicearbeten åt kvalificerad servicepersonal.

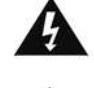

Denna symbol indikerar förekomst av farlig spänning innanför höljet, tillräcklig för att orsaka elektriska stötar.

Denna symbol anger att det finns viktiga drift- och underhållsinstruktioner för enheten.

**Förbrukade batterier är farligt avfall och ska INTE kastas i hushållssoporna!** Som konsument är du **juridiskt skyldig** att återlämna **alla batterier** för miljövänlig återvinning – oavsett om batterierna innehåller skadliga ämnen\* eller inte).

Återlämna batterier gratis till offentliga insamlingsställen i din kommun eller till affärer som säljer batterier av respektive slag. Återlämna bara helt urladdade batterier.

\*) markerade  $Cd = k$ admium,  $Hq =$  kvicksilver,  $Pb = b/v$ 

.<br>ASS 1 LASER PRODUCT<br>ASS 1 LASER APPARAT

**VARNING - OSYNLIG LASERSTRÅLNING NÄR DU ÖPPNAR LOCKET ELLER TRYCKER PÅ SÄKERHETSSPÄRREN. UNDVIK EXPONERING FÖR LASERSTRÅLEN.** 

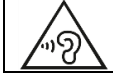

För att förhindra hörselskada, lyssna inte länge med hög volym.

- Använd endast enheten i torra inomhusmiljöer.
- Skydda enheten mot fukt.
- Öppna inte enheten. RISK FÖR ELSTÖTAR! Överlåt öppning och service till kvalificerad personal.
- Anslut denna enhet till ett korrekt installerat och jordat uttag. Kontrollera att nätspänningen stämmer överens med uppgifterna på typskylten.
- Kontrollera att nätkabeln förblir torr under drift. Kläm inte eller skada nätkabeln på något sätt.
- Varning vid frånkoppling av apparaten: Nätkontakten används som anslutning, så den bör alltid vara tillgänglig.
- Nätkontakten används som frånkopplingsenhet, frånkopplingsenheten ska vara tillgänglig.
- En skadad nätkabel eller kontakt måste omedelbart bytas av en auktoriserad serviceverkstad.
- Vid åskväder, koppla genast bort enheten från elnätet.
- Barn ska övervakas av föräldrar när de använder enheten.
- Rengör enheten med en torr trasa endast.
- Använd INTE RENGÖRINGSMEDEL eller SLIPANDE TRASOR!
- Utsätt inte enheten för direkt solljus eller andra värmekällor.
- Installera enheten på en plats med tillräcklig ventilation för att förhindra värmeackumulering.
- Täck inte över ventilationsöppningarna!
- Ventilationen får inte hindras genom övertäckning av ventilationsöppningarna med föremål såsom tidningar, dukar, gardiner etc.
- Den får inte utsättas för dropp eller stänk och inga föremål fyllda med vätska, som vaser, får placeras på apparaten.
- Enheten får inte utsättas för direkt solljus, mycket höga eller låga temperaturer, fukt, vibrationer eller placeras i en dammig miljö.
- Försök aldrig föra in metalltrådar, nålar eller andra liknande föremål i ventilationsöppningarna eller enhetens öppning.
- Installera enheten på en säker och vibrationsfri plats.
- Ingen öppen låga, t.ex. tända stearinljus, får placeras på apparaten.
- Installera enheten så långt bort som möjligt från datorer och mikrovågsugnar, annars kan radiomottagningen störas.
- Öppna inte eller reparera höljet. Det är inte säkert att göra det och kommer att upphäva garantin. Reparationer endast av auktoriserat service-/kundcenter.
- Enheten är utrustad med en "Klass 1 laser". Undvik exponering för laserstrålen, eftersom detta kan orsaka ögonskador.
- Använd endast kvicksilver- och kadmiumfria batterier.
- Batterier skall inte utsättas för alltför hög värme som solsken, brand eller liknande.
- Förbrukade batterier är farligt avfall och ska INTE kastas i hushållssoporna!!! Återlämna batterierna till din återförsäljare eller till insamlingsställen i din kommun.
- Håll batterierna borta från barn. Barn kan svälja batterierna. Kontakta läkare omedelbart om ett batteri har svalts.
- Kontrollera batterierna regelbundet för att undvika batteriläckage.
- Den här apparaten är till för användning i områden med normalt klimat och inte för tropiskt klimat.

### **INNEHÅLLSFÖRTECKNING**

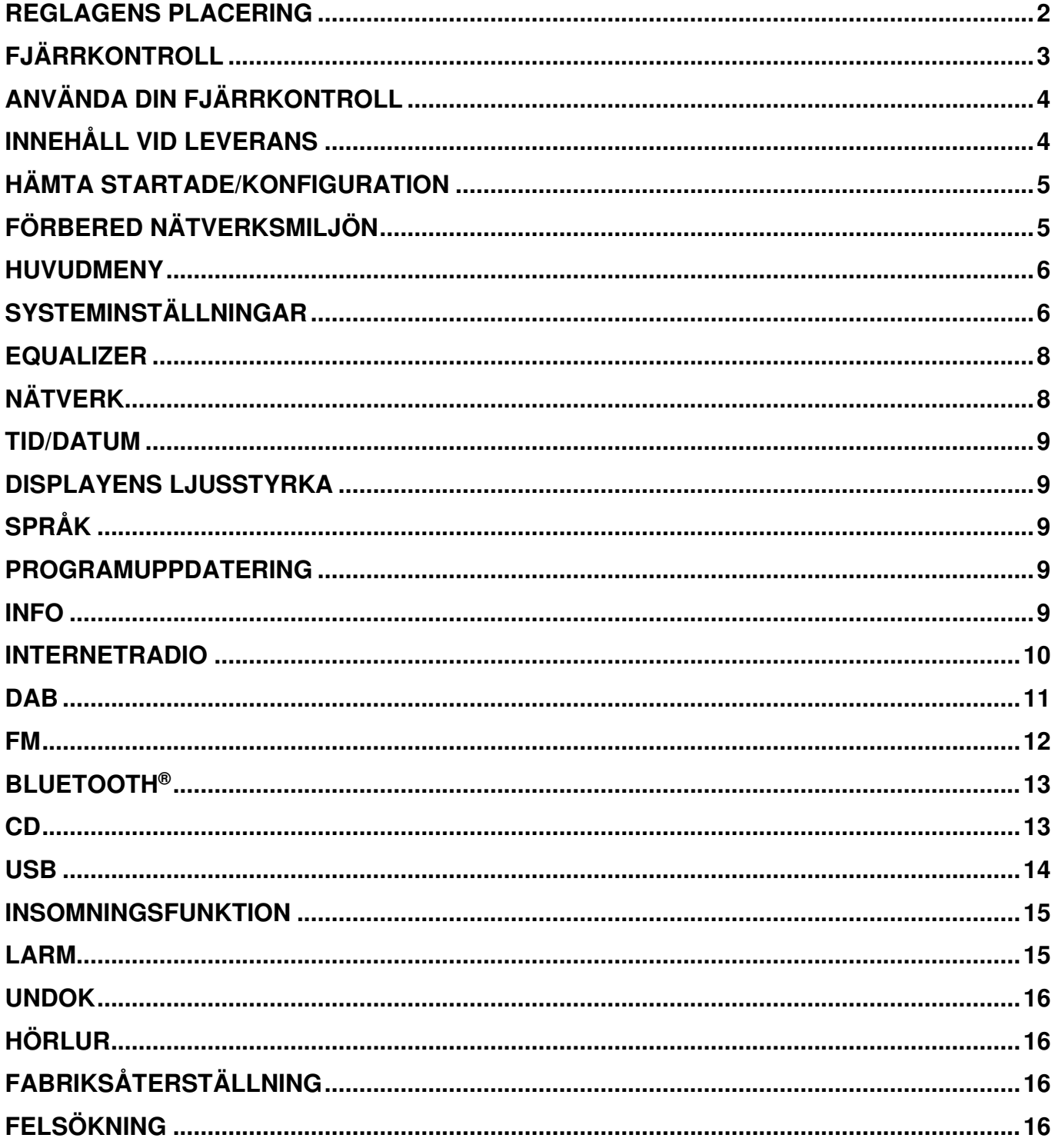

#### **REGLAGENS PLACERING**

#### <span id="page-132-0"></span>**BILD PÅ FRAMSIDA**

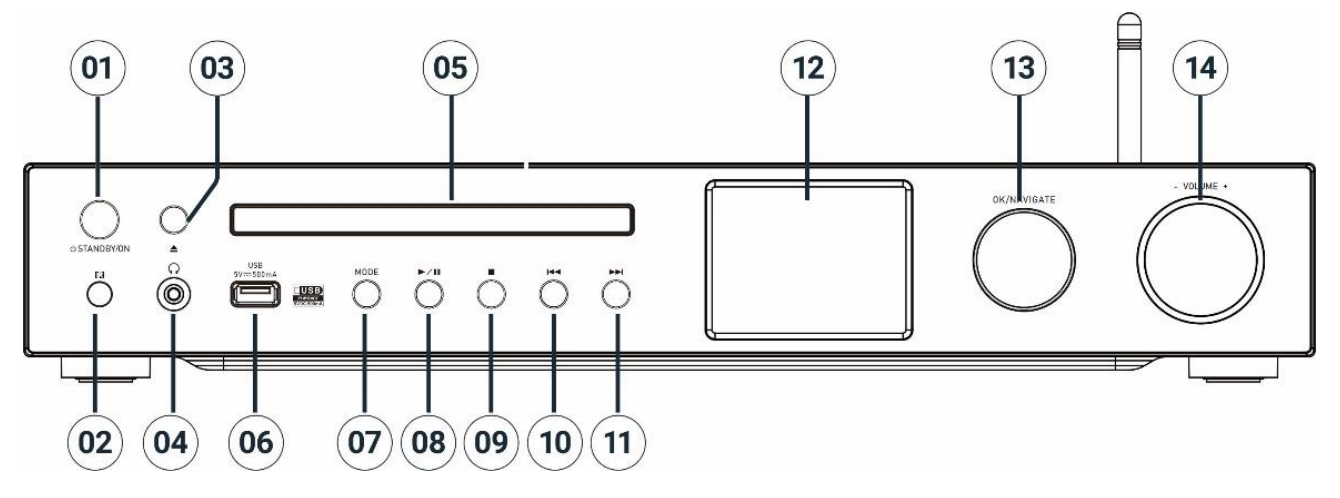

#### 1 **STANDBY/ON**

- \* Tryck på Ström på/Standby
- 2 Sensor för fjärrkontroll

### 3 **Utmatning**

- \* Öppna/stäng CD-luckan
- 4 Hörlursuttag
- 5 CD-lucka
- 6 USB-kontakt (uppspelning av musik)

#### 7 **MODE**

\* Tryck upprepade gånger för att ändra källa.

#### 8 **MI**

\* Tryck för att spela upp eller pausa i CD, USB,

Bluetooth och internetradio.

\* Tryck för sökning av DABstationer/Automatisk lagring av FMkanaler

### 9

\* Tryck för att stoppa uppspelning i CD/USB-läge

\* Tryck för internet; DAB, FM-meny

#### 10 **K4**

\* Tryck för att välja föregående låt/station i läget för CD/USB/DAB/FM/BT och internetradio

#### 11 **NH**

\* Tryck för att välja nästa spår/station i läget för CD/USB/DAB/FM/BT och internetradio

12 Display

#### 13 **NAVIGATE/OK**

\* Vrid för att flytta uppåt och nedåt på menyskärmen

\* Tryck för att välja eller hoppa över valet

#### 14 **VOLUME** -/+

\* Rotera för att öka eller minska volymen

### $\hat{\mathbf{D}}$  sound master  $^{\circ}$ **BILD PÅ BAKSIDA**

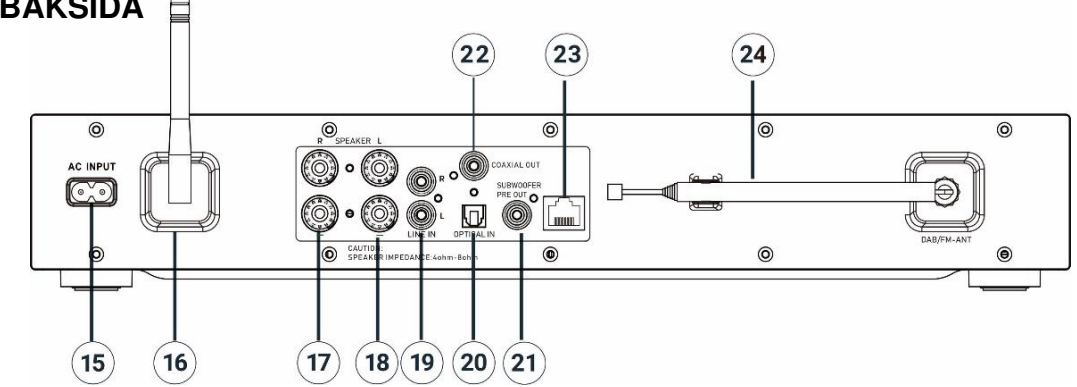

- 15 Strömingång
- 16 Antenn för trådlöst nätverk/Bluetooth
- 17 Anslutning för höger högtalare
- 18 Anslutning för vänster högtalare
- 19 Ingång för analogt ljud
- 20 Optisk ingång för digitalt ljud
- 21 Förförstärkarutgång för subwoofer
- 22 Koaxialutgång
- 23 Nätverksanslutning
- 24 DAB+/FM-ANTENN

### **FJÄRRKONTROLL**

<span id="page-133-0"></span>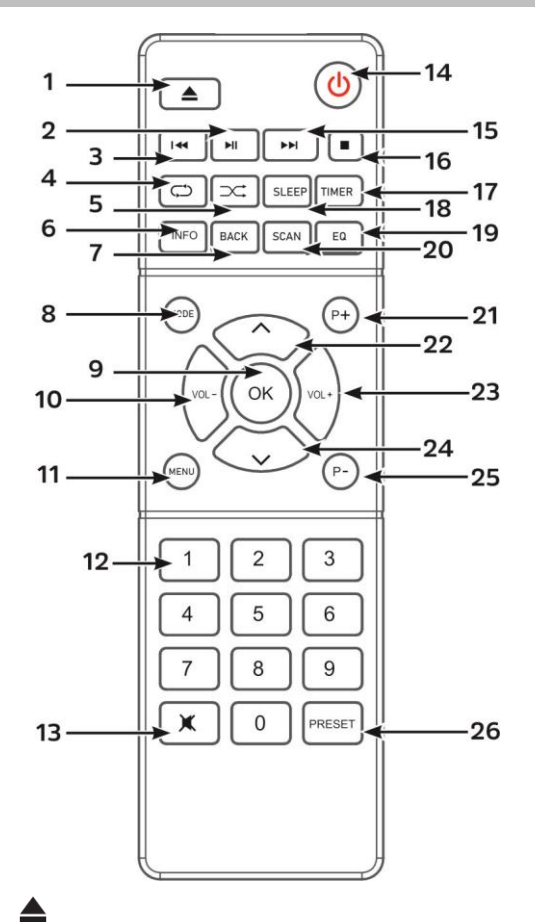

#### 1

Öppna/stäng CD-lucka

2 ÞШ

\* Tryck för att spela upp/pausa BT/CD/USB och internetradio

#### 3  $\overline{\mathbf{M}}$

\* Håll intryckt för snabbspolning bakåt på CD

Tryck för att välja föregående låt på CD/USB/USB

\* Tryck för att visa kanallistan i DAB, FM och internetradio

\* Tryck för finjustering av FM-kanaler \* Håll intryckt för automatisk justering av FM-kanaler

#### 4 **UPPREPA**

\* Tryck för att välja läget för upprepning av uppspelning på CD/USB

#### 5 **SLUMPMÄSSIGT**

\* Tryck för att välja läget för slumpmässig uppspelning av CD/USB

#### 6 **INFO**

\* Tryck för att visa informationen i läget CD/USB/DAB/FM och internetradio

#### 7 **BACK**

\* Tryck för att gå tillbaka till föregående meny

#### 8 **MODE**

\* Tryck för att ändra källa.

#### 9 **OK**

\* Tryck för att välja eller hoppa över valet

# $\hat{\mathbf{D}}$  sound master  $^{\circ}$

- 10 **VOL** 
	- \* Tryck för att sänka volymen
- 11 **MENU**

\* Tryck för att visa menyn

- 12 **Siffror 0-9**
- 13  $\mathbb{R}$

\* Tryck för att slå av eller slå på ljudet

14 را).

\* Slå PÅ enheten eller ställa den i STANDBY-läge

15 ÞЫ

> \* Håll intryckt för snabbspolning framåt på CD

Håll intryckt för att välja nästa låt på CD/USB/ BT

\* Tryck för att visa kanallistan i DAB/FM och internetradio

\* Tryck för finjustering av FM-kanaler \* Håll intryckt för automatisk justering av FM-kanaler

### 16

\* Tryck för att stoppa uppspelning i CD/USB-läge

17 **TIMER** 

\* Tryck för att ställa in timern

18 **SLEEP** 

\* Tryck för att ställa in insomningstimern

### 19 **EQUALIZER**

\* Tryck för att välja ljudegenskaper: Normal/Jazz/Rock/Classic/Pop/My EQ

#### 20 **SCAN**

\* Startar sökningen av DAB-/FM-kanaler

21 **P+**

\* Tryck för att välja nästa förinställda kanal för DAB-/FM-/internetradio \* Tryck för att välja nästa MP3-album på CD/USB

22 **˄** 

\* Tryck för att bläddra uppåt på menyskärmen

### 23 **VOL +**

\* Tryck för att höja volymen

24 **˅**

\* Tryck för att bläddra nedåt på menyskärmen

### 25 **P-**

\* Tryck för att välja föregående förinställda kanal för DAB-/FM- /internetradio

\* Tryck för att välja föregående MP3 album CD/USB

### 26 **PRESET**

\* Tryck för att programmera CD och förinställd kanal i DAB-, FM- och internetradio

\* Tryck för att vis menyn för förinställda kanaler

\* Håll intryckt för att spara menyn med förinställda kanaler

### **ANVÄNDA DIN FJÄRRKONTROLL**

- <span id="page-134-0"></span>1. Tryck och skjut tillbaka bakluckan för att öppna batterifacket på fjärrkontrollen.
- 2. Sätt i två batterier i AAA-storlek. Se till att (+) och (-) markeringarna på batteriet överensstämmer med (+) och (-) markeringarna i batterifacket.
- <span id="page-134-1"></span>3. Sätt tillbaka batterifackets lock.

## **INNEHÅLL VID LEVERANS**

- 
- ➢ Huvudenhet ➢ Teleskopantenn ➢ Garantikort
	-
- 
- ➢ Fjärrkontroll ➢ Bruksanvisning
- ➢ Antenn för WiFi/Bluetooth
- ➢ Nätsladd

#### **HÄMTA STARTADE/KONFIGURATION**

#### <span id="page-135-0"></span>**Anslutning av högtalare**

Använd bilden som referens för att ansluta dina egna högtalare.

Lossa skruvanslutningarna genom att vrida på dem, sätt i högtalarkabeln i sockeln på sidan.

Den högra högtalaren ansluts till sockeln märkt R. den rödmarkerade kabeln ansluts till den röda R-kontakten, den neutrala kabeln ansluts till den svarta R-kontakten Den vänstra högtalaren ansluts till sockeln märkt L på huvudenheten.

den rödmarkerade kabeln ansluts till den röda L-kontakten den neutrala kabeln ansluts till den svarta L-kontakten

När du satt i högtalarkablarna, drar du åt anslutningarna ordentligt genom att vrida dem åt höger. Kontrollera även så att det inte sticker ut några ledare ur högtalaranslutningarna. Om högtalarnas exponerade ledare vidrör den bakre panelen eller om i- och s-ledarna vidrör varandra, kan skyddskretsen aktiveras och enheten slås av.

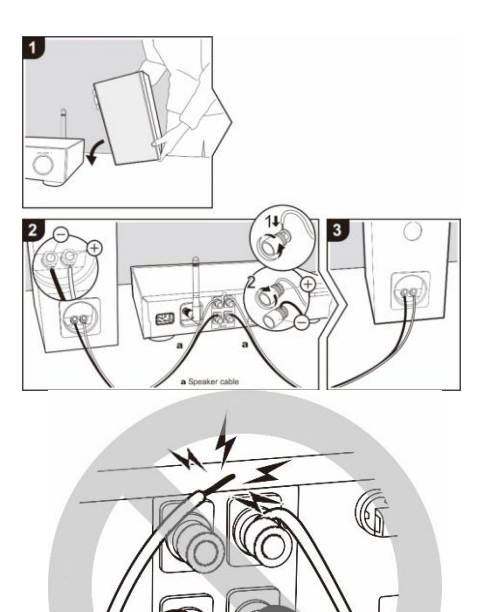

#### **Anslut DAB/FM-antenn**

Anslut den medföljande antennen för WiFi/Bluetooth och DAB/FM. Antennen för DAB/FM ger ett bra resultat när det finns en tillräckligt bra antennsignal tillgänglig.

Om du bor i ett område med dålig DAB-/FM-mottagning och mottagningen störs av avbrott eller brus, rekommenderar vi att du använde en aktiv antenn eller en husantenn.

#### **Anslut till elnätet**

Anslut enheten till en lämplig strömkälla med den medföljande nätsladden. Efter att ha visat en startskärm kommer den att gå in i det senast använda lyssningsläget. När enheten startas för första gången kommer installationsguiden att startas automatiskt.

### **FÖRBERED NÄTVERKSMILJÖN**

<span id="page-135-1"></span>Anslut enheten till ett LAN-uttag på routern eller anslut via det trådlösa nätverket enligt följande. Vid användning av nätverket när WiFi-anslutningen är inaktiverad.

Se till att du har ställt in det trådlösa nätverket och du har WEP, WPA eller WPA2 säkerhetsnycklen för att aktivera anslutningen.

Du kan även använda WPS-funktionen (WiFi Protected Setup) för enkel hopparning mellan nätverksenheten och enheten. Kontrollera indikatorernas status på nätverksenheten

### **HUVUDMENY**

<span id="page-136-0"></span>Under huvudmenu, välj följande läge: Internetradio, Musikspelare, DAB, FM, *Bluetooth*® , CD, AUX-In,

#### **SYSTEMINSTÄLLNINGAR**

<span id="page-136-1"></span>Första gången du startar enheten, frågar systemet om du vill starta installationsguiden . Installationsguiden vägleder dig genom de grundläggande installationsparametrarna för tid/ datum och nätverksanslutning. Om du vill ändra några inställningar senare är alla inställningsfunktioner tillgängliga i inställningsmenyn. Obs! Om installationsguiden avslutas i förtid utan en nätverksinställning

genererar enheten sin egen WiFi-åtkomst så att enheten kan konfigureras med UNDOK APP.

#### **Nätverksanslutningsindikator:**

- $\hat{\mathcal{F}}$  = Nätverksanslutning upprättad
- $\mathcal{F}$  = Nätverksanslutning inte upprättad

#### **1. Språk**

Välj engelska/finska/franska/italienska/danska/nederländska/tyska/norska/polska /portugisiska/spanska/svenska/turkiska som menyspråk Välj språket

#### **2. Tid/datumvisningsformat**

Välj tidsformat: 12 eller 24.

#### **3. Automatisk uppdatering**

Tid och datum kan uppdateras manuellt eller automatiskt från DAB, FM eller nätverk. Autouppdateringen fungerar med data som skickas över DAB, FM eller Internet. Klockan uppdateras bara när den är i ett motsvarande läge, så det föreslås välja ett läge som du använder regelbundet.

DAB och FM använder tidssignaler som sänds med radiosändningar. Nätverket använder en tidssignal som sänds från Internet radio portalen när vilken som helst internetanslutning är på.

#### **4. Tidzon/sommartid**

Välj din tidzon. Om ditt land använder sommartid och det är i själva verket, slå på alternativet Sommartid.

#### **5. Manuel l uppdatering**

Om du väljer Ingen uppdatering, uppmanar guiden dig att ställa in tid och datum manuellt. Datum och tid visas som åååå-mm-dd och mm:ss.

Det aktiva värdet blinkar. Justera varje värde med " NAVIGATE"-ratten. När värdet har ställts in trycker du på ratten för att fortsätta med inställningen av kommande värde.

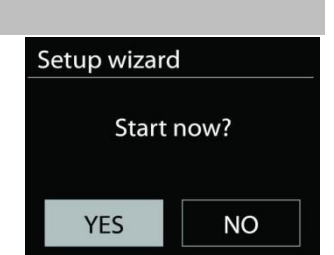

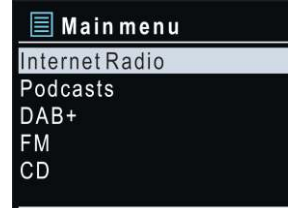

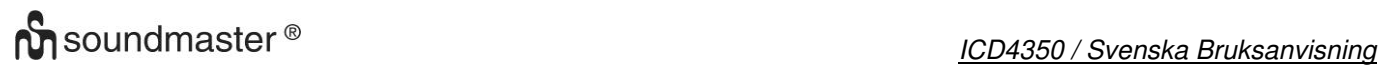

#### **Håll nätverket anslutet**

Välj det här alternativet när vissa funktioner i enheten kräver att nätverket ansluts; när det här alternativet väljs snabbansluter enheten till Internet och det går att slå på enheten via "UNDOK"-appen.

**Obs!** Standby-strömförbrukningen ökar lite med den här funktionen.

#### **WLAN-region**

Välj WlAN regionen för att få den optimala WLAN-anslutningen: Europa.

#### **Nätverksskanning**

Enheten är kompatibel med alla gemensamma nätverksprotokoll och krypteringsmetoder. Den söker efter tillgängliga nätverk och lägger upp dem på en lista åt dig.

För trådlös anslutning ombeds du ange krypteringen i nästkommande steg. För att ange nätverksnyckeln använder du " NAVIGATE"-ratten för att flytta markören genom tecknen och väljer **"OK"** för att bekräfta. När alla tecken har valts visas är nyckeln vid toppen på skärmen.

Det finns tre alternativ tillgängliga Genom att ställa in navigeringsratten tillbaka innan de första tecknen kan man välja mellan tre alternativ - "Backspace", "OK" och "Cancel".

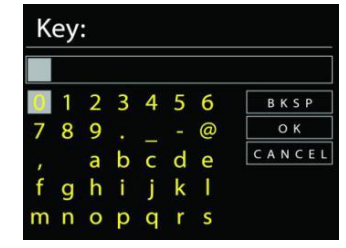

#### *"WPS" krypterat nätverk*

Det finns tips för nätverkstypen - om dina nätverksenheter stöder WPS-funktionen blir det **[WPS]** före SSID (namnet på nätverksenheten). Välj nätverket som du vill ansluta till. Använd någon av följande anslutningsmetoder:

Det finns en genväg till WPS-tangenten på åtkomstpunkten.

#### **Tryck på knappen**

Enheten ber dig trycka på anslutningsknappen på routern. Det börjar söka efter en färdig knapp som du kan trycka på för att ansluta till nätverket.

#### **Pin**

Enheten skapar en 8-siffrig kod som du skriver in i den trådlösa routern, åtkomstpunkten, eller på den externa registreringsenheten.

#### **Skippa WPS**

Ange koden för ett standard krypterat nätverk.

För mer information om hur du konfigurerar ett WPS krypterat nätverk, se WPS routerns instruktioner.

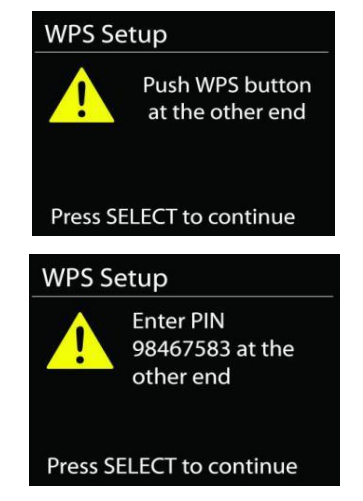

Komplettering

Enheten försöker ansluta till det valda nätverket.

Det kommer att visa ansluten om inställningen är korrekt.

Om anslutningen misslyckas återgår enheten till föregående skärm för att försöka igen.

Tryck på "OK" för att avsluta installationsguiden.

#### **EQUALIZER**

<span id="page-138-0"></span>Flera förinställda EQ-lägen är tillgängliga: Normal, Jazz, Rock, Classic, Pop och My EQ.

Även en användardefinierad inställning är tillgänglig; skapa din egen EQ med anpassade bas, treble och loudness inställningar.

### **NÄTVERK**

#### <span id="page-138-1"></span>• **Nätverkens installationsguide.**

Välj för att söka AP SSID, sedan ange WEP / WPA-nyckeln eller välj Push Button / Pin / Skip WPS för att ansluta till det trådlösa nätverket.

#### • **PBC Wlan inställning**

Push Button konfiguration, för att ansluta AP som stöder WPS (Wi-Fi Protected Setup).

#### • **Visa inställningar**

Visa information om det aktuella anslutet nätverket: Active connection, MAC address, Wlan region, DHCP, SSID, IP address, Subnet mask, Gateway address, Primary DNS och Secondary DNS.

#### • **Manuella inställningar**

Välj kabelbunden eller trådlös nätverksanslutning och aktivera eller inaktivera DHCP (Dynamic Host Configuration Protocol).

#### • **Nätverk profil**

ICD4350 kommer ihåg de senaste fyra trådlösa nätverk som det har anslutat till och försöker automatiskt att ansluta till vilken som helst av dem kan hittas. Härifrån kan du se listan av de registrerade nätverken. Du kan ta bort oönskade nätverk genom att vrida och trycka på SELECT och välja YES för att bekräfta bortagningen.

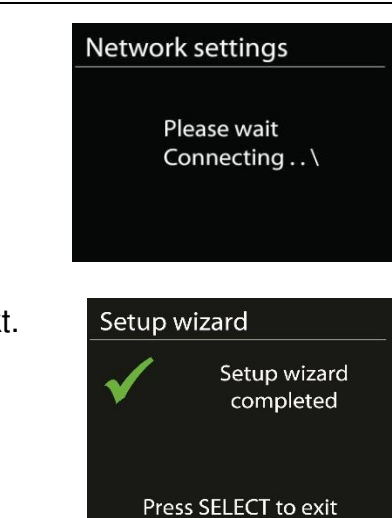

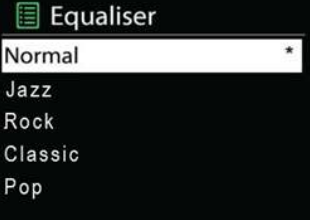

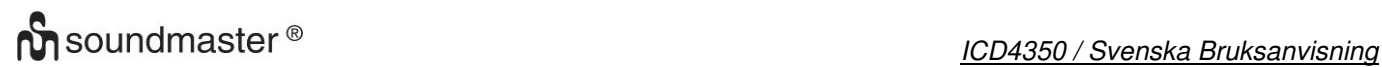

#### • **Håll nätverket anslutet**

Välj YES Om du vill behålla ljudsystemet anslutet till nätverket när det är i standby-läge. Om du väljer "No" kommer ljudsystemet att stänga av Wifi anslutningen när det är i Standby läge.

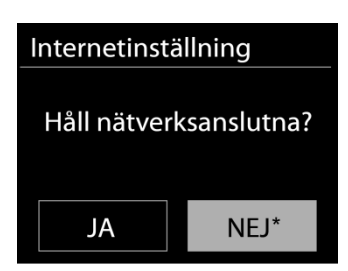

#### **TID/DATUM**

<span id="page-139-0"></span>Ställ in tiden manuellt eller automatisk uppdatering, tidsformat, tidszon och sommartid.

#### **DISPLAYENS LJUSSTYRKA**

<span id="page-139-1"></span>Du kan ändra bakgrundsbelysningen för varje miljö

#### **Ljusstyrka i påslaget läge**

Välj displayens ljusstyrka i påslaget läge. Du kan välja mellan: "High"/"Medium"/"Low"

#### **Ljusstyrka i dämpat läge**

Välj mellan: "Medium"/"Low"

#### **SPRÅK**

<span id="page-139-3"></span><span id="page-139-2"></span>Det standardspråket är Tyska. Ändra det enligt dina önskemål.

#### **PROGRAMUPPDATERING**

Från en tid till en annan, kan uppgraderingar skapas med buggfixar och / eller ytterligare funktioner. Du kan antingen kontrollera manuellt eller ställa i ICD4350 så att en automatisk kontroll är gjort regelbundet (standard). Om en nyare programvara är tillgänglig, kommer du att bli tillfrågad om du vill göra en uppdatering. Om du accepterar, är den nya programvaran sedan laddas ner och installeras. Efter en uppgradering av programvaran, bibehålls alla användarinställningar.

**OBS!** Innan du påbörjar en uppgradering av programvaran, se till att ICD4350 är ansluten till en stabil huvudström. Om du kopplar av enheten under en uppgradering kan du skada den permanent.

#### **INFO**

<span id="page-139-4"></span>Visa firmware-versionen och radio-ID.

### **INTERNETRADIO**

<span id="page-140-0"></span>Enheten kan spela upp tusentals radiokanaler och podcasts från hela världen genom en bredbandsanslutning via Internet.

När du väljer Internet-radio kontaktar enheten Frontier Silicon Internetradioportalen (som stöds av Airable) för att hämta en lista över kanaler.

Portalen aktiverar också flera listor av favoritkanaler som du kan skräddarsy.

Om du redan lyssnar på en Internet-radiokanal kan du trycka på knappen Back för att snabbt återgå till den senast besökta delen i menyträdet, istället för MENU för att gå till första menyn i Internet-radioläget.

#### • **Senast lyssnat**

När Internetradioläget startas om, väljes den sista lyssnade stationen. För att välja en annan nyligen använt station, ange här för att välja den listade stationen. De senaste stationer visas högst upp i listan.

#### • **Lista över stationer**

Bläddra Internet-sändningar som är organiserade i olika kategorier, plats, genre, Popular och nya. Du hittar stationen också med Sök efter nyckelord.

#### • **Lagring och hämtning av förinställningar**

Håll "**PRESET**" intryckt på fjärrkontrollen tills displayen visar skärmen "Save preset", för att lagra en internetradiostation som en förinställning. Välj en förinställning för att spara den aktuella stationen och tryck på "**OK**" för att bekräfta.

Tryck kort på "**PRESET**" på fjärrkontrollen, välj sedan en av de förinställda stationer som visas

#### **Nu spelas i informationen**

Medan strömmen spelas visar skärmen namn och beskrivning. För merinformation, tryck på "**INFO**" på anordningen.

Varje gäng du trycker på "**INFO**" på anordningen, visas en annan uppsättning information, bläddra igenom namn/beskrivning, genre/plats, tillförlitlighet, codec samplingsfrekvens, buffert uppspelning/och dagens datum.

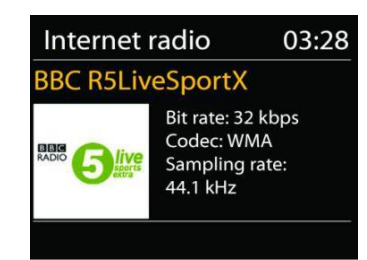

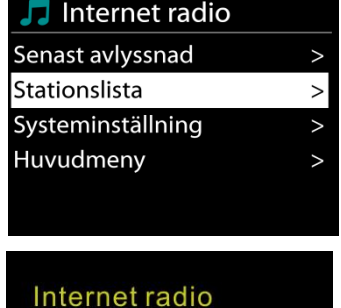

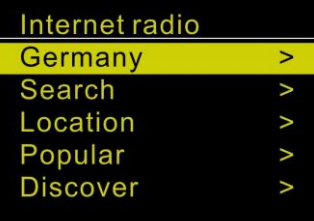

#### **DAB**

<span id="page-141-0"></span>DAB-läget tar emot den digitala radiosignalen för DAB eller DAB plus och visar information om kanalen, strömmar ljud och programdetaljer.

#### • **Söka efter radiokanaler**

Första gången du väljer DAB-radiot, eller om kanallistan är tom, utför enheten automatiskt en full genomsökning för att visa vilka kanaler som finns tillgängliga. Du kan också behöva starta en manuell skanning för att uppdatera listan över stationer för en av följande skäl:

- Tillgängliga stationer ändras från gång till gång.
- Om mottagning inte var bra för den ursprungliga skanningen, kan det resultera i en tom eller ofullständig lista över tillgängliga stationer.
- Om du har dålig mottagning av vissa stationer (burbling), kanske vill du lista bara stationer med god signalstyrka.

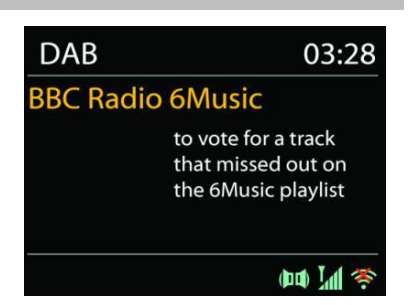

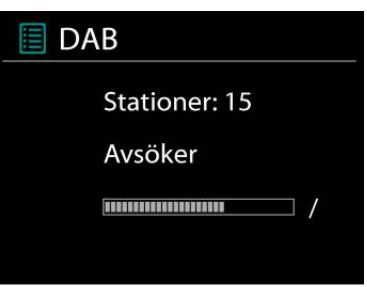

För att starta en genomsökning väljer du full genomsökning. När genomsökningen är klar visar radion en lista över tillgängliga kanaler.

När sökningen är klar, visar radion en lista över tillgängliga stationer.

För att ta bort stationer som är noterade men som inte är tillgängliga, välj Prune invalid.

#### • **Lagring och hämtning av förinställningar**

Lagring och hämtning av DAB-stationer för förinställning sker på samma sätt som för radiostationer på internet.

#### • **Visning av kanalinformation**

När strömmen spelas upp visar skärmen dess namn och DLS-informationssändning (Dynamic Label Segment) enligt kanalen, med information i realtid, såsom programnamn, spårtitel och kontaktuppgifter. Stereosändningar indikeras med en ikon längst ned på skärmen. För att visa ytterligare information trycker du på Info-knappen på radion.

#### **Förinställningar**

#### • **Komprimering av dynamiskt omfång (DRC)**

Om du lyssnar på musik med hög dynamiskt omfång i en bullrig miljö, kanske vill du komprimera ljud dynamiskt omfånget. Detta gör svaga ljud starkare och högt ljud tystare. Du kan ändra DRC som OFF, låg eller hög.

#### **FM**

<span id="page-142-0"></span>FM-radioläge mottar analog radio på FM-bandet och visar RDS (Radio Data System) information om stationen och var den sänder.

#### • **Automatisk lagring av stationer**

För automatiskt lagrade FM-stationer, trycker du på ▶ på huvudenheten. De hittade stationerna kommer att lagras som förinställningar.

#### • **Automatisk och manuell kanalsökning**

För automatisk inställning, tryck och håll in "III" eller "II" knappen. Frekvensdisplayen börjar skanna av FM-bandet och stannar vid nästa station.

För manuell finjustering tryck på fjärrkontrollen "<sup>14</sup>" eller "<sup>II</sup>". Enheten söker i 0,05 MHz steg.

#### • **Lagring och hämtning av förinställningar**

Lagring och hämtning av DAB-stationer för förinställning sker på samma sätt som för radiostationer på internet.

#### • **Nu spelas i informationen**

Medan streamen spelas in visar skärmen frekvens eller om DLS information är tillängligt, stationsnamn och andra RDS information såsom programnamn, spårtitel och kontaktuppgifter. Om ingen information finns tillgänglig, bara frekvensen visas. Stereosändningar är markerade med en ikon längst upp på skärmen. För mer information om sändningen, tryck på "**INFO**" på anordningen.

Varje gäng du trycker på "**INFO**" på apparaten, visas en annan uppsättning information, bläddra igenom RDS text, mer RDS text (station/program typ), frekvens och dagens datum.

#### • **Förinställningar**

Sökinställningar/Välj FM i början, för att gå till en viss station. Tryck sedan på "Menu" på apparaten för att få ovanstående tabell.

Som standard stannar FM sökning vid alla tillgängliga station. Detta kan resultera i en dålig signal-brusförhållande (brus) från svaga stationer. Om du vill ändra inställningarna så att sökningen bara stannar vid stationer med bra signalstyrka, väljer du Ja efter Strong station only.

#### **Audio inställningar**

Alla stereostationer spelas in i stereo. För svaga stationer, kan det resultera i en dålig signalbrusförhållande (väser). För att spela svaga stationer i mono, välj FM svag mottagning: Lyssna på bara mono och sen YES.

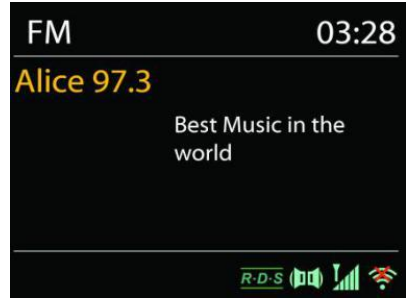

Today's Date:

17/11/2021

Ш

09:56

 $*$ 

**Bluetooth Audio** 

**Bluetooth Audio** 

 $\bigstar$ 

₾

#### **BLUETOOTH®**

<span id="page-143-0"></span>När du väljer Bluetooth®-läget är anordningen på väg att para ihop och ikonen BT längst ned på skärmen blinkar. Slå på din smartphone, surfplatta eller andra Bluetooth<sup>®</sup>-enheter för att söka efter enheten. Bluetooth®-hopparningsnamnet är "ICD4350".

När parning lyckas kommer Bluetooth<sup>®</sup> indikatorn att lysa och sluta blinka.

För att frigöra BT parning, stäng av eller koppla bort din smartphone, tablet eller andra *Bluetooth*<sup>®</sup>-enheter.

Tryck på " " på radion eller fjärrkontrollen för att starta eller pausa uppspelningen. Du kan trycka på "<sup>K4</sup>" eller "<sup>>></sup>" på radion eller fjärrkontrollen för att spela föregående eller nästa spår.

#### **CD**

<span id="page-143-1"></span>Felaktig drift kan leda till materiella skador!

Lägg inte in inspelningsmedier som avviker från standard-cd-formatet (t.ex. mini-skivor) till cdspelaren. Dessa får inte spelas och matas ut korrekt. Sätt endast en skiva i taget i cd-spelaren.

- 1. Tryck på "**MODE**"-knappen på enheten upprepade gånger tills "CD" visas och tryck sedan på "OK". på ratten eller tryck på "CD"-knappen på fjärrkontrollen för att välja CD. Öppna CD-facket med knappen  $" \triangleq "$ .
- 2. Sätt i en CD-skiva (med trycksidan pekande uppåt) i facket. Fönstret visar "Loading" och funktionerna för skivan fungerar inte när skivan laddas. Efter avläsning, visar fönstret följande information i CD-läget:
	- CD-läge
	- Tid
	- Förfluten uppspelningstid i minuter
	- Uppspelningsstatus (spelar / pausar)

• Uppspelningen startar automatiskt när innehållsförteckningen är läst. Displayen visar "Ingen skiva" när enheten är inställd på CD-läge och det finns ingen CD inuti.

- För att pausa / återuppta uppspelning av CD: n, tryck på "III" knappen.
- För att växla till nästa spår, tryck en gång på " ▶ " knappen.
- För att spola framåt genom ett spår, tryck och håll " ▶▶ " knappen intryckt.
- För att växla till föregående spår, tryck två gånger på "I<sup>44</sup>" knappen.
- För att snabbspola bakåt genom ett spår, tryck och håll "I<sup>44</sup> " knappen intryckt.
- ⚫ För att stoppa CD-uppspelning, tryck på " " -knappen.
- $\bullet$  För att mata ut skivan, tryck på "  $\triangleq$  " knappen i stoppläget.

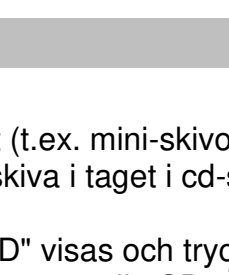
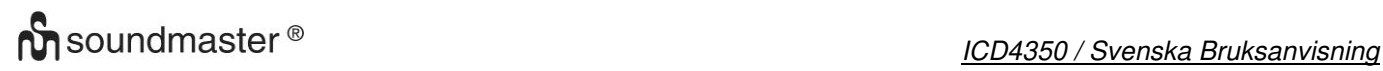

### **CD-program**

- 1. Ställ in enheten i stoppläget
- 2. Tryck på "**PRESET**" knappen på fjärrkontrollen. Displayen visar "T01 P01" och "T01" blixt.
- 3. Välj antingen "<sup>144</sup>" eller "<sup>→→</sup> eller 0 till 9 på fjärrkontrollen. Spåret som ska programmeras och bekräfta spåret genom att trycka på knappen "**OK**" på fjärrkontrollen. Fönstret ändras till "P02".
- 4. Väli med "III" eller "III" spåret som ska programmeras och bekräfta spåret genom att trycka på "**OK**" -knappen på fjärrkontrollen. Skärmen ändras till "P02".
- 5. Om alla spår är programmerade, tryck på "II" knappen på enheten eller fjärrkontrollen för att starta den programmerade uppspelningen.

### **Shuffle-läge**

Tryck på " \*\* - knappen på fjärrkontrollen. Displayen visar Shuffle-indikatorn.

### **Upprepa ett spår**

Under uppspelning trycker du en gång på " $\rightleftharpoons$ " -knappen på fjärrkontrollen för att repetera uppspelningen av den låt du lyssnar på.

### **Upprepa alla spår**

Under uppspelning trycker du på "<sup>→</sup> -knappen på fjärrkontrollen två gånger för att repetera alla låtar från CD-skivan. För att avbryta Repeat-läget, tryck på " " -knappen på fjärrkontrollen tills alla symboler i displayen försvinner.

### **Hervatfunctie**

Als u van modus wisselt of het apparaat uitschakelt en terugkeert naar de cd-modus, dan zal het apparaat het afspelen starten vanaf het laatste punt.

Als u op de toets "Il " drukt of het afspelen opnieuw start, dan zal het apparaat starten vanaf de eerste track (track 1).

#### **USB**

I USB-läge kan filer i MP3-format spelas upp från en USB-lagringsenhet.

Du kan använda knapparna "<sup>KI</sup>" eller " ▶▶ " för att spela föregående eller nästa spår. Tryck på "**OK**"-knappen eller använd "UNDOK APP" för att starta uppspelningen

#### **Uppspelningslägen/uppspelning av program**

Alternativen för uppspelning av USB är desamma som alternativen för uppspelning av CDskivor.

Se beskrivningen i "CD-läge"

## **AUX-INGÅNG/OPTISK INGÅNG**

Använd en RCA-ljudkabel eller en optisk kabel för att ansluta DVDspelarens/TV:ns utgångar till AUX-ingången eller den optiska ingången på enheten.

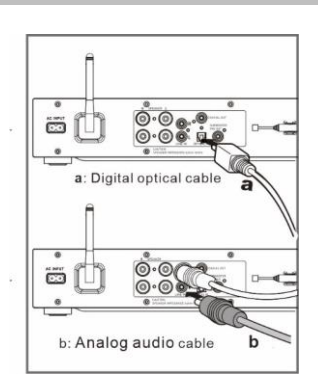

# **DIGITAL UTGÅNG**

Anslut uttaget för KOAXIAL INGÅNG på en extern inbyggd förstärkare med en digital koaxialkabel till koaxialkontakten för DIGITAL UTGÅNG på den här enheten. Den digitala utsignalen omvandlas till en analog signal i den anslutna inbyggda förstärkarens D/A-omvandlaren.

De digitala signalerna som kan matas ut från den här enheten är linjära PCM-signaler med en samplingsfrekvens och kvantiseringsbithastighet på 192 kHz/24 bitar (åtgärden kanske inte är möjlig med alla anslutna enheter eller driftmiljöer)

# **FÖRFÖRSTÄRKARUTGÅNG FÖR SUBWOOFER**

För att förstärka baskänslan, kan du även ansluta en subwoofer med en inbyggd förstärkare. Använd en subwoofer-kabel för anslutningen.

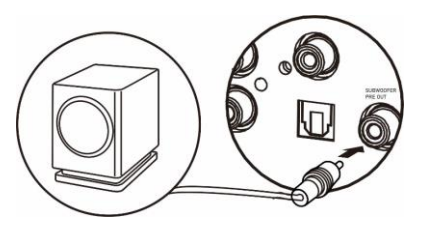

## **INSOMNINGSFUNKTION**

För att ställa in viloläge, tryck på "SLEEP" på enheten eller fjärrkontrollen. Välj mellan Sleep OFF, 15mins, 30mins, 45mins eller 60mins.

När du väl valt en sovperiod återgår systemet till skärmen "Nu spelar". Om du går under huvudmenyn för att sova trycker du på "MENU" på enheten eller fjärrkontrollen för att återgå till skärmen "Nu spelar".

## **LARM**

Det finns två mångsidiga väckningslarm med snooze funktion och en sömn funktion för att stänga av systemet efter en viss tid. Varje larm kan ställas in för att starta i ett visst läge.

Välj Larm under huvudmenyn för att ställa in eller ändra ett alarm.

Välj larmnummer (1 eller 2) och konfigurera följande parametrar:

- Frekvens: Av, Dagligen, En gång, På veckoslut eller På vardagar
- Tid
- Läge: Buzzer, Internet Radio, DAB or FM,
- Förinställ: Senast avlyssnad 1 30,
- Volym:  $0 32$

För att aktivera de nya inställningarna, bläddra ner och välj Spara.

När alarmet ljuder, tryck på "**STANDBY/ON**" för att stoppa det eller tryck på "**OK**" upprepade gånger för att använda snooze-funktionen i 5, 10, 15 eller 30 minuter.

## **UNDOK**

Enheten stöder fjärrstyrning från Apple iPhone, iPad och Android med UNDOK-appen. Apparna är tillgängliga i Apple app store och Google android play.

Du kan kontrollera en enstaka enhet, en grupp enheter, eller till och med flera gupper med UNDOK-appen eller dina radiokontroller.

UNDOK-appen möjliggör följande:

- Kontrollera alla lägen på enheten, inklusive Internetradio, Musikspelare, USB-uppspelning, CD, DAB, FM, Bluetooth och AUX-In;
- Ställa in EQ för olika ljudförinställningar;
- Ställa in Sleep timer;
- Redigera det namn som visas på radion.
- Lagra och hämta en radiostation
- Ändra volymen

## **HÖRLUR**

Lyssna på musik för dig själv genom att använda hörlurar via en 3,5 mm stereokontakt och anslut den till hörlursuttaget. Högtalarnas ljud stängs då av.

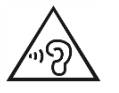

För att förhindra hörselskada, lyssna inte länge med hög volym.

Skärmen visar aktiva larm med en ikon längst ner till vänster.

## **FABRIKSÅTERSTÄLLNING**

En fabriksåterställning återställer alla användarinställningar till standardvärden, så att tid, datum, nätkonfiguration och förinställningar förloras. Dock ICD4350 nuvarande programversion bibehålls, som registrering med internetradioportalen. Internetradio favoriter är därför kvar om du inte omregistrera ditt ICD4350 med ett annat konto på webbportalen.

**FELSÖKNING** 

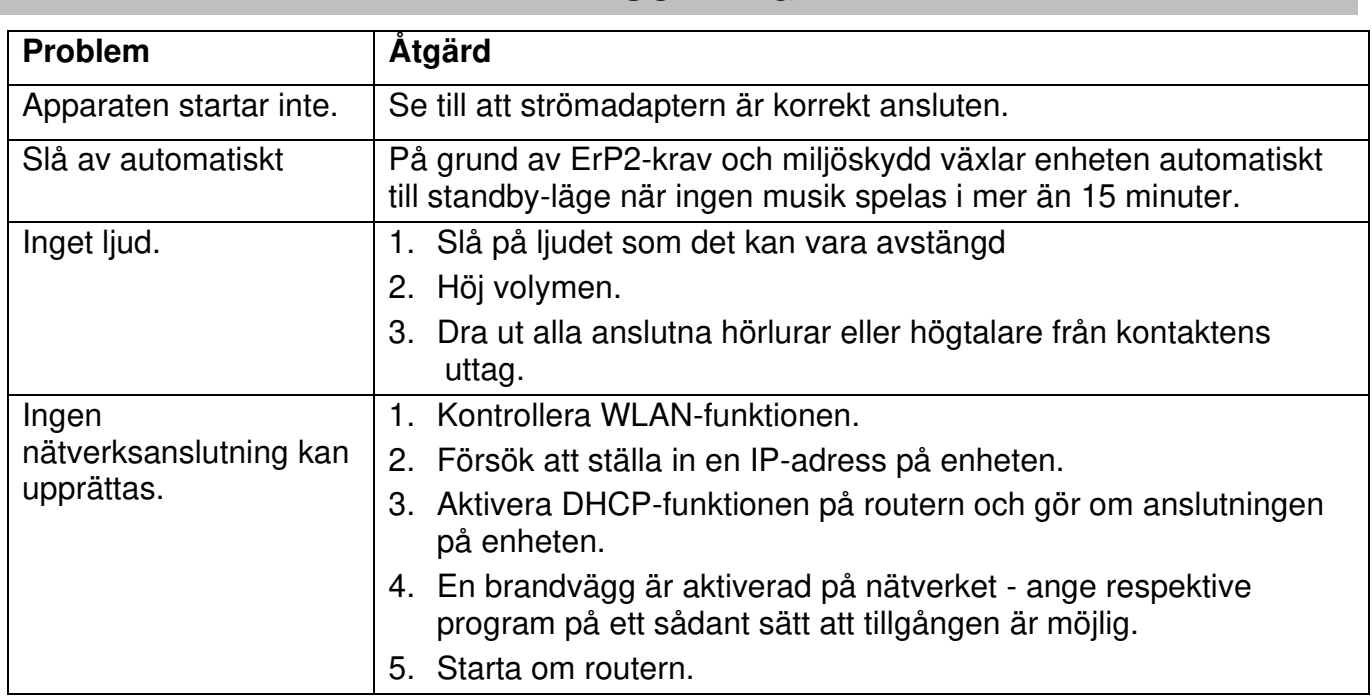

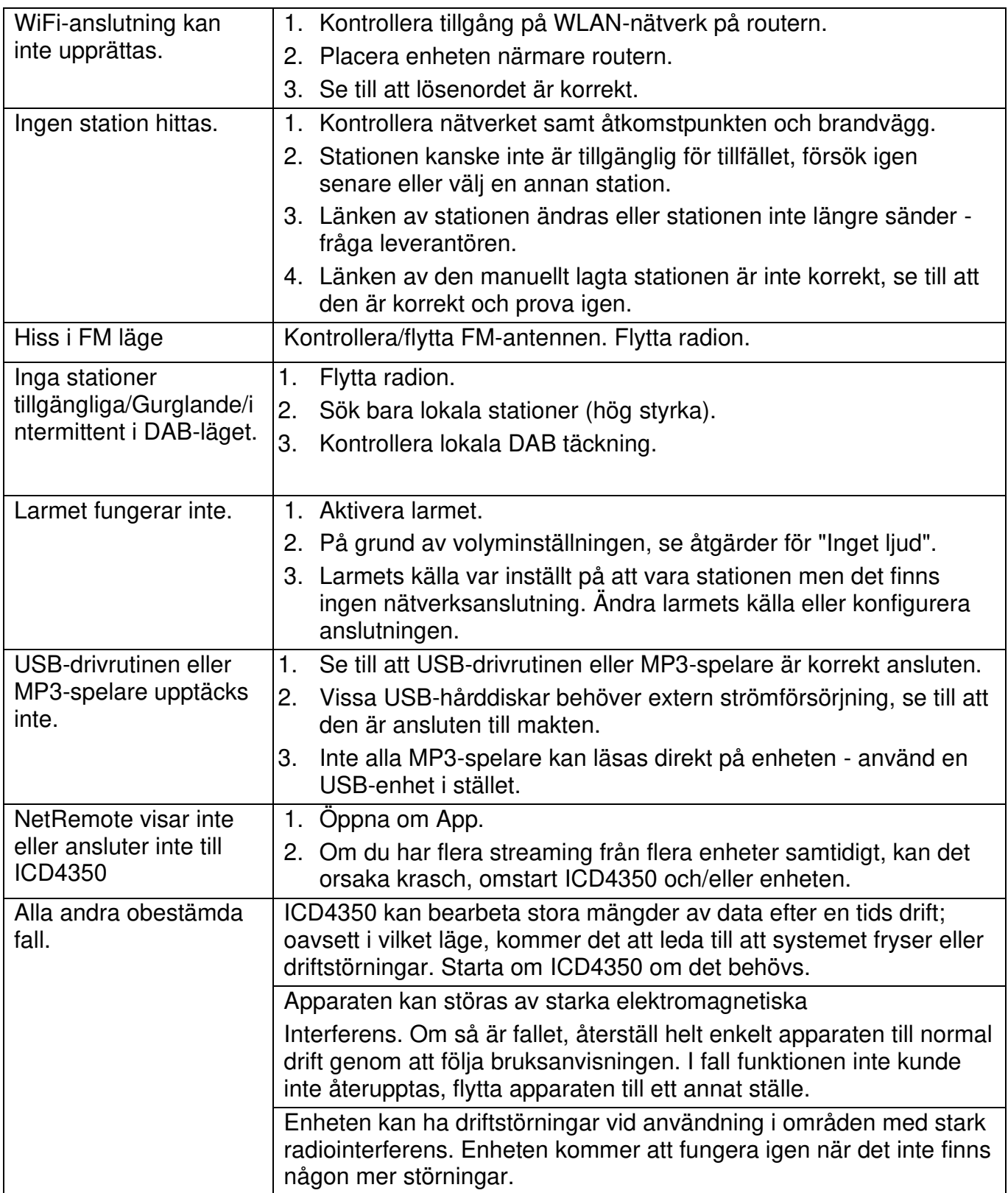

Aktuella bruksanvisningar finns på **www.soundmaster.de** nedladdade. Med förbehåll för tekniska ändringar och felavtryck Upphovsrätt av Woerlein GmbH, 90556 Cadolzburg, www.soundmaster.de Reproduktion endast med uttryckligt tillstånd från Woerlein GmbH

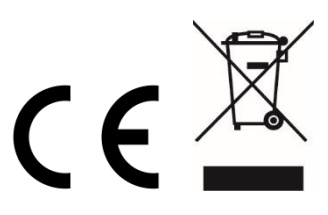

# **TECHNICAL SPECIFICATIONS**

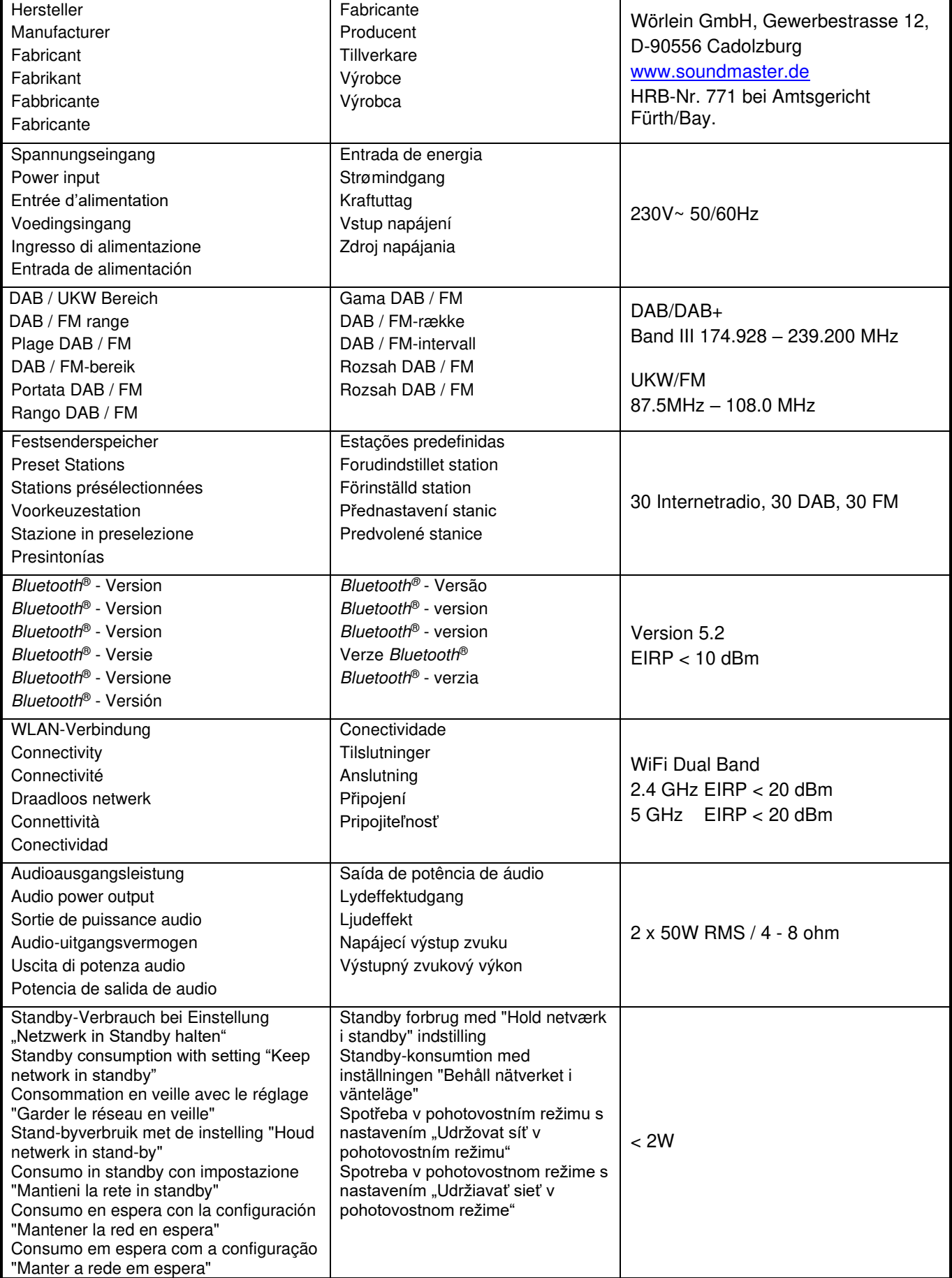

## **HERSTELLER / IMPORTEUR**

### Wörlein GmbH Gewerbestraße 12 D 90556 Cadolzburg, Germany

Hiermit bestätigt Wörlein GmbH, dass sich dieses Gerät in Übereinstimmung mit den grundlegenden Anforderungen und den übrigen einschlägigen Bestimmungen der Richtlinie 2014/53/EU befindet.

Eine Kopie der Konformitätserklärung kann unter obenstehender Adresse bezogen werden.

Hereby, Wörlein GmbH declares that this device is in compliance with the essential requirements and other relevant provisions of Directive 2014/53/EU. A copy of the declaration of conformity can be obtained from the above address.

Par la présente, Wörlein GmbH déclare que cet appareil est conforme aux exigences principales et autres clauses applicables de la Directive 2014/53/EU. Une copie de la déclaration de conformité peut être obtenue à l'adresse ci-dessus.

Wörlein GmbH verklaart hierbij dat dit apparaat in overeenkomst is met de essentiële vereisten en andere relevante bepalingen van de Richtlijn 2014/53/EU. Een kopie van de conformiteitsverklaring kunt u verkrijgen op het hierboven vermelde adres.

Con la presente, Wörlein GmbH dichiara che questo dispositivo è conforme ai requisiti essenziali e altre disposizioni contenute nella Direttiva 2014/53/EU. Una copia della dichiarazione di conformità può essere richiesta all'indirizzo sopra indicato.

Härmed Wörlein GmbH deklarerar att denna enhet är i överensstämmelse med de grundläggande kraven och andra relevanta bestämmelser i direktiv 2014/53/EU. En kopia av försäkran om överensstämmelse kan erhållas från ovanstående adress.

Herved Wörlein GmbH erklærer, at denne enhed er i overensstemmelse med de væsentlige krav og øvrige relevante krav i direktiv 2014/53/EU. En kopi af overensstemmelseserklæringen kan hentes fra ovennævnte adresse.

Tímto Wörlein GmbH prohlašuje, že toto zařízení je ve shodě se základními požadavky a dalšími příslušnými ustanoveními směrnice 2014/53/EU.

Kopii prohlášení o shodě lze získat na výše uvedené adrese.

Por este meio, Wörlein GmbH declara que este dispositivo está em conformidade com os requisitos essenciais e outras disposições da Directiva 2014/53/EU.

Uma cópia da declaração de conformidade pode ser obtida no endereço acima.

Wörlein GmbH confirma que este dispositivo cumple con los requisitos esenciales y otras disposiciones relevantes de la Directiva 2014/53/EU.

Se puede obtener una copia de la declaración de conformidad en la dirección anterior.

Wörlein GmbH týmto potvrdzuje, že toto zariadenie je v súlade so základnými požiadavkami a ďalšími príslušnými ustanoveniami smernice 2014/53/EU.

Kópiu vyhlásenia o zhode je možné získať na uvedenej adrese.

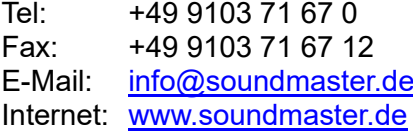

Wörlein GmbH potrjuje, da je ta naprava v skladu z bistvenimi zahtevami in drugimi ustreznimi določbami Direktive 2014/53/EU.

Kopijo izjave o skladnosti je mogoče dobiti na zgornjem naslovu.

Wörlein GmbH confirmă prin prezenta că acest dispozitiv respectă cerințele esențiale și alte prevederi relevante ale Directivei 2014/53/EU.

O copie a declarației de conformitate poate fi obținută de la adresa de mai sus.

Wörlein GmbH patvirtina, kad šis prietaisas atitinka esminius reikalavimus ir kitas atitinkamas Direktyvos 2014/53/EU nuostatas.

Atitikties deklaracijos kopiją galima gauti iš pirmiau nurodyto adreso.

A Wörlein GmbH megerősíti, hogy ez az eszköz megfelel a 2014/53/EU irányelv alapvető követelményeinek és egyéb vonatkozó rendelkezéseinek.

A megfelelőségi nyilatkozat egy példányát a fenti címről szerezheti be.

Wörlein GmbH potvŭrzhdava, che tova ustroĭstvo e v sŭotvet·stvie sŭs sŭshtestvenite iziskvaniya i drugi prilozhimi razporedbi na Direktiva 2014/53 EUS. Kopie ot deklaratsiyata za sŭotvet·stvie mozhe da bŭde polucheno ot goreposocheniya adres.

Wörlein GmbH kinnitab käesolevaga, et see seade vastab direktiivi 2014/53/EU olulistele nõuetele ja muudele asjakohastele sätetele.

Vastavusdeklaratsiooni koopiat saab eespool nimetatud aadressilt.

Wörlein GmbH vahvistaa, että tämä laite on direktiivin 2014/53/EU olennaisten vaatimusten ja muiden asiaa koskevien säännösten mukainen. Kopio vaatimustenmukaisuusvakuutuksesta on saatavissa edellä mainitusta osoitteesta.

Ar šo Wörlein GmbH apstiprina, ka šī ierīce atbilst Direktīvas 2014/53/EU būtiskajām prasībām un citiem attiecīgajiem noteikumiem.

Atbilstības deklarācijas kopiju var iegūt, izmantojot iepriekš minēto adresi.

Wörlein GmbH bekrefter herved at denne enheten er i samsvar med de vesentlige kravene og andre relevante bestemmelser i direktiv 2014/53/EU. En kopi av samsvarserklæringen kan fås fra adressen ovenfor.

Wörlein GmbH niniejszym potwierdza, że to urządzenie jest zgodne z zasadniczymi wymaganiami i innymi stosownymi postanowieniami dyrektywy 2014/53/EU.

Kopię deklaracji zgodności można uzyskać pod powyższym adresem.